### THERMODYNAMIC CALCULATIONS

WITH TK!SOLVER

By

Esmaiel Jabbari

Thesis submitted to the Graduate Faculty of the

Virginia Polytechnic Institute

in candidacy for the degree of

MASTER OF SCIENCE

in

Chemical Engineering

APPROVED:

G. H. Beyer, Chairman

J.B. Jones w. L. Conger

September 19 86

Blacksburg, Virginia

#### THERMODYNAMIC CALCULATIONS WITH TKISOLVER

by

### Esmaiel Jabbari

#### **(ABSTRACT)**

The objective of this research was to apply the TK!Solver program for thermodynamic calculations. The TK!Solver program is equation-solving software that can solve both linear and non-linear sets of equations. To **achieve** the above objective, six programs have been developed.

Program ESTATE.TK calculates volumetric properties of compounds using the ideal gas law, Pitzer correlation, van der Waals, Redlich-Kwong, Dieterici, or Berthelot equation of state. The volumetric properties include temperature, pressure, volume, and compressibility factor.

Program RESIDUAL.TK calculates residual and total properties of compounds as a function of temperature and pressure using the Pitzer correlation, van der Waals, or Redlich-Kwong equation of state. The residual and tota properties include residual volume, residual internal energy, residual enthalpy, and residual entropy.

Program FRENERGY.TK calculates standard free energy of formation, standard enthalpy of formation, and standard entropy of formation for a compound or a reaction as a

function of temperature. This program also calculates the equilibrium constant for a reaction as a function of temperature.

Program **CHON.TK** calculates the equilibrium composition for an adiabatic or non-adiabatic reactor as a function of the temperature and pressure of the reactor, hydrogen-to-oxygen ratio, and nitrogen-to-oxygen ratio in the feed. The feed to the reactor consists of the elements carbon, hydrogen, oxygen, and nitrogen. The products of the reactor are methane, water, carbon monoxide, carbon dioxide, hydrogen, and nitrogen.

Program CRITICAL.TR furnishes critical data for more than fifty compounds. The critical data includes critical temperature, critical pressure, critical volume, criti compressibility factor, and the acentric factor. Program data file ESTATE.TK and RESIDUAL.TK have access to CRITICAL.TK for state property calculations.

Program DATBANKl.TK supplies heat capacity data, heat of formation, and entropy of formation data for more than one hundred compounds. Programs RESIDUAL.TK and FRENERGY.TK have access to data file DATBANKl.TK for enthalpy and entropy calculations.

These six programs may be considered as a basis for an "expert" system for thermodynamic calculations. Data can be easily added to extend the calculations to include additional compounds.

### **TABLE OF CONTENTS**

 $\hat{\mathcal{A}}$ 

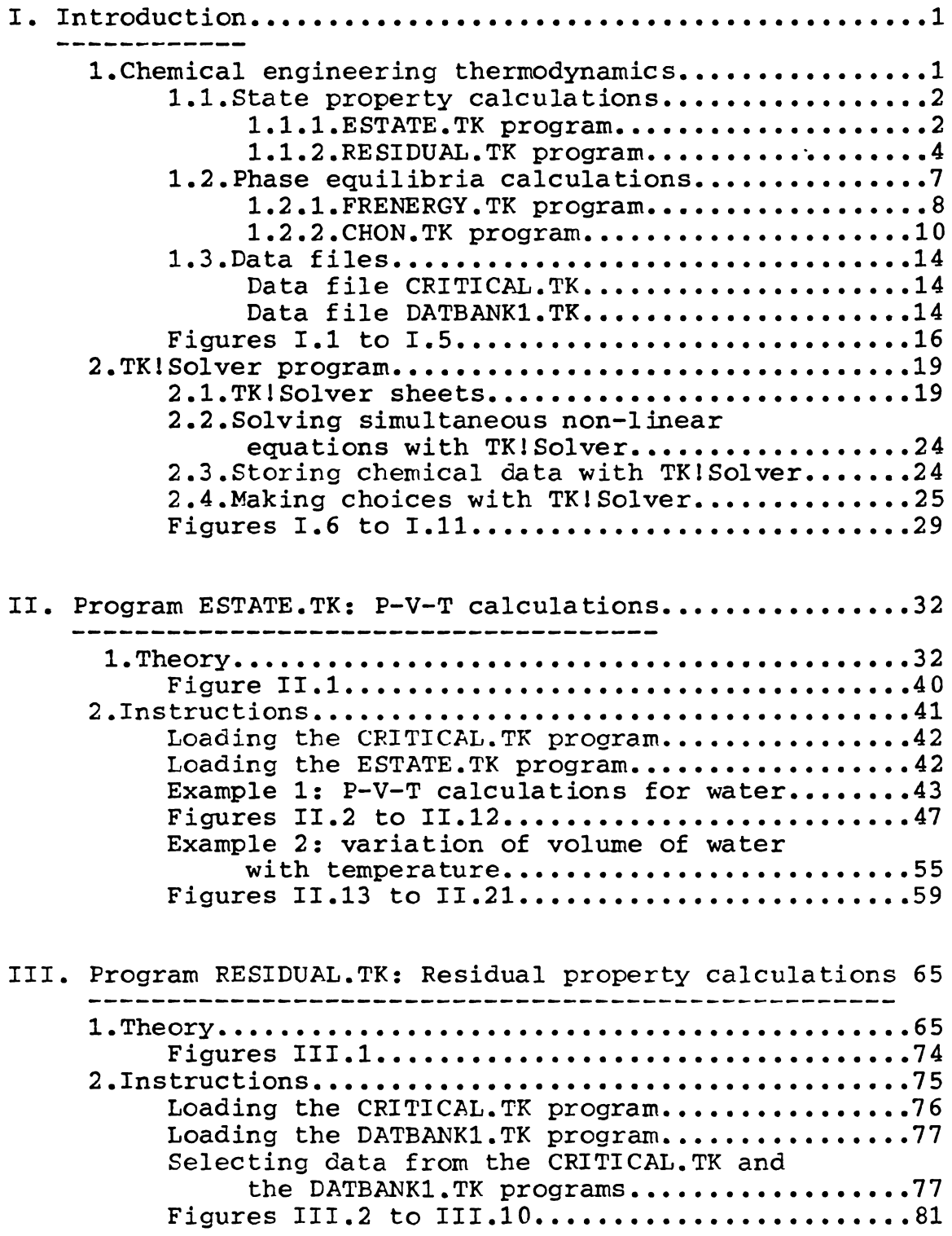

 $\mathcal{A}^{\mathcal{A}}$ 

### TABLE OF CONTENTS:(continued)

 $\sim$ 

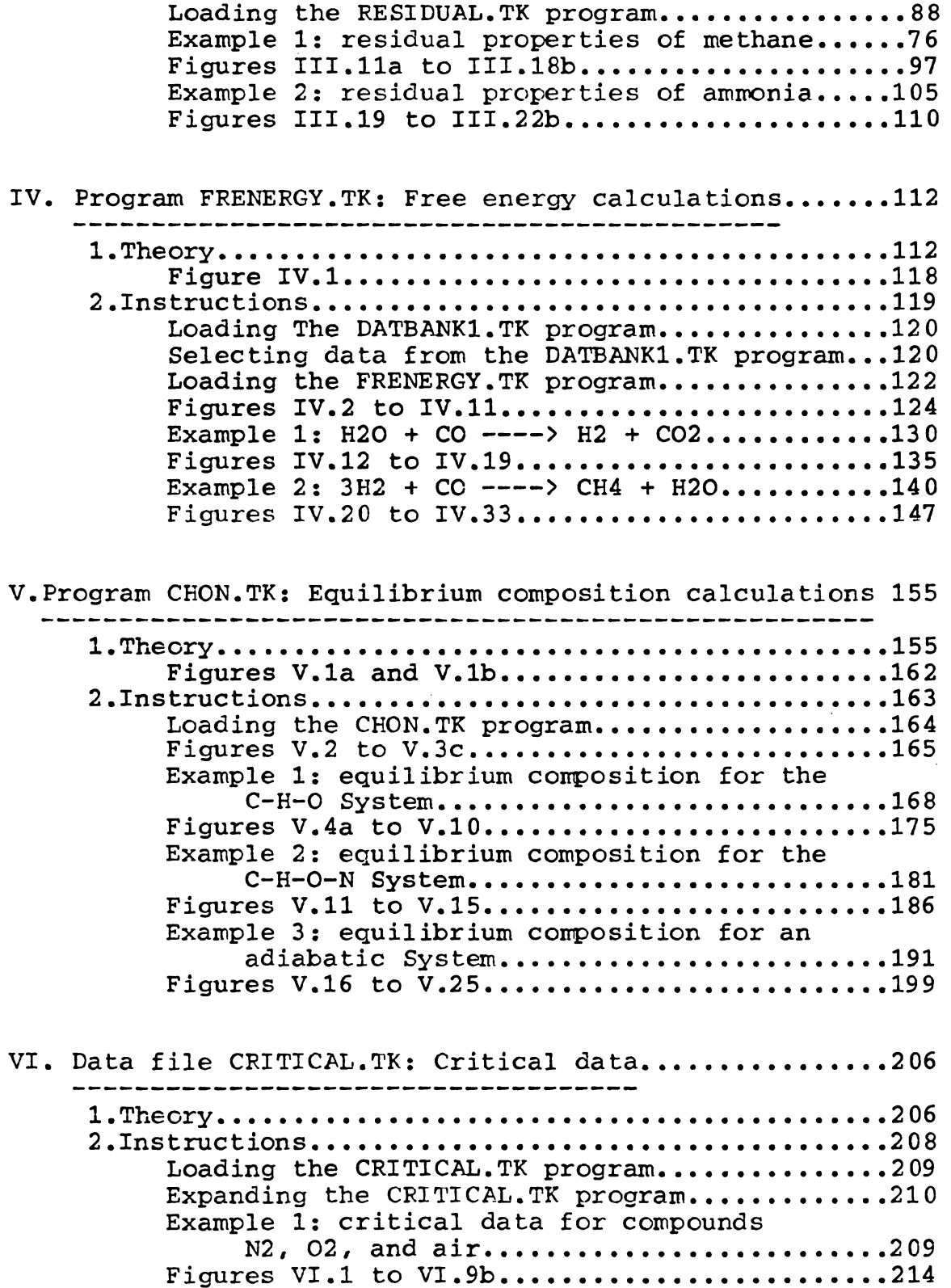

### TABLE OF CONTENTS:(continued)

 $\bar{\mathbf{v}}$ 

 $\mathcal{L}_{\mathcal{A}}$ 

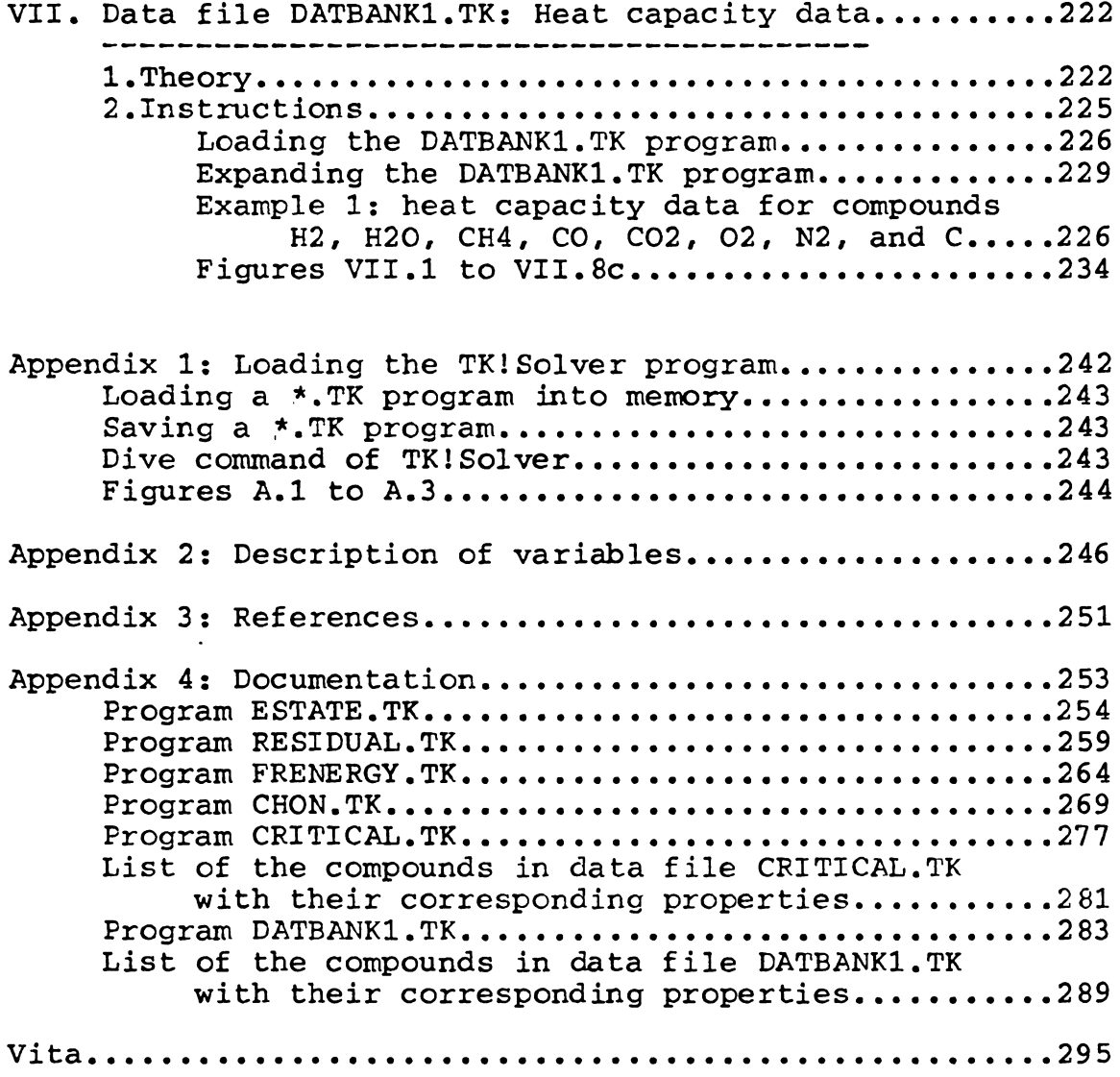

 $\ddot{\phantom{0}}$ 

 $\bar{\gamma}$ 

The following introduction is divided into two parts. In the first part the focus is on chemical engineering thermodynamics, and introducing each of the six programs in this package. In the second part the focus is on the TK!Solver program and the development of each of the six programs.

# 1. Chemical Engineering Thermodynamics

Chemical engineering thermodynamics can be subdivided into two types of problems. The first type is centered on the calculation of state properties. the other type is centered on the calculation of phase equilibria. There are six programs in this package. Programs **ESTATE.TK** and RESIDUAL.TK calculate the state properties of a compound. Programs FRENERGY.TK and CHON.TK involve phase equilibrium calculations. Programs CRITICAL.TK and DATBANKl.TK are data files, and they are used in conjunction with the other programs.

# 1.1. State Property Calculations

**The two programs, ESTATE.TK and RESIDUAL.TK, should be**  used to calculate the state properties of a compound in the gaseous state. In thermodynamics, there are many equations of state that describe the state properties of compounds in the gaseous state(e.g. ideal gas law, Pitzer correlation, etc.), but there are few equations of state to describe, with reasonable accuracy, the state properties of a compound in the liquid or the solid state. The reason is that it is very difficult to quantify and formulate the intermolecular and intramolecular forces of molecules in the liquid and solid state. Therefore, the programs developed in this package should be used only to describe the state properties of a compound in the gaseous state. The introduction for programs ESTATE.TK and RESIDUAL.TK is given below.

**1.1.1.** ESTATE.TK Program: Program ESTATE.TK calculates volumetric properties of a compound in the gaseous state. The accomplishments of this program are:

1) The program can identify the specified state variables and solve the equation of state for the unknown state variable.

2) The program can choose among six different equations of state for Introduction calculating state properties of different 2

compounds.

3) The program has the capability to select critical data from the data file **CRITICAL.TK.** 

Many equations of state in this program need critical data in order to solve the equation of state. Therefore, it is essential for this program to be able to select critical data for different compounds from the data file. An equation of state is a rule that defines the relationship among pressure, temperature, and volume for a compound. For a system consisting of only one compound and one phase, the phase rule states that if two variables are specified, the third variable can be calculated using an equation of state. Program ESTATE.TK solves an equation of state for the unknown state variable if two state variables are defined for the system. For example, if temperature and pressure of a gas are specified, program ESTATE.TK calculates the specific volume of the gas using an equation of state. Figure I.l shows the P-V diagram for a pure material.

The dotted section of the P-V digram shows the applical range of the program ESTATE.TK for calculating the state properties of compounds.

Program ESTATE.TK can choose among six different equations of state. These equations are the ideal gas law, Pitzer correlation, van der Waals, Redlich Kwong, Dieterici, and Berthelot equations of state. Also, this program has the

ability to obtain data from the data file CRITICAL.TK, which has critical data for more than 50 compounds. There are two limitations in using the ESTATE.TK program. First, this program should be used to calculate the state properties of compounds in the gaseous state. Also, all of the equations of state included in this program are good for nonpolar compounds. State properties of many compounds have been calculated using this program, and the results show that it can predict the state properties of nonpolar and small molecules generaly with less than two percent error. Also, the results show that, for polar and large molecules, the error in the calculation of state properties can be as high as fifty percent. Therefore, this program should be used with caution for polar molecules.

**1.1.2. RESIDUAL.TK** Program: Program RESIDUAL.TK calculates the change in properties of a compound from the initial state to the final state in the gas phase. The properties that the program calculates are internal energy, enthalpy, entropy, and volume. The accomplishments of this program are:

1) The program RESIDUAL.TK can choose among three different equations of state.

2) The program has the capability to select data from the CRITICAL.TK data file, as most equations of state need

critical constants.

3) The program has access to heat capacity data from DATBANKl.TK data file.

4) The program has the capability of activating or deactivating different parts of the rule sheet. More will be said about this feature of the program in the section on TK!Solver.

Figure I.2 shows the different steps that are involved in calculating the change in properties of a gas from one state to another.

Step 1) The gas is transferred from the initial state at temperature ti, and pressure pi, to the same temperature and pressure, but as an ideal gas. The first step is the calculation of the residual properties of the gas for the initial state.

Step 2) The gas is heated from the initial temperature ti, to the final temperature tf, at constant initial pressure pi, in the ideal state. Note that this step requires ideal heat capacity data for the compound.

Step 3) The gas is pressurized from the initial pressure pi, to the final pressure pf, at constant final temperature ,tf, in the ideal state. Since pressure has no effect on the enthalpy and internal energy of a compound in the ideal state, the change in enthalpy and internal energy is zero for the third step. Note that pressure does have an effect on the entropy of a gas, even in the ideal

state. Also, note that the second and the third step calculate the change in the properties of a compound from the initial state(e.g., ti, pi) to the final state(e.g., tf, pf), assuming that the gas is ideal.

Step 4) The gas is transferred from the ideal state at the temperature tf, and the pressure pf, to the same temperature and pressure, but as a real gas. Therefore, the fourth step is the calculation of the residual properties of the gas for the final state.

Summation of all the changes in the properties of the gas for steps one, two, three, and four is the overall change in the properties of the compound from the initial state to the final state.

As discussed in the previous section, for a nonreacting system with only one compound and one phase, two state variables can completely define the system. Therefore, specifying pressure and temperature of both the initial and the final states completely defines the change in the properties of the gas from the initial to the final state. In order to calculate the residual properties of a compound, an equation of state is needed. Program RESIDUAL.TK can choose among three different equations of state. these equations are Pitzer correlation, van der Waals, and Redlich Kwong equations of state. Note that the residual properties for an ideal gas are zero, therefore, it would be redundant to include the ideal gas law as one

of the equations of state.

Program RESIDUAL.TK uses both data files CRITICAL.TK and DATBANKl.TK. Data file CRITICAL.TK provides critical data for the calculation of residual properties of a compound, and, data file DATBANKl.TK provides heat capacity data for calculating property changes due to temperature.

There are two limitations in using the RESIDUAL.TK program. First, this program should only be used to calculate the property changes of a compound from the initial to the final state, only if both states of the compound are gaseous. This program may not be applied to liqiuds or solids. Secondly, all of the equations of state in this program are good for nonpolar molecules, therefore, this program should be only applied to nonpolar compounds. For small and nonpolar molecules, the error in the property changes is generaly less than three percent, but for polar and large molecules, the error may be as high as a hundred percent.

## 1.2. Phase Equilibria Calculations

The branch of thermodynamics dealing with Phase Equilibria can be subdivided into two classes. One class deals with multicomponent equilibria(e.g. gas phase reactions), and the other equilibria, Introduction class deals primarily with multipha such as distillation and liquid liquid 7

extraction. Multiphase equilibria are primarily vapor liquid equilibria such as distillation, or, liquid liquid equilibria such as liquid liquid extraction. Therefore, multiphase equilibria involve the calculation of activity coefficients for each compound in the liquid phase. Since it is very difficult to formulate the variation of liquid phase properties with temperature and pressure, no attempt has been made to use the TK!Solver programs for multiphase equilibrium calculations. Instead, attention is focused on multicomponent ideal gas phase equilibria, for which it is easy to formulate the changes in the properties of ideal gases. Also, we should mention that TK!Solver may have the capacity to do multiphase equilibrium calculations, if activity data for compounds in the liquid phase are available.

There are two programs for the calculation of phase equilibria in this package. These programs are FRENERGY.TK and CHON.TK. The introduction for each of these programs is given below.

**1.2.1. FRENERGY.TK** Program: Program **FRENERGY.TK**  calculates the standard free energy, enthalpy, and entropy of formation for a compound at the pressure of one atmosphere and any temperature. The program can also calculate the standard free energy, enthalpy, and entropy for a reaction at the pressure of one atmosphere and any

temperature. The accomplishments of this program are: 1) This program has the ability to obtain heat capacity and heat of formation data from the data file DATBANK1.TK. 2) The program has the capability to activate or deactivate different parts of the rule sheet, in order to calculate the standard free energy of a compound or a reaction. This feature of the program will be discussed further in the section on TK!Solver programs.

Figure I.3 shows the steps that are involved in the calculation of free energy of formation of a compound at temperature T.

Standard free energy of formation is the change in the free energy when a compound is formed from its elements at the same temperature. These elements considered here are hydrogen(H2), oxygen(02), nitrogen(N2), carbon(graphite), sulfur(S2), and chlorine(C12). This means that the compound should consist of the elements mentioned above.

Step 1) The elements are transferred from temperature t to the temperature of 298.15 Kelvin at constant pressure of 1 atmosphere. Note that heat capacity data are needed for all of the elements to accomplish the first step.

Step 2) The elements react to form the compound at 298.15 Kelvin and one atmosphere. In the second step, enthalpy and entropy data are used to calculate the free energy of formation of the compound at 298.15 Kelvin.

Step 3) The compound is heated to the desired temperature

tat constant pressure of one atmosphere. Note that heat capacity data is needed for the compound in order to calculate the free energy change for the third step. Addition of all of the changes in free energy for each step results in the change in the standard free energy of formation of the compound at temperature t.

Program FRENERGY.TK uses the data file DATBANKl.TK, in order to obtain heat capacity data, enthalpy of formation data at 298.15 Kelvin, and entropy of formation data at 298.15 Kelvin for the compound. Data file DATBANKl.TK has heat capacity and heat of formation data for more than 100 compounds.

There are two limitations involving the use of this program. First of all, there should be heat capacity data and heat of formation data for the compound in the data file, in order to find the standard free energy of formation of the compound at a given temperature. Secondly, the compound should consist of the elements hydrogen, oxygen, nitrogen, carbon, sulfur, and chlorine.

**1.2.2. CHON.TK** Program: Program CHON.TK calculates the equilibrium composition for a system consisting of the elements carbon, hydrogen, oxygen, and nitrogen. The program also calculates the heat requirments and the heating value of the product stream for this system. The accomplishments of this program are:

1) The program has the ability to solve many nonlinear equations, simultaneously.

2) The program has the capability to activate or deactivate different parts of the rule sheet in order to calculate equilibrium constants, product stream compositions, and the heat requirements of the reactor. This feature of the program will be discussed in more detail in the section on TK!Solver.

The feed to this reactor is carbon as graphite, water, hydrogen, oxygen, and nitrogen gas. There are three reactions that take place in this reactor as shown below:

**C** + H20 **------>CO+ H2 CO+ H20 ----->CO2+ H2 <sup>C</sup>**+ **2 H2** -----> **CH4** 

In the first reaction, carbon reacts with water to form carbon monoxide and hydrogen gas. In the second reaction, carbon monoxide reacts with water to form carbon dioxide and hydrogen gas. In the third reaction, carbon reacts with hydrogen to form methane. Therefore, the products of this reactor are hydrogen, water, methane, carbon monoxide, carbon dioxide, and nitrogen assuming all of the oxyger fed to the reactor is-consumed completely. Note tha carbon as graphite is in the solid state. Also, note that no allowance has been made for the production of higher

hydrocarbons. Also, it is assumed that nitrogen does not react at all, so there is no ammonia or nitrogen oxides produced.

Figure I.4 shows the control volume for the above system for energy balance calculations.

Figure I.4 shows that all of the reactants enter the control volume at the temperature of 298.15 K and atmospheric pressure. Carbon as graphite is fed as a solid, water enters as a liqiud, and the compounds hydrogen, oxygen, and nitrogen enter the reactor as a gas. The products of the reactor are all in the gaseous state. The program also has the capability to find the equilibrium composition for an adiabatic reactor. The control volume for the adiabatic case is shown in figure I.5.

For the adiabatic reactor, solid carbon enters at temperature 298.15 Kand the reactor pressure, Pr. Water enters as saturated steam at the reactor pressure, Pr. The gaseous reactants hydrogen, oxygen, and nitrogen enter at reactor pressure and at the temperature that the reactants would reach if they were compressed isentropically from 298.15 Kand 1 atm. The gaseous products leave at the temperature and the pressure of the adiabatic reactor.

According to the phase rule, a system consisting of only one phase and the elements carbon, hydrogen, oxygen, and nitrogen has four degrees of freedom. This means that two more variables beside temperature and pressure must be

specified in order to define the system completely. Therefore, the atomic ratio of the hydrogen to oxygen in the feed(H/0) and the ratio of the nitrogen to Oxygen(N2/02) should also be specified to completely define the system. Note that, if there is no nitrogen in the feed, the ratio of the hydrogen to oxygen in the feed along with the temperature and the pressure of the reactor would be sufficient to define the state of the system. Since the heat requirement of the adiabatic reactor is zero, this reduces the number of degrees of freedom for the reactor by one. Therefore, for the adiabatic reacto the ratio of the nitrogen to oxygen in the feed(N2/O2 along with the temperature and the pressure defines the state of the system completely.

Program CHON.TK has heat capacity and heat of formation data for compounds hydrogen, water, methane, carbon monoxide, carbon dioxide, oxygen, nitrogen, and solid carbon as graphite. Therefore, this program does not use the data files CRITICAL.TK and DATBANKl.TK.

There are three limitations in using program CHON.TK. First of all, the reactants should consist of the elements carbon, hydrogen, oxygen, and nitrogen. Secondly, it is assumed that the gaseous reactants and products are all ideal gases. In other words, no adjustments have been made for nonideality of the gaseous reactants and products. The above assumption may introduce as much as five percent

error in the calculations of the equilibrium composition and the heat requirements of the reactor at high pressure and low temperature. However, the error may be as low as one percent at low pressure and high temperature. Third, no allowance has been made for the production of higher hydrocarbons, ammonia, and nitric oxides in the reactor.

# 1.3. CRITICAL.TR and DATBANKl.TK Data Files

There are two data files in this package with the names CRITICAL.TK and DATBANRl.TK. Data file CRITICAL.TK contains critical data for more than 50 organic compounds. The data includes critical temperature(tc), critical pressure(pc), critical volume(vc), critical compressibility factor(zc), acentric factor(omega), and the molecular weight(mw) of the compound. Program CRITICAL.TK provides data for programs **ESTATE.TR and RESIDUAL.TK.** 

Data file DATBANKl.TK contains data for more than 100 organic compounds. the data includes ideal heat capacity data in the form shown below:

 $Cp = a + b*T + c*T^2 + d*T^3$ 

The program provides the coefficients a, b, c, and d in the above equation. The applicable temperature range for the heat capacity data is also included. The data also include standard enthalpy and entropy of formation at 25 degrees Introduction **14**  Celcius for the compound. Molecular formula, number of carbon atoms, hydrogen atoms, Oxygen atoms, nitrogen atoms, sulfur atoms, and chlorine atoms in the compound are also included in this data file. Data file DATBANKl.TK provides data for programs RESIDUAL.TK and FRENERGY.TK.

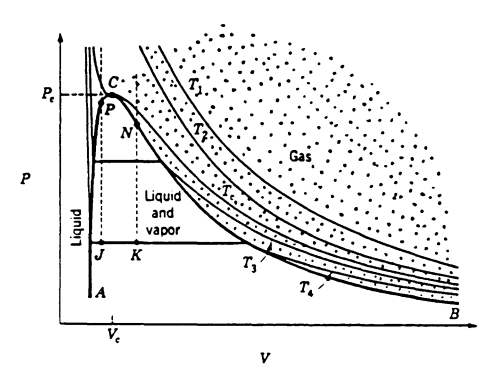

Figure I.1\_ **P-V diagram for a pure material.** 

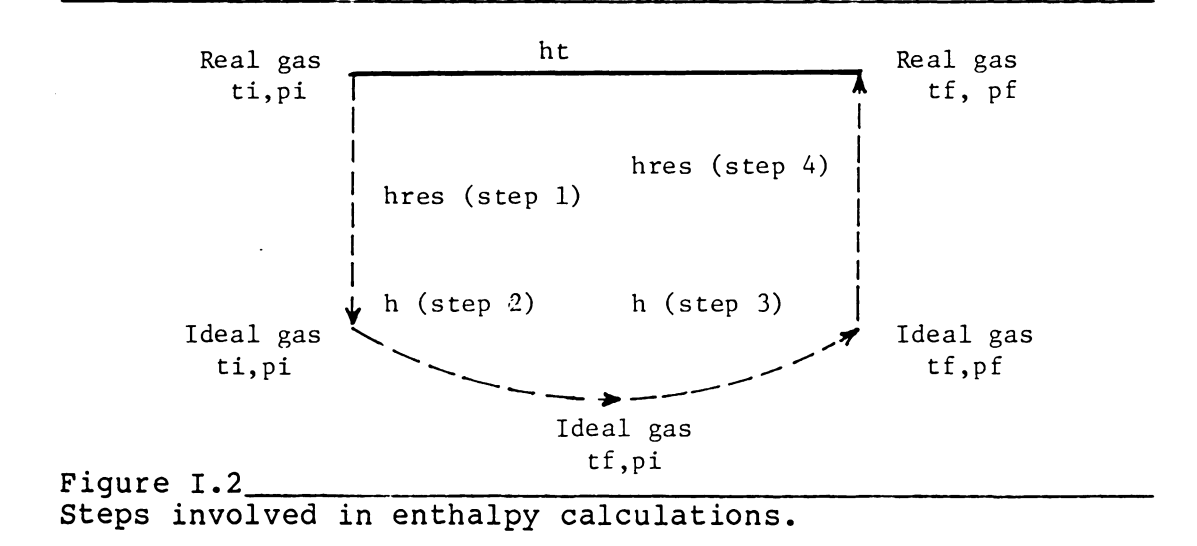

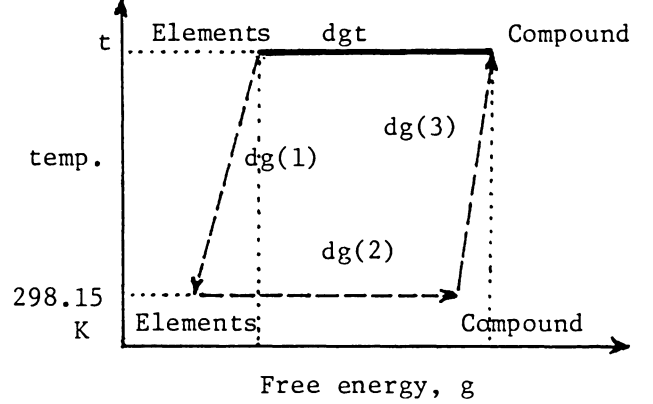

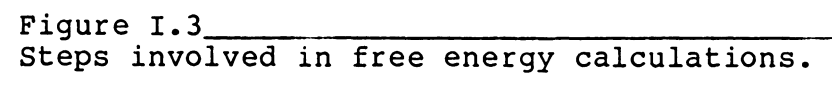

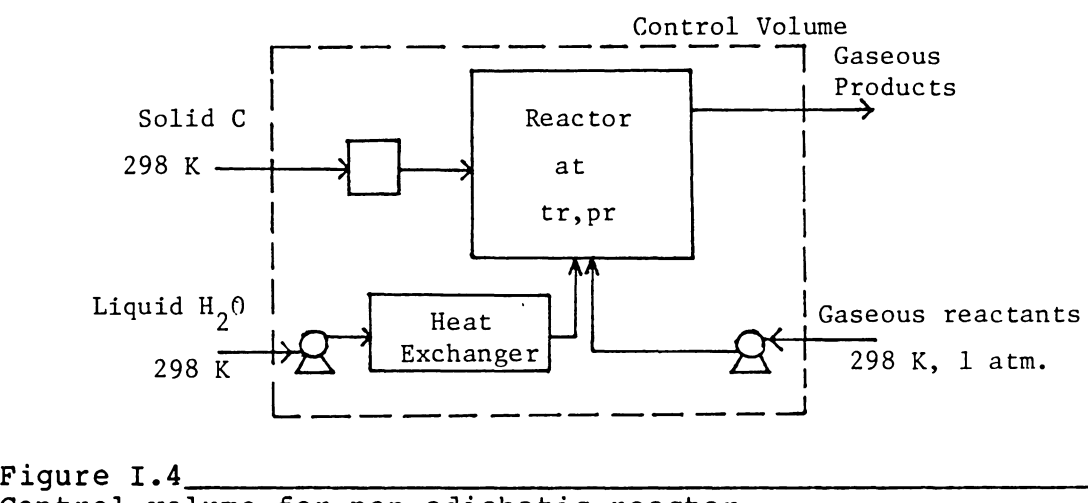

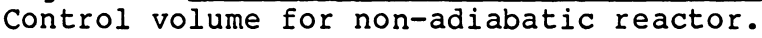

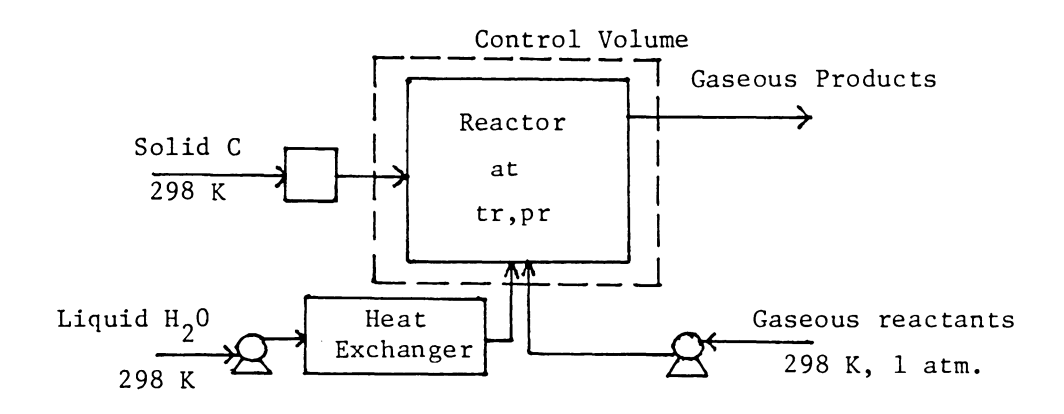

Figure I.5\_ **Control volume for adiabatic reactor.** 

## 2. TK!Solver Program

# 2.1. TK!Solver Sheets

TK!Solver program consists of eight different sheets. The names of these sheets are variable sheet, rule sheet, unit sheet, global sheet, list sheet, function sheet, table sheet, and plot sheet. The variable, rule, global, list, and the function sheets are the most important sheets of the TK!Solver program for the purpose of performing calculations and data processing. The unit, table, and plot sheets of the program are used to show the results of the calculations in different formats or different units. The description for each of the sheets is given below. For a complete description of all of the TK!Solver sheets see references (1) and (2).

2.1.1. Variable Sheet: The variable sheet allows the name and the status of each variable to be defined. The variable sheet is shown in Figure I.6.

Figure I.6 shows that the variable sheet is divided into six columns with heading St, Input, Name, Output, Unit, and Comment. Each row of the variable sheet belongs to only one variable. Column 'St' defines the status of a Introduction 19

variable. The column 'St' can have the characters 'L' and 'G'. The charactor 'L' indicates that there is a list associated with the variable, and the 'G' indicates that the variable has iterative solution. The column 'Input' defines whether the variable is an input or an output variable. If there is no number in the 'Input' column, the variable is treated as an output variable and the program tries to find the solution for this variable. If there is a number in the 'Input' column, the variable is treated as an input variable.

In the column with the heading 'Name', the name of the variable is defined. The solution to a variable is sent to the 'Output' column of the variable. Note that nothing can be inserted in the 'Output' column. In the column 'Unit', the units associated with a variable are entered. In the column with the heading 'Comment', any comments or the description of the variable can be entered. The column 'comment' is not executed by the computer, therefore, anything can be typed in this column.

The variable sheet identifies the input and the output variables. Also, the status column of this sheet determines if a variable requires iterative solution.

**2.1.2.** Rule Sheet: relationships among the variables to be defined. The rul $\epsilon$ sheet is shown in Figure I.7. sheet allows the

Introduction

20

Figure I.7 shows that the rule sheet *is* divided into two columns. In each row of the rule sheet a rule or a mathematical function *is* entered. Column 'St' defines the status of a rule. The character'\*' in the status column indicates that the rule *is* not satisfied, and the character '>' indicates that there *is* an error in this rule. If there *is* nothing in the status column, the rule *is* satisfied.

The most important feature of the rule sheet *is* that the rule can be entered in the form of '<expression>=<expresssion>', where each expression can be a mathematical function. Note that the equal sign means the two expressions must be equal contrary to the Basic or Fortran language where an equal sign means 'assign to'. Also, note that the computer executes every rule on the rule sheet. In other words, there are no control variables as to how many rules should be executed once the program begins execution.

2.1.3. Global Sheet: The global sheet contains definitions that affect the behavior of TK!Solver on a global scale. The global sheet of TK!Solver *is* shown in Figure I.8.

The most important definitions on the global sheet are those that affect program execution. These definitions are 'Automatic Iteration On', 'Comparison Tolerance', and

'Maximum Iteration Count'. The 'Automatic Iteration On' begins the iterative solver if the direct solver fails to find a solution. The 'Comparison Tolerance' sets the tolerance for the iterative solver. The default value for tolerance is 0.000001. The 'Maximum Iteration Count' sets the maximum number of iterations as the name implies. the default value for the maximum number of iterations is 10. If a problem needs more than ten iterations, it is possible that the first guesses are not well chosen.

**2.1.4.** List Sheet: The list sheet contains the name of all the lists for a model. The list sheet of TK!Solv $\epsilon$ is shown in Figure I.9.

Figure I.9 shows that the list sheet is divided into four columns. Each row of the list sheet belongs to only one variable. The first column with the heading 'Name', shows the name of the list. The second column with the heading 'Elements', shows the number of the elements in the list. The third column with the heading 'Unit', shows the units associated with the variable. In the column with the heading 'Comment', the description of the list can be entered. Every variable on the list sheet has a subsheet associated with it to store the name or the value of each element of that list.

2.1.5. User Function Sheet: The user function sheet is

used to express the functional relationship between two variables. The user-function sheet is shown-in Figur I.10.

As figure I.10 shows, the user function sheet is divided into five columns. each row of this sheet is used to express the functional relationship between two variables. The relationship between two variables on the function sheet is of the form  $ly=f(x)$ . For a given value of 'x' which is the domain value, the program finds the value of 'y' which is the range value. Therefore, a functional relationship between two variables has to have a name{e.g. 'f'), a list for the domain{e.g. 'x'), and a list for the range{e.g. 'y').

Figure I.10 shows that the first column with the heading 'Name', defines the name of the function. In the second column with the heading 'Domain', the listname for domain of the function is entered. In the third column with the heading 'Mapping', the type of functional relationship is specified. The type can be linear function, step function, or a table lookup function. In the fourth column with the heading 'range', the listname for range of the function is entered. The fifth column is used for function description. A subsheet is associated with each functi that contains the lists for domain and range of the function.

### 2.2. Solving Simultaneous Nonlinear equations With TK!Solver

TK!Solver program has the capacity to solve nonlinear equations simultaneously. The iterative solver uses the Newton Raphson iterative procedure to solve nonlinear equations. **No** attempt has been made to explore how the iterative solver of TK!Solver program works; however, many nonlinear equations have been solved with TK!Solver. programs ESTATE.TK, RESIDUAL.TK, FRENERGY.TK, and CHON.TK involve iterative solution.

In particular, program CHON.TK involves the solution of more than ten nonlinear equations for the product composition of an adiabatic reactor. The number of unknown variables is seven for the above program. The findings show that if the initial guesses are reasonable, the iterative solver has the ability to solve the above problem. However, the results also show that the execution time can be as high as five minutes for problems that have many nonlinear equations and many unknown variables.

# 2.3. Storing Chemical Data With TK!Solver

TK!Solver program can be used to store chemical data using the list sheet and the user function sheet. Variable 'compound' can be declared as a list variable using the list sheet, and the name of all of the compounds(e.g.

methane, ethane, propane, etc.) are stored in the variable 'compound' subsheet. Then, the property of interest, such as critical temperature for each compound, is declared as a list variable on the list sheet, and the corresponding critical temperature for each compound is entered in the variable 'critical temperature' subsheet. Next, the two lists 'compound' and 'critical temperature' can be related using the user function sheet in the form of 'critical temperature=function(compound) '·

Therefore, for a given compound, the TK!Solver program finds the name of the compound in the list 'compound', and then, it finds the corresponding critical temperature from the user function sheet. In this package, programs CRITICAL.TK and DATBANKl.TK are data files for the purpose of storing data. Data file CRITICAL.TK contains critical data for more than fifty compounds, and data file DATBANKl.TK contains heat capacity and heat of formation data for more than one hundred compounds.

### 2.4. Making Choices With TK!Solver

In order to use TK!Solver to make choices, the bypass command of TK!Solver program is used (Ref. 3). The bypass command and its function for making choices with TK!Solver is discussed below.

Bypass Commands: There are five operations in TK!Solver program that are indeterminate. If the program encounters such operations, the rule containing that operation is ignored or bypassed. These indeterminate operations are '0/0', '0^0', '0=0^x', '1=x^0', and  $l = l^x x'$ . Therefore, any rule in the form of  $l^0/x + l^1$ <expression>=<expression>' is bypassed if 'x' is equal to zero, and the rule is evaluated if 'x' is equal to one. In order to choose among different equations of state, it is necessary to be able to turn off some parts of the rul $\epsilon$ sheet while other parts of the rule sheet are being executed. For example, if there are six different equations of state in the rule sheet, and we want to use the ideal gas law, it is necessary to turn off the part of the rule sheet containing the other five equations of state, while the rule for the ideal gas law is being executed.

Suppose there are four rules on the rule sheet, as shown below, and we want only one rule to be turned on each time the program is executed.

<expression ll>=<expression 12> <expression 2l>=<expression 22> <expression 3l>=<expression 32> <expression 4l>=<expression 42>

First of all, each one of the four rules has to be named such as 'rulel', 'rule2', 'rule3', and 'rule4', respectively. Then, the name of each rule is stored in a subsheet of the list sheet, and, a four by four square matrix is constructed as shown in Figure I.11. In the above matrix the diagonal elements have the value

of one, and the non-diagonal elements have the value of zero. In other words, the above matrix is an 'identity' matrix. Each column of the above matrix is stored in a separate subsheet of the list sheet. Then, each column of the above identity matrix is related to the name of the rules using the user function sheet. Therefore, there are four user functions on the user function sheet in the form of 'column#i = function#i(rule names)'. Then, the following additions are made to each of the four rules on the rule sheet, as shown below.

0/function#l(rule names) +<expression ll>=<expression 12> O/function#2(rule names) +<expression 2l>=<expression 22> O/function#3(rule names) +<expression 3l>=<expression 32> O/function#4(rule names) +<expression 4l>=<expression 42>

Note that the variable 'rule names' can have the names rulel, rule2, rule3, or rule4, however, the variab. 'function#i(rule names)', which is a user function variable, can only have the values of zero and one. If the

user function variable has the value of one, the computer encounters the statement '0/1', which has the value of zero, and the rule is executed. If the user function variable has the value of zero, the computer encounters the statement '0/0', which is indeterminate, and the rule is ignored or bypassed. Therefore, to make a choice among four rules, it is necessary to create five lists with four elements in each list and four user functions.

In general, In order to make a choice among 'N' rules, it is necessary to create (N+l) lists with N elements in each list and N user functions. The above procedure is used in every program to turn off or turn on different parts of the rule sheet so that the computer will execute only the desired part of the rule sheet.

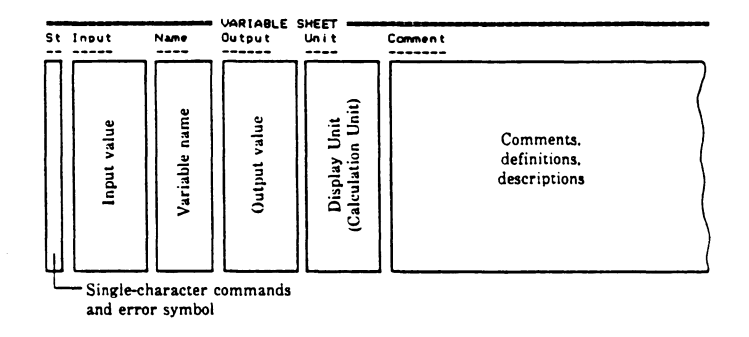

 $Figure 1.6$   $1.6$ variable sheet of TK!Solver.

 $\ddot{\phantom{a}}$ 

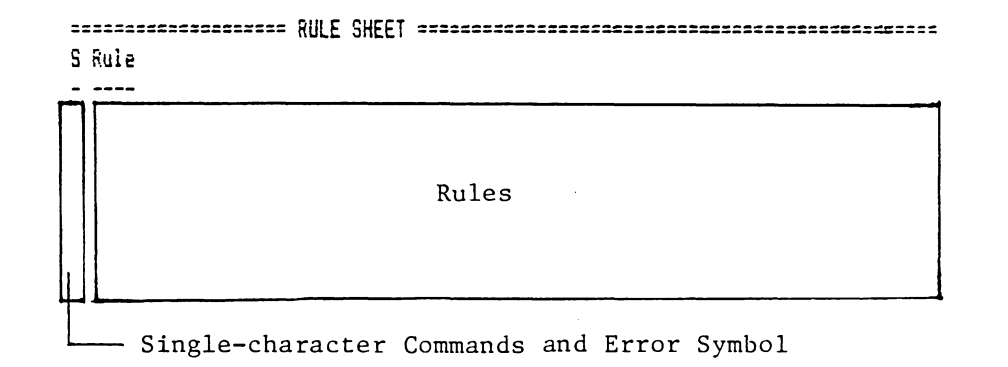

Figure I. ~~~~~~~~~~~~~~~~~~~~~~~~~~ Rule sheet of TK!Solver.

Introduction 29

 $\overline{\phantom{a}}$ 

 $\bar{\mathbf{r}}$ 

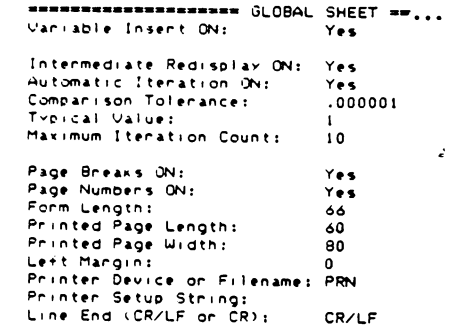

Figure Global

> ••---·------••-- LIST SHEET••----·-------••-•-- ,..J.am• El•m•nts 1Jn1 t Comm,nt Number of<br>elements in list Display Unit<br>(Storage Unit) Listname List description  $\left($

Figure I. ~~~~~~~~~~~~~~~~~~~~~~~~~~ List sheet of TK!Solver
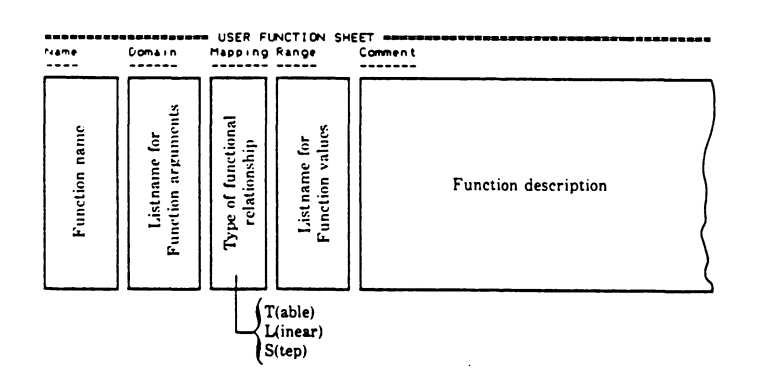

 $Figure 1.10$   $1.10$   $1.10$   $1.10$   $1.10$   $1.10$   $1.10$   $1.10$   $1.10$   $1.10$   $1.10$   $1.10$   $1.10$   $1.10$   $1.10$   $1.10$   $1.10$   $1.10$   $1.10$   $1.10$   $1.10$   $1.10$   $1.10$   $1.10$   $1.10$   $1.10$   $1.10$   $1.10$   $1.10$   $1.10$   $1.10$   $1$ User function sheet Of TK!Solver.

 $\ddot{\phantom{0}}$ 

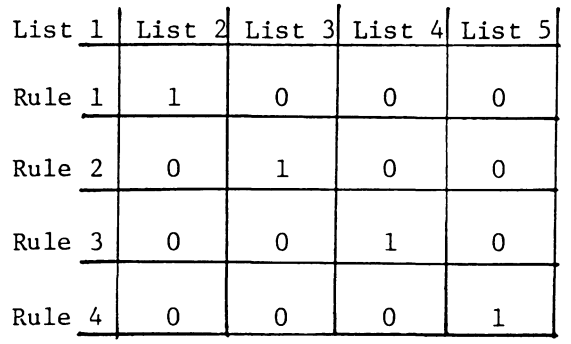

Figure I. ~~~~-~~~-~~~~~~~~~~~~~~~~~~

A four by four identity matrix.

#### II. **Program ESTATE.TK: P-V-T Calculations**  --------------------

## 1. Theory

Program ESTATE.TK calculates volumetric properties of a compound in the gaseous state. The phase rule specifies the number of degrees of freedom for a system, as given in equation (II.1).

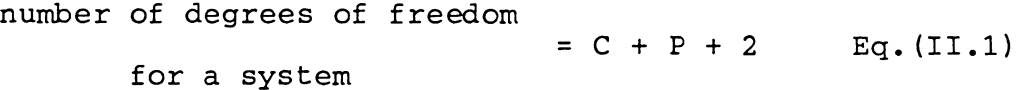

In the above equation, C is the number of compounds, and P is the number of phases. According to the phase rule, a non-reacting system consisting of only one compound and one phase has two degrees of freedom. This means that if two state variables are specified for this system(e.g., temperature and pressure), the state of the system would be completely defined.

An equation of state is a rule that defines the relationship between pressure, temperature, and volume of a compound at a given state. Therefore, for a system consisting of only one compound and one phase, if two variables are specified, the third variable can be ESTATE.TK 32

calculated using an equation of state. Program ESTATE.TK solves an equation of state for the unknown stat variable, if two state variables are defined for the system. For example, if temperature and pressure of a gas are specified, program ESTATE.TK calculates the specific volume of the gas using an equation of state.

Figure II.1 shows the pressure versus volume(e.g., P-V) diagram for a pure material.

The dotted section of the above figure shows the applicable range for the program ESTATE.TK for calculating the state properties of a compound. Program ESTATE.TK can be used to calculate the state properties of a compound anywhere in the gaseous phase.

Program ESTATE.TK can choose among six different equations of state. These equations are ideal gas law, Pitzer correlation, van der Waals, Redlich Kwong, Dieterici, and Berthelot equation of state. The description for each one of the above equations is give: below.

Ideal gas law: It is the simplest form of an equation of state. The ideal gas equation (Ref. 9) is given by equation (II.2).

 $p *$  vmole =  $r * t + 0$ /ideal(type) Eq. (II.2)

#### ESTATE.TK 33

Symbol pis the pressure, vmole is the molar specific volume, r is the gas constant, and t is the temperature. The user function variable ideal is a control variable for activating the ideal gas equation. The variable type is the name of the equation of state. It can be either ideal gas, Pitzer correlation, van der Waals, Redlich Kwong, Dieterici, or Berthelot equation of state. However, the user function variable ideal can only take one and zero. If the variable is 'ideal gas', then, the user function variable ideal has a value of one, otherwise, the variable ideal has a value of zero. Note that the ideal gas equation does not involve iterative solutions. It can solve for any of the unkown variables p, vmole, or t directly.

Pitzer correlation: The Pitzer correlation (Ref. 9) is given by the following equations:

 $p *$  vmole/(r\*t) = 1 + bb \*  $pr/tr + 0/pitzer(type)$  Eq. (II.3) where bb = .083 - .422/tr<sup> $\lambda$ </sup>1.6 + omega \* (.139 - .172/tr $\lambda$ 4.2)  $tr = t/tc$  $pr = p/pc$  $Eq. (II. 4)$  $Eq. (II. 5)$ Eq. (II. **6)** 

Symbol pr is the reduced pressure, tr is the reduced temperature, tc is the critical temperature, pc is the critical pressure, bb is the constant for Pitzer

**ESTATE.** TK 34

correlation, and omega is the acentric factor of the compound. The user function variable pitzer is a control variable. it has a value of one if the variable type is 'pitzer correlation'; otherwise, the user function variable pitzer has a value of zero.

Note that the pitzer correlation is a linear function of pressure and volume, but it is nonlinear with respect to temperature. Therefore, Pitzer correlation can be solved directly if the unknown state variable is pressure or volume, and it can be solved iteratively if the unknown state variable is temperature.

van der Waals: The van der Waals equation of state (Ref. 9) is given by the following equations:

(p + avan/vmole~2)\*(vmole-bvan) = r\*t + 0/vander ( type) avan = 27 \*  $r^2$  \* tc<sup>2</sup> / (64 \* pc) bvan =  $r * tc / (8 * pc)$  $Eq. (II. 7)$  $Eq. (II. 8)$ Eq. (II. 9)

Symbols avan and bvan are the constants for the van der Waals equation of state. The user function variable vander is a control variable. It has a value of one, if the variable type is 'van der waals'; otherwise, the user function variable vander has a value of zero. Note that the van der Waals equation is linear in pressure and nonlinear in volume and temperature. Therefore, van der Waals equation can be solved directly if the unknown ESTATE.TK 35

state variable is pressure, and it can be solved iteratively if the unkown state variable is volume or temperature.

Redlich Kwong: The Redlich Kwong equation of (Ref. 9) is given by the following equations: state

```
p = r * t / (vmole-bred) - ared/t^{\hat{r}}.5/vmole/(vmole - bred)
                                   + 0/redwg(type) Eq. (II.10)
```
where

 $\text{area} = .4278 \cdot r^4 \cdot 2 \cdot t c^2 \cdot 5 / pc$  Eq. (II.11)  $bred = .0867 * r * tc / pc$  Eq. (II.12)

Symbols ared and bred are constants for the Redlich Kwong equation of state. The user function variable redwg can have the values of zero and one. It has the value of one if the variable type is 'redlich kwong'; otherwise, the user function variable redwg has the value of zero. Note that the Redlich Kwong equation of state is linear in pressure and nonlinear in temperature and volume. Therefore, equation (10) can be solved directly if the unknown state variable is pressure, and it can be solved iteratively if the unknown variables are temperature and pressure.

Dieterici: The Dieterici equation of state (Ref. 10) is given by the following equations:

ESTATE.TK 36

 $p = r * t * exp$  ( adie/(  $t * v$  mole \* exp(2))) / (vmole-bdie)  $+ 0$ /dieter(type) Eq. (II.13) where adie =  $4 \times r^2 \times tc^2 / pc / exc$  (2) bdie =  $r * tc$  /pc /  $exp(2)$ Eq. (II.14) Eq. (II.15)

Symbols adie and bdie are the two constants for the Dieterici equation of state. The user function variable dieter can have the values of one and zero. It has the value of one if the variable type is 'dieterici'; otherwise, the user function variable dieter has the value of zero.

Note that the Dieterici equation of state is linear in pressure and nonlinear in temperature and volume. Therefore, equation (13) can be solved directly if the unknown state variable is pressure, and it can be solved iteratively if the unknown state variable is temperature or pressure.

Berthelot: the Berthelot equation of state (Ref. 10) is given by the following equations:

 $p = r*t/$  ( vmole- bber) - aber/t/vmole<sup>n</sup>2 +0/berth(type) where aber = 27 \*  $r^{3}$  \* tc<sup>2</sup>3/ 64/ pc bber =  $r * tc / 8/ pc$ ESTATE.TK Eq. (II .16) Eq. (II.17) Eq. (II.18) 37

Symbols aber and bber are the two constants for the Berthelot equation of state. The user function variable berth can have the values of zero and one. It has the value of one if the variable type is 'berthelot'; otherwise, the user function variable berth has the value of zero.

Program ESTATE.TK also calculates the specific volume on a mass basis(e.g., vmass) and the compressibility factor for a compound by the following equations:

| $vmass = \text{vmole} / \text{mweight}$ | $Eq. (II.19)$ |
|-----------------------------------------|---------------|
| $z = \text{vmole} * p / r / t$          | $Eq. (II.20)$ |

Symbol vmass is the mass specific volume, mweight is the molecular weight of a compound, and z is the compressibility factor.

Program ESTATE.TK obtains data from the CRITICAL.TK data file. The CRITICAL.TK data file has data for more than fifty compounds. The data includes critical temperature, critical pressure, critical volume, critical compressibility factor, acentric factor, and the molecular weight of a compound.

There are two limitations in using the ESTATE.TK program: 1) This program should be used to calculate the state properties of a compound in the gaseous state.

2) All of the equations of state included in this program ESTATE.TK 38

are good for nonpolar compounds. State properties of many compounds have been calculated using this program, and the results show that this program can predict the state properties of nonpolar and small molecules most accurately with less than two percent error. Also, the results show that, for polar and large molecules, the error in the calculation of state properties can be as high as fifty percent. Therefore, this program should be used cautiously for polar compounds.

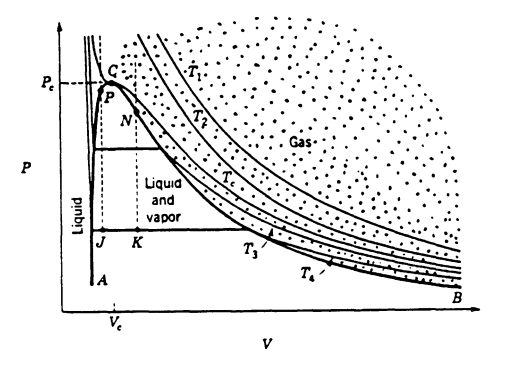

# 2. Instructions

Program ESTATE.TK calculates the volumetric properties of compounds using six different equations of state. These equations are ideal gas law, Pitzer correlation, van der Waals, Redlich Kwong, Dieterici, and Berthelot equation of state. In the following instructions, if a phrase is typed in double emphasized format and it is in quotation marks, it indicates that the phrase should be typed by the user.

In order to use the ESTATE program you need these additional programs :

1) A DOS diskette(version 2.1 Or 2.0)

2) The TK!Solver diskette.

3) The disk containing the ESTATE and CRITICAL programs.

4) A formatted storage diskette to save your solution. The formatted storage diskette and the disk containing the ESTATE and CRITICAL programs may be the same diskette.

In the following instructions it is assumed that your personal computer has a double disk drive. It is also assumed that the disk containing CRITICAL, and ESTATE.TK programs and the storage diskette are the same diskette. Load the TK!Solver program into the memory of the computer as described in Appendix 1. After loading the TK!Solver program, the screen should be like Figure II.2.

### **Loading CRITICAL.TK**

You need to transfer the CRITICAL program from storage diskette to the memory of the computer. Type '/sl'. When the computer asks for the filename, type 'b:critical.tk' and push the 'Return' key. The computer responds: loading the b:critical.tk. Wait until the program is loaded into the computer memory.

If you have executed the above steps correctly, the screen should be like Figure II.3.

Before you load the ESTATE program into the computer memory, you need to make a few changes in the variable sheet of the CRITICAL program.

Delete the l's in the status column of the variables comp, tc, pc, vc, zc, omega, and mweight using the blank command(e.g. type  $1/b$  after placing the curser in the status field). Also, blank the contents of the input field of the variable comp if a value shows there. Also, in the input field of the variable flag, type '1'.

If you have performed the above commands correctly, the variable sheet should be like Figure II.4.

Loading ESTATE.TK -------------------

The next step is to transfer the ESTATE program which contains the equations of state into the memory. Note that

you want to link the ESTATE and CRITICAL programs together, therefore you should not attempt to eras CRITICAL program from the memory. Type '/sl'.

when the computer asks for the filename, type 'b:estate.tk' and push the 'Return' key. Then the computer responds: loading the b:estate.tk. Wait unti the program is loaded into the memory.

If you have performed the above steps correctly, the variable sheet should be like Figure II.5.

Figure II.5 is the variable sheet of the merged ESTATE and CRITICAL programs. Type '=r' to go to the rule sheet. The rule sheet should be like Figure II.6.

Figure II.6 is the rule sheet of the merged ESTATE and CRITICAL programs.

#### Example One  $-$

PROBLEM STATEMENT: Calculate the specific molar volume of water vapor at 1000 Kelvin and 100 atmospheres by ideal gas law, Pitzer correlation, van der Waals, Redlich Kwong, Dieterici, and Berthelot equations of state.

In order to solve the problem, perform the following steps:

1) In the input column of the variable comp type **''water'.** 

2) In the status column of the variable type type **'l'** 

to indicate that you have a list of equations of state. If there is already an 1 in this space skip this step. 3) Press '>' twice while the cursor is on the row of variable type in order to go to the variable type subsheet. Enter the name of each equation of state one at a time as shown below:

'ideal gas 'pitzer\_correlation 'van der waals 'redlich kwong 'dieterici 'berthelot

The variable type subsheet should be like Figure II.7. If the names of the equations of state are already in the subsheet, skip this step. Press '<' twice to go back to the variable sheet. Type any character in the input column of the variable type to indicate it is an input variable(e.g. type ''input').

4) In the input column for t type the temperature of the gas in Kelvin(e.g. type '1000').

5) In the input column for p type the pressure of the gas in atmospheres(e.g., type '100').

6) In the status column of the variable z type 'lg'. L indicates that there is a list of values for z corresponding to each equation of state, and g indicates that the problem may have an iterative solution.Note that the value of 1 appears in the input column of this variable, which is the ideal gas value of z.

7) press  $'$  twice to go to the variable z list subsheet and enter the initial guess for each equation of state. The ideal gas value of  $z$  (e.g. 1) is the best first guess for a compound at any state. After you enter the initial guesses, the list subsheet of the variable z should be like Figure II.8.

Type '<' twice to return to the variable sheet.

8) If the upper portion of the variable sheet is like Figure II.9a and the lower portion of the variable sheet is like Figure II.9b at the completion of the previous steps then you are ready to execute your program. type '/l!' and wait until the computer stops execution. To solve the problem for all of the equations of state may take a few minutes.

9) When the computer stops executing, press '>' twice while the cursor is on the row of the variable vmole to go into the variable vmole list subsheet in order to see the solution. the screen should be like Figure II.10a. Each value corresponds to the vmole calculated using the corresponding equation of state. You can get a copy of the solution by pressing Prtsc or you can type '/p'. Type '<' twice to go back to the variable sheet. Repeat step 9 for variables vmass and z. The list subsheet of the variables vmass and z should be like Figures II.lOb and II.lOc respectively. Vmass is the specific volume on mass basis and z is the compressibility factor of the compound

at the given temperature and pressure.

10) In order to obtain a copy of your solution in tabular format go to the table sheet by typing'=t'. Reset the Table sheet by typing '/r s  $y'$ . Enter the title of the table on the row beginning with the word title. Then enter the rest of the information on this sheet as shown in Figure II.11. Figure II.11 is the completed table sheet. Then press '!' to see the table containing each equation of state with its corresponding molar volume, mass volume, and compressibility factor on the screen. The screen should be like Figure II.12.

To get a copy of this on your printer you can press Prtsc or you can change to the printer mode on the first row of the table sheet.

Type  $\frac{1}{q}$  /qy' to quit TK!Solver and return to the DOS system, or turn to the next page to do example two.

St Input Name Output Unit Comment<br>-- ---- ---- ----- ---- ----- ------S Rule  $\overline{a}$   $\overline{a}$ 

Figure II.2 Variable and rule sheets of TK!Solver.

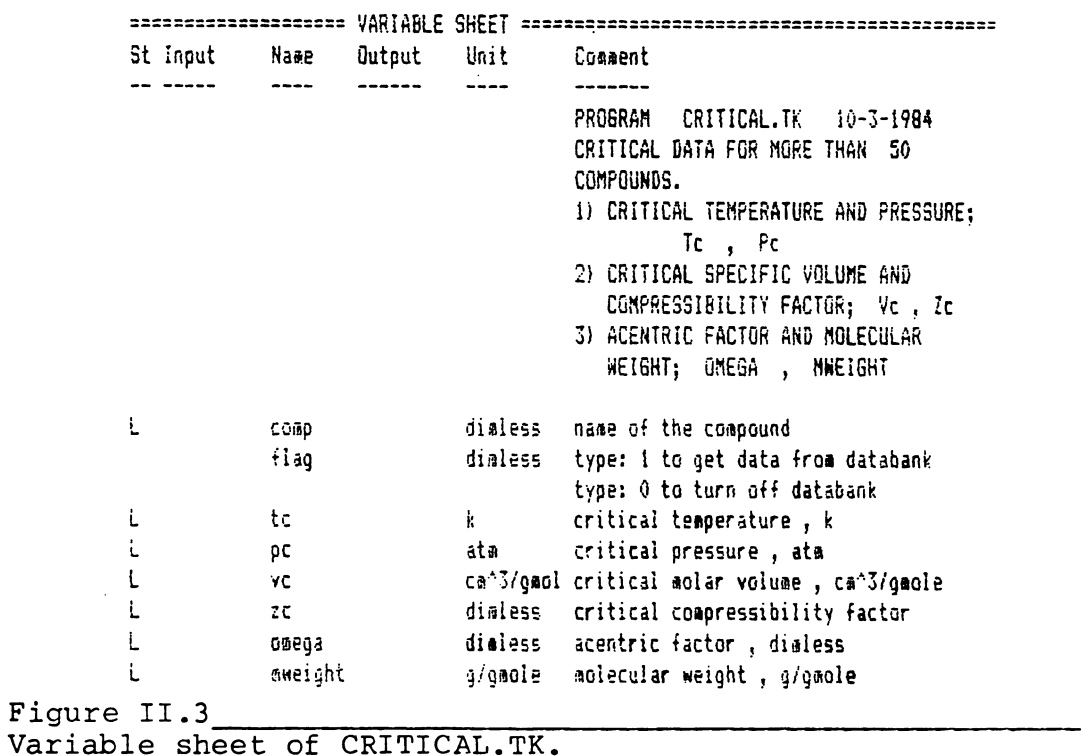

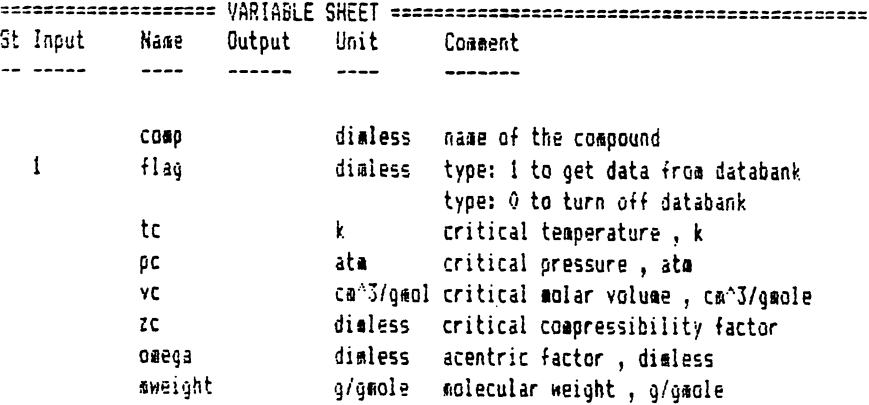

Figure II.4<br>Variable sheet of CRITICAL.TK.

 $\sim 10^{-11}$ 

 $\sim 10^{-10}$ 

 $\bar{\mathbf{r}}$ 

 $\ddot{\phantom{a}}$ 

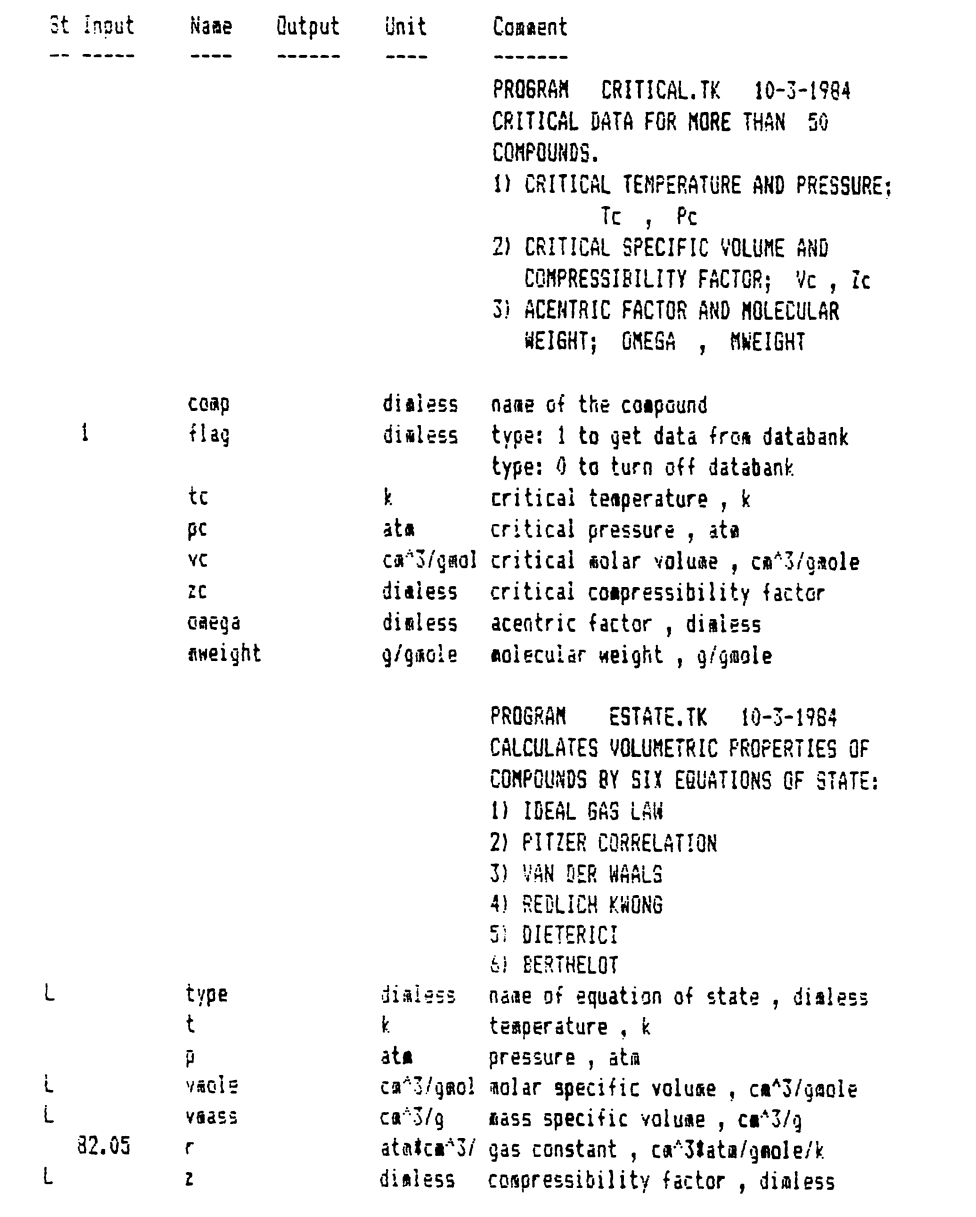

 $\overline{a}$ 

Figure II.5<br>Variable sheet of the merged CRITICAL and ESTATE.TK.

```
S Rule
- ----
                  "aaps a coapound to its critical properties.
* 0/flaq
            + tc = apcl(coup)+ pc = age2(cosp)\sqrt{t} 0/flag
           + vc = mapc3(comp)
\sqrt{10/H}ag
            + zc = \text{aqoc4}(coap)10/flaqt 0/flag
            + dmega = aapc5(comp)
            + mweight = mapc6(comp)
\sqrt{7} 0/flag
i tr = t/tc
i pr = pi/gc"Ideal gas law
i pivacle = rit
                        "Pitzer correlation
# ptymole/r/t = 1 + bbtpr/tr
# bb = .083 - .422/tr^1.6 + omega#(.139 - .172/tr^4.2)
                        "van der Waals
# (p + 27%r^2%tc^2/64/pc/vmole^2 ) # (vmole - r#tc/8/pc ) = r#t
                        "Redlich Kwang
# p = r#t/(vaole - bred) - .4278#r^2#tc^2.5/pc/t^.5/vaole/(vaole + bred)
# bred = .0867#r#tc/pc
                        "Dieterici
\mathfrak{p} = \mathsf{r}tttexp(-4tr^2ttc^2/r/t/vaole/pc/exp(2)) / (vaole - r1tc/pc/exp(2))
                        *Berthelot
\bar{x} p = r#t/(vmale - r#tc/8/pc) - 27#r^2#tc^3/64/pc/t/vmale^2
# veass = vaole/mweight
t<sub>2</sub> = vmaletp/t/r
```
Figure II.6 Rule sheet of the merged CRITICAL and ESTATE.TK.

 $\ddot{\phantom{a}}$ 

Comment: list for type of equation of state Bisplay Unit: dialess Storage Unit: dimless Element Value ------- ----- $\mathbf 1$ 'ideal\_gas  $\bar{2}$ 'pitzer\_correla  $\overline{\mathbf{3}}$ 'van\_der\_waals  $\ddot{4}$ 'redlich\_kwong  $\mathsf{S}^{\mathsf{I}}$ 'dieterici  $\delta$ 'berthelot

Figure II.7 Subsheet of list type.

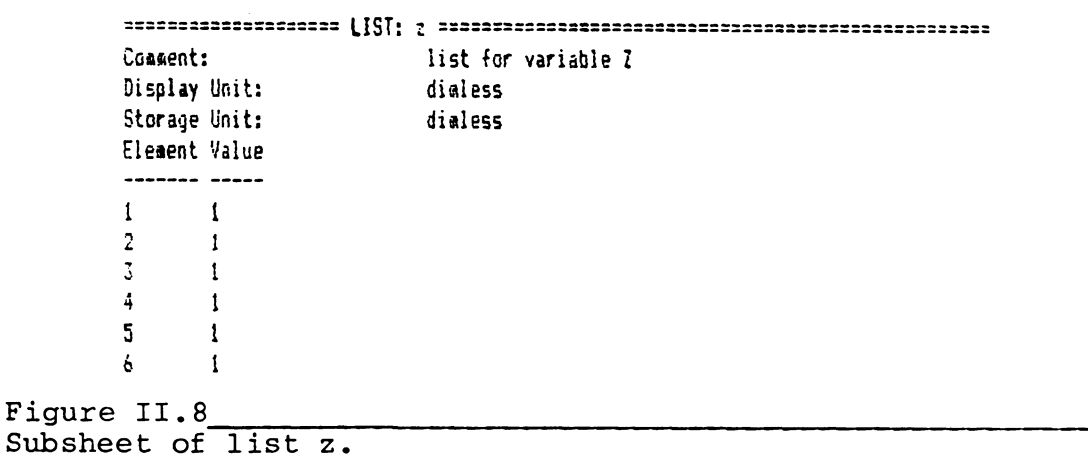

 $\ddot{\phantom{0}}$ 

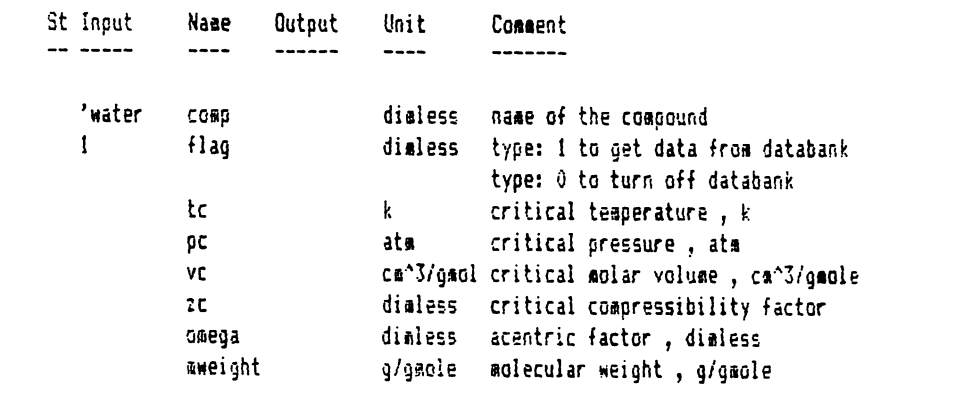

l,

Figure II.9a<br>Upper portion of the variable sheet.

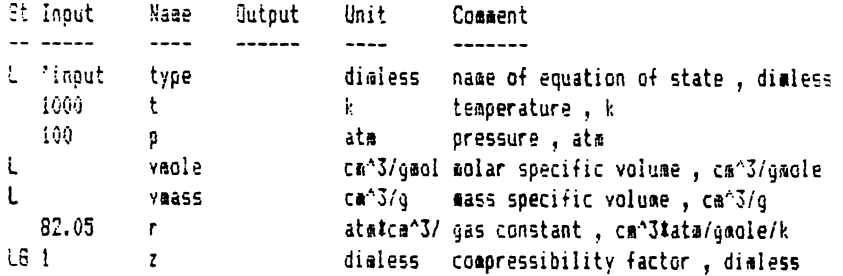

figure II.9b\_ Lower portion of the variable sheet.

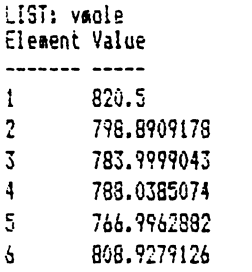

 $\ddot{\phantom{a}}$ 

 $\ddot{\phantom{a}}$ 

Figure II.10a Subsheet of list vmole.

> LIST: vaass Element Value  $\mathbf{1}$ 45.5428508 2 44.3434124<br>3 43.51686858 3 43.51696858 4 43.74103616<br>5 42.57306218 5 42.57306218 6 44.90052801

Figure II.10b<br>Subsheet of list vmass.

 $\ddot{\phantom{1}}$ 

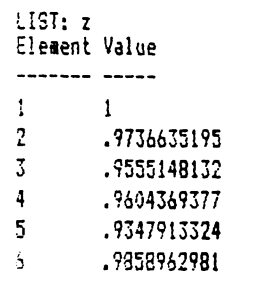

Figure II.10c<br>Subsheet of list z.

```
Screen or Printer:
                         Screen
Title:
                         volume of steam using different equations of state
Vertical or Horizontal:
                         Vertical
List Width First Header
\overline{\phantom{0}}\overline{\phantom{a}}<u>- ----- ------</u>
       - 25
            \mathbf{1}type
type
vaole 15 1 v, ca^3/gaole
vaass 15 \t v, can^3/g10 - 1\mathbf{Z}^{(n)} and \mathbf{Z}^{(n)}\mathbf{z}
```
Figure II.11 Table sheet of ESTATE.TK.

#### volume of steam using different equations of state

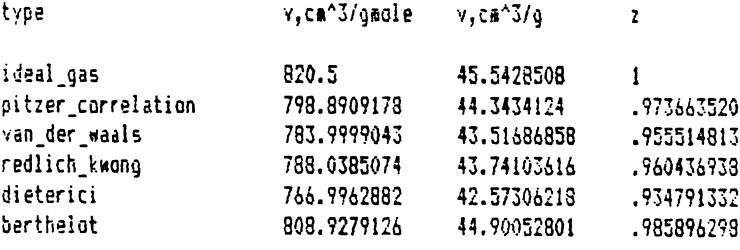

Figure II.12\_

Molar Volume of water vapor.

# Example Two

Let's do one more example in order to use the plot sheet of TK!Solver program. First, go to the variable sheet by typing '=v'. Then clear the contents of the variable sheet by typing '/r  $v v'$ . The upper portion of the variable sheet should be like Figure II.13a and the lower portion of the variable sheet should be like Figure II.13. PROBLEM STATEMENT: Find the variation of molar specific volume of water vapor as a function of temperature using the Redlich Kwong equation of state. The pressure of steam is 100 atmospheres and the temperature range of interest is from 700 to 900 Kelvin with intervals of 50. In order to solve the problem, perform the following steps: 1) In the input column of the variable comp type ''water'.

2) In the input column of the variable flag type '1'. This enables the program to get data from the databank. 3) In the input column of the variable type type ''redlich\_kwong'. Also erase the 1 in the status column of the variable type by typing  $'/b'$  while the cursor is on the status column of the variable type. 4) In the status column of the variable t type 'l' to indicate you have a list of temperatures.

5) In the input column of the variable t type any number to indicate that the variable tis an input variable(e.g.

type '700'). Then press '>' twice to go to the list subsheet of the variable t. Enter the list of the temperatures on this sheet. After you enter the list of temperatures, the subsheet should be like Figure II.14. Press '<' twice to go back to the variable sheet. 6) In the input column of the variable p type the pressure of the gas(e.g. type '100').

7) In the status column of variable z type 'lg' as you did in the previous example. Note that the value of 1 appears in the input column of this variable, which is the ideal gas value for z.

8) Press '>' twice to go to the\_variable z lis subsheet and enter the quess for each temperature. It is the same procedure as step 7) of the previous example. after you enter the initial guesses the subsheet should look like Figure II.15.

Press '<' twice to return to the variable sheet.

9) In the input column of the variable r type '82.05', the value of the gas constant in  $\text{cm}^{\circ}3 \star \text{atm} / (\text{g} \text{m} \text{ol} \text{e} \star \text{k})$ . 10) 10) If the upper portion of the variable sheet is like Figure II.16a and the lower portion is like Figure II.16b at the completion of the previous steps, you are ready to execute your program. Type '/1!' and wait until the computer stops execution. To solve the problem for all of the temperatures may take as long as three minutes. 11) When the computer stops executing, press '>' twice

to go to the variable vmole list subsheet in order to see the solution. The screen should be like Figure II.17a. Each value corresponds to the vmole calculated for the corresponding temperature. You can get a hard copy of the solution by pressing Prtsc or you can type '/p'. Press '<' twice to go back to the variable sheet. 12) Repeat step 11) for variables vmass and z. The list subsheets of the variables vmass and z should be like Figure II.17b and Figure II.17c respectively.

13) In order to obtain a copy of your solution in graphical format go to the plot sheet by typing '=p'. Enter the title of the plot on the row beginning with the word title. Then enter the rest of the information on this sheet as shown in Figure II.18. Figure II.18 completed plot sheet for the variable vmole. is the

Then press '!' to see the plot containing molar volume of water vapor as a function of temperature on the screen. The screen should be like Figure II.19.

To get a copy of this on your printer you can press Prtsc or you can change to printer mode on the first row of the plot sheet.

14) You can repeat step 13) for the variables vmass and z. The plot sheet for the variable z is shown in Figure II.20 and the plot of z , compressibility factor, as a function of temperature is shown in Figure II.21.

In order to quit type  $\sqrt{q} y'$ , then the computer gives

you the A prompt(e.g., A> ). The A prompt indicates that you are out of the TK!Solver program.

 $\sim 10$ 

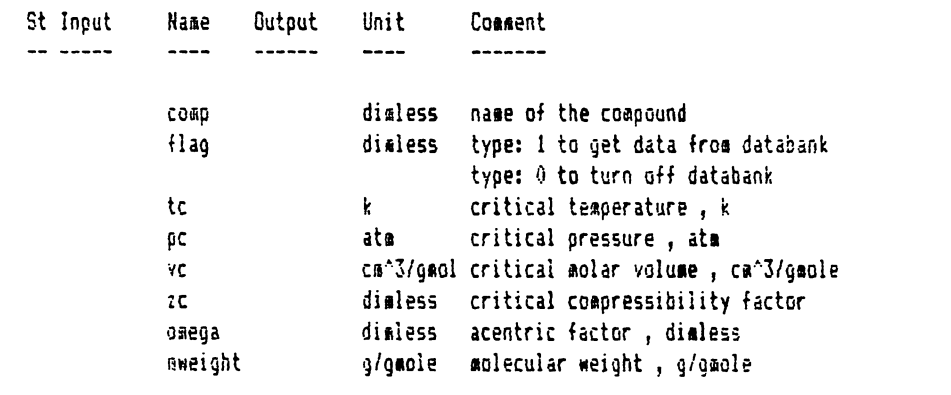

 $\mathcal{L}^{(1)}$ 

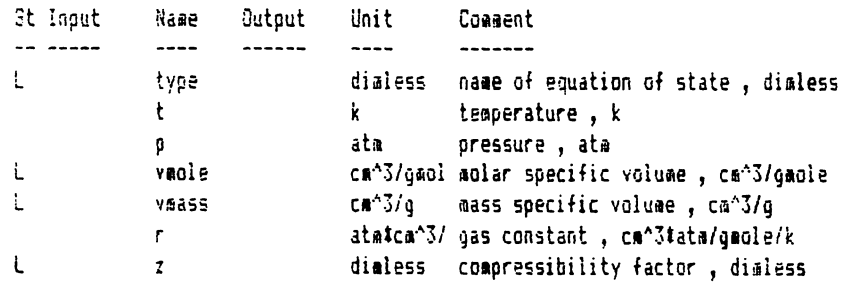

 $\bar{\mathcal{L}}$ 

Figure II.13b<br>Lower portion of the variable sheet.

 $\bar{\lambda}$ 

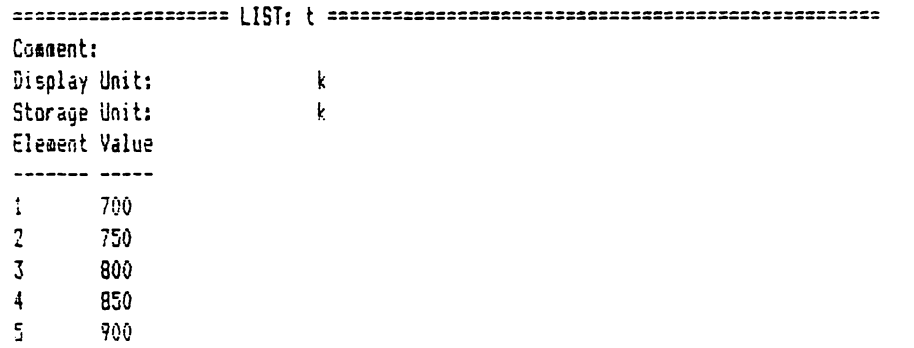

Figure II.14<br>Subsheet of list t.

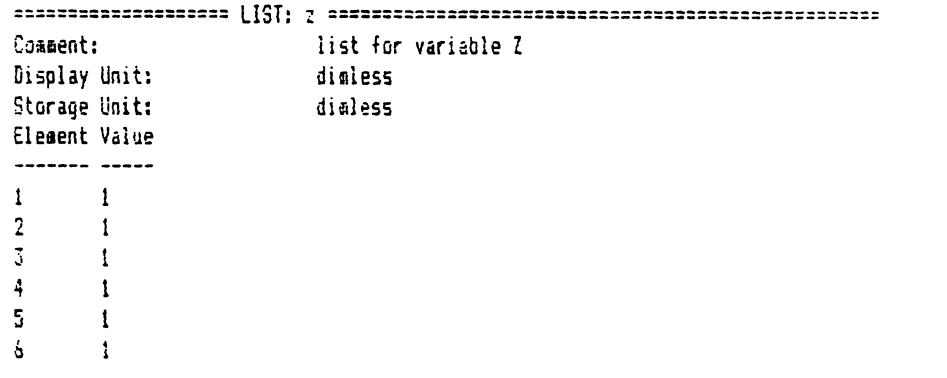

Figure II.15<br>Subsheet of list vmole.

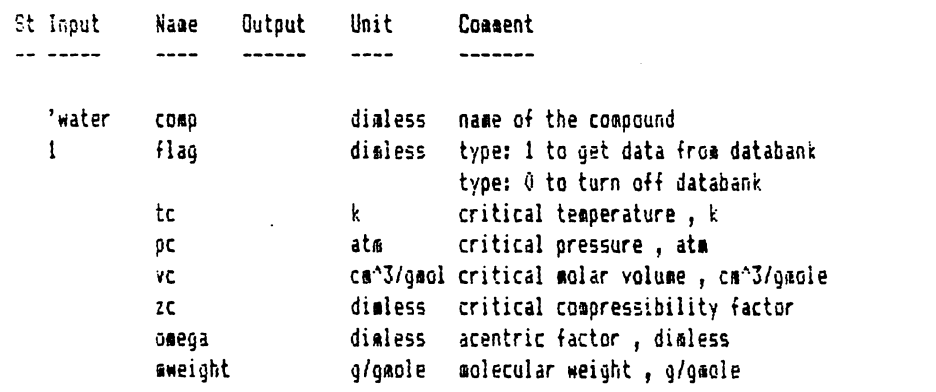

Figure II.16a<br>Upper portion of the variable sheet.

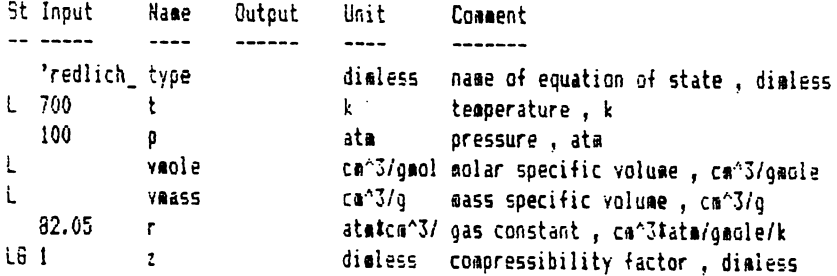

Figure II.16b\_ Lower portion of the variable sheet.

 $\mathbf{r}$ 

 $\sim$ 

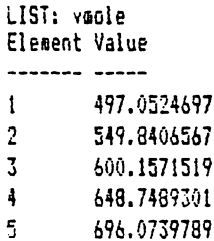

 $\mathcal{A}^{\pm}$ 

Figure II.17a<br>Subsheet of list vmole.

 $\mathcal{L}$ 

LIST: vmass Element Value ------- ----- $\ddot{i}$ 27.58950209  $\boldsymbol{2}$ 30.51957464  $\overline{3}$ 33.31245292 36.00959869  $\ddagger$  $5 -$ 38.63643311

 $\ddot{\phantom{a}}$ 

Figure II.17b Subsheet of list vmass.

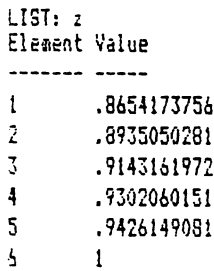

Figure II.17c Subsheet of list z.  $\ddot{\phantom{a}}$ 

```
==================== PLOT SHEET================================================ Screen or Printer: 
                              Screen 
Title: 
                              variation of volume of steaa with teaperature 
Display Scale ON: 
                              Ves 
X-Axi s: 
                              t 
V-Axis Character 
------
           ---------
vaole v
```
Figure II.18<br>Plot sheet of ESTATE.TK.

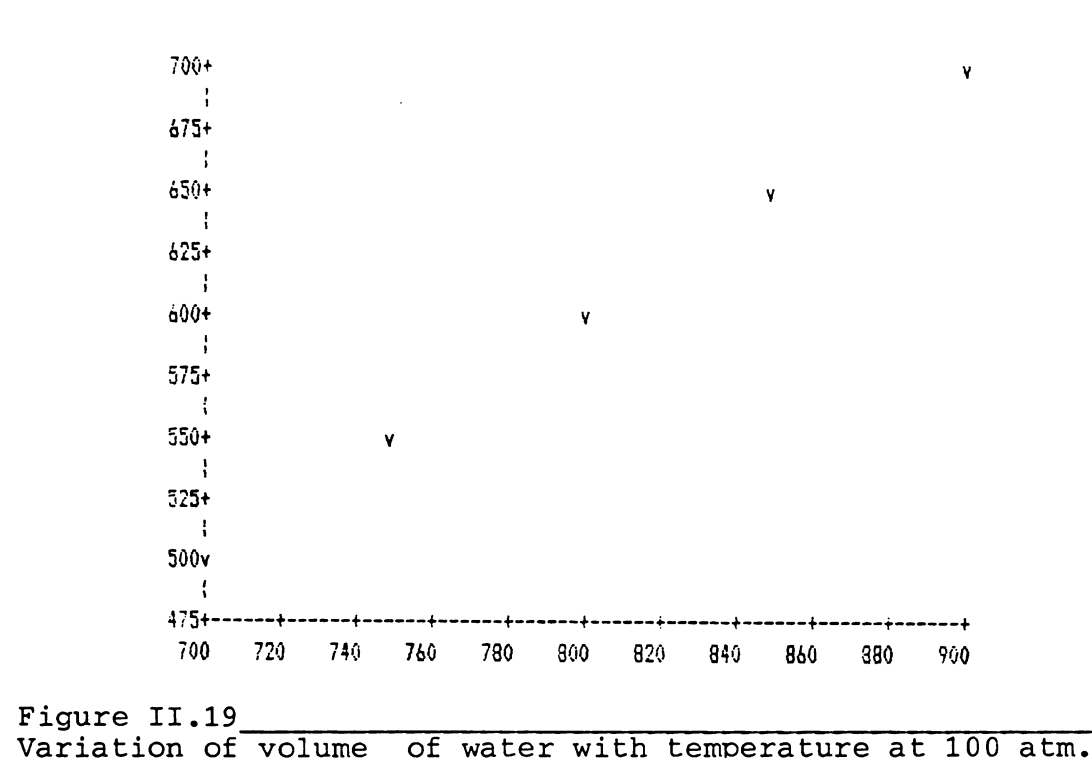

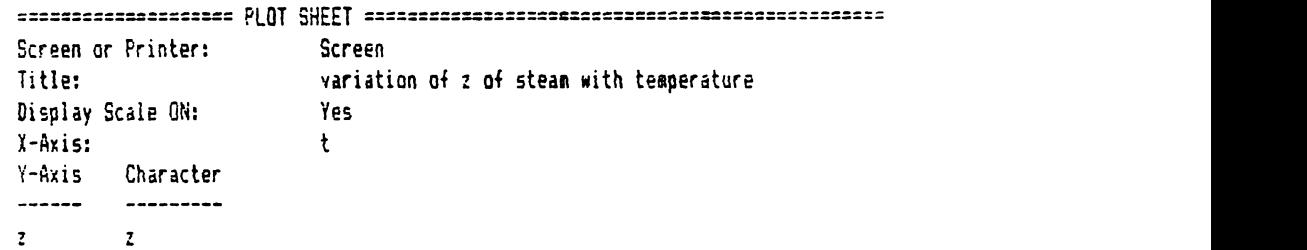

Figure II.20 PLot sheet for z.

 $\bar{z}$ 

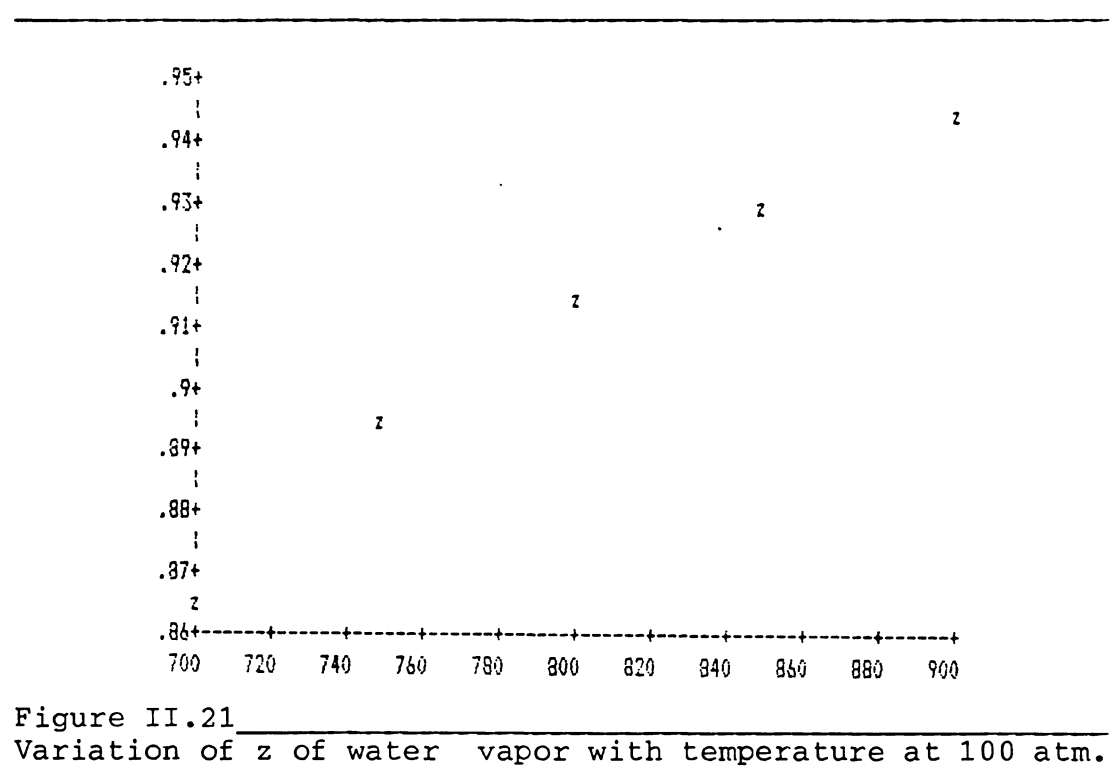

 $\bar{z}$ 

## III. Program RESIDUAL.TK: Residual Property Calculations

## 1. Theory

Program **RESIDUAL.TK** calculates the change in the properties of a compound from the initial state to the final state in the gas phase. The properties that the program calculates are internal energy, enthalpy, entropy, and volume. Figure III.l shows the different steps that are involved in calculating the changes in properties of a gas from one state to another.

Step 1) The gas is transferred from the initial state at temperature ti and pressure pi to the same temperature and pressure, but as an ideal gas. Note that this step is the calculation of residual properties of the gas for the initial state. Also, note that an equation of state is needed to calculate the residual properties of the gas. Step 2) The gas is heated from the initial temperature ti to the final temperature tf, at constant initial pressure pi, in the ideal state. Note that this step requires ideal heat capacity data for the compound.

Step 3) The gas is pressurized from the initial pressure pi to the final pressure pf, at constant final

temperature tf, in the ideal state. Since pressure has no effect on the enthalpy and internal energy of a compound in the ideal state, the change in enthalpy and internal energy is zero for this step, however, pressure does have an effect on the entropy of a gas , even in the ideal state. Also, note that the second and the third step calculate the change in the properties of a compound from the initial state(e.g. ti, pi) to the final state(e.g.  $tf$ , pf), assuming that the gas is ideal.

Step 4) The gas is transferred from the ideal state at the temperature tf and the pressure pf to the same temperature and pressure, but as a real gas. Note that this step is the calculation of residual properties of the gas for the final state. Also, note that an equation of state is needed to calculate the residual properties of the gas.

Summation of all of the changes in the properties of the gas for steps  $1$ ,  $2$ ,  $3$ , and  $4$ ) is the overall change in the properties of the compound from the initial to the final state.

As it was discussed in the theory section of the program ESTATE.TK, for a nonreacting system with only one compound and one phase, two state variables can completely define the state pressure and the temperature for both the initial and the final  $\overline{\phantom{a}}$ properties of the gas from the initial to the fina of the system. Therefore, specifying the states, completely defines the change in the

Residual.TK

66
#### state.

In order to calculate the enthalpy, entropy, internal energy, and volume of a compound, as a function of temperature and pressure, the following equations are used:

$$
h(t,p) = \int_{v}^{\infty} [p - t * (dp/dt)v] * dv + p * v - r * t + h(ideal)
$$
  
\n
$$
s(t,p) = \int_{v}^{\infty} [r/v - (dp/dt)v] * dv + r * ln(v * p/r/t) + s(ideal)
$$
  
\n
$$
u(t,p) = h(t,p) - p * v
$$
  
\n
$$
v(t,p) = f(t,p)
$$
  
\n
$$
Eq.(III.4)
$$

Lower case variables are molar variables(e.g. They are based on one mole). Variables t, p, and v are the temperature, pressure, and the molar volume of the gas, respectively. Symbols h, s, and u are the molar enthalpy, entropy, and internal energy of the gas, respectively. For a more detailed discussion of the above equations see references (4) and (11).

Equations (III.l) through (III.4) can be rearranged to calculate the residual properties of a compound at a given temperature and pressure. The residual properties can be calculated by the following equations:

hres(t,p) = r\*t -p\*v -
$$
\int_{v}^{\infty}
$$
 [p -t\*(dp/dt)v]\*dv Eq.(III.5)  
\nsres(t,p) =  $\int_{v}^{0} [(dp/dt)v - r/v]*dv - r*ln(v*p/r/t) Eq.(III.6)$   
\nures(t,p) = hres(t,p) - p\*v Eq.(III.7)  
\nvres(t,p) = f(t,p) - r\*t/p Eq.(III.8)  
\nResidual.rK 67

Symbols hres, sres, ures, and vres are residual molar enthalpy, entropy, internal energy, and specific volume, respectively. Symbol r is the gas constant, and v is the molar specific volume. Symbol (dp/dt)v is the derivative of pressure with respect to temperature at constant molar specific volume. Function f(t,p) is an equation of state that relates pressure and temperature to volume The upper limit of the integrals is infinity, and the lower limit for the integrals is the molar specific volume of the gas, v. As the above equations indicate, an equation of state is needed in order to evaluate the integrals in Equations (III.5) and (III.6). Program RESIDUAL.TK can choose among three different equations of state to evaluate the residual properties of a gas. These equations are Pitzer correlation, van der

Waals, and Redlich Kwong equation of state. The description for each one of the above equations is given below.

Pitzer correlation: The Pitzer correlation (Ref. 12) is given by the following equations:

 $p = r * t / (v$ mole - b) +0/pitzer(type) where  $b = b0 + \text{omega} \cdot \text{k}$ Eq. (III. 9)  $Eq. (III.10)$ 

Residual.TK

68

bO = .1445 -.33/tr -.1385/trA2 -.0121/trA3 Eq • (II I • 11) bl = • 073 <sup>~</sup>+.46/tr -.5/tr'·2 - • 097 /tr"3 - • 0073/tr' 8 Eq. (III.12) tr = t/tc Eq. (II I .13 ) pr = p/pc Eq • (II I. 14 )

Symbols b, bO, and bl are the constants for the Pitzer correlation. Symbol omega is the acentric factor for the compound, and vmole is the molar specific volume. Symbols tr and pr are the reduced temperature and reduced pressure, respectively. Symbols tc and pc are the critical temperature and the critical pressure, respectively. Substitution of Equations (III.9) through (III.12) into Equations (III.5) and (III.6) and performing the integrations, result in the following equations:

hres =  $tr*p*$  ( (db/dtr) - b/tr) +0/pitzer(type) Eq. (III.15) sres = p \* (db/dtr) / tc +0/pitzer(type) Eq.(III.1  $vres = vmole - r*t/p$  $Eq. (III.17)$ 

Symbol (db/dtr) is the derivative of b with respect to reduced equation temperature. Variable type is the name of the of state. It can be either 'pitzer correlation', 'van der waals', or 'redlich kwong'. The user function variable pitzer can have values of zero and one. If the variable type is 'pitzer correlation', the user function variable pitzer has the value of one, otherwise,

and

it has a value of zero. Note that no iteration is involved, because Pitzer correlation is linear in volume.

van der Waals: van der Waals equation of state(Ref. 9) is given by the following equations:

 $p = r*t/(vmole-bvan) - avan/vmole<sup>h</sup>2 +0/vander(type)$ Eq. (III.18) where avan = 27 \*  $r^2$  \* tc<sup>A</sup>2 / (64 \* pc)  $Eq. (III.19)$ bvan =  $r * tc / (8 * pc)$  $Eq. (III. 20)$ 

Symbols bvan and avan are constants for van der Waals equation of state. The user function variable vander can have the values of zero and one. If the variable type is 'van der waals', the user function variable vander has the value of one, otherwise, it has a value of zero. Substitution of Equation (III.18) in Equations (III.5) and (III.6) and performing the following equations: integrals, result in the

hres =  $r*t*$  (1- vmole/(vmole-bvan) +2\*avan/ $r/t$ /vmole) +0/vander(type) Eq.(III.21) sres =  $r*$  ln( $r*t/p/$  (vmole -bvan) ) +0/vander(type)  $Eq. (III.21)$ Residual internal energy, ures, is calculated by Equation (III.7), and residual volume, vres, is calculated by Equation (III.17). Note that the solution to van der Waals equation of state is iterative, because the equation is Residual.TK 70

nonlinear in volume.

Residual.TK

Redlich Kwong: Redlich Kwong equation of state (Ref. 9) is given by the following equations:

 $p = r*t/$  (vmole-bred) -ared/t<sup>h</sup>.5/vmole/ (vmole+bred)<br>+0/redwq(type) Eq.(III.23)  $+0$ /redwg(type) where ared = .4278 \*  $r^2$  \* tc<sup> $\Lambda$ </sup>2.5 / pc  $bred = .0867 * r * tc / pc$ **Eq** • (II I. **2 4** ) Eq. (III.25)

Symbols ared and bred are the constants for Redlich Kwong equation of state. The user function variable redwg can have the values of zero and one. If the variable type is 'redlich kwong', the user function variable redwg has the value of one, otherwise, it has a value of zero. Substitution of Equation (III.23) into Equations (III.S) and (III.6) and performing the integrals, result in the following equations:

hres =  $r*t -p*vmole + ln($  (vmole+bred) /vmole )\*  $(3*ared/2/bred/t^3.5) +0/redwg ( type) Eq. (III. 26)$ sres = r\*ln (vmole/z/(vmole-bred))+ ln((vmole+bred)/vmole)\*  $(\text{ared}/2/\text{bred}/ t^1.5)$  +0/redwg(type) Eq. (III.27) where  $z = p^* \text{ vmol}e / r / t$  Eq. (III.28) Symbol z is the compressibility factor for the gas. The residual internal energy can be calculated by Equation

71

(III.7), and the residual volume can be calculated by Equation (III.17). Note that the solution to Redlich Kwong equation of state is iterative, because Redlich Kowng equation of state is nonlinear in volume. The enthalpy and entropy changes for steps 2) and 3) are calculated by the following equations:

h(step2) = 
$$
\int_{ti}^{tf} \exp(t) \cdot dt
$$
  
\ns(step2) = 
$$
\int_{ti}^{cf} \exp(t)/t \cdot dt
$$
  
\nh(step3) = 0  
\ns(step4) = -r \* ln(pf/pi)  
\nEq. (III.31)  
\nEq. (III.32)

Symbol cp(t) is the heat capacity as a function of temperature. Symbols pf and pi are the final and init: pressures, respectively.

Therefore, the sum of the enthalpy and entropy changes for steps 1), 2), 3), and 4) gives the change in the properties of a gas from the initial to the final state, as given by the following equations:

 $ht = hres (step1) + h (step2) + h (step3) - hres (step4)$  $Eq. (III. 33)$  $st = sres(step1) + s(step2) + s(step3) - sres(step4)$  $Eq. (III.34)$ ut = ht - d (  $p*$  vmole) Eq. (III.35)  $vt = v \text{molef} - v \text{molei}$  Eq. (III.36)

Symbols ht, st, ut, and vt are the total changes in enthalpy, entropy, internal energy, and volume from the Residual.TK 72

initial state to the final state, respectively. Symbols vmolef and vmolei are the final and initial volume, respectively.

Program RESIDUAL.TK uses both data files CRITICAL.TK and DATBANKl.TK. CRITICAL.TK data file contains critical data for more than fifty compounds. The data includes critical temperature, critical pressure, critical volume, critical compressibility factor, acentric factor, and molecular formula.

DATBANKl.TK data file contains heat capacity data for more than one hundred compounds. The data file provides the first, second, third, and fourth coefficients for the heat capacity equation shown below:

$$
cp = a + b*t + c*t\hat{i}2 + d*t\hat{j}3 \qquad [t]=K \qquad Eq. (III.37)
$$

There are two limitations *in* using the RESIDUAL.TK program. this program should be used to calculate the property changes of a compound from initial to the final state only if both states of the the compound are gaseous. Secondly, all of the equations of state in this program are valid only for nonpolar molecules, therefore, this program should be applied to nonpolar compounds. For small and nonpolar molecules, the error in the property changes may be less than three percent, but for polar and large molecules, the error may be as high as one hundred percent.

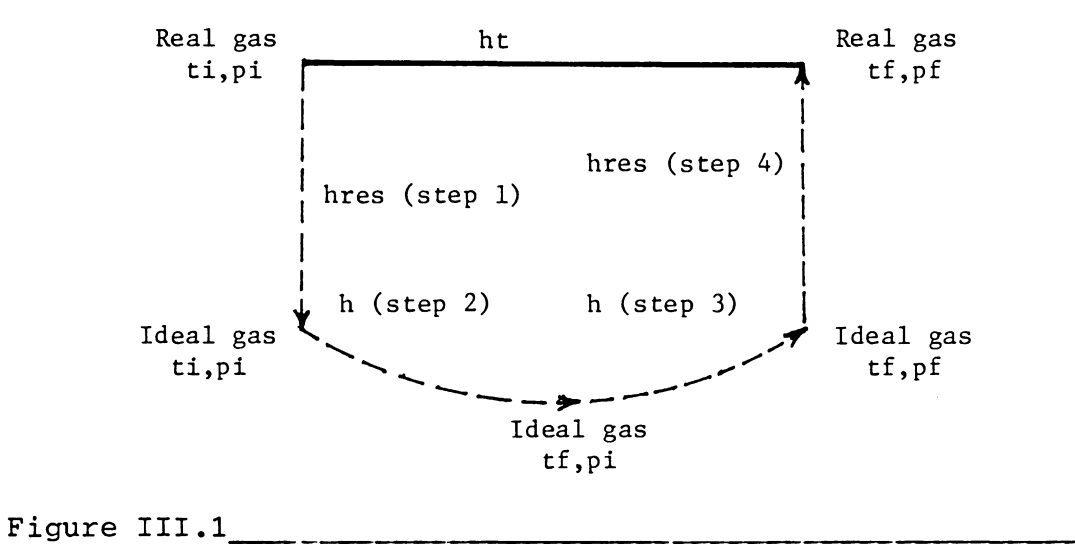

### Steps involved in enthalpy calculations.

# 2.Instructions

Program RESIDUAL.TK calculates the residual properties of different compounds at a given temperature and pressure. The program calculates residual volume, internal energy, enthalpy, and entropy. The program also calculates the change in volume, internal energy, enthalpy, and entropy of a compound from the initial state(e.g. temperature=ti and pressure=pi) to the final state(e.g. temperature=tf and pressure=pf) in the gaseous state.

In the following instructions, if a phrase is typed in double emphasized format and it is in quotation marks, it indicates that the phrase should be typed by the user.

In order to use the RESIDUAL program you need these additional programs :

1) A DOS diskette(version 2.1).

2) The TK!Solver diskette.

3) The disk containing the RESIDUAL, CRITICAL, and DATBANKl programs.

4) A formatted storage diskette to save your solution. The formatted storage diskette and the disk containing the RESIDUAL, CRITICAL, and DATBANKl programs may be the same diskette.

In the following instructions it is assumed that your personal computer has a double disk drive. It is also assumed that the disk containing RESIDUAL, CRITICAL, and Residual.TK 75

DATBANKl programs and the storage diskette are the same diskette.

Load the TK!Solver program into the memory of the computer as described in Appendix 1. After loading the TK! Solver program, the screen should be like Figure III.2.

## **EXAMPLE ONE**

PROBLEM STATEMENT: In this example, we would like to calculate the residual properties of methane which is a non-polar compound. Methane is compressed from the initial state of 40 degrees Fahrenheit and 300 psia to the final state of 200 degrees Fahrenheit and 1500 psia. We would like to calculate the residual properties of this gas for both initial and final states, and we would also like to find the total change in the properties of the gas from the initial to the final state.

### **Loading CRITICAL.TK**

To solve the problem, you need to transfer the CRITICAL program which contains critical data of compounds from the storage diskette to the memory of the computer. Type  $'$ /sl'.

When the computer asks for the filename, type 'b:critical.tk' and push the 'Return' key. The computer responds: loading the b:critical.tk. Wait till

the program is loaded into the computer memory.

If you have executed the above steps correctly, the screen should be like Figure V.3.

Figure III.3 is the variable sheet of the CRITICAL program. It may take a few minutes for the computer to load the CRITICAL program into the memory.

## Loading DATBANKl.TK

Next, transfer the DATBANKl program which contains the heat capacity data for compounds into the memory of the computer. Note that you want to merge the programs CRITICAL and DATBANKl together in the computer memory. Therefore, you should not attempt to erase the CRITICAL program from the memory. Type '/sl'.

When the computer asks for the filename, type 'b:datbankl.tk' and push the 'Return' key. The computer responds: loading The b:datbankl.tk. Wait until the program is loaded into the memory.

If you have performed the above commands correctly, the variable sheet should be like Figure III.4a. Figure III.4a is the variable sheet of the merged CRITICAL and DATBANKl programs. It may take a few minutes for the computer to load DATBANKl into the memory.

Type '=r' to go to the rule sheet. The rule sheet should be like Figure III.4b. Figure III.4b is the rule sheet of the merged CRITICAL and DATBANKl programs. Residual.TK 27 and 2012 12:00 12:00 12:00 12:00 12:00 12:00 12:00 12:00 12:00 12:00 12:00 12:00 12:00 12:00 12:00 12:00 12:00 12:00 12:00 12:00 12:00 12:00 12:00 12:00 12:00 12:00 12:00 12:00 12:00 12:00 12:00 12:00 12:00

Type  $!=v'$  to go back to the variable sheet. On the top right hand corner of the variable sheet there is an index which indicates how much free memory is available. Befor loading the CRITICAL and memory, the index shows 184 which means 184K bytes of DATBANK1 programs into the memory are free to use. After loading the CRITICAL program the index shows 166, and after loading DATBANKl program the index shows 112 which means 112K bytes of memory is free to use. The CRITICAL and DATBANKl programs take up as much as 72k bytes of memory. If you merge the RESIDUAL program with the CRITICAL and DATBANKl programs, the computer may not have enough free memory to execute the program and to do internal calculations. Therefore, it is recommended to get data from the CRITICAL and DATBANKl programs and then delete the above programs from the memory before loading the RESIDUAL program. If your personal computer has a larger memory size, you may be able to merge the above three programs and execute them simultaneously. In the following instructions, the data for the compound is obtained from the CRITICAL and DATBANKl programs. Then the above programs are deleted before loading the RESIDUAL program.

Let's get critical and heat capacity data for the compound methane. In order to get the data, you should do the following:

1) In the input column of the variable comp type the name

of the compound(e.g., type **''methane').** 

2) In the input column of the variable flag type '1' to indicate that you want to get data from the databank. 3) If the upper portion of the variable sheet is like Figure III.5 at the completion of the above steps, you are ready to execute the program. Note that there is no change in the lower portion of the variable sheet which is shown in Figure III.4a. Type '!' and wait until the computer stops execution which may take as long as a minute.

After the computer stops executing, the upper portion of the variable sheet is like Figure III.Ga, and the lower portion of the variable sheet is like Figure III.6b. **4) As** you see on the variable sheet, the data obtained is in the output column of each variable. You need to transfer the data from the output column to the input column of each variable before the data can be used by the RESIDUAL program. To transfer the data from the output to the input column, type 'g' in the status column of each variable. After this step, the upper portion of the variable sheet is like Figure III.7.

You can do the same for the lower portion of the variable sheet to transfer the values from the output to the input column. Then, in order to get rid of g's in the status column of the variables, you can either type g again or you can use the blank command(e.g. /b command) while the

cursor is on the status column of each variable. Using either method, the upper portion-of the-variable shee should be like Figure III.8 after performing the above instruction.

5) If the whole variable sheet is like Figure III.9 after the completion of the above steps, save the variable sheet in a file in order to use the data later in this example. Type **'/sv'.** When the computer asks for the filename, type the name of the file that you want to store the data for methane(e.g., type 'b:methane'). The above command saves the data for compound methane in a storage file named methane.

6) Type **'/ray'** to clear the input and output columns of each variable. If you want to do the second example for the residual properties of ammonia, Then, get the data for ammonia as you did in the above steps for methane and save the data for ammonia in a storage file. After performing steps 1) through 5) for ammonia, the variable sheet containing critical and heat capacity data for ammonia is like Figure III.10.

7) after obtaining all the data for as many compounds as you need, delete the merged CRITICAL and DATBANKl programs using the reset command(e.g., type '/r a  $y'$ ). After reseting the TK!Solver program, the screen should be like Figure III.2.

St Input Name Output Unit Comment<br>-- ----- ---- ----- ---- ------S Rule  $\overline{a}$  and

 $\sim$ 

 $\Delta$ 

Figure III.2 Variable and rule sheets of TK!Solver.

 $\ddot{\phantom{a}}$ 

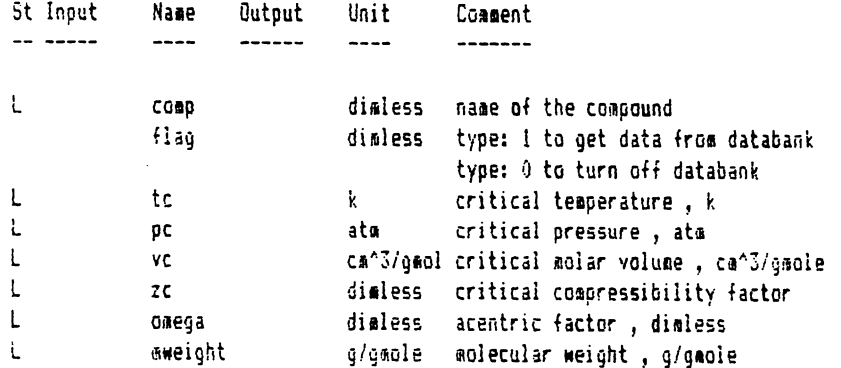

Figure III.3 Variable sheet of CRITICAL. TK.

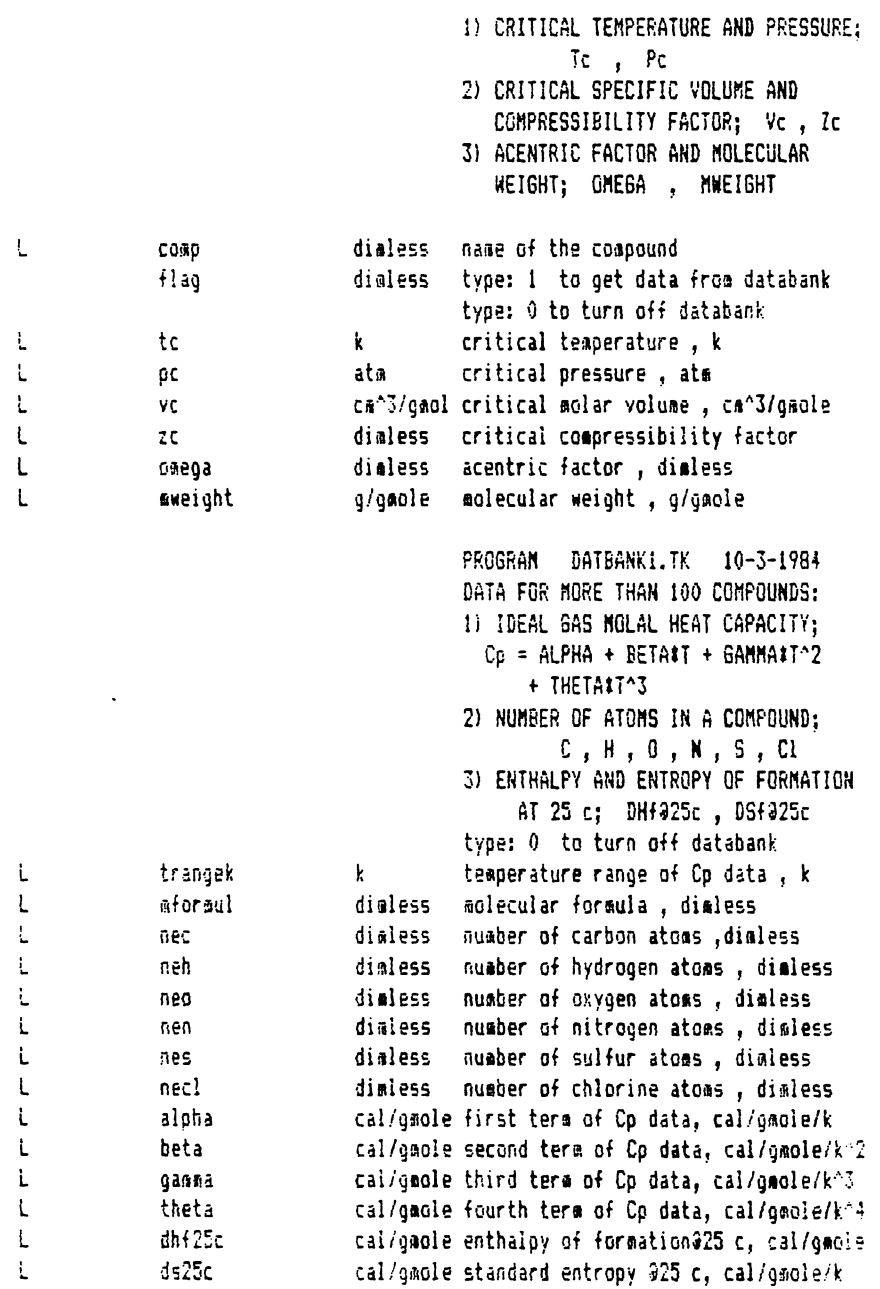

```
S Rule
                     \overline{a} and \overline{a}"maps a compound to its critical properties.
                     \sqrt{10/H}aq
                                  + tc = aapci(coap)
                     $0/Haq+ pc = aapc2(ceap)
                     * 0/flaq
                                 +yc = \text{aapc}3(\text{coup})10/flaq+ 2C = \text{aapc4}(coup)+ daega = mapc5(comp)
                     10/Haq1.0/ff aq.
                                 + aweight = aapcb(comp)
                                     "waps a compound to its heat capacity data.
                     1.0/flaq
                                  + alpha = mapcpl(comp)
                     10/flaq+ beta = \texttt{aapcp2}(\texttt{coap})1.0/flaq
                                 + gamma = mapcp3(comp)
                                  + theta = mapcp4(comp)
                     \sqrt{10/16q}i trangek = mapcpr(comp)
                     t aforaula = mapcpf(comp)
                     * 0/flag + dhf25c= maphf25(comp)
                     * 0/flag
                                 + ds25c = maps25(comp)
                     \sqrt{0/1}ag
                                 + nec = mapnc(comp)
                     1.0/flaq+ neh = mapnh(comp)
                     10/H ag
                                 + neo = aapno(comp)
                               + nen = mapnn(comp)
                     # 0/flag
                     \text{1 } 0/\text{flag} + nes = mapns(comp)
                                 + necl = mapncl(comp)
                     1.0/flag
Figure III.4b
Rule sheet of the merged CRITICAL. TK and DATBANK1. TK.
```
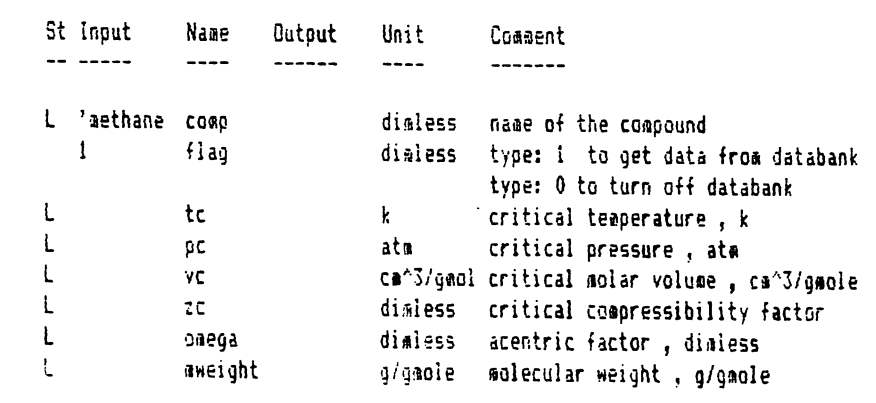

Figure III.5 Variable sheet.

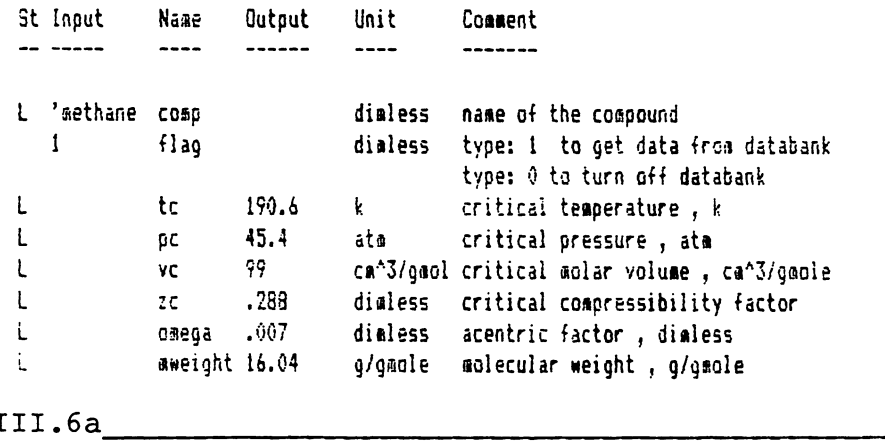

Figure III.6a\_\_\_\_\_\_\_\_<br>Variable sheet.

 $\bar{z}$ 

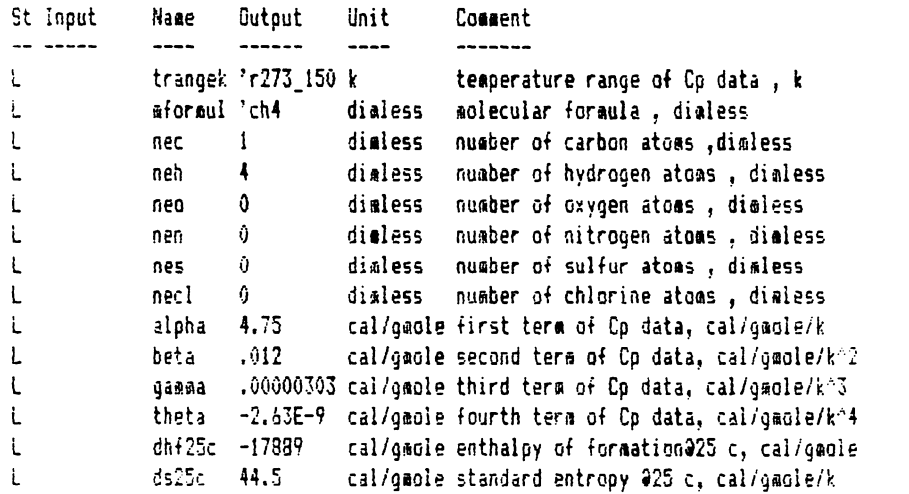

Figure III.6b<br>Variable sheet.

Residual.TK  $\bar{z}$ 

84

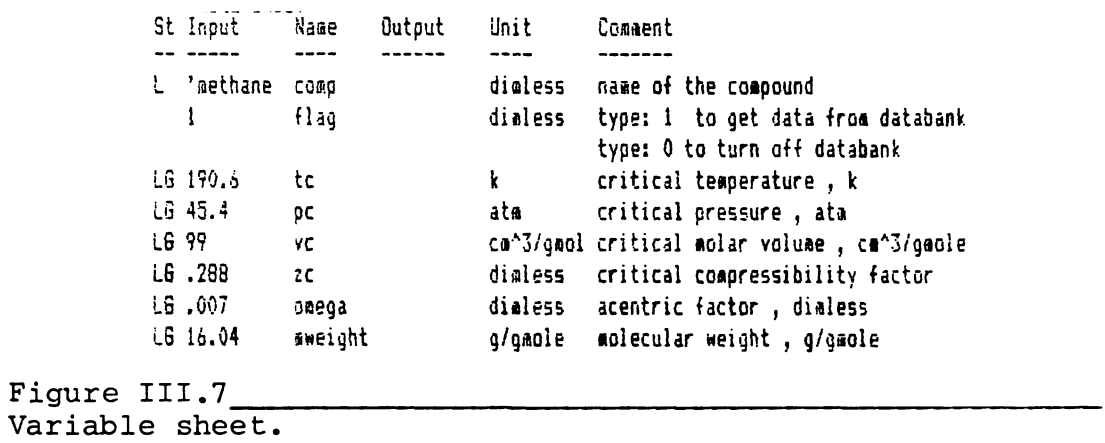

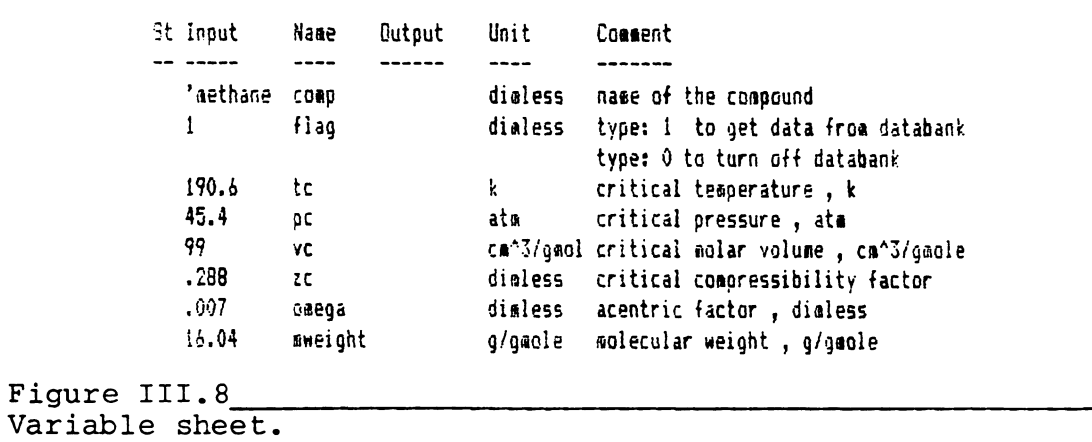

 $\hat{\boldsymbol{\epsilon}}$ 

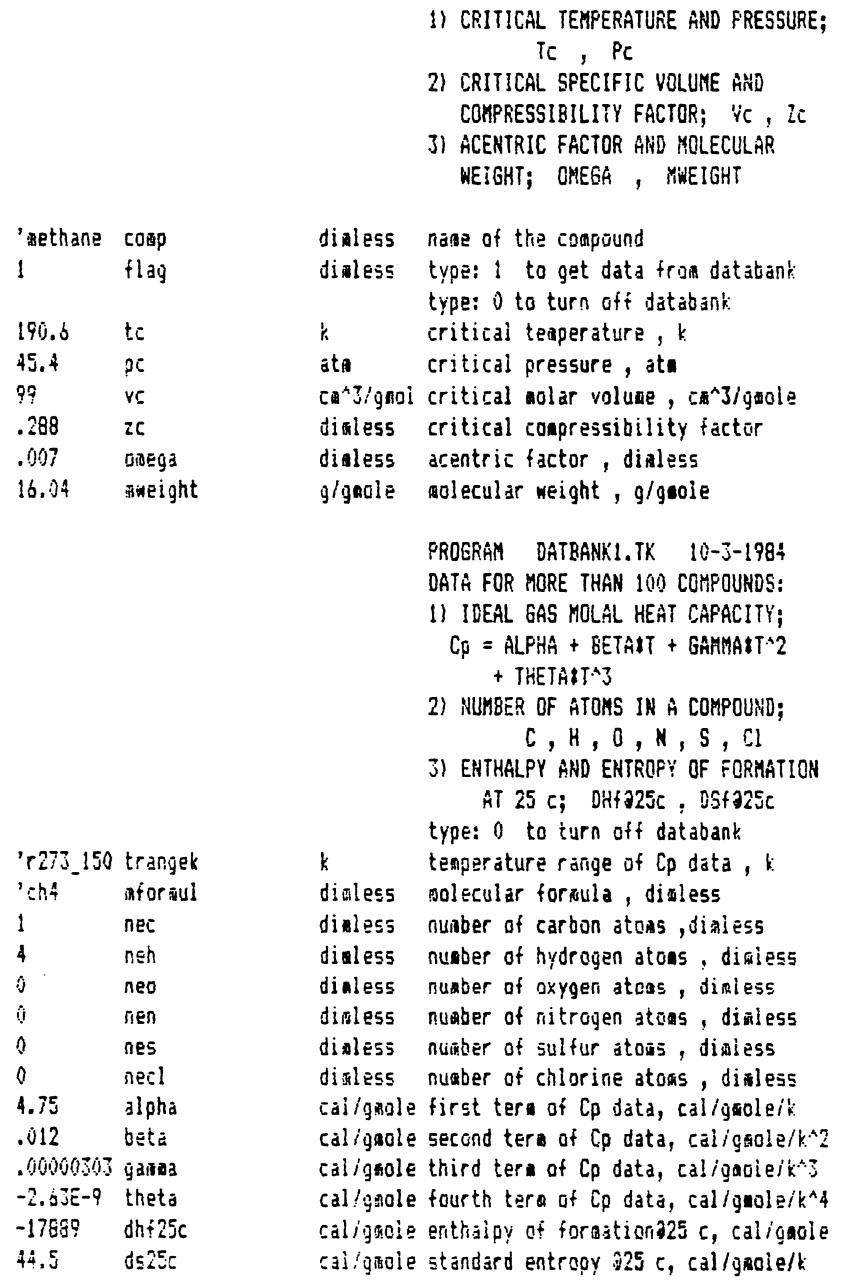

Figure III.9<br>Variable sheet for methane.

Residual.TK

 $\ddot{\phantom{a}}$ 

 $\bar{\mathbf{r}}$ 

 $\ddot{\phantom{a}}$ 

 $\ddot{\phantom{a}}$ 

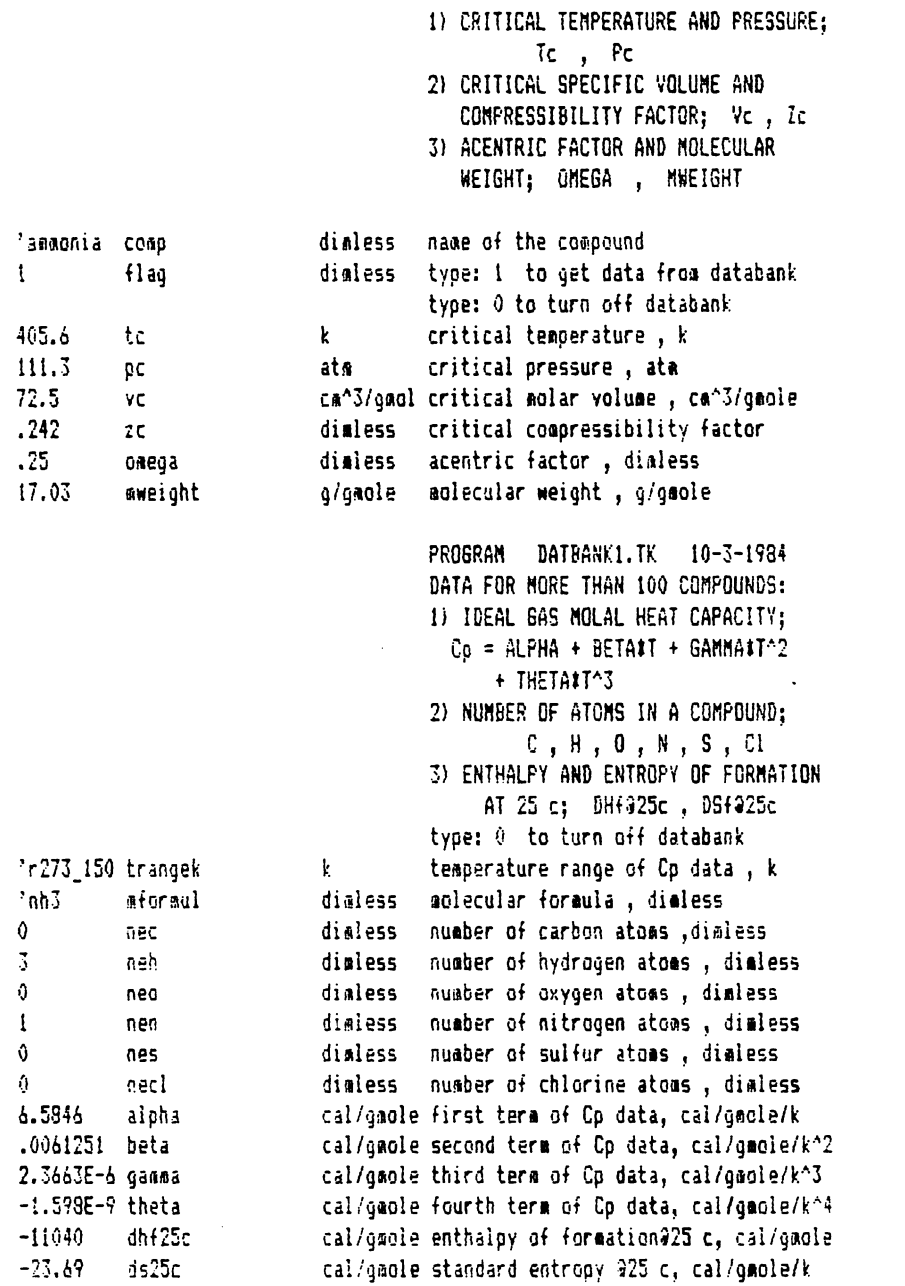

Figure III.10<br>Variable sheet for ammonia.

 $\sim$ 

## Loading RESIDUAL.TK

After obtaining data from CRITICAL and DATBANKl programs, you are ready to load the RESIDUAL program into the computer memory to solve the residual properties of methane. Type '/sl'.

When the computer asks for the filename, type 'b:residual.tk' and push the 'Return' key.

The computer responds: loading residual.tk. Wait until the program is loaded into the memory. If you have performed the above steps correctly, the screen should be like Figure III.lla.

Figure III.lla is the variable sheet of the RESIDUAL program. Type '=r' to go to the rule sheet of the RESIDUAL program. the Screen should be like Figur III. llb.

Figure III.llb is the rule sheet of the RESIDUAL program. Type '=v' to go back to the variable sheet. In order to calculate the residual properties of methane, perform the following steps:

8) Type  $1 / s1'$  to load the data file for methane that you saved in the previous steps(e.g., steps 1 through 5). When the computer asks for the filename, type **'b :methane'.** The computer responds: loading b:methane.tk. Wait until the program is loaded into the memory. Note that you want to merge the RESIDUAL and

METHANE programs together. Therefore, you should not erase the RESIDUAL program from memory. After loading the METHANE program into the memory, the upper portion of the variable sheet is like Figure III.lla, and the lower portion of the variable sheet is like Figure III.8. 9) In the status column of the variable type, type 'l' to indicate there is a list associated with this variable. also, in the input column of this variable type any character to indicate this variable is an input variable. If this step is already performed, skip this step. 10) Push '>' twice to go to the variable type list subsheet. Variable type has six choices. These choices are:

```
'pitzer correlation
'van der waals
'redlich-kwong 
'path on
'states off
'rules off
```
The first choice calculates the residual properties of a compound using the Pitzer correlation. The second choice uses the van der Waals equation of state to calculate the residual properties of a compound, and the third choice uses Redlich Kwong choice(e.g., path\_on ) calcula equation of state. The fourth the change in the properties of a compound for the path from the initial state to the final state. The fifth choice turns off the rules containing the equations of state, and the sixth Residual.TK 89

choice(e.g., rules off) turns off all of the rule sheet. Suppose the initial state of the methane is best described by the van der Waals equation of state, and the final state of the methane by the Redlich Kwong equation of state. The first entry on the variable type list subsheet is for the type of equation of state to be used for the initial state of the gas. The second entry on this subsheet is for the type of the equation of state to be used for the final state of the gas. The third entry can be used to find the changes in the properties of the gas from the initial state to the final state by typing 'path on. Since we want to use van der Waals for the initial state and Redlich Kwong for the final state, enter the names one at a time on the variable type subsheet as shown below:

```
'van_der_waals
'redlich kwong
'path on
```
After entering all three names, the variable type list subsheet should be like Figure III.12.

**Figure III.12** is the completed variable type list subsheet. Type '<' twice to go back to the variable sheet.

11) In the status column of the variable t type 'l' to indicate that you have a list of temperatures. Also, in the input column of this variable type any number to

indicate that variable t is an input variable(e.g., type '1'). If this step is-already performed, skip thi step.

12) push '>' twice to go to the variable t lis subsheet. The first entry on this subsheet is for the initial temperature of the gas, and the second entry is for the final state of the gas. Therefore, enter the initial and final temperatures on the first and second lines respectively as shown in Figure III.13. Note that the temperatures have to be in Kelvin, not in degrees Fahrenheit.

Figure III.13 is the completed subsheet for the variable t. type '<' twice to go back to the variable sheet. 13) In the status column of the variable p type 'l' to indicate you have a list associated with this variable. Also, in the input column of this variable type any number to indicate that this variable is an input variable. If this step is already performed, skip this step.

14) Push'>' twice to go to the variable p list subsheet. The first entry on this subsheet is the initial pressure of the gas, and the second entry is the final pressure of the gas. Therefore, enter the initial and the final pressures on· the first and the second lines respectively as shown in Figure III.14. Note that the pressure should be entered in atmosphere not in psia. Figure III.14 is the completed subsheet for the variable

p. Press '<' twice to go back to the variable sheet. 15) In the status column of the variable z type 'lg'. L indicates that there is a list associated with this variable, and the g indicates that this variable has iterative solution. Also, in the input column of this variable type any number to indicate that this variable is an input variable(e.g., type '1').

16) Press '>' twice to go to the variable z list subsheet. The first entry is for the initial state of the gas, and the second entry is for the final state of the gas. Therefore, enter the initial guesses for the initial and the final states on the first and second lines respectively as shown in figure III.15. The best guess for variable z, the compressibility factor, is the ideal gas law value of one.

Figure III.15 is the completed subsheet for the variable z. Press '<' twice to go back to the variable sheet. 17) In the input column of the variable r type **'82.05',** the value of the gas constant in cm<sup>o</sup>3\*atm/gmole\*K.

18) If the upper portion of the variable sheet is like Figure III.16 after the completion of the above steps, you are ready to execute the program. Type '/l !' and wait until the program stops executing. Note that the execution step may take a few minutes.

19) After the program stops execution, press '>' while

the cursor is on the row of the variable z to go to the variable z subsheet. The subsheet is like Figure III.17a. The first entry on this subsheet is for the initial state of the gas via van der Waals equation of state and the second entry is for the final state of the gas via Redlich Kwong equation of state. Therefore, according to the z subsheet, the compressibility factor of methane at 40 F and 300 psia is 0.948 and at 200 F and 1500 psia is 0.940. Press '<' twice to go back to the variable sheet. 20) Press '>' twice while the cursor is on the row of the variable vres to go to the variable vres list subsheet. The subsheet should be like Figure III.17b. The first entry on this subsheet is for the initial state of the gas and the second entry is for the final state of the gas. Therefore, according to vres subsheet, the residual molar volume of methane at 40 F and 300 psia is 57.82 cmC3/gmole, and at 200 F and 1500 psia is 17.56  $cm^{\circ}3/gmole$ . The third entry is for the change in the molar specific volume of the gas from the initial state to the final state. Therefore, the change in the volume of the methane from 40 F and 300 psia to 200 F and 1500 psia is  $-781.7$  cm<sup>o</sup>3/gmole.

Press '<' twice to go back to the variable sheet. 21) Press '>' twice while the cursor is on the row of the variable ures to go to the variable ures list subsheet. The subsheet is like Figure III.17c.

The first entry in this sheet is the residual internal energy of methane for the initial state, the second entry is for the final state, and the third entry is for the change in the internal energy of the gas for the path from the initial to the final state. Therefore, the residual internal energy of methane at 40 F and 300 psia is 51.97 cal/gmole, at 200 F and 1500 psia is 214.97 cal/gmole, and the total change from the initial to the final state is 447.27 according to the ures subsheet.

Press '<' twice to go back to the variable sheet.

22) Press '>' twice while the cursor is on the row of the variable hres to go to the variable hres subsheet. The subsheet should be like Figure III.17d.

The first entry in this table is for the residual enthalpy of methane for the initial state, the second· entry is for the final state, and the third entry is for the change in the enthalpy of the gas from the initial state to the final state. Therefore, the residual enthalpy of methane at 40 F and 300 psia is 80.55 cal/gmole, at 200 F and 1500 psia is 257.55 cal/gmole, and the total change in the enthalpy from the initial state to the final state is 609.09 cal/gmole. The real change in the enthalpy of methane from 40 F and 200 psia to 200 F and 1500 psia is 622 cal/gmole according to the pressure enthalpy diagram of methane (Ref. 8). This represents two percent error in the enthalpy of the methane. Methane is a small

nonpolar molecule compared to other organic molecules. This explains why the error is small. This example shows that this program can describe the residual properties of nonpolar and small organic molecules.

Press '<' twice to go back to the variable sheet.

23) Press '>' twice while the cursor is on the row of the variable sres to go to the variable sres subsheet. The subsheet should be like Figure III.18e.

The first entry in this subsheet is for the residual entropy of methane for the initial state, the second entry is for the final state, and the third entry is for the total change in the entropy of methane from the initial state to the final state. Therefore, the residual entropy of methane at 40 F and 300 psia is 0.188 cal/gmole/k, at 200 F and 1500 psia is 0.553 cal/gmole/k, and the total change in the entropy of the gas from the initial to the final state is -1.115 cal/gmole\*K according to the variable sres list subsheet.

Press '<' twice to go back to the variable sheet. 24) In order to get a copy of the solution in tabular format, type  $!=t'$  to go to the table sheet of the TK!Solver. Type the title of the table on the row title. The rest of information for the table is already entered in the table sheet. The completed table sheet is like Figure III.18a. Press '!' to see the table for the residual properties of the methane. The table should be

like Figure III.18b.

 $\overline{a}$ 

To get a hard copy of the table, you can either press PrtSc to get a copy of the screen or you can change to printer mode on the first row of the table sheet. Type '/qy' to go to the DOS system and leave the TK!Solver program or you can go to the next page to do the second example.

St Input Nane Output Unit Connent  $\overline{a}$   $\overline{a}$   $\overline{$ ---- $\frac{1}{2}$  $\overline{\phantom{a}}$ --------PROGRAM RESIDUAL. TK 10-3-1984 CALCULATES THE RESIDUAL VOLUME (VRES), RESIDUAL INTERNAL ENERGY ( URES), RESIDUAL ENTHALPY (HRES), AND RESIDUAL ENTROPY AS A FUNCTION OF T&P BY THE FOLLOWING EQUATIONS OF STATE. 1) PITZER CORRELETION 2) VAN DER WAALS 3) REDLICH KNONG L 'input dialess name of the equation of state type temperature, k  $\mathbf{k}$ L  $\mathsf{t}$ pressure, ata  $\mathbf{L}$ ata. p 82.05 ata#ca^3/ gas constant, cm^3#atm/gmole/k  $\mathbf{r}$ Ł dialess compressibility factor, dimless  $2<sup>1</sup>$ L ca<sup>4</sup>3/gmol residual specific volume, cm<sup>4</sup>3/gmole vres  $\mathsf{L}$ cal/gmole residual internal energy, cal/gmole  $ures$ cal/gmole residual enthalpy, cal/gmole t hres cal/gmole residual entropy, cal/gmole/k L sres

Figure III.11a Variable sheet of RESIDUAL. TK.

```
t \text{ tr} = t/tc\frac{1}{2} or = p/pc"compressibility factor, residual volume, and residual internal energy
t = yaoleto/t/ri vres = r$t/p - vmole
t ures = hres - pt(rtt/p - vcale)tt.987/82.05"Pitzer correlation
$b0 = .1445 - .33/tr - .1385/tr^2 - .0121/tr^3# bi = .073 + .46/tr - .5/tr^2 - .097/tr^3 - .0073/tr^8
                                                                                                        - rtti/\mui
                                                                                                    "total change in properties from state i to state f
# b#pc/r/tc = b0 + omegatb1
# db0= .33/tr^2 + 2#.1385/tr^3 + 3#.0121/tr^4
# db1=-.46/tr^2 + 2#.5000/tr^3 + 3#.0970/tr^4 + 8#.0073/tr^9
                                                                                                        xres = element ('vres, 1,0) - element ('vres, 2,0) + r#tf/pf
# db*ac/r/tc = db0 + oneas*db1# p#vmole/r/t = 1 + b#p/r/t
                                                                                                           = element('ures,i,0) - element('ures,2,0) + ut<br>= element('hres,i,0) - element('hres,2,0) + ht<br>= element('sres,i,0) - element('sres,2,0) + st
# hres = tr#p#(db - b/tr)#1.987/82.05
t sres = (p1db/tc)$1.987/82.05
                          "yan der Waals
# avan = 27#r^2#tc^2/64/pc
# byan = rtt c/8/cc\frac{1}{2} (p + avan/vmole<sup>-2</sup>) \frac{1}{2} (vmole - byan ) = rit
# hres = 1.987#t#(1 - vaole/(vaole-bvan) + 2#avan/r/t/vaole)
t sres = 1.987#ln(r#t/p/(vaole - bvan))
                          "Redlich Kwana
# ared = .4441#r^2#tc^2.5/pc
# bred = .0903$r#tc/pc
# cred = in( (vmole+bred) /vmole)
\uparrow p = r#t/(vanie - bred) - ared/t^.5/vanie/(vanie + bred)
t hres = \{r \text{ it-ptwadic} + 3 \text{taredtored}/2/\text{bred}/t^2.5\} \text{ it.}987/82.05ures<br>hrés
                                                                                                                   \frac{1}{2}t sres = 1.987#(ln(r#t/p/(vmole-bred)) + ared#cred/2/bred/t^1.5/82.05)
               "ideal gas change in properties from state i to state f
\ddagger tf = element('t,2.0)
# ti = element('t,1,0)
i pf = element('p.2.1)
i pi = element('p,1,1)
i ut = ht - 1.987#(tf-ti)
# ht =alpha#(tf-ti)+beta#(tf^2-ti^2)/2+qamma#(tf^3-ti^3)/3+theta#(tf^4-ti^4)/4
\sharp sp = -1.987#ln( element('p,2,1) / element('p,1,1) )
# st=alpha#ln(tf/ti)+beta#(tf-ti)+gamma#(tf^2-ti^2)/2 +theta#(tf^3-ti^3)/3 +sp
```
Figure III.11b Rule sheet of RESIDUAL.TK.

==================== LIST: type================================================ Co11ent: list for type of equation of state Display Unit: dialess Storage Unit: dimless Eleaent Value ------- -----'van\_der\_Naals  $\mathbf{I}$ 2 'redlich\_kwong 3 'path\_on

Figure III.12<br>Subsheet of list type.

-------------------- LIST: t=================================================== Cam,ent: iist for te1perature of initial and final states Display Unit: k Storage Unit: k Element Value  $\begin{array}{ccc}\n - & - & - & - & - \\
 - & - & - & - \\
 \end{array}$ 1 277.7777778 2 366.6666667

 $\cdot$ 

 $\ddot{\phantom{1}}$ 

Figure III.13<br>Subsheet of list t.

==================== LIST: p =================================================== Co1aent: list for pressure of initial and final states Display Unit: ats Storage Unit: atm Element Value ------- -----1 20.40816327 2 rn2. 040B1o3

Figure III.14 Subsheet of list p.

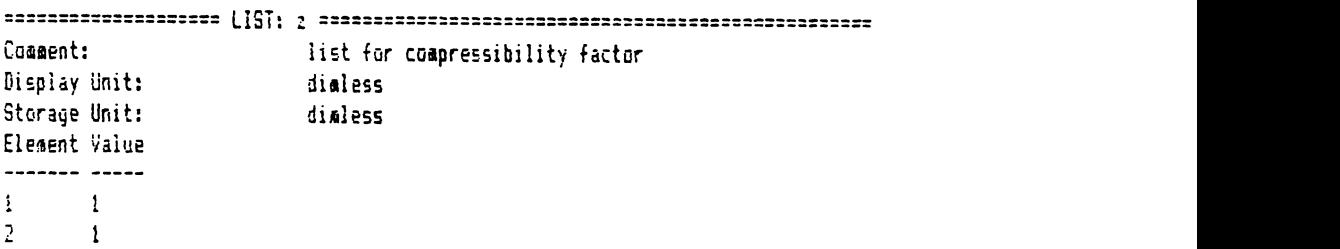

 $\sim 10^7$ 

Figure III.15<br>Subsheet of list z.

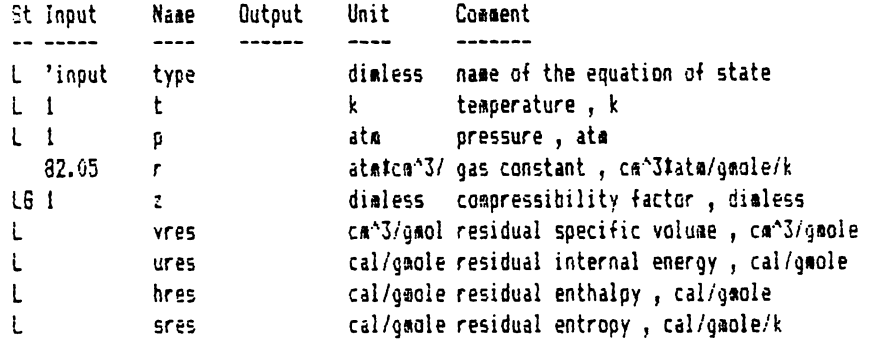

Figure III.16<br>Variable sheet of RESIDUAL.TK.

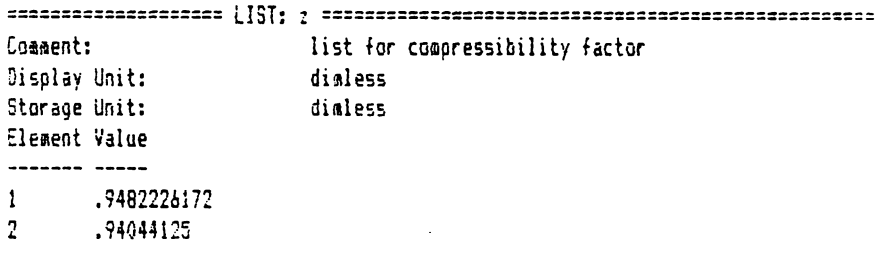

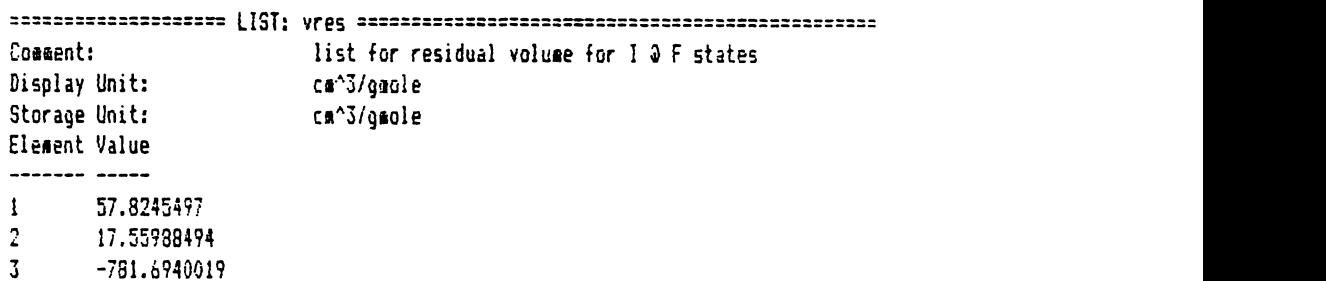

 $\ddot{\phantom{0}}$ 

J.

Figure III.17b Subsheet of list vres.

 $\ddot{\phantom{a}}$ 

==================== LIST: ures ================================================ Couent: list for residual internal energy for I &F states Display Unit: Storage Unit: cal/gmole cal/gmale Element Value ------- ----l Sl.97179394 2 214.1725426 3 447.2744789

Figure III.17c\_ Subsheet of list ures.  $\ddot{\phantom{a}}$
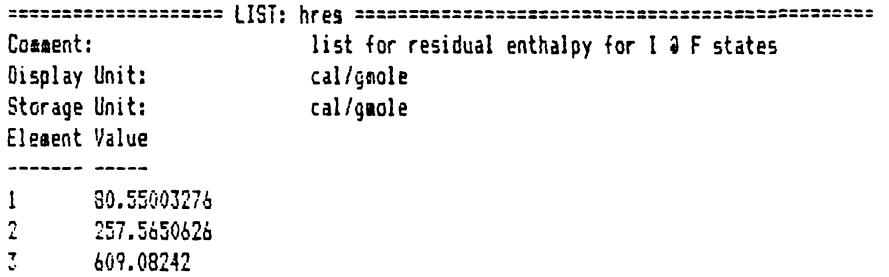

Figure III.17d Subsheet of list hres.

> Comment: list for residual entropy for I 0 F states  $\sim$   $\sim$ Display Unit: cal/gaole/k Storage Unit: cal/gmole/k Element Value ------- ----- $1 -$ .1881217532  $2^{\circ}$ .5531478136  $3 - 1$  $-1.115203002$

 $\sim 10^7$ 

 $\frac{1}{2}$ 

Figure III.17e Subsheet of list sres. ==================== TABLE SHEET=============================================== Screen or Printer: Screen Title: residual properties of methane Vertical or Horizontal: Vertical List Width First Header ----------------  $\frac{1}{2}$ type 20 type t 5 1 t,k<br>p 5 1 p,ata  $vres$  10 1  $v,ca^3/gaole$ ures 10 1 u,cal/gmole hres 10 1 h,cal/gmole ;res 10 s,cal/91ole/k

Figure III.18a Table sheet of RESIDUAL.TK.

 $\ddot{\phantom{a}}$ 

### residual properties of methane

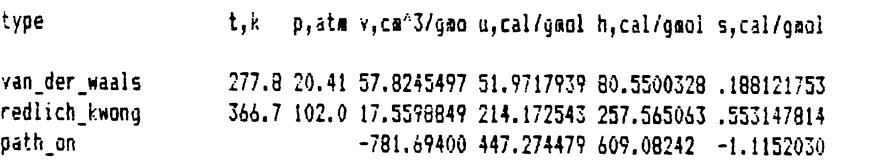

Figure III.18b<br>Residual properties of methane.

 $\cdot$ 

## **EXAMPLE TWO**

PROBLEM STATEMENT: calculate the residual properties of ammonia from the initial state of 60 degrees Fahrenheit and 100 psia to the final state of 240 degrees Fahrenheit and 300 Psia. Both the initial and the final states of the gas are best described by Pitzer correlation. Also, calculate the total change in the properties of the ammonia from the initial to the final state.

Assuming you have done the first example and the variable sheet is like figure III.16, perform the following steps in order to solve the second example:

1) Load the data file you saved for ammonia in step 6) of the previous example into the memory by typing '/s  $1'$ . When the computer asks for the filename, type 'b:ammonia.tk' and push the 'Return' key. The computer responds: loading the b:ammonia.tk. Wait until the data file for ammonia is loaded into the memory. Note that you do not need to delete any program from the memory. The computer simply updates the methane data file that you used in the previous example to the ammonia data file. Also, note that you want to merge the RESIDUAL and AMMONIA programs together, therefore, you should not attempt to erase RESIDUAL program from the memory.

2) Make sure there is an 1 in the status column of the variable type. Also, type any character in the input

column of this variable to indicate that variable type is an input variable. Dive to the variable type list subsheet by pressing '>' twice while the cursor is on the row of the variable type. Since both the initial and final states of the gas are described by Pitzer correlation, type the name of the equations of state as shown below:

'pitzer correlation 'pitzer\_correlation 'path on

After completing the variable type subsheet, the subsheet should be like Figure III.19.

Note that the third entry in Figure III.19 (e.g., 'path on) indicates that you want to find the change in the properties of ammonia from the initial to the final state. Press '<' twice to go back to the variable sheet.

3) Make sure there is an 1 in the status column of the variable t. Also, type any number in the input column of this variable to indicate that variable t is an input variable. Dive to the variable t list subsheet by pressing

'>' twice while the cursor is on the row of this variable. Enter the initial and final temperatures of the gas one at a time on this subsheet as shown below. Note that the temperatures should be in Kelvin, not in degrees Fahrenheit.

**(60+46 0) /1. 8**  (240+460)/1.8

After the completion of this step, the variable t subsheet should be like Figure III.20.

Press '<' twice to go back to the variable sheet.

4) Make sure there is an 1 in the status column of the variable p. Also, type any number in the input column of this variable to indicate that variable p is an input variable. Dive to the variable p list subsheet by pressing '>' twice while the cursor is on the row of this variable. Enter the initial and the final pressures of the gas one at a time on this subsheet as shown below. Note that the pressures should be in atmosphere not in psia.

**100/14.7**  300/14.7

After the completion of this step, the variable p subsheet should be like Figure III.21.

Press '<' twice to go back to the variable sheet. 5) Make sure the value of  $82.05 \text{ cm}^{\circ}3*atm/$ qmole\*K for the gas constant is in the input column of the variable r. 6) Make sure the characters lg are on the status column of the variable z. L indicates that there is a list associated with this variable, and g indicates that the solution to this variable involves an iterative procedure. Dive to the variable z list subsheet to enter the initial guesses for the compressibility factor of the initial and

final states of the ammonia. The best initial guess for compressibility factor of any gas at any state is the ideal gas value for z which is 1. After the completion of the z list subsheet, the subsheet should be like Figure III.15 of the previous example.

7) If the upper portion of the variable sheet is like Figure III.16 of the previous example, you are ready to execute the program. Type  $'/L$  !' and wait until the computer stops execution. The execution may take a few minutes. After the program stops execution, you can dive to the list subsheets of the variables z, vres, ures, hres, and sres as you did in steps 20 through 24 of the to see example one to see the solution for properties of ammonia for both the initial and the fina states. the residual

8) In order to get a copy of the solution in tabular format, type'=t' to go to the table sheet. Enter the title of the table on the row title. The rest of the information is already entered on the table sheet. The completed table sheet should be like Figure III.22a. Push '1' to see the table for the residual and the total change in the properties of ammonia in tabular format. The table should be like Figure III.22b.

According to the table 22a, the residual enthalpy of ammonia at 60 F and 100 psia is 130.5 cal/gmole, at 240 F and 300 psia is 197.1 cal/gmole, and the total change in

the enthalpy of ammonia from the initial to the final state is 820.5 cal/gmole. The real change for the enthalpy of ammonia from 60 F and 100 psia to 240 F and 300 psia is 850 cal/gmole from the pressure enthalpy diagram of ammonia (Ref. 7). This represents less than four percent error in the calculation of enthalpy of ammonia. Ammonia is a polar molecule but it is relatively small molecule compared to other organic molecules. Despite the fact that ammonia is a polar molecule, this example indicates how well Pitzer correlation describes the residual properties of ammonia.

To get a hard copy of the table sheet, you can press PrtSc or you can change to printer mode on the first row of the table sheet. Type '/q' to quit and go to the DOS system.

109

```
-1Comment: list for type of equation of state
     Display Unit: dimless
     Storage Unit: dimless
     Element Value
     \mathbf{1}'pitzer correla
     2 'pitzer_correla 
     3 'path_on 
Figure III.19
Subsheet of list type.
```

```
==================== LIST: t =================================================== Comlllent: 
                            list for temperature of initial and final states 
Display Unit: 
                            k 
Storage Unit:
                            k 
Element Value
288.8888889 
\mathbf{t}2 388.8888889
```

```
Figure III.20
Subsheet of list t.
```

```
==================== LIST. p =================================================== Ca~;ent: list for pressure of initial and final states 
Display Unit: ati 
Storage Unit: atm
Element Value
\frac{1}{2}6. 802721088 
\mathbf{t}2 20.40Blb327
```

```
Figure III.21<br>Subsheet of list p.
```
==================== TABLE SHEET=============================================== Screen or Printer; Screen residual properties of ammonia Title: Vertical or Horizontal: Vertical List Width First Header  $\overline{\phantom{a}}$ ----- ----- ----type 20 1 type  $\begin{array}{ccc} t & 5 & 1 & t,k \\ p & 5 & 1 & p, \end{array}$ p = 5 1 p,atm<br>vres = 10 1 v,ca^3/gmole ures 10 1 u,cal/gmole hres 10 1 h,cal/gmole sres 10 1 s,cal/gmole/k

Figure III.22a<br>Table sheet of RESIDUAL.TK.

### residual properties of ammonia

type pitzer\_correlation pitzer\_correlation 388.9 20.41 117.185915 139.156015 197.072022 .357829753 path\_on t,k p, ata v, ca^3/gmo u, cal/gmol h, cal/gmol s, cal/gmol 288.9 6.803 235.223482 91.7658772 130.510851 .317651114 -1802.8441 640.960633 820.495599 .408375740

Figure III.22b Residual properties of ammonia.  $\ddot{\phantom{0}}$ 

# IV. Program FRENERGY.TK: Free Energy Calculations

### 1. Theory ------

Program FRENERGY.TK calculates the standard free energy, enthalpy, and entropy of formation for a compound at the pressure of one atmosphere and any temperature. This program can also calculate the standard free energy, enthalpy, and entropy for a reaction at the pressure of one atmosphere and any temperature. Standard free energy of formation is the change in the free energy when a compound is formed from its elements at constant temperature. These elements are hydrogen(H2), oxygen(02), nitrogen(N2), carbon as graphite(C), sulfur(S2), and chlorine(Cl2). This means that the compound shoul consist of these elements.

Figure IV.1 shows the steps that are involved in the calculation of free energy of formation for a compound at temperature t.

Step 1) The elements are transferred from temperature t to the temperature of 298.15 Kelvin at constant pressure of one atmosphere, as shown in Figure IV.l. Note that heat capacity data is needed for all of the elements to

accomplish the first step.

Step 2) The elements react to form the compound at 298.15 Kelvin and one atmosphere. For this step, enthalpy and entropy data are needed to calculate the standard free energy of formation for the compound at 298.15 Kelvin. Step 3) The compound is heated to the desired temperature, t, at constant pressure of one atmosphere. Note that heat capacity data is needed for the compound to accomplish the third step.

Therefore, the standard free energy of formation for a compound at temperature t (e.g., dgt) is the sum of the free energy changes for each of the above steps, as given by the following equations:

 $\text{dgt} = \text{dg}(1) + \text{dg}(2) + \text{dg}(3)$ where  $dg(2) = dgf25c$ **Eq. (IV .1)**  Eq. **(IV. 2)** 

Symbols  $dg(1)$ ,  $dg(2)$ , and  $dg(3)$  are the free energy changes for steps 1), 2), and 3), respectively. Symbol dgt is the standard free energy of formation for a compound at temperature t, and dgf25c is the free energ of formation for the compound at 25 degrees Celsius (e 298.15 K). However, free energy is given by:

 $\text{dgt} = \text{dht} - \text{t} * \text{dst}$ Eq. (IV.3)

Frenergy.TK

113

Symbols dht and dst are the standard enthalpy and entropy of formation for the compound at temperature t, respectively. The enthalpy of formation for the compound at temperature tis given by

$$
dht = dhf25c + \int_{298}^{t} dcp(t) * dt
$$
 Eq. (IV.4)  
where

$$
dcp(t) = cp(t) compound - \sum_{i} ai * cp(t)E_i
$$
 Eq. (IV.5)

Symbol dhf25c is the standard entropy of formation for the compound at 25 degrees Celsius. Symbol ai stoichiometric coefficient for element i in is the the formation reaction. Symbol cp(t)compound is the heat capacity for the compound for which we want to find the heat of formation, and  $cp(t)Ei$  is the heat capacity of each element in the formation reaction. The summation includes all of the elements in the formation reaction. The lower limit for the integral is 298.15 Kelvin, and the upper limit is the temperature t in degrees Kelvin. Symbol dCp(t) is the average heat capacity for the elements and the compound for the formation reaction which is given by equation (IV.6).

 $a1*E1 + a2*E2 + a3*E3 + ... ---$  1 mole Compound Eq. (IV.6)

Symbol ai element i is the stoichiometric coefficient for in the formation reaction, and Ei represents

114

element i in the formation reaction. The entropy of formation for the compound at temperature t (e.g., dst) is given by:

dst = dsf25c +  $\int_{298}^{t}$  ( dcp(t) / t )\* dt where dsf25c = ds25c(compound)-> ai\* ds25ci(element i **Eq. (IV.7) Eq. (IV. 8)**  Symbol dcp(t) is given by equation (IV.5), and the formation reaction is given by equation (IV.6). Symbol dsf25c is the entropy of formation for the compound at 298.15 Kelvin. The lower limit for the integral is 298.15 Kelvin, and the upper limit for the integral is the temperature t in Kelvin. Symbol ds25c(compound) is the standard entropy of the compound at 298.15 Kelvin. Note that ds25c is an absolute entropy based on the fact that the entropy of any compound is zero at zero Kelvin, but, dsf25c is the entropy of formation for a compound based on its elements at 298.15 Kelvin. Symbol ds25ci is the standard entropy for the elements at 298.15 Kelvin. The summation includes all of the elements for the formation reaction which is given by equation (IV.6). Program FRENERGY.TK also calculates the standard free energy for a reaction given by equation (IV.9) at any temperature.

 $a1*R1$  +  $a2*R2$  +  $a3*R3$  +.. +  $a4*P1$  +  $a5*P2$  +  $a6*P3$  +..= 0

Eq. **(IV.9)** 

Symbol ai is the stoichiometric number for each reactant and product. The stoichiometric number is the negative of the stoichiometric coefficient for a reactant, and for the products the stoichiometric number and the stoichiometric coefficient have the same value. Symbol ri is the reactant i, and Pi is the product i. The program calculates the standard free energy, enthalpy, and entropy for a reaction at any temperature t, by the following equations:

$$
dgrx n = \sum_{\substack{i \\ dsrx n}} \text{ai*} dt, i
$$
\n
$$
g. (VI.10)
$$
\n
$$
g. (VI.11)
$$
\n
$$
g. (IV.11)
$$
\n
$$
g. (IV.12)
$$

Symbol ai is the stoichiometric number for the reactant i and the product i. Symbols dgt, dht, and dst are the standard free energy, enthalpy, and entropy of formation for the reactants and the products at temperature t, respectively. Symbols dgrxn, dhrxn, and dsrxn are the standard free energy, enthalpy, and entropy for the reaction at temperature t, respectively. Program FRENERGY.TK also calculates the equilibrium constant for a reaction by the following formula:

$$
keq = exp (-dgrxn / (r*t))
$$
 Eq. (IV.13)

Symbol keq is the equilibrium constant. Symbol r is the gas constant, and tis the temperature.

Program FRENERGY.TK obtains data from the data file DATBANKl.TK. DATBANKl.TK contains heat capacity data in the form shown below:

$$
cp = a + b*t + c* t^2 + d*t^3
$$
 [t] = K Eq. (IV.14)

The data file provides the coefficients a, b, c, and d in the above equation. The data file also provides the applicable temperature range for the heat capacity data. The data file DATBANKl.TK also provides the enthalpy of formation at 25 degrees Celsius(e.g. dhf25c), and the standard entropy at 25 degrees Celsius(e.g. ds25c) for a compound and its elements.

There are two limitations in using the FRENERGY.TK program:

1) There should be heat capacity data and heat of formation data for the compound in the data file DATBANK1.TK, in order to find the standard free energy of formation for a compound at any temperature.

2) The compound should consist of only the elements hydrogen, oxygen, nitrogen, carbon as graphite, sulfur, and chlorine.

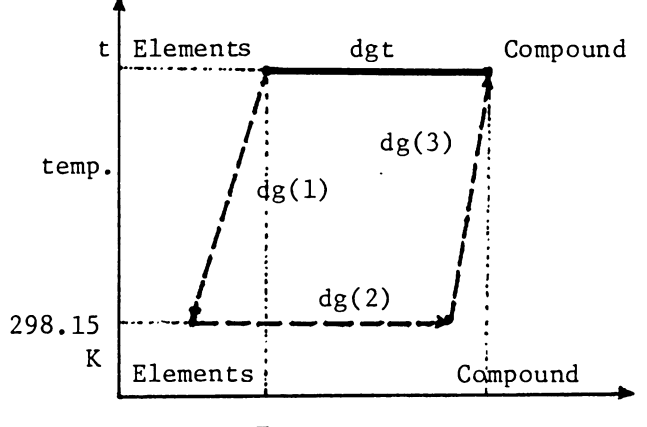

Free energy, g

 $\ddot{\phantom{0}}$ 

## 2. Instructions

Program FRENERGY.TK calculates the standard free energy, enthalpy, and entropy of formation for a compound at the pressure of one atmosphere and any temperature. This program can also calculate the standard free energy, enthalpy, and entropy of a reaction at the pressure of one atmosphere and any temperature.

In the following instructions, if a phrase is typed in double emphasized format and it is in quotation marks, it indicates that the phrase should be typed by the user. In order to use the FRENERGY program you need these

additional programs :

1) A DOS diskette (version 2.0 or 2.1 ).

2) The TK!Sclver diskette.

3) The disk containing The FRENERGY and DATBANK1 programs. 4) A formatted storage diskette to save ycur solution. The formatted storage diskette and the disk containing the FRENERGY and DATBANKl programs may be the same diskette.

In the following instructions it is assumed that your personal computer has a double disk drive. It is also assumed that the disk containing FRENERGY and DATBANK1 programs and the storage diskette are the same diskette.

Load the TK!Solver program into the memory of the computer as described in Appendix 1. After loading the program, the screen should be like Figure IV.2. TK!Solver

Frenergy.TK

119

## **Loading DATBANKl.TK**

You need to transfer the DATBANK1 program from the storage diskette to the memory of the computer. Type '/sl'. When the computer asks for the filename  $\mu$ , type **'b:datbankl.tk'** and push the 'Return' key. The computer responds : loading the b:datbankl.tk. Wait until the program is loaded into the computer memory. If you have executed the above steps correctly, the screen should be like Figure IV.3.

## Selecting data from DATBANK1.TK

Before loading the FRENERGY program into the computer memory, let's use an example to illustrate hew to get data from DATBANK1. We want to obtain heat capacity data, molecular data(e.g. Number of different atoms in a compound), enthalpy of formation, and standard entropy data for compounds water vapor, carbon monoxide, hydrogen, and carbon dioxide. The temperature range of interest for heat capacity data is 273 to 1800 Kelvin.

In order to get data from the databank for the above compounds, perform the following steps:

1) In the status column of the variable comp type 'l' to indicate you have a list of compounds. Also type any character in the input colwrn of variable comp to indicate this is an input variable(e.g., type ''input').If the above commands are already in the variable sheet, skip this step.

2) Press '>' twice while the cursor is on the row of the variable comp in order to go to the variable comp list subsheet. Enter the name of each compound one at a time as shown below:

**'water**  'carbonmonoxide 'hydrogen 'carbondioxide

Note that in the databank there is heat capacity data for two different temperature ranges, namely low range and high range for the above compounds. The low temperature range is 273 to 1800 Kand the high range is 273 to 3800 Kelvin. You need data for the low temperature range, because the temperature range of interest for heat capacity is 273 to 1800 K. After the completion of the second step the subsheet comp should be like Figure IV.4. Press ' $\zeta$ ' twice to return to the variable sheet. 3) In the input colurrn of the variable flag type **'1'**  to indicate you want to get data from the data bank. 4) If the variable sheet is like Figure IV.S after the completion of the above steps, you are ready to execute the program. Type '/1!' and wait until the computer stops execution. This may take as long as one minute. 5) You can go to the subsheet of any of the variables Frenergy.TK 121 trangek, mformula, nee, neh, neo, nen, nes, necl, alpha, beta, gamma, theta, dhf25c, or ds25c and see the dat for each compound.

Let's try variable dhf25c. Press '>' twice while the cursor is on the row of the variable dhf25c to go to the dhf25c subsheet. The screen should be like Figure IV.6. Each entry corresponds to one compound. As you see in Figure IV.6, the standard enthalpy of formation for water is -57798 cal/gmole, carbon monoxide is -26416 cal/gmole, hydrogen is zero, and carbon dioxide is -94051 cal/gmole. 6) In order to get a copy of the data in tabular format, go to the table sheet by typing '=t'. The instructions for the table sheet are already typed in the table sheet. The table sheet is like Figure IV.7.

7) Press '!' . The screen is like Figure  $IV.8$  . This is the heat capacity data in tabular format. You can get a hard copy of the table by pressing PrtSc.

8) Push any key. The screen is like Figure IV.9 . This is the molecular, enthalpy of formation, and standard entropy data in a tabular format. You can get a hard copy of the table by pressing PrtSc.

Type '=v' to go back to the variable sheet.

## Loading FRENERGY.TK

After obtaining data from the databank you are ready to load FRENERGY program into the memory. Let's load Frenergy.TK 122

FRENERGY program into the computer memory to calculate free energy and equilibrium constants for chemical reactions.

Type '/sl'. When the computer asks for the filename, type **'b:frenergy.tk'** and push the 'Return' key. The computer responds: loading the b:frenergy.tk. Wait until the program is loaded into the computer memory. If you have executed the above steps correctly, the variable sheet should be like Figure IV.10. Figure IV.10 is the variable sheet of the merged FRENERGY and DATBANKl programs.

Type **'=r'** to go to the rule sheet. The rule sheet (see reference 20) should be like Figure IV.11. Figure IV.11 is the rule sheet of the merged FRENERGY and DATBANK1 programs.

St Inout Name Gutsut Unit Comment  $\overline{\phantom{a}}$  $\overline{a}$   $\overline{a}$   $\overline{$  $\frac{1}{2}$  $\frac{1}{2}$ 

```
S Ruie
\sim \sim \sim \sim
```
Figure IV.2 Variable and rule sheets of TK!Solver.

St Ingut Name Output Unit Comment  $\overline{\phantom{a}}$ ------ $\overline{\phantom{a}}$ --------PROGRAM DATBANK1.TK 10-3-1984 DATA FOR MORE THAN 100 COMPOUNDS: 1) IDEAL GAS MOLAL HEAT CAPACITY:  $Cp = ALPHA + BETAIT + GAMMAIT^2$ + THETA#T^3 2) NUMBER OF ATOMS IN A COMPOUND:  $C, H, 0, N, S, C1$ 3) ENTHALPY AND ENTROPY OF FORMATION AT 25 c; DHf225c, DSf225c Ł dialess name of the compound COMB flag dimless type: 1 to get data from databank type: 0 to turn off databank L trangek  $\mathbf{k}$ temperature range of Cp data, k L aformul dimless molecular formula, dimless  $\mathbf{L}$ dialess number of carbon atoms, dimless nec L dimless number of hydrogen atoms, dimless neh L <u>nea</u> dialess number of oxygen atoms, dialess  $\mathbf{L}$ dimless number of nitrogen atoms, dimless nen L  $025$ dialess auaber of sulfur atoms, dimless Figure IV.3 Variable sheet of DATBANK1.TK.

----------

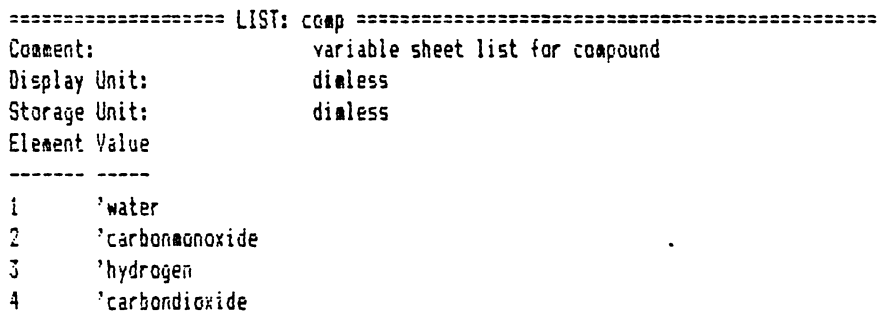

Figure IV.4<br>Subsheet of list comp.

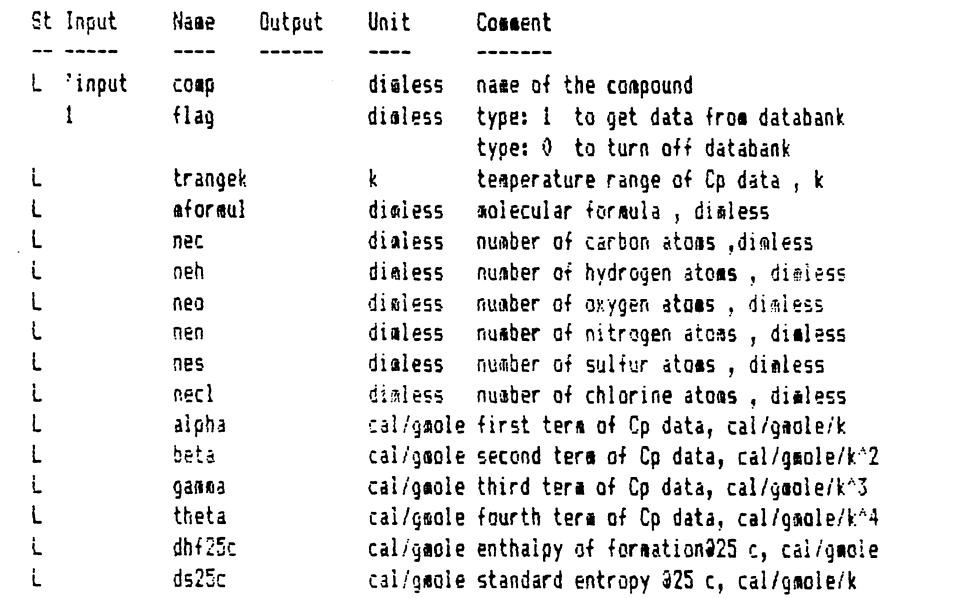

.<br>The SIF Shopping comparison per permanente que per que que que de manerales que que que al representar que per

Figure IV.5<br>Variable sheet of DATBANK1.TK.

-------

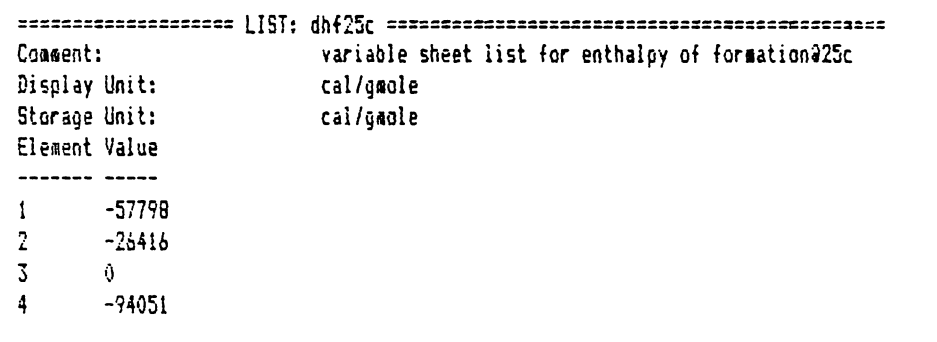

Figure IV.6 Subsheet of list dhf25c.

 $\ddot{\phantom{a}}$ 

Screen or Printer: Screen Title: Cp, dHf25c, dSf25c, C, H, O, N, S, Cl data  $\ddot{\phantom{a}}$ Vertical Vertical or Horizontal: Width First Header List  $\overline{\phantom{a}}$ ----- ----- ------ $25 - 1$ conpound COBD aforaula 6 1 m. formula alsha 6 1 alpha  $7 - 1$ beta beta  $7<sup>7</sup>$  $\blacksquare$ gamma 50060 theta  $7 \quad 1$ theta trangek 15 1 temp. range  $25 \quad 1$ comp compound aforaula ó  $\mathbf{1}$ g. formula nec  $\sqrt{3}$  $\mathbf{1}$  $\mathbf{c}$  $\sqrt{3}$  $\mathbf{1}$  $\mathbf{H}$ neh  $3 \t1$  $\mathbf{0}$ nea  $3<sup>1</sup>$  $\mathbf{1}$  $\mathbf{N}$ nen nes  $\overline{3}$  $\mathbf{1}$ S.  $\overline{3}$  $\blacksquare$  $c<sub>1</sub>$ necl dh + 25c 10 1 dhf25c Figure IV.7 Table sheet of DATBANK1.TK.

### Cp, dHf25c, dSf25c, C, H, O, N, S, Cl data

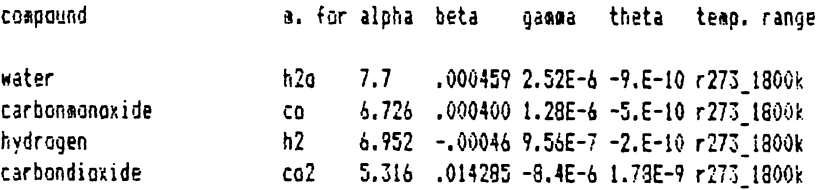

Figure IV.8 Table showing the heat capacity data.

Cp, dHf25c, dSf25c, C, H, O, N, S, Cl data

 $\mathcal{L}^{\pm}$ 

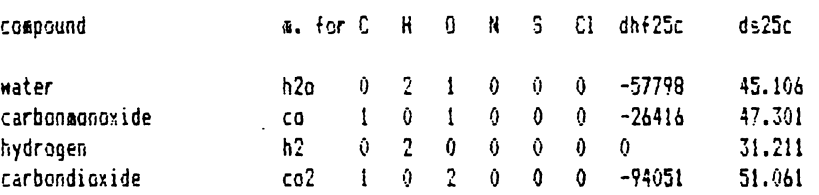

Figure IV.9 Table showing heat of formation data.

 $\ddot{\phantom{a}}$ 

 $\sim$   $\sim$ 

-----------

. . . . . . .  $\sim$ 

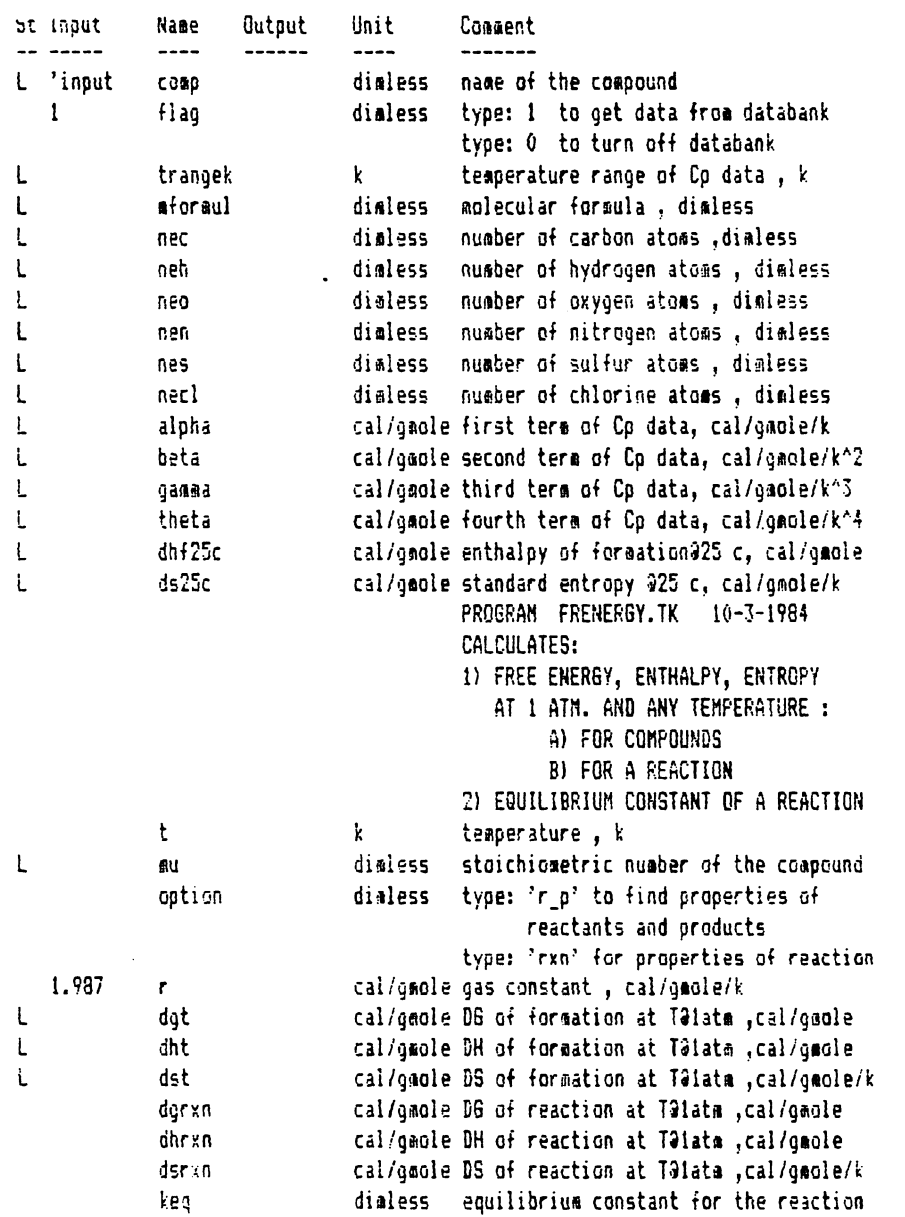

Figure IV.10<br>Variable sheet of the merged DATBANK1 and FRENERGY.TK.

\_ \_\_\_\_\_\_\_ \_\_\_

```
S Rule
- ----
               "maps a compound to its heat capacity data.
            + alpha = mapcgl(comp)
  0/flaq
            + beta = aapcp2(comp)
  0/flaq
  0/flaq
            + qamma = mapcp3(comp)
            + theta = eapcp4(comp)
  0/flaq
  trangek = mapcor(comp)
  \#for\#ula = \#apcp\#(comp)
          + dhf25c= maphf25(comp)
  0/flaq
          + ds25c = maps25(comp)
  0/flaq
  0/flaq+ nec = mapnc(comp)
          + neh = mapnh(comp)
  0/flaq
  0/\text{flag} + neo = mapno(comp)
  0/flag + nen = mapnn(comp)
  0/flaq+ nes = mapns(comp)
  0/6laq
           + necl = mapncl(comp)
           "Cp for the formation of the compound from its elements
# dalpha = alpha -(nec#2#4.03+neh#6.952 + neo#6.085 + nen#6.903 + nes#6.499 + n
# dbeta = beta -(nec#2#1.14e-3+neh#-4.576e-4 + nea#.363ie-2 + nen#-3.753e-4 + n
# dgamma = gamma -(neh#9.563e-7 - neo#1.709e-6 + nen#1.93e-6 - nes#3.888e-6 - n
# dtheta = theta -(-neh#2.079e-10+neo#3.133e-10-nen#6.861e-10+nes#.952e-9 + nec
                     "DH, DS, and DG of formation for compound at TOlatm
# dht = dhf25c + poly(t,dtheta/4,dgamma/3,dbeta/2,dalpha,0) - poly(298,dtheta/4
# dsf25 = ds25c - nec#1,3609 - (neh#31,211+neo#49.003+nen#45.767+nes#2#7.62+nec
# dst = dsf25 + dalpha#ln(t/298) + dbeta#(t-298) + dgamma#(t^2-298^2)/2 + dthet
idgt = dht - ttdst"DG, DH, and DS for the reaction at TOlatm
\frac{1}{2} dgrxn = dot('dgt,'mu)
t dhrxn = dot('dht,'mu)
t dsrxn = dot('dst,'mu)
                     "Equilibrium constant for the reaction at T
t in(keg) = -dgrxn/t/r
```
Figure IV.11 Rule Sheet of the merged DATBANK1 and FRENERGY. TK.

### **Example One**

PROBLEM STATEMENT: calculate free energy of formation, enthalpy of formation, entropy of formation, and equilibrium constant of the following reaction:

### **H20 +CO-------> H2** + **CO2**

The temperature of interest is 800 K. The free energy, enthalpy, and entropy of formation that the program calculates are standard values. This means that the pressure at which the above properties are calculated is one atmosphere. You also need to provide the stoichiometric number for each compound of the above reaction. The stoichiometric stoichiometric coefficient of each compound with a is just the negative sign if the compound is a reactant and a positive sign if the compound is a product. If you look in the variable sheet you see that the stoichiometric number is denoted by the variable mu. Therefore, the stoichiometric number for each compound in the above reaction is :

 $mu(H2O) = -1$  $mu(CO) = -1$ mu (H2)  $mu (CO2) = +1$  $= +1$ 

You have every input variable you need to solve the problem. In order to find the properties of the above

reaction you should do the following steps:

1) In the input column of the variable flag type '1'. This enables the program to get data from the databank. If there is already a 1 in this column, skip this step. 2) In the input column of variable t type '800' which is the temperature of interest.

3) In the input column of the variable option type ''r p'. This indicates that you want to find the properties of each compound. Note that you need to calculate the properties of each compound in a reaction before you can calculate properties of the reaction.

4) If the lower portion of the variable sheet is like Figure IV.12 after the completion of the above steps, you are ready to execute the program to find the properties of each compound in the above reaction. Type '/11' and wait until the computer steps executing. The execution of the program may take as long as one minute. 5) When the computer stops executing, press '>' twice while the cursor is on the row of the variable dgt to go into the variable dgt list subsheet. The screen should be like Figure IV.13.

Each value in the dgt list subsheet corresponds to one of the compounds of the above reaction. For instance, the standard free energy of formation of water vapor at 600 Kelvin is -48657.12777cal/gmole according to the dgt Subsheet. Press '<' twice to go back to the variable

sheet.

6) Repeat step 5) for the variable dht. The variable dht Subsheet looks like Figure IV.14.

Each value of the above table corresponds to one of the compounds in the above reaction. For instance, the standard enthalpy of formation of carbon dioxide at 800 Kelvin is -94337.55264 cal/gmole according to subsheet. dht

7) Repeat step 5) for the variable dst. The screen should be like Figure IV.15.

Each value of the above subsheet corresponds to one of the compounds in the above reaction. For instance, The standard entropy of formation of hydrogen at 800 Kelvin is zero according to dst subsheet. Press '<' twice to go back to the variable sheet.

8) In order to obtain a copy of your solution in tabular format go to the table sheet by typing '=t'. The information needed for the table sheet is already preloaded in this sheet. Type '!' and push the 'Return' key twice. The screen should be like Figure IV.16. Figure IV.16 is the dgt, dht, and dst of each compound at 800 Kelvin in tabular format. To get a hard copy of this table press PrtSc or change to the printer mode on the first row of the table sheet. Press '=v' to return to the variable sheet.

9) Now you are ready to calculate the properties of the

reaction itself. Blank the input column of the variable comp by typing '/b' while the cursor is on this field. This indicates that you do not want to find the properties of each compound but are interested in the chemical reaction itself.

10) In the input column of the variable flag type '0' to indicate that you want the rule sheet of the DATBANK1.TK to be turned off.

11) In the status column of the variable mu type 'l' to indicate you have a list of values for mu. Also in the input column of the variable mu type any character to indicate mu is an input variable.

12) Press ' $\rangle$ ' twice to go to the variable mu list subsheet. Enter the value of mu for each compound one at a time. After the completion of the subsheet mu the scree should be like Figure IV.17.

13) In the input column of the variable option type ''rxn' to indicate you want to find the properties of the reaction.

14) If the upper portion of the variable sheet is like Figure IV.18a and the lower portion of the variable sheet is like Figure IV.18b at the completion of the previous steps then you are ready to execute your program. Type '!' and wait until the computer stops execution.

15) After the computer executes the program, the lower portion of the variable sheet is like Figure IV.19.

According to the variable sheet the standard free energy of the above reaction at 800 K is -2170.330 calories per mole, the standard enthalpy at 800 K is -8862.807 calories per mole, the standard entropy at 600 K is -8.365597 calories per mole, and the equilibrium constant for the above reaction is 3.9170187 at 800 Kelvin. You can get a hard copy of the variable sheet by typing PrtSc or typing **'/p'.** 

Type '/qy' to quit TK!Solver and return to the DOS system, or turn to the next page to do example two.

St Input Name Output Unit Comment  $\begin{array}{c} \n\text{...} \quad \text{...} \quad \$  $\overline{\phantom{a}}$ ------ $\frac{1}{2}$  $\frac{1}{1}$ 800  $t$  $k = 1$ temperature, k L 'inout dialess stoichiometric number of the compound 曲目 dimless type: 'r\_p' to find properties of  $r_p$ option reactants and products type: 'rxn' for properties of reaction 1.987 cal/gmole gas constant, cal/gmole/k  $\mathbf{r}$  $\mathbf{L}$ cal/geole DG of formation at TOlatm , cal/geole dat L dht cal/gmole DH of formation at Talatm , cal/gmole  $\mathsf{L}$ dst cal/gmole DS of formation at Talato, cal/gmole/k daran cal/gmole DG of reaction at Taiatm , cal/gmole cal/gaule DH of reaction at Talata , cal/gaule dhran dsrxn cal/gmole DS of reaction at Talata , cal/gmole/k keg dimless equilibrium constant for the reaction Figure IV.12 Lower portion of the variable sheet.

Comment: D6 of formation at T for Reactants and Products Display Unit: cal/gmole Storage Unit: cal/gmole Element Value -------- ----- $-48657.12777$  $\mathbf{1}$  $2<sup>1</sup>$  $-43612.27301$  $\overline{3}$  $\mathbf{0}$  $\frac{4}{3}$  $-94439.73064$ Figure IV.13

Subsheet of list dgt.

```
===================- LIST• dht ================================================= 
Comment:
                                 DH of formation at T for Reactants and Products
Display Unit: 
                                 cal/gmole
Storage Unit: 
                                 cal/gaole 
Element Value
         -58887.()1821 
\mathbf{1}\frac{2}{3} -26587.72718
\begin{array}{ccc} 3 & 0 \\ 4 & -9 \end{array}~-94337.55264
```

```
Figure IV.14<br>Subsheet of list dht.
```

```
==================== LIST: dst ================================================= 
Comment:
Display Unit: 
Storage Unit: 
Element Value
\frac{1}{2} -12.78736305<br>21.28068228
\begin{array}{ccc} 3 & & 0 \\ 4 & & 1 \end{array}4 .1277225084 
                                   DS of formation at T for Reactants and Products 
                                   cal/91ole/k 
                                   cal/gmole/k
```
Figure IV.15<br>Subsheet of list dst.

 $\ddot{\phantom{a}}$ 

### standard energy of formation data

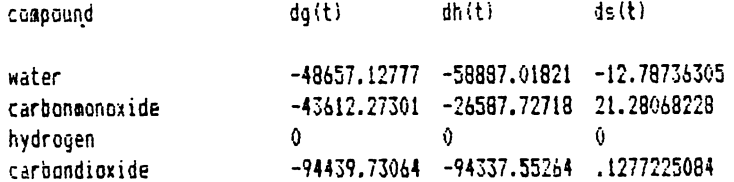

Figure IV.16 dgt, dht, dst of each compound.

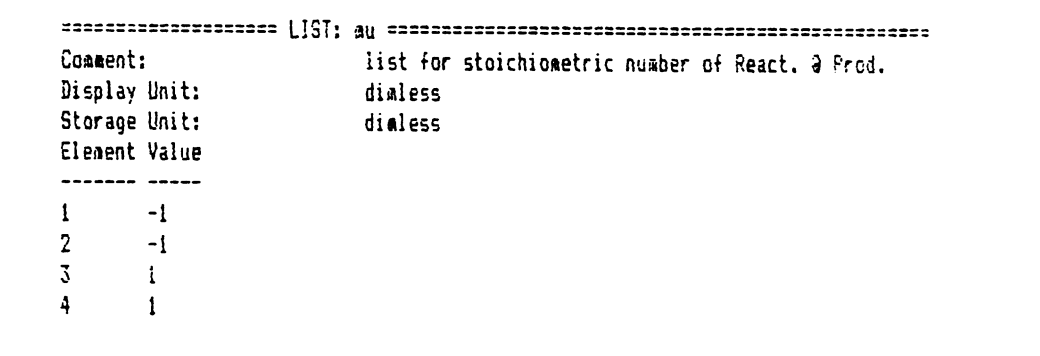

\_\_\_\_\_\_\_\_\_\_\_\_\_\_\_\_\_\_\_\_\_\_\_\_\_\_\_\_\_\_

Figure IV.17<br>Subsheet of list mu.

 $\sim$ 

----------

 $-$ 

 $\mathcal{L}^{\text{max}}_{\text{max}}$ 

.<br>The define define the the the definition of the company based in the theory in the first state of the definition of

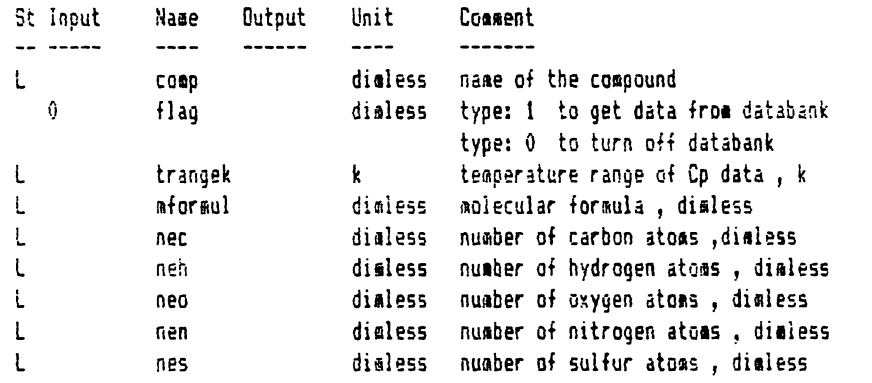

Figure IV.18a Upper portion of the variable sheet.

-~~~------~~~~~------ St Input Naae Output Unit Comment<br>------ ---- ------------- 800 t  $-- - - - - - -$ k teaperature , k  $L$  'input<br>'rxn dialess - stoichioaetric number of the compound option dimless type: 'r\_p' to find properties of reactants and products type: 'rxn' for properties of reaction 1, 98i r cal/gmole gas constant , cal/gmole/k L dgt cal/gmole DG of formation at Talatm , cal/gmole dht cal/gmole DH of formation at Talate ,cal/gmole l dst cal/gmole DS of formation at Talatm ,cal/gmole/k dgrxn cal/gaole D6 of reaction at T91ata ,cal/gmole dhrr.n cal/geole DH of reaction at T@1atm ,cal/geole dsnn cal/gmole DS of reaction at TJiatm ,cal/gmole/k dialess equilibriua constant for the reaction keq Figure IV.18b -----------------------

Lower portion of the variable sheet.
St Input Name Output Unit Comment<br>---- ----- ---- ------ $\hspace{0.05cm}\ldots\hspace{0.05cm}\ldots\hspace{0.05cm}$ 1.987 r cal/gmole gas constant , cal/gmole/k L dgt cal/gmole D6 of formation at T@iata ,cal/gmole L dht cal/gmole DH of formation at Talatm , cal/gmole L dst cal/gmole DS of formation at TOlatm ,cal/gmole/k dgrxn -2170.330 cal/gmole D6 of reaction at Talata ,cal/gmole dhrxn -8862.807 cal/gmole DH of reaction at Talatm ,cal/gmole dsrxn -8.365597 cal/gmole DS of reaction at TOlatm ,cal/gmole/k keq 3.9170187 dimless equilibrium constant for the reaction

**Figure IV.19**  Lower portion of the variable sheet.

### Example Two

**PROBLEM STATEMENT:** Find the variation of equilibrium constant as a function of temperature for the following reaction:

$$
3 H2 + CO
$$
  $CH4 + H2O$ 

The above reaction is one of the many reactions involved in the production of synthetic natural gas. The temperature range of interest is 300 to 700 Kelvin with intervals of 100 Kelvin. The stoichiometric number for each compound of the above reaction is :

```
mu(H2) = -3mu(CO) = -1mu(CH4) = +1mu(H2O) = +1
```
You have every input variable you need to solve the problem. In order to find the properties of the above reaction do the following steps:

1) In the status column of the variable comp type 'l' to indicate you have a list of compounds. If there is an 1 in this column, skip this step.

2) In the input column of the variable comp type any character to indicate variable comp is an input variable(e.g., type ''input').

3) Press '>' twice while the cursor is on the row of

#### Frenergy.TK 14C

the variable comp to go to the variable comp list subsheet. Enter the name of each compound one at a time on this subsheet as shown below:

**'hydrogen**  'carbonmonoxide 'methane 'water

Note that in the databank there is heat capacity data for two different temperature ranges, namely low range and high range for compounds hydrogen, carbon monoxide, and water vapor. The low temperature range is 273 to 1800 K and the high range is 273 to 3800 K. Since the temperature range of interest is 300 to 700 Kelvin, you use the data for the low temperature range. After the completion of this step the subsheet comp should be like Figure IV.20. Press ' $\zeta$ ' twice to go back to the variable sheet.

4) After the completion of the above steps the upper portion of the variable sheet should be like Figure IV.21. If there are any numerical values in the output field of any variable from the previous example, the computer resets all of the output fields of the variable sheet automaticaly before executing your program.

5) Go to the lower part of the variable sheet. In the input column cf the variable t type the temperature in Kelvin(e.g., type '500').

6) In the status column of the variable mu type 'l' to indicate you have a list of values for mu. In the input Frenergy.TK 141

column of this variable type any character to indicate this is an input variable(e.g., type ''input').

7) Press '>' twice to go to the variable mu list subsheet. Enter the value of mu for each compound one at a time. after the completion of the subsheet mu the scree should be like Figure IV.22.

Press '<' twice to go back to the variable sheet. 8) In the input column of the variable option type ''r\_p'. This indicates you want to find the properties of each compound. The lower portion of the variable sheet should be like Figure IV.23.

9) If the upper portion of the variable sheet is like Figure IV.21 and the lower portion is like Figure IV.23, you are ready to execute the program. Type '/ **1 l'** and wait until the computer stops execution. The execution step may take as long as one minute.

10) You can of course look at the contents of the dgt, dht, and dst subsheets, but we are more interested in the variation of equilibrium constant.

11) Now let's find the equilibrium constant. Go to the upper portion of the variable sheet. In the input column of the variable comp type '/b' to blank this field. This indicates that you do not want to find the properties of each compound but the reaction itself.

12) In the input column of the variable flag type '0' to indicate that you want to turn off the rule sheet of

the DATBANKl.'I'K. After the completion of this step the upper portion of the screen should be like Figure IV.24a. 13) Go to the lower portion of the variable sheet. In the input column of the variable option type ''rxn' to indicate you want to find the properties of the reaction. After the completion of this step, the lower portion of the screen should be like Figure IV.24b.

14) If the upper portion of the variable sheet is like Figure IV.24a and the lower portion is like Figure IV.24b, you are ready to execute the program. Type '1' and wait until the computer stops execution.

15) After the program stops execution the lower portion of the variable sheet is like Figure IV.25. As you see, the value of equilibrium constant(Keq) is 1.1629E10 at 500 K for the above reaction. This number is very large, and it is impossible to plot the variation of equilibrium constant with temperature on one graph. But we can plot natural logarithm of the equilibrium constant as a function of temperature. Therefore, let's go to the rule sheet by typing '= $r'$  and type the rule to find the natural logarithm of equilibrium constant.

16) Type the rule '0/arxn(option) + lkeq =  $\ln(\text{keq})$ ' on any blank rule line in the rule sheet. After you enter the rule, the rule sheet should be like Figure IV.26. Type '=v' to go back to the variable sheet. 17) Now press '1' to execute the program one more time.

You do not have to make any modifications to the variable sheet. The variable sheet should be like Figure IV.25 before you execute the program. After the program is executed, the variable sheet is like Figure IV.27.

As you can see, the natural logarithm of the equilibrium constant is 23.176803 according to the variable sheet. This value is much easier to plot.

18) Now you need to save the values for temperature and equilibrium constant in a list sheet so that you can plot them later. Note that you cannot declare variables t and keq as list variables because the program may find the properties of each compound at one temperature and calculate the properties of the reaction at anothe temperature. Type two new names for variables temperature and equilibrium constant different from t and keq (type 'temp' for temperature and type **'lnkeq'** for logarithm of equilibrium constant). Declare both of these variables as list variables by typing '1' in the status column of these variables. Also, type any character in the input column of these two variables so that the program does not treat them as output variables during execution(e.g., type ''input').

After the completion of this step, the lower portion of the variable sheet is like Figure IV.28.

19). Press '>' twice to go to the variable temp list subsheet. Enter temperatures 300 to 700 with intervals of

100 one at a time. After the completion of this step, the temp list subsheet should be like Figure IV.29. Press '<' twice to go back to the variable sheet. 20) Press '>' twice to go to the variable lnkeq list subsheet. Enter the natural logarithm of the equilibrium constant calculated by the program $(e,q, f)$  lnkeq = 23.176803) on the row corresponding to its temperature in the variable temp subsheet(e.g., row No. 3). After the  ${\tt completion\ \ of\ \ this\ \ step,}$  the  ${\tt variable\ \ ln keq\ \ subshee}$ should be like Figure IV.30.

Press '<' to go back to the variable sheet.

21) Repeat steps 2, 5, 8-9, 11-14, 20) for temperatures 300, 400, 600, 700. After the completion of this step, the variable temp list subsheet should be like Figure IV.29, and the variable lnkeq list subsheet should be like Figure IV.31 •

22) In order to obtain a copy of the solution in graphical format go to the plot sheet by typing '=p'. Enter the title of the plot on the row beginning with the word title. Then enter the rest of the information on thi sheet as shown in Figure IV.32. Figure IV.32 is the completed plot sheet for the variation of natural logarithm of equilibrium constant with temperature. 23) Now press '!' to see the plot on your screen. The screen should be like Figure IV.33. As you can see, the natural logarithm of the equilibrium constant decreases

with increasing temperature. Since the reaction is exothermic, this relationship is correct.

You can get a hard copy of the plot by pressing PrtSc or you can change to the printer mode on the first line of the plot sheet.

To quit the program type  $'/q$  y'. The A prompt indicates that you are out of the TK!solver program and back in the DOS system.

 $\hat{\mathbf{r}}$ 

```
==================== LIST: COip ================================================ Co11ent: variable sheet list for co1pound 
Display Unit: dialess
Storage Unit: dimless
Element Value
------- -----
\mathbf{I}'hydrogen 
2 'carbonmonoxide
3 'riethane 
4 'water
```
Figure .2 ~~~~~~~~~~~~~~~ Subsheet of list comp.

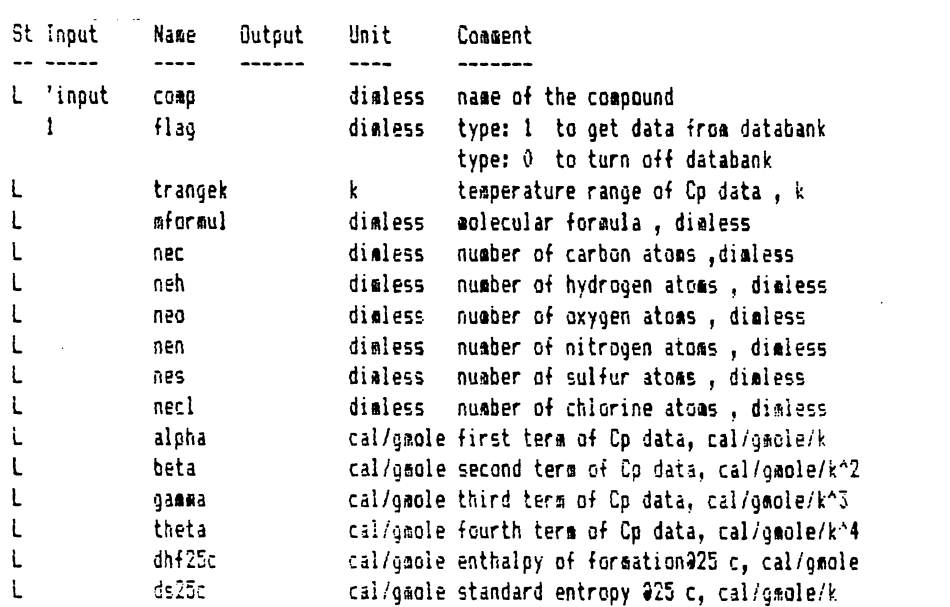

—————

Figure IV.21<br>Upper portion of the variable sheet.

 $\ddot{\phantom{1}}$ 

 $\cdot$ 

----

```
·--~------.~~-----
==================== LIST: IU ==============================================:c:: 
                             list for stoichiometric nunber of React. @ Prod.<br>dimless
Display Unit: dialess 
Storage Unit:
Element Value
\mathbf{1}-3 
2 -1\begin{array}{ccc} 3 & 1 \\ 4 & 1 \end{array}4 1
```

```
F1gure 1V.22Subsheet of list mu.
```

```
St input Name Output Unit Comment<br>------- ---- ------ ---- -------
              500 
           L 'input 
              r_p1. 987 
           L 
           L 
           L 
                        t 
                        \mathbf{u}option 
                        r 
                        dgt 
                        1ht 
                        dst 
                        dgrxn 
                        dhrxn 
                        dsrr.n 
                        keq 
Figure IV.23
                                         k temperature, k
                                         dialess stoichiometric number of the compound
                                         dimless type: 'r_p' to find properties of
                                                        reactants and products 
                                                   type: 'r*n' for properties of reaction
                                         cal/910Ie gas constant, cal/91ole/k 
                                         cal/gmole DG of formation at Talatm , cal/gmole
                                         cal/gaole DH of formation at T@latm ,cal/gmole
                                         cal/gable DS of formation at Talata ,cal/gmole/k
                                -2170.330 cal/gmole DG of reaction at Talata ,cal/gmole
                                -8862.807 cal/gmale DH of reaction at Talatm .cal/gmale
                                -8.365597 cal/gmole DS of reaction at Talatm ,cal/gmole/k
                                3.9170187 dimless equilibrium constant for the reaction
Lower portion of the variable sheet.
```
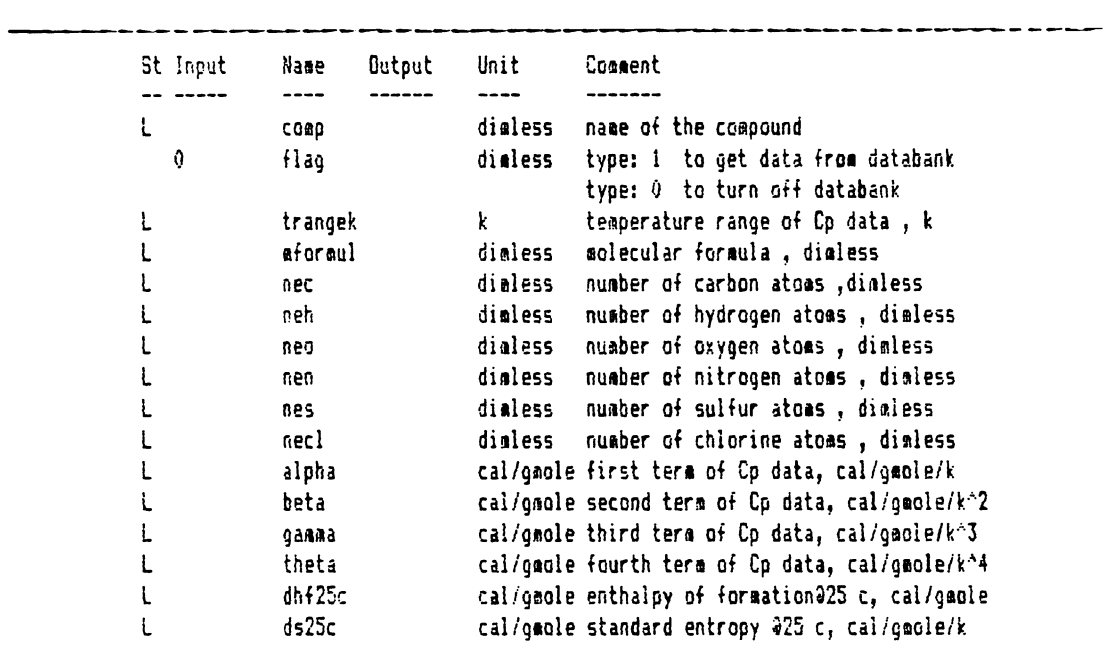

Figure IV.24a \_\_ \_

Upper portion of the variable sheet.

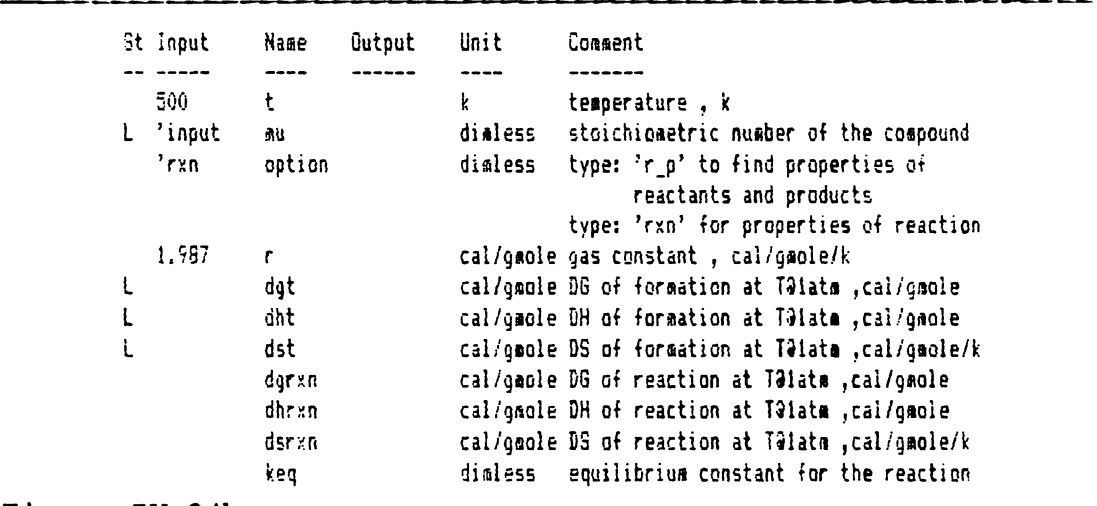

 $\sim 10^{11}$  km  $^{-1}$ 

Figure  $IV.24b$ 

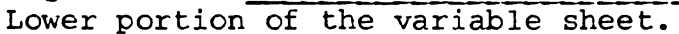

 $\sim 40\,$  km  $^{-1}$ 

St Input Name Output Unit Comment *1.qa1*  r cal/gmole gas constant, cal/gmole/k dgt L cal/gaole DG of formation at TOlata ,cal/gmole L dht cal/gmole DH of formation at T91atm, cal/gmole L dst cal/gmole DS of formation at T91atm ,cal/gmole/k dgr×n – 23026.15 cal/gmole D6 of reaction at T91atm ,cal/gmole dhrxn —51230.98 cal/gmole DH of reaction at TƏ1atm ,cal/gmole dsr×n – 56.40965 cal/gmole DS of reaction at T91atm ,cal/gmole/k 1.1629E10 dimless equilibrium constant for the reaction keq Figure IV.25<br>Lower portion of the variable sheet.  $\mathbf{L}$  $\sim$ S Rule dgrxn = dot('dgt,'aul  $dhrxn = dat('dht,'au)$  $dsrxn = dot('dst,'au)$ "Equilibriua constant for the reaction at T  $ln(keq) = -dgrx\frac{r}{r}$ **J** 0/ar,nioptionl + lkeq = Jn(keql

Figure IV.26<br>Rule sheet of FRENERGY.TK.

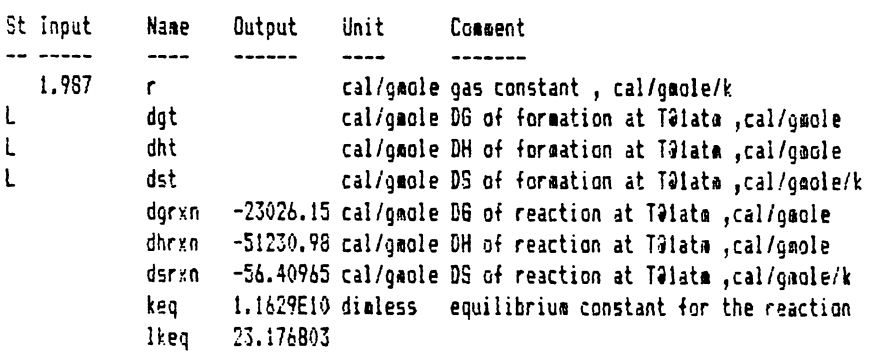

Figure IV.27<br>Lower portion of the variable sheet.

---------------~

St Input<br>-- ----- ----L L L L 'input L 'input **Name** Output Unit Comment dgt dht dst dgrxn –23026.15 cal/gmole DG of reaction at TOlats ,cal/gmole dhrxn dsnn keq lkeq temp lnkeq cal/gmole D6 of formation at Talatm , cal/gmole cal/gsole DH of forsation at TJlats ,cal/gsole cal/gmole DS of formation at Talatm , cal/gmole/k -51230.98 cal/gmole DH of reaction at Talata ,cal/gmole -56.40965 cal/gmole DS of reaction at Talatm , cal/gmole/k 1.1629E10 dimless equilibrium constant for the reaction 23.176803

Figure IV.28 -------------- ------------------ Lower portion of the variable sheet.

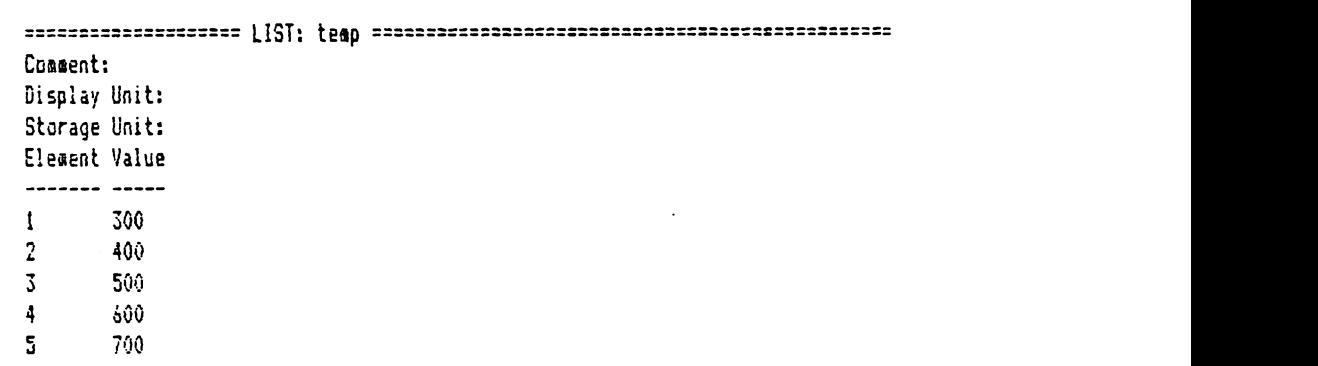

Figure IV.29<br>Subsheet of list temp.

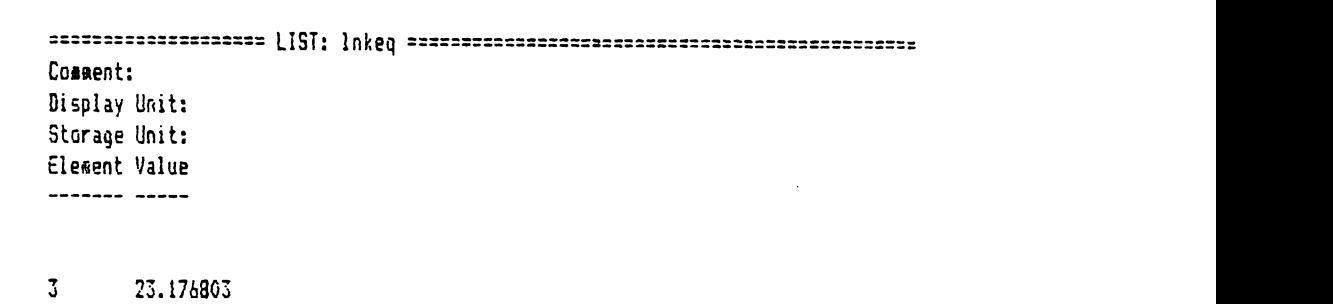

·~~~~---~---~--------~--------~---------

 $\sim 10^4$ 

 $\mathcal{A}^{\pm}$ 

**Figure** IV.30 Subsheet of  $\overline{\text{list } \text{lnkeq.}}$ 

 $\ddot{\phantom{1}}$ 

\_\_\_\_\_\_\_\_\_\_

--

==================== LIST: lnkeq =============================================== Comment: Display Unit: Storage Unit: Elesent Value 1 56.823563<br>2 35.949219 2 35.949219<br>3 23.176803 3 23.176803<br>4 14.519896 **4** 14.519896 5 8.2507572 Figure IV.31<br>Subsheet of list lnkeq.

 $\mathbb{R}$ 

```
==================== PLOT SHEET===============================================-
Screen or Printer: 
Title: 
Display Scale ON: 
X-Axi s: 
V-Axis Character 
lnkeq k
                           Screen 
                           variation of ln(k) with temperature
                           Yes 
                           teap
```
Figure IV.32<br>Plot sheet of FRENERGY.TK.

\_\_\_\_\_\_\_\_\_\_\_\_\_\_\_\_\_

-----------------------------------

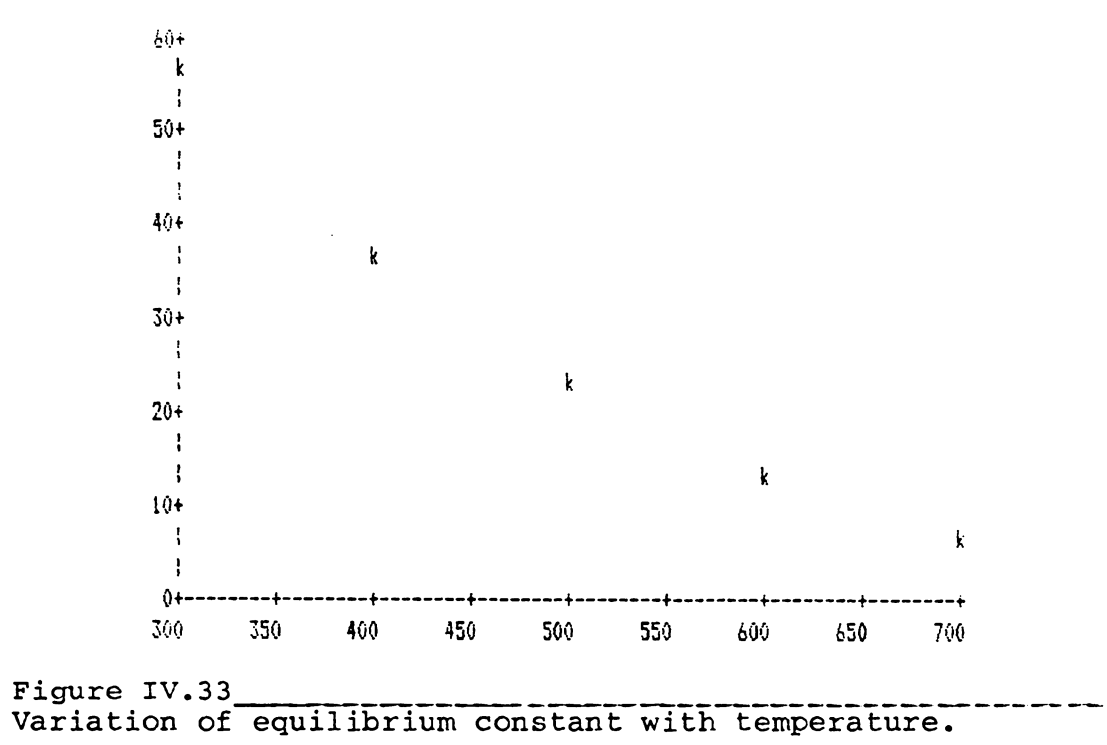

# ----------------------------------------------------------- v. Program CHON.TK: Equilibrium Composition Calculations

## 1. Theory

Program CHON.TK calculates the equilibrium composition for a system consisting of the elements carbon, hydrogen, oxygen, and nitrogen. The program also calculates the heat requirements and the heating value of the product stream for this system. The program also calculates the equilibrium composition for an adiabatic reactor. The feed to this reactor is carbon as graphite, water, hydroge oxygen, and nitrogen gas.

Equilibrium composition of a system consisting of the elements carbon, hydrogen, oxygen, and nitrogen has been previously calculated on a main frame computer by Baron R. E. and associates at MIT and the results are published by the MIT press (Ref. 18). Program CHON.TK attempts to duplicate the MIT results using the TK!Solver program. There are three reactions that take place in the reactor as shown below:

 $C + H2O$  ------>  $CO + H2$  $CO + H2O$  ------>  $CO2 + H2$ Reaction(V.1) Reaction(V.2)

155

**<sup>C</sup>**+ **2 H2** ------> **CH4** Reaction (V. 3)

In the first reaction, carbon reacts with water to form carbon monoxide and hydrogen gas. In the second reaction, carbon monoxide reacts with water to form carbon dioxide and hydrogen gas. In the third reaction, carbon reacts with hydrogen to form methane. Therefore, the products of this reactor are hydrogen, water, methane, carbon monoxide, carbon dioxide, and nitrogen assuming all of the oxygen fed to the reactor is consumed completely. Note that carbon as graphite is in the solid state. Also, note that no allowance has been made for the production of higher hydrocarbons. Also, it is assumed that nitrogen does not react at all, so there is no ammonia or nitrogen oxides produced.

Assuming all gases are ideal and the activity coefficient of carbon is one, the corresponding equilibrium constants for the above reactions are given by the followir equations:

k1 = yco \* yh2 \* p / yh2o  $k2 = yco2 \star yh2 / yco / yh2o$  $k3 = ych4 / yh2^2 / p$  $Eq. (V.1)$ **Eq.(V.2)**   $Eq. (V. 3)$ 

Symbols kl, k2, and k3 are the equilibrium constants for the above reactions, respectively. Symbols yco, yh2, yh2o, yco2, and ych4 are the mole fractions of carbo

**Chon.TK** 

156

monoxide, hydrogen, water, carbon dioxide, and methane, respectively. Symbol p is the pressure of the reactor in atmospheres. The equilibrium constants can be calculated by the following equation:

kj = exp
$$
\left\{\n \prod_{\text{prod}} \text{vi*dgt}, \text{prod} - \sum_{\text{react}} \text{vi*dgt}, \text{reac} \right\}/r/t\n \right\}
$$
 Eq. (V.4)  
where

 $kj$  = equilibrium constant for reaction j, vi= stoichiometric coefficient for component i of reaction j,  $dgti, prod = standard free energy of formation for$ product i at temperature t, dgti,reac = standard free energy of formation for reactant i at temperature t,  $r =$  gas constant t = temperature at which the reaction takes place.

An elementary phase rule analysis shows that a system consisting of the elements carbon as graphite, hydrogen, oxygen, and nitrogen has four degrees of freedom. The variables that are specified are temperature, pressure, H/0 ratio in the feed(horf), and N2/02 ratio (n2o2r). Rearranging the equilibrium constants gives the following equations:

| $yh2o = yh2 / h2h2orp$           | $Eq. (V.5)$ |
|----------------------------------|-------------|
| $ych4 = k3 * p * yh2^2$          | $Eq. (V.6)$ |
| $yco = k1 / p / h2h2orp$         | $Eq. (V.7)$ |
| $yco2 = k1 * k2 / p / h2h2orp^2$ | $Eq. (V.8)$ |

If these values are now substituted into the additional Chon.TK 157

equation requiring the sum of the product gas mole fractions to equal unity, a simple quadratic results:

```
coef1 * \text{vh2}^{\wedge}2 + coef2 * \text{vh2} + coef3 = 0
where 
\texttt{coeff1 = k3 * p * } (1+2*n2o2r*(2-horf)/2) Eq. (V.10)
\text{coef2} = (1+1/h2h2\text{orp}) * (1+n2o2r*(2-horf)/2)\texttt{coeff3 = k1 * k2/p/ h2h2orp}<sup>r</sup>2 + k1/p/h2h2orp - 1 Eq. (V.12)
                                                             Eq. (V.9)Eq. (V.11)
```
The correct root may be selected by noting that yh2 must lie between zero and one. The H/0 ratio of the product gas is then calculated and compared to the desired value. Note that a guess should be provided for the variable h2h2orp, which is the ratio cf hydrogen to water in the product stream.

Non-adiabatic reactor: The control volume for the non-adiabatic reactor is shown in Figure V.la. All of the reactants enter the control volume at 298.15 Kelvin. Carbon enters as a solid, water as liqiud, and hydrogen, oxygen, and nitrogen enter as a gas at one atmosphere. The gaseous products leave the reactor at the temperature and pressure of the reactor. The following equations are used to calculate the heat requirement of the reactor.

dhmolc =  $hptt + hptfrx - h2of *dhfh2o,1$ Chon.TK  $Eq. (V.13)$ 158

hptt = pcr \*| cpavgp(t) \* dt hptfrx = pcr \*  $\sum$  yi \* dhf, i **Eq. (V.14) Eq. (V.15)**  where

 $dhmolc = heat requirement for the reactor per$ mole carbon fed, hptt = enthalpy change due to temperature change from the reactant to the product, hptfrx = enthalpy change due to the formation of the product, per= moles of product per mole of carbon fed, h2of = moles of water fed per mole of carbon, dhfh2o,l = heat of formation of liquid water at 298.15 Kelvin,  $cpavgp(t) = molar average heat capacity for the$ product stream, yi = mole fraction of product i,  $dhf, i = enthalpy$  of formation for product i at 298.15 Kelvin.

Note that the compression work for the reactants from one atmosphere to the pressure of the reactor is ignored in the above calculations.

**Adibatic reactor:** For the adiabatic reactor, the constraint of thermal neutrality (i.e., dhmolc=O) means that the enthalpy of the gaseous products, calculated at the temperature and pressure of the reactor, must be equal to the enthalpy of the entering reactants. The control volume for the adiabatic reactor is shown in Figure V.lb. Solid carbon enters at 298.15 Kelvin and the reactor pressure. Water enters as dry saturated steam at the pressure of the reactor. Gaseous reactants enter at reactor pressure and at the temperature that the

reactants would reach if they were compressed adiabatically from 298.15 Kelvin and 1 atmosphere. The following equation is used as a constraint for the thermal neutrality of the reactor:

```
hptt + hptfrx - h2of*(dhhalo,g+hsteamf)-hftt = 0 Eq. (V.16)
where 
hftt = cpavgf *298.15* [\exp(r*\ln(p)/c\text{paygf}) - 1]and 
                                                      . Eq. (V .17) 
     dhh2o,q = enthalpy of formation for water vapor at
                298.15 Kelvin, 
     hftt = enthalpy change for the reactants,
```
cpavgf = molar average heat capacity for the reactants, hsteamf = enthalpy change for steam from 212 F to reactor pressure as a saturated vapor.

Symbols hptt and hptfrx are given by equations (V.14) and (V.15). Program CHON.TK also calculates the heating value of the product stream. The product gas heating value(Btu/scf) is the heat that would be released by burning 1 standard cubic foot of water-free product gas if the reactants and the products were at 298.15 Kelvin and the water produced by combustion remained as a vapor. The following equation calculates the heating value of the product stream:

hvaluep = 
$$
\sum_{i}
$$
 yi \* dhc, i

\nExymbols yi and dhc, i are the mole fraction and heat of  
\ncombustion at 298.15 Kelvin for the products methane,  
\nChon.TK

\n160

carbon monoxide, and carbon dioxide. Symbol hvaluep is the heating value of the product stream.

Program CHON.TK does not use the data files CRITICAL.TK or DATBANK1.TK. This program contains heat capacity and heat of formation data for compounds water, methane, carbon monoxide, carbon dioxide, hydrogen, oxygen, nitrogen, and solid carbon.

There are three limitaions in using program CHON.TK. Firs of all, the reactants should consist of only the elements carbon, hydrogen, oxygen, and nitrogen. Secondly, it is assumed that the gaseous reactants and products are all ideal gases. In other words, no adjustments have been made for nonideality of the gaseous reactants and products. The above assumption may introduce as much as five percent error in the calculations of the equilibr composition and the heat requirement of the reactor at high pressure and low temperature. However, the error may be as temperature. Third, no allowance has been made for the production low as one percent at low pressure and high of higher hydrocarbons, ammonia, and nitricoxides in the reactor.

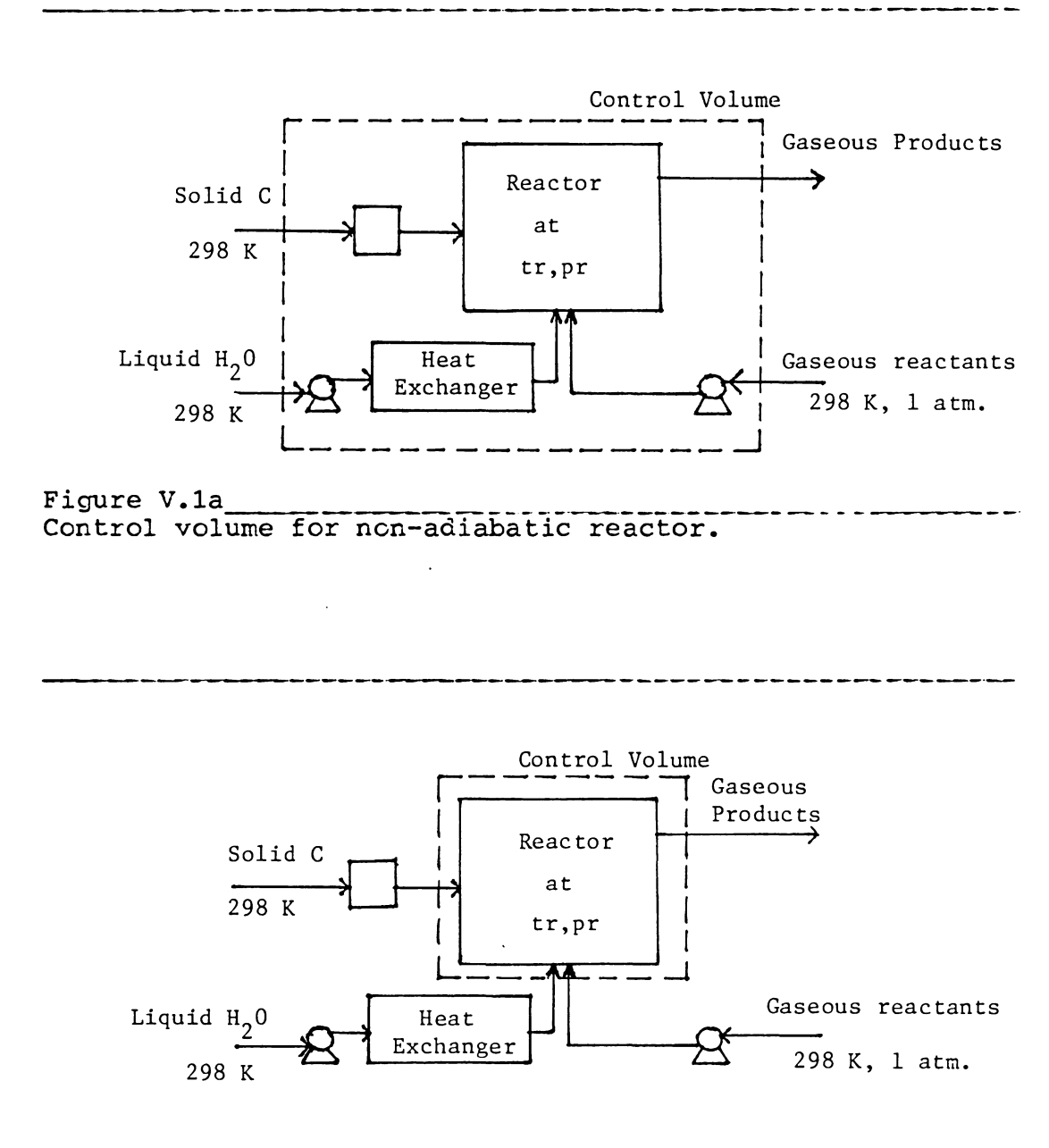

Figure V.1b<br>Control volume for adiabatic reactor.

## 2. Instructions

Program CHON.TK calculates the equilibrium composition for a system consisting of elements carbon-hydrogen-oxygen-nitrogen. The system can either be adiabatic or non-adiabatic. The molar ratio of hydrogen to oxygen and the ratio of oxygen to nitrogen in the feed completely specifies the feed composition. The products of the system(e.g., reactor) are hydrogen, water, methane, carbon monoxide, carbon dioxide, and nitrogen. It should be noted that no allowance has been made for the production of higher hydrocarbons, ammonia, or nitrogen oxides. The main variables in this system are the temperature and the pressure of the reactor. In the following instructions, if a phrase is typed in double emphasized format and it is in quotation marks, it indicates that the phrase should be typed by the user. In order to use the program CHON.TK, you need the following additional programs:

1) A DOS diskette. The DOS diskette can either be version 2.0 or version 2.1.

2) The TK!Solver diskette.

3) The diskette containing the program CHON.TK.

4) A storage diskette in order to save the solution. The diskette containing the CHON.TK and the storage diskette

may be the same diskette.

Load the TK!Solver diskette into the memory of the computer as described in Appendix 1. After loading the TK!Solver diskette, the screen should be like Figure V.2.

#### **LOADING CHON.TK**  \_ \_\_ \_\_ \_\_ \_\_ \_\_ \_\_ \_\_ \_\_ \_

To load CHON.TK into the memory, type '/ s 1'. When the computer asks 'b:chon.tk' and press 'Return' key. Compute for the filenam type responds: loading the b:chon.tk. Wait until the load is completed. After the load is completed, the memory indicator on the right corner of the screen shows 133, indicating that 133K bytes of free memory is available. The program CHON.TK takes up SSK bytes of memory. Note that you do not need to load any of the databanks CRITICAL.TK or DATBANKl.TK in order to use CHON.TK. The program CHON.TK provides its own data. After loading CHON.TK, the variable sheet is like Figure V.3a. Figure V.3a is the variable sheet of the program CHON.TK. Type '=r' to go to the rule sheet. The rule sheet is like Figures V.3b and V.3c. Figures V.3b and V.3c are the rule sheet of the CHON.TK. Type '=v' to return to the variable sheet.

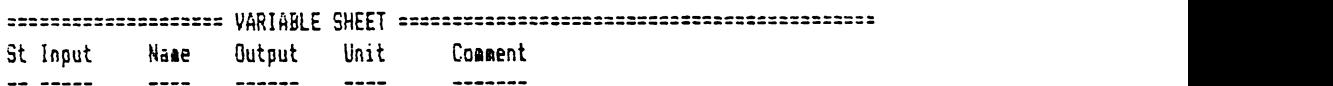

```
==================== RULE SHEET================================================ S Rule 
           \overline{a} and \overline{a}Figure V.2Variable and rule sheets of TK!Solver.
```
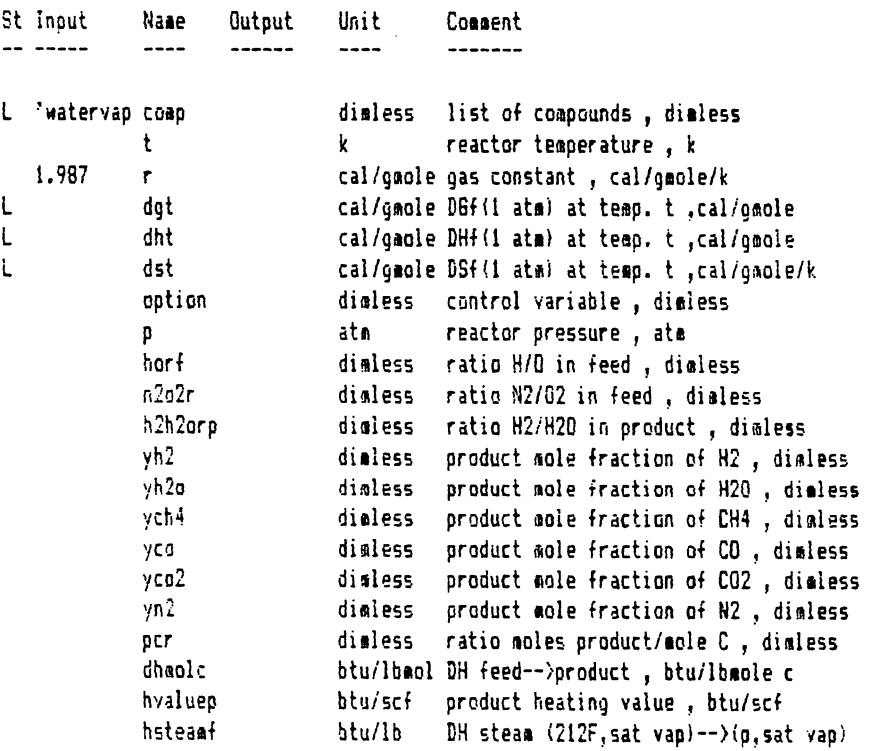

Figure .~~~~~~~~~~~~~~~~~~~~~~~~~~~ Variable sheet of CHON.TK.

Chon.TK 165

 $\cdot$ 

 $\mathcal{A}_{\mathcal{A}}$ 

```
S Rule 
                      "DGT, DHT, DST for each compound 
t n = nab (comp)
t dalpha = a8(n) -a2(n)t2t-1.5718+a3(n)t7.201 + a4(n)t5.7816+a5(n)t6.4443t2t dbeta = a9(n) -(a2(n)i2i7.666e-3i2+a3(n)i-5.2697e-4i2 + a4(n)i.21942e-2i2+ a5t dga11a = mtO(nl -(12(nlt2t-4.0!77e-6tl+al(nlt4.5653e-7t3 +14(nlt-,76772e-6t3 
l dtheta = ~11(o) -(12(nll2tB.6122e-10l4+13(nlt-.7l7Be-10t4+14(nlt1,1546e-10l4+ 
t dht = m13(n) + poly(t,dtheta/4,dgatia/3,dbeta/2,dalpha,Ol - paly(29B,dtheta/4 
t dsf25c = a12(n) - a2(n)ti.3609 - (a3(n)t31.2li+a4(n)t49.003+a5(n)t45.767)/2
\bar{x} dst = dsf25c + dalphatln(t/298) + dbeta\bar{x}(t-298) + dgammat(t^2-298^2)/2 + dthe
t dgt = dht -ttdst 
                      "equilibriua constants Kl, K2, K3 
t ki = exp(-1t(adqt(2) - adqt(1) )/r/t)
t k2 = exp(-i t (ndqt(3) - ndqt(1) - add(t(2)))/r/t)\frac{1}{2} k3 = exp(-1%(adgt(4) )/r/t)
                      "Equilibrium composition
t \cdot \text{coeff} = k3 + p + (1 + 2kn2a2rt(2-horf)/2)\bar{\ast} coef2 = (1+1/h2h2orp) \bar{\ast} (1+n2o2r\bar{\ast}(2-horf)/2)t \text{ coef3} = k1/k2/p/h2h2orp^2 + k1/p/h2h2orp - 1t coef1 t vh2^2 + coef2 t vh2 + coef3 = 0
f yhZo = yh2 / h2h2orp 
t ych4 = k3 t p t yh2<sup>A</sup>2
t yca = kl / p / h2h2orp
l yca2 = k1 t k2 / p / h2h2orp<sup>2</sup>
t 0/n2o2r + yn2 = 1 - yh2 - yh2o - ych4 - yco - yco2 
l horf = i2tyh2 + 2tyh2o + 4tych4l / (2tyco2 + yco + yh2ol 
l per = I I lych4 + yco2 + yco) 
                       'Feed composition 
t h2of = pcrtsteplhorf,2il(yh2a+yco+2lyco2) + pcrlstep(l.999999999,horfltlyh2 
t h2f = step(horf, 2) th2oft(horf - 2)/2t a2f = step(2, \text{horf}) th2of t(2 - \text{horf})/2t n2t = n2o2rto2f 
t h2t = h2f + h2of 
t o2t = o2f + h2of/2
```
Figure V.3b<br>Upper part of the rule sheet of CHON.TK.

```
3 Rule
\overline{a} and \overline{a}•enthalpy of Product streaa 
t alphat = 1tm8(8) + h2ttm8(5) + o2ttm8(6) + n2ttm8(7)
\bar{\text{t}} betat = ltm9(8) + h2ttm9(5) + o2ttm9(6) + n2ttm9(7)
t gaanat = ltn1018l+ h2tlml0(5l+ o2tlnl0(6l+ n2tl11017l 
\bar{t} thetat = 1#mil(B)+ h2t#mil(5)+ o2t#mil(6)+ n2t#mil(7)
t hptfrx = pcrt(yh2otadht(1) + ych4tadht(4) + ycotadht(2) + yco2tadht(3) )
# hptt = alphat#(t-298)+betat#(t^2-298^2)/2 +gammat#(t^3-298^3)/3 +thetat#(t^4-
* dhmolc = ( (hptt+hptfrx) - h2of*(-68317)]*1.8l cpavgf = (7.61o2f + 7.3ln2t + 7.1lh2fl/(o2f+n2t+h2fl 
a - dhmolc + (hptt+hptfrxi - h2ofl(-57253+hsteamft10l - cpavgft(o2f+n2t+h2f)l29 
                      'Heating value of Product streaa 
S hvaluep = -ltlyh2t-57798 + ych4t-212800 + ycot-67b36111.8/(l-yh2oi/379.S
```
Figure V.3c Lower part of the rule sheet of CHON.TK.

## **EXAMPLE ONE**

PROBLEM STATEMENT: Calculate the equilibrium composition for a reactor with the hydrogen to oxygen ratio(e.g., H/0 ratio) of 3.0 in a bed of solid carbon. The temperature of the reactor is 2000 degrees Fahrenheit and the pressure is 100 atmospheres. There is no nitrogen in the feed. Also calculate the heat requirement of the reactor along with the heating value of the product stream.

The solution to this problem involves three stages. Stage one calculates the standard free energy of formation of water, carbon monoxide, carbon dioxide, and methane at temperature 2000 degrees Fahrenheit. Stage two calculates the equilibrium composition of the product stream, and stage three calculates the heat requirement of the reactor along with the heating value of the product stream. The solution is divided into three stages in order to minimize the number of equations that have iterative solutions and save execution time.

In order to solve this problem, perform the following steps:

```
STAGE ONE.....
```
1) In the input column of the variable t type the temperature of the reactor(e.g., type '(2000+460)/1.8'). Note that the temperature has

to be in Kelvin, not in degrees Fahrenheit.

2) In the input column of the variable option type ''dgt on'. This option turns on the part of the rule sheet that calculates the standard free energy of formation for each compound and turns off the rest of the rule sheet.

Variable option has eight choices as shown below:

'dgt on 'keq-on 'equilibria on 'k equilibria on 'adiabatic on 'molesfed on 'dhmolc on 'rules off

Option dgt on turns on the part of the rule sheet that involves the calculation of standard free energy of formation-of compounds. Option keq\_on turns on the part of the rule sheet that calculates the equilibrium constant for each reaction. Option 'equilibria\_on turns on the part of the rule sheet that involves the calculation of the equilibrium composition for the product stream. Option k equilibria on turns on rules for both equilibrium constants and equilibrium composition calculations. Option adiabatic\_on turns on rules for the calculation of the equilibrium composition for an adiabadic reactor. Option molesfed on turns on the rules for the calculation of moles fed to the reactor. Option dhmolc on turns on rules for the calculation of heat requirement of the reactor and the

heating value of the product stream. Option rules off turns off all of the rule sheet as the name indicates. 3) If the upper portion of the variable sheet is like Figure V.4a after the completion of the above steps, you are ready to execute the program. Note that there is no change in the lower portion of the variable sheet. Type  $'/1$  !  $'$  and wait until the computer completes execution. The execution step may take as long as a minute.

4) After the execution is completed, dive to the variable dgt subsheet dy using the dive command(e.g., Press '>' twice). The screen should be like Figure V.4b. Figure V. 4b is. the variable dgt subsheet. According to this subsheet, the standard free energy of formation for water vapor is  $-41096.6$  cal/gmole, carbon monoxide is -55602.9 cal/gmole, carbon dioxide is -94726.1 cal/gmole, and for methane is 14392.8 cal/gmole at 2000 F. Press '<' twice to return to the variable sheet. You can also see the enthalpy of formation and the entropy of formation of each compound by diving to the variables dht and dst subsheets, respectively.

STAGE TWO....

5) In order to find the equilibrium composition, change the option to kequilibria\_on by typing ''k\_equilibria\_on' in the input column of the

variable option.

6) In the input column of the variable p type the pressure of the reactor in atmospheres(e.g. type **'100').** 

7) In the input column of the variable horf(e.g., H/0 ratio in the feed) type the hydrogen to oxygen ratio in the feed stream(e.g., type '3').

8) In the input column of the variable n2o2r(e.g., N2/02 ratio) type the nitrogen to oxygen ratio. Since there is no nitrogen in the feed, type '0'.

9) In the status column of the variable h2h2orp(e.g., H2/H20 ratio product) type 'g' to indicate that this variable has an iterative solution. Note that the number 1 appears in the input column of this variable after you enter g in the status column. The value 1 is the default value for the first guess.

10) In the status column of the variable yh2 type 'g' to indicate that this variable has an iterative solution. Note that the value 0.2 appears in the input column after you enter  $q$  in the status column. The value  $0.2$  is the default value for the first guess for the variable yh2. 11) If the variable sheet is like Figure V.5 after the completion of the above steps, you are ready to execut the program. completes execution. The execution step may take a few and wait until the progra minutes. This stage of the program involves iterative solution.

After the program completes the execution, the lower portion of the variable sheet is like Figure V.6a. This figure shows the equilibrium composition of the product stream. In Figure V.6b, the solution to the same problem is shown from a publication by MIT (Ref. 19).

According to Figure V.6a, The mole fraction of hydrogen in the product stream is 0.4473, for water is 0.0749, for methane is  $0.0998$ , for carbon monoxide is  $0.3497$ , and for carbon dioxide is 0.0283. Also, the ratio of moles of product per mole of carbon is 2.093. Comparing the above mole fractions with the mole fractions in Figure V.6b indicates that the errors in the above values do not exceed 3 percent. This problem illustrates how accurately this program predicts the equilibrium composition of the **CARBON-HYDROGEN-OXYGEN systems.** 

STAGE THREE.....

12) In order to find the heating requirement of the reactor, change the option to dhmolc\_on by typing ''dhmolc on' in the input column of the variable option.

13) Transfer the values in the output columns to the input column of their respective variables by typing 'g' in the status column of each variable. After performing thi command, the variable sheet is like Figure V.7. Type 'g' one more time in the status column of the

Chon.TK 2008 2012 2022 2023 2024 2022 2022 2023 2024 2022 2023 2024 2022 2023 2024 2022 2023 2024 2023 2024 20

above variables to erase the g's. Note that typing g once transfers the values from the output to the input column, and typing g again erases the g's from the status column. After performing the above command, the screen is like Figure V.8.

14) If the variable sheet is like Figure V.8 after the completion of the above steps, you are ready to execute the program. Type '!' and wait until the execution is completed. The execution step may take as long as a minute. After the execution is completed, the variable sheet is like Figure V.9.

According to Figure V.9, the heat requirement of the reactor(e.g., dhmolc ) is 89823 cal/gmol carbon fed assuming no shaft work is done by the system. Also, the heating value of the product stream based on 298K and 1 atm is 363 Btu per standard cubic feet. Again, comparing the above values with the corresponding values in Figure V.6b indicates that there is less than 3 percent error in the values of dhmolc and hvaluep.

15) You can get a hard copy of the variable sheet by typing PrtSc or you can use the /p command of the TK!Solver program. Type '/q' to quit TK!Solver and return to the DOS system, or do step 16 before going to the next example.

16) Delete the values in the input column of the variables option through pcr by using '/b' command. After doing

this step, the lower portion of ·the variable sheet is like Figure V.10.

Turn to the next page to do example two.
Comment St Input Name Cutout Unit  $\overline{\phantom{a}}$  $\overline{\phantom{a}}$  $\overline{a}$  $\frac{1}{1}$  $\frac{1}{2}$ dialess list of compounds, dimless L 'watervap comp 1366.6667 t  $\mathbf{k}$ reactor temperature, k cal/gaole gas constant, cal/gaole/k 1.987  $\mathbf{r}$ cal/gmole DGf(1 atm) at temp. t , cal/gmole L dot  $\mathsf{L}$ dht cal/gaole DHf(1 atm) at temp. t , cal/gmole  $\mathsf{L}$ cal/gmole DSf(1 atm) at temp. t , cal/gmole/k dst 'dgt\_on dimiess control variable, dimless ontion reactor pressure, atm ata  $\mathbf{B}$ dialess ratio H/D in feed, dialess hort  $n2a2r$ dimless ratio N2/02 in feed, dimless dimless ratio H2/H2O in product, dimless h2h2orp Figure V.4a Upper portion of the variable sheet.

> Cosnent: dgt for h2o, co, co2, ch4 Display Unit: cal/gmole Storage Unit: cal/gmole Element Value  $\mathbf{1}$  $-41096.62382$  $\overline{2}$ -55602.95575  $\mathfrak{Z}$ -94726.05503 14392.79098  $\frac{4}{7}$

Figure V.4b Subsheet of list dgt.

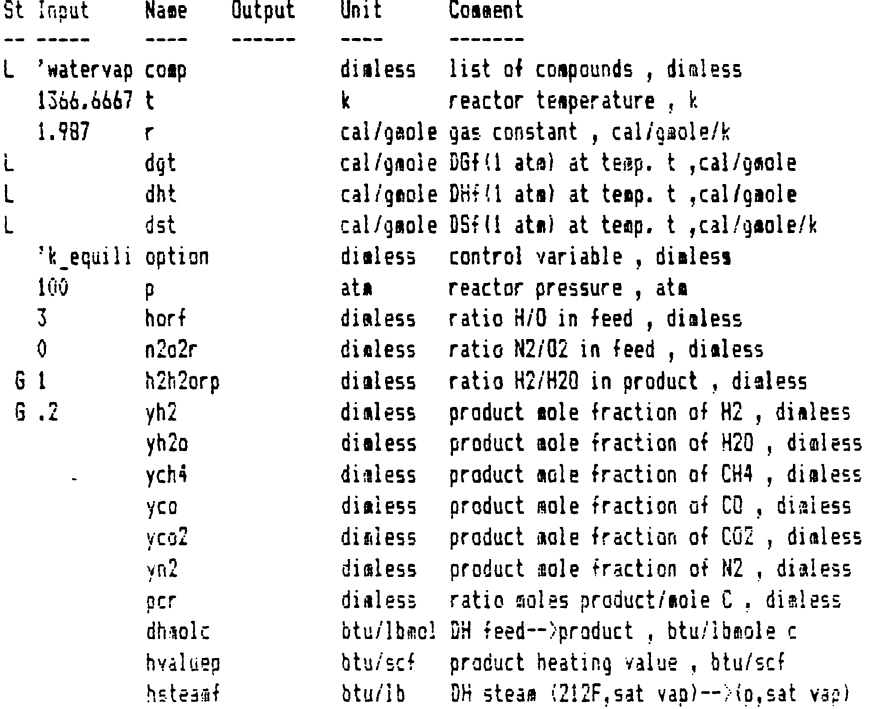

 $\frac{1}{2}$  ,  $\frac{1}{2}$ 

 $\mathcal{L}^{(1)}$ 

Figure V.5<br>Variable sheet.

 $\hat{\mathcal{A}}$ 

 $\bar{\gamma}$ 

St Insat Name Output Unit Comment  $\frac{1}{2}$  $\sim$   $\sim$   $\sim$  $\frac{1}{2}$  $-- \frac{1}{2}$ L 'watervap comp dimless list of compounds, dimless 1366.6b67 t k reactor temperature, k 1.987 r cal/gaole gas constant, cal/gaole/k L dgt cal/gmole DGf(1 atm) at temp. t , cal/gmole L dht cal/gmole DHf(1 atm) at temp. t ,cal/gmole L dst cal/gmole DSf(1 atm) at temp. t , cal/gmole/k 'k\_equili option dimless control variable, dimiess 100 p ata reactor pressure, atm 3 horf dimless ratio H/0 in feed, dimless 0 n2o2r dieless ratio N2/02 in feed, dieless h2h2orp 5.9736930 dimless ratio H2/H2O in product, dimless yh2 .44725276 dialess product mole fraction of H2, dimless yh2o .07487040 dimless product mole fraction of H20, dimless ych4 .09963879 dimless product mole fraction of CH4, dimless yco .34972140 dimless product mole fraction of CO, dimless yco2 .02830466 dimless product mole fraction of CO2, dimless yn2 dimless product mole fraction of NZ, dimless pcr 2.0926419 dimless ratio moles product/mole C, dimless dhaolc btu/lbmol DH feed-->product, btu/lbmole c hvaluep btu/scf product heating value, btu/scf hsteamf btu/lb DH steam (212F,sat vap)-->(p,sat vap) Figure V.6a\_~~~~~~~~~~~-,-....,..,,~-,-~~~~~:--,-~~~~~~ Variable sheet showing the equilibrium corrposition.

#### comparison of the results with the reference

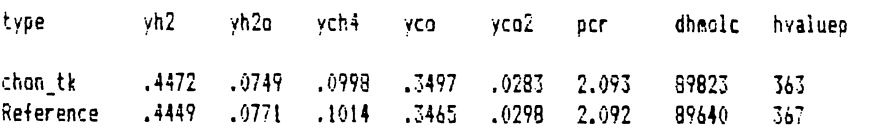

Figure  $V.6b$ Comparison of the results with the reference.

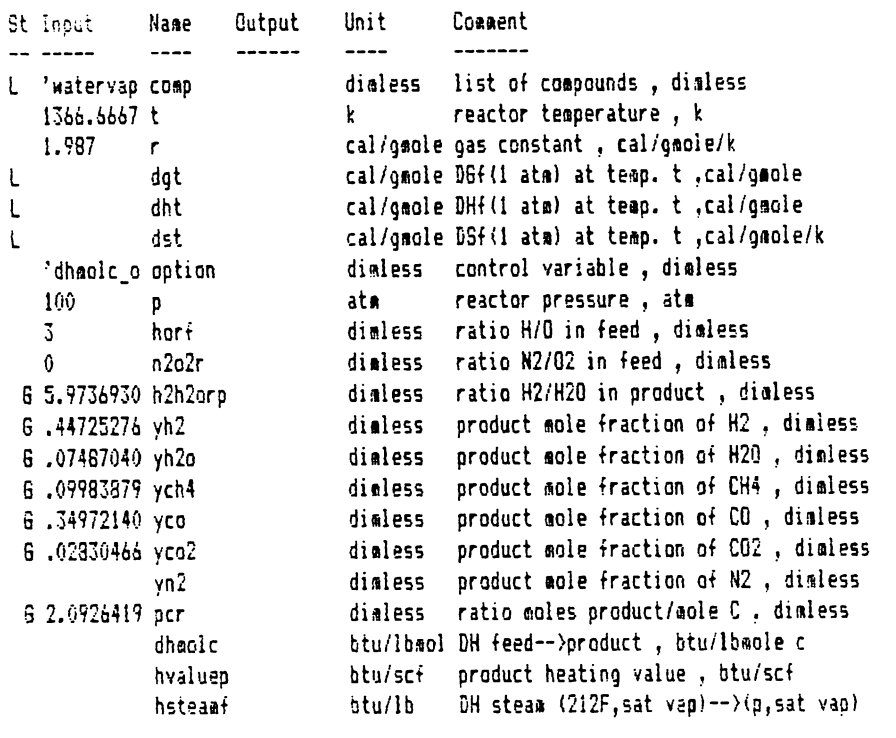

 $\hat{\boldsymbol{\epsilon}}$ 

Figure V.7<br>Variable sheet.

 $\hat{\mathcal{A}}$ 

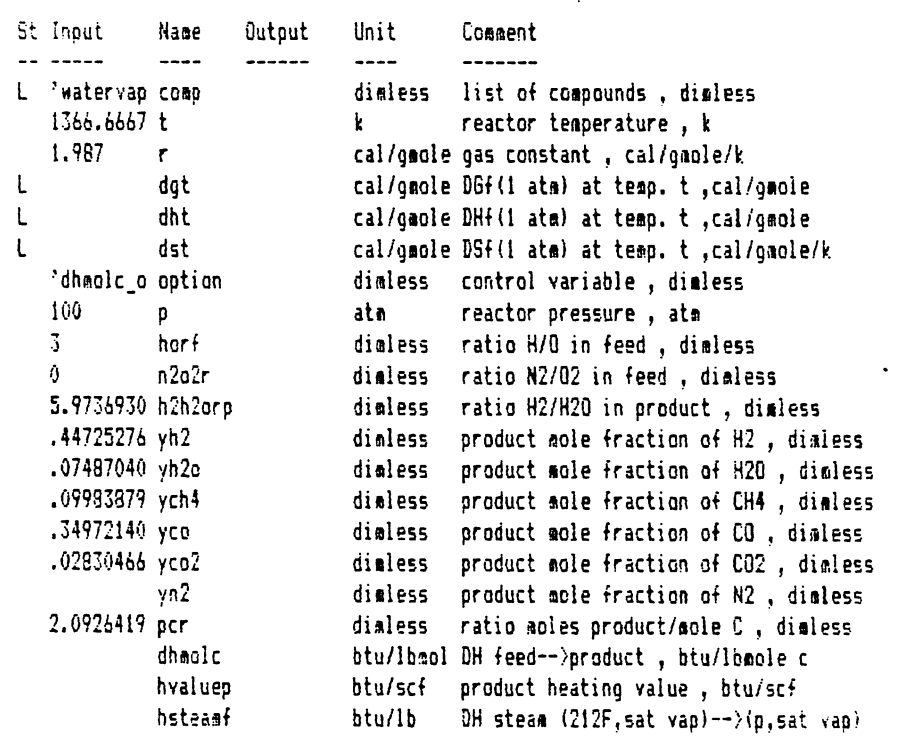

 $\mathcal{L}^{\mathcal{L}}$ 

Figure V.8<br>Variable sheet.

 $\Delta \sim 10^{-11}$ 

 $\ddot{\phantom{a}}$ 

 $\mathcal{L}^{\text{max}}_{\text{max}}$ 

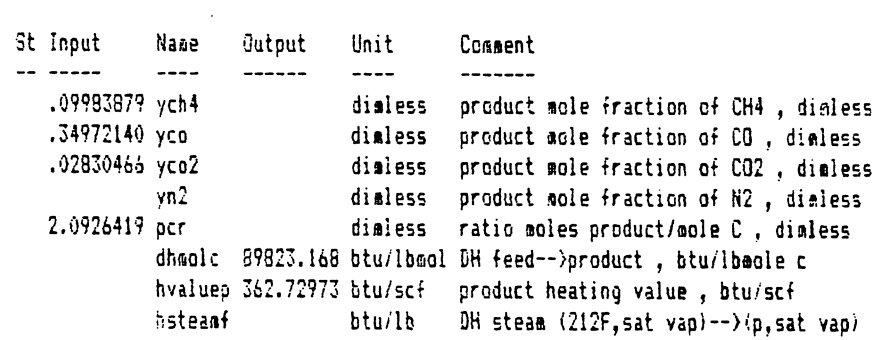

Figure V.9\_ Variable sheet.

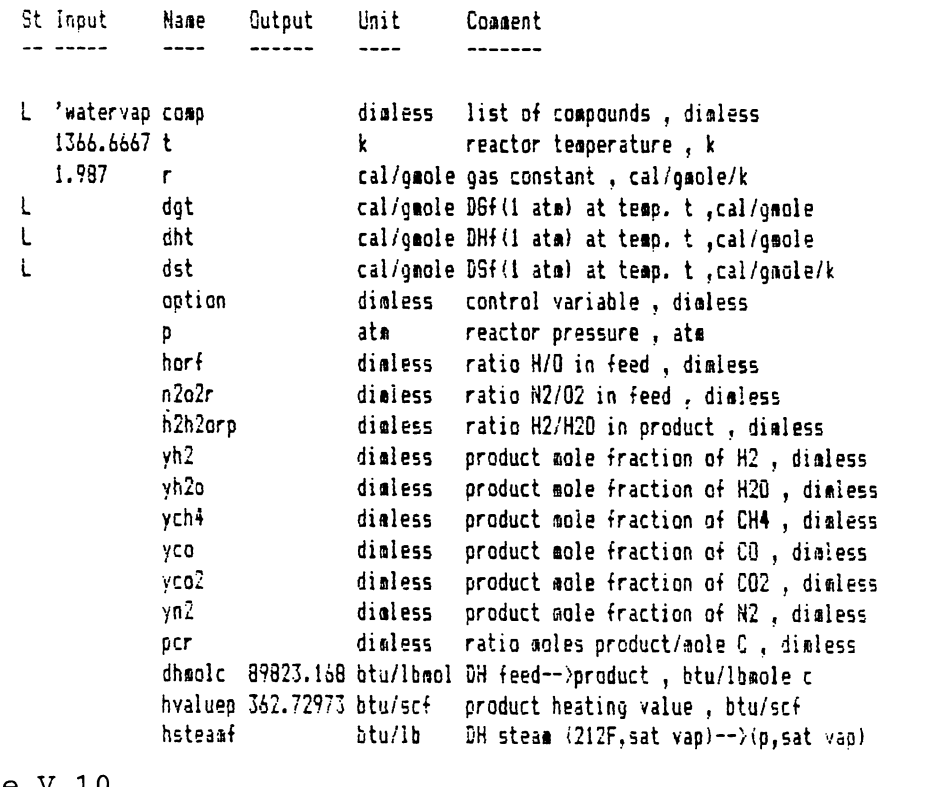

 $\bar{\mathcal{L}}$ 

 $\mathcal{L}$ 

## **EXAMPLE TWO**

PROBLEM STATEMENT: Calculate the equilibrium composition for a reactor with the hydrogen to oxygen ratio (e.g., H/0 ratio) of 1.0 in a bed of solid carbon. The temperature of the reactor is 2500 degrees Fahrenheit and the pressure is SO atmospheres. The nitrogen to oxygen ratio in the feed(e.g. N2/02 ratio feed) is 1.5. Also calculate the heat requirement of the reactor along with the heating value of the product stream.

In order to solve this problem, perform the following steps:

STAGE ONE.....

1) In the input column of the variable t type the temperature of the reactor(e.g., type '(2500+460)/1.8'). Note that the temperature has to be in Kelvin not in degrees Fahrenheit.

2) In the input column of the variable option type **''dgt\_on'.** This option turns on the part of the rule sheet that calculates the standard free energy of formation for each compound and turns off the rest of the rule sheet.

3) If the upper portion of the variable sheet is like Figure V.lla after the completion of the above steps, you are ready to execute the program. Note that there is no

change in the lower portion of the variable sheet. Type  $'/1$  ! and execution. The execution step may take as minute. wait until the computer completes long as a

4) After the execution is completed, dive to the variable dgt subsheet by using the dive command(e.g., Press'>' twice). The screen should be like Figure V.llb. Figure V.llb is the variable dgt subsheet. According to this subsheet, the standard free energy of formation for water vapor is -37290.1 cal/qmole, carbon monoxide is -61301.1 cal/gmole, carbon dioxide is -94756.1 cal/gmole, and for methane is 21818.5 cal/gmole at 2500 F. Press ' $\zeta$ ' twice to return to the variable sheet. You can also see the enthalpy of formation and the entropy of formation of each compound by diving to the variables dht and dst subsheet, respectively.

#### STAGE TWO....

5) In order to find the equilibrium composition, chang the option\_by typing ''k\_equilibria\_on' in the inpu column of the variable option.

6) In the input column of the variable p type the pressure of the reactor in atmospheres (e.g., type '50').

7) In the input column of the variable horf type the hydrogen to oxygen ratio in the feed (e.g., type '1'). 8) In the input column of the variable n2o2r(e.g., N2/02

ratio) type the nitrogen to oxygen ratio which is 1.5. Therefore, type '1.5'.

9) In the status column of the variable h2h2orp(e.g., H2/H20 ratio product) type 'g' to indicate that this variable has an iterative solution. Note that the number 1 appears in the input column of this variable after you enter g in the status column. The value 1 is the defau value for the first guess.

10) In the status column of the variable yh2 type 'g' to indicate that this variable has iterative solution. Note that the value 0.2 appears in the input column after you enter  $q$  in the status column. The value  $0.2$  is the default value for the first guess for the variable yh2. 11) If the variable sheet is like Figure V.12 after the completion of the above steps, you are ready to execute the program. Type '!' and wait until the program completes execution. The execution step may take a few minutes. This stage of the program involves an iterative solution.

After the program completes execution, the lower portion of the variable sheet is like Figure V.13a. This figure shows the equilibrium composition of the product stream. In Figure V.13b, the solution to the same problem is shown from a publication by MIT (Ref. 19).

According to Figure V.13a, The mole fraction of hydroge in the product stream is 0.2570, for water is 0.0044, for

**Chon.TK** 

183

methane is 0.0041, for carbon monoxide is 0.5294, for carbon dioxide is 0.0028, and for nitrogen is 0.2023. Also, the ratio of the moles of product per mole of carbon is 1.864. Comparing the above mole fractions with the mole fractions in Figure V.13b indicates that the error in the above values do not exceed 3 percent. This problem illustrates how accurately this program predicts the equilibrium composition of the CARBON-HYDROGEN-OXYGEN-NITRCGEN systems.

STAGE THREE.....

12) In the input column-of the variable option type ''dhmolc\_on' to calculate the heat requirement of the reactor.

13) Transfer the values in the output columns to the input columns of their respective variable by typing 'g' in the status column of each variable as you did in the previous example. Type 'g' one more time in the status column of the above variables to erase the g's. After the completion of this step the screen is like Figure V.14. 14) If the variable sheet is like Figure V.14 after the completion of the above steps, you are ready to execute the program. Type '!' and wait until the execution is completed. The execution step may take as long as a minute. After the execution is completed, the variable sheet is like Figure V.15.

According to Figure V.14, the heat requirement of the reactor(e.g., dhmolc) is  $47732$  cal/gmol carbon fed assuming no shaft work is done by the system. Also, the heating value of the product stream based on 298K and 1 atm is 245 Btu per standard cubic foot. Again, comparing the above values with the corresponding values in Figure V.13b indicates that there is less than 3 percent error in the values of dhmolc and hvaluep.

15) You can get a hard copy of the variable sheet by typing PrtSc or you can use the /p command of the TK!Solver program. Type '/q' to quit TK!Solver and return to the DOS system, or do step 16 of example one before going to the next example.

Turn to the next page to do example three.

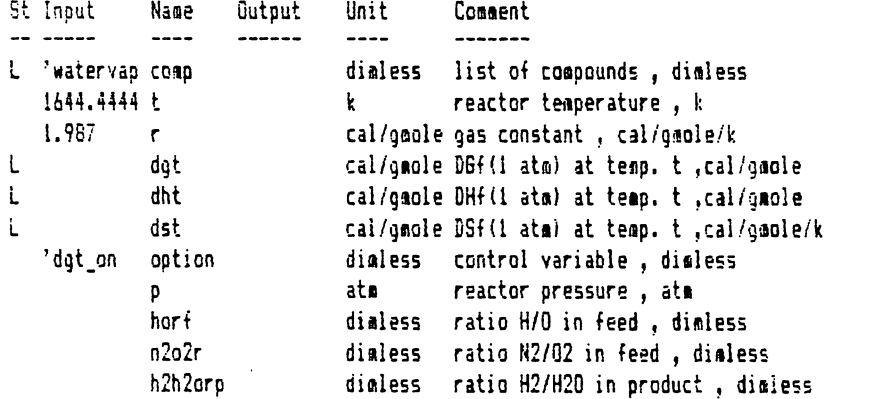

Figure V.11a\_\_\_\_<br>Variable sheet.

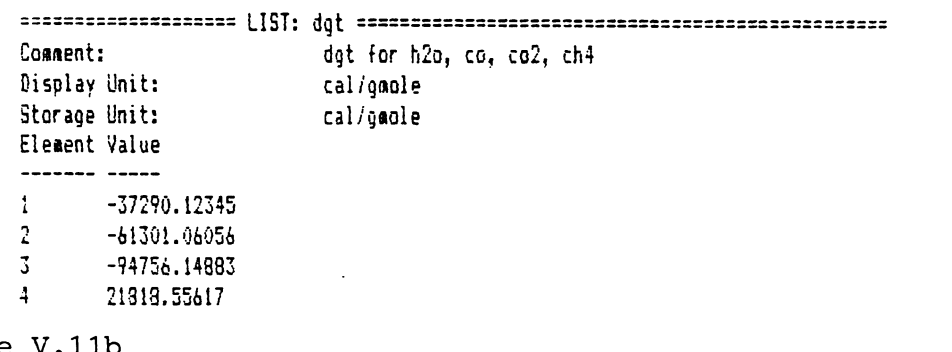

 $\sim 10^{-10}$ 

Figure V.11b<br>Subsheet sheet of list dgt.

 $\mathbb{R}^3$ 

 $\bar{z}$ 

 $\mathcal{L}^{\text{max}}_{\text{max}}$  $\Delta \sim 10^4$ 

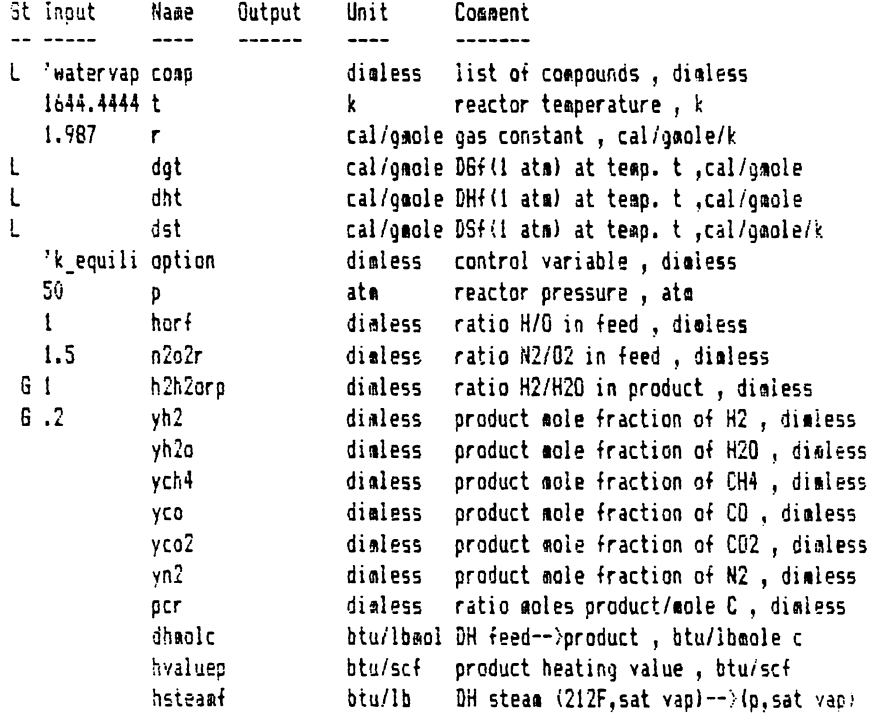

Figure V.12<br>Variable sheet.

 $\sim 10^7$ 

 $\label{eq:2.1} \frac{1}{\sqrt{2}}\sum_{i=1}^n\frac{1}{\sqrt{2}}\left(\frac{1}{\sqrt{2}}\right)^2\frac{1}{\sqrt{2}}\sum_{i=1}^n\frac{1}{\sqrt{2}}\left(\frac{1}{\sqrt{2}}\right)^2.$ 

Chon.TK

 $\bar{\mathcal{A}}$ 

 $\mathcal{A}$ 

Unit St Input Name Output Comment  $- - - - - - -- \frac{1}{2}$  $\overline{\phantom{a}}$ --------1644.4444 t  $\mathbf{k}$ reactor temperature, k 1.987 cal/gmole gas constant, cal/gmole/k r.  $\mathsf{L}$ dgt cal/geole DGf(1 atm) at temp. t , cal/goole  $\mathsf{L}$ dht cal/gmole DHf(1 atm) at temp. t , cal/gmole  $\mathbf{I}$ cal/gmole DSf(1 atm) at temp. t , cal/gmole/k dst 'k equili aption dialess control variable, dialess 50 atm reactor pressure, atm p  $\mathbf{t}$ horf dialess ratio H/O in feed, dimless  $1.5$  $n2o2r$ dimiess ratio N2/02 in feed, dialess h2h2orp 58.694170 dialess ratio H2/H2O in product, dialess  $yh2$ .25699383 dimiess product mole fraction of H2, dimiess .00437852 dimless product mole fraction of H2O, dimless yh2o .00415764 dimless product mole fraction of CH4, dimless ych4 .52941846 dimless product mole fraction of CO, dimless yco .00278919 dimless product mole fraction of CO2, dimless  $yca2$ .20226235 dialess product mole fraction of N2, dialess yn2 ocr 1.8644010 dimless ratio moles product/mole C, dimless dhmolc btu/lbmol DH feed-->product, btu/lbmole c hvalueo btu/scf product heating value, btu/scf hsteamf btu/lb DH steam (212F, sat vap) -- > (p. sat vap)

Figure V.13a Variable sheet.

#### comparison of the results with the reference

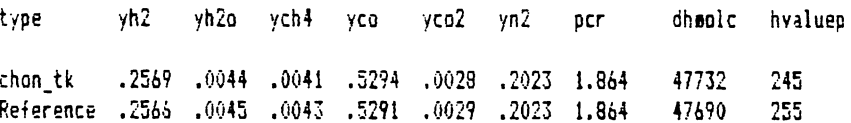

Figure V.13b Comparison of results with the reference.

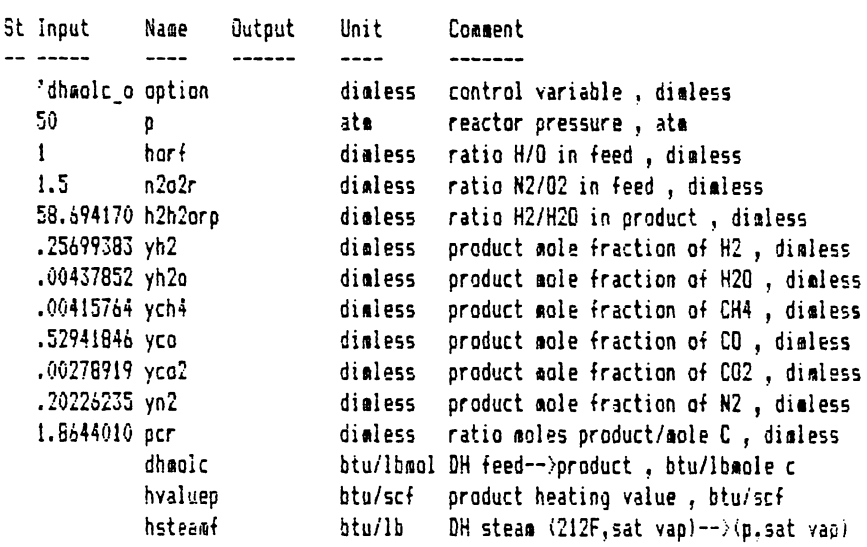

 $\hat{\mathcal{A}}$ 

 $\bar{z}$ 

 $\bar{\mathcal{A}}$ 

 $\mathbf{r}$ 

Figure V.14<br>Variable sheet.

 $\sim 10^{-11}$ 

 $\ddot{\phantom{0}}$ 

 $\ddot{\phantom{1}}$ 

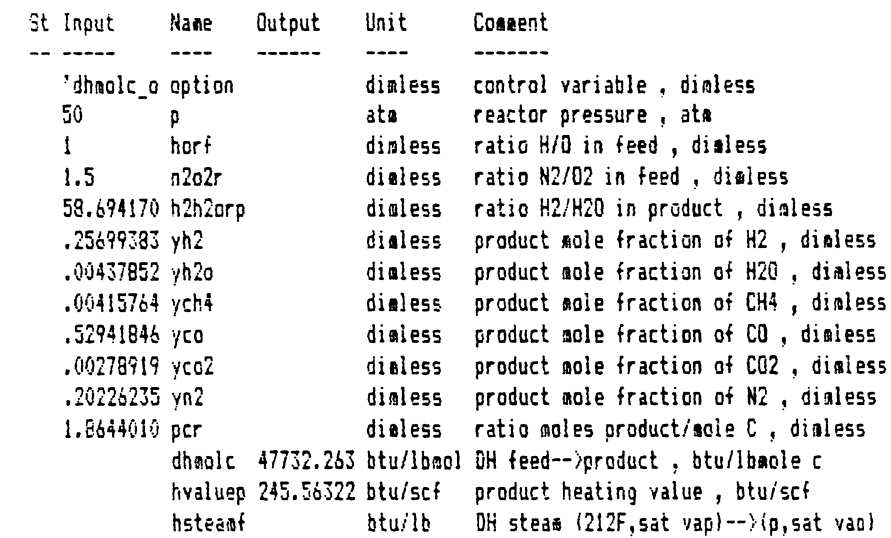

 $\mathcal{L}_{\text{max}}$  and  $\mathcal{L}_{\text{max}}$ 

Figure V.15<br>Variable sheet.

 $\label{eq:2.1} \frac{1}{\sqrt{2\pi}}\frac{1}{\sqrt{2\pi}}\frac{1}{\sqrt$ 

 $\sim 10^{-10}$ 

 $\bar{\beta}$ 

## **EXAMPLE THREE**

PROBLEM STATEMENT: Calculate the hydrogen to oxygen ratio and the equilibrium composition of the product of an adiabatic reactor at 1000 F and for pressures of 1, 10, 100 atmospheres. The feed to the above reactor is carbon, water vapor, oxygen, and nitrogen. The ratio of nitrogen to oxygen in the feed is 1.5. Also, calculate the heating value of the product stream in units of Btu per standard cubic foot.

Since the reactor is adiabatic, the solution to the above problem involves only two stages. In the first stage, the standard free energy of formation for each compound is calculated. In the second stage, the equilibrium composition and the heating value of the product stream are calculated by setting dhmolc, the heat requirement of the reactor, equal to zero(e.g., reactor is adiabatic}. Also, note that you need to provide initial guesses for three variables for the adiabatic reactor. These variables are h2h2orp, ratio H2/H20 in the product, yh2, mole fraction of hydrogen in the product, and horf, ratio H/0 in the feed.

In order to solve the above problem, perform the following steps:

STAGE ONE....

1) In the input column of the variable t type the temperature of the reactor (e.g., type '(1000+460)/1.8'). Note that the temperature should be in Kelvin not in Fahrenheit.

2) In the input column of the variable option type 'dgt on'. Option dgt on turns on the rule sheet for dgt calculation and turns off the rest of the rule sheet. 3) If the variable sheet is like Figure V.16a after completing the above steps, you are ready to execute the program. Press '/1!' and wait until the program stops execution. The execution step may take as long as a minute. After program execution is completed, dive to the variable dgt subsheet to see the standard free energy of formation for each compound. The dgt subsheet is lik Figure V.16b.

According to Figure V.16b, the standard free energy of formation for water is -48492 cal/gmole, for carbo monoxide is -43911 cal/gmole, for carbon dioxide is -94565 cal/gmole, and for methane is -204 cal/gmole at 1000 F. Press '< ' twice to return to the variable sheet.

#### STAGE TWO.....

4) In the input column of the variables dgt, dht, and dst type any character to indicate these variables are input variables for the second stage(e.g., type ''input').

5) In the input column of the variable option type

• 'adiabatic\_on'. This option turns on the rules for the adiabatic reactor.

6) In the status column of the variable  $p$  type 'l' to indicate that this variable has an associated list. Also, in the input column of this variable type any number to indicate that this variable is an input variable  $(e.g.,)$ type  $'1'$ .

Dive to the variable p subsheet by pressing  $'$  twice. Enter each pressure in this subsheet. The completed p subsheet is shown in Figure V.17.

Press '<' twice to return to the variable sheet.

7) In the status column of the variable horf type 'lg' to indicate there is a list associated with the variable, and there exists iterative solution for this variable. Note that the value of 1 appears in the input column for variable horf. The value 1 is the default first guess for this variable.

Dive to the variable horf subsheet by pressing '>' twice. Enter the first guess for horf value for each pressure. Note that the initial guesses should be close to the final solution for the adiabatic reactor or the program may not converge to the desired solution. The completed variable horf subsheet is shown in Figure V.18. Press '<' twice to return to the variable sheet.

8} In the input column of the variable n2o2r type the ratio of N2/02 in the feed which is 1.5. Therefore, type

 $1.5'.$ 

9) In the status column of the variable h2h2orp type ' $1a'$ . L indicates that this variable has an associated list, and g indicates that this variable has an iterative solution. Note that the value of 1 appears in the input column for variable h2h2orp. The value 1 is the default first guess for this variable.

Dive to the variable h2h2orp subsheet by pressing '>' twice. Enter the first guess for h2h2orp value for each pressure. Note that the initial guesses should be close to the final solution for the adiabatic reactor or the program may not converge to the desired solution. The completed variable h2h2orp subsheet is shown in Figure **V.19.** 

Press '<' twice to return to the variable sheet.

10) In the status column of the variable yh2 type 'lg' to indicate there is a list associated with the variable and that there exists iterative solution for this variable. Note that the value of 0.2 appears in the input column for variable yh2. The value 0.2 is the default first guess for this variable.

Dive to the variable yh2 subsheet by pressing '>' twice. Enter the first guess for yh2 value for each pressure. Note that the initial guesses should be close to the final solution for the adiabatic reactor or the program may not converge to the desired solution. The

completed variable yh2 subsheet is shown in Figure V.20. Press '<' twice to return to the variable sheet. 11) In the status column of the variables yh2o, ych4, yco, yco2, yn2, per, and hvaluep type '1' to indicate there is a list associated with each one of the above variables. 12) Since the reactor is adiabatic, type '0' in the input column of the variable dhmolc, the heat requirement of the reactor.

13) Variable hsteamf, the difference between the saturation enthalpy of steam from 212 F to saturated steam at the pressure of the reactor, is used exclusively with the adiabatic reactor case. In the status column of this variable type 'l' to indicate there is a list associated with this variable. Also, type any number in the input column to indicate that this variable is an input variable.

Dive to the variable hsteamf subsheet by pressing '>' twice. Enter the value for hsteamf corresponding to each pressure of the reactor in this subsheet. The values for hsteamf can be obtained from a steam table. The completed subsheet is like Figure V.21.

Press '<' twice to return to the variable sheet.

14) If the variable sheet is like Figure V.22 after the completion of the above steps, you are ready to execut the program. Type '/lb'. The computer asks for the first element of the block. Type '1' and pres

**Chon.TK** 

195

'Return' in response to this question. Then, the computer asks for the last element of the block. Type '3' and press 'Return' in response to this question and the execution. Note tha computer begins execution. Note that in the above instructions, the block option of the list solver is used. The duration of the execution step depends on the initial guesses. It is also possible that the solution may not converge. If the solution does not converge for a set of initial guesses, go back to the variables horf, h2h2orp, and yh2 subsheets and change the initial guesses until the solution converges.

15) After the computer executes the program and the final solution is reached successfully, dive to the variable yh2 subsheet by pressing '>' twice. This subsheet shows the mole fraction of hydrogen in the product stream. The subsheet is like Figure V.23.

According to Figure V.23, the mole fraction of hydrogen for the reactor pressure of 1 atm is 0.2263, for 10 atm is 0.1076, for 100 atm is 0.0394. Press '<' twice to return to the variable sheet.

You can go to the subsheet of the variables yh2o, ych4 ycO, and yco2, to see the mole fractions of wate: methane, carbon monoxide, and carbon dioxide, respectively, for each reactor pressure. You can also go to the subsheet of the variables per and hvaluep to see the values for moles of product per mole of carbon fed(e.g.,

per), and heating value of the product stream, respectively.

16) In order to get a copy of solution in tabular format, type '=t' to go to the table sheet. Type the title of the table on the row title. Enter the rest of the information on the table sheet as shown in Figure V.24a. Figure V.24a is the completed table sheet. Press '!' to see the table for the variation of  $\text{pc}$ , horf, and hvaluep with pressure. The screen is like figure V.24b. Press '!' again to see the mole fraction of each compound in the product stream for different pressures. The screen should be like Figure V.24c. You can get a hard copy of either table by pressing PrtSc. You can also get a hard copy of the tables by changing to Printer mode on the first row of the table sheet.

Figure V.25 shows the solution to the above problem from a publication by MIT (Ref. 19).

Comparing the values indicates that there is a significant difference between the two solutions. For instance, there is an 8 percent difference in the values of per for each pressure. And there is as. much as 50 percent difference in the mole fraction of nitrogen. The fact that the percent errors do not change with pressure suggests that nonideality of the gases due to the pressure is not responsible for these errors. The results also indicate that nitrogen has the highest error and carbon monoxide

has the lowest error. It is suggested that the reason for this discrepency is the fact that this program calculates heat capacity of the product and the feed stream based on molar average heat capacity, but the publication by MIT is based on weighted average heat capacity of each stream. The solution to the adiabatic reactor is very sensitive to the enthalpy of both product and feed streams. Threrefore, the results of this program for the adiabatic reactor should be treated as estimates, not as absolute values. 17) Type '/q' to quit TK!solver and go back to the DOS system.

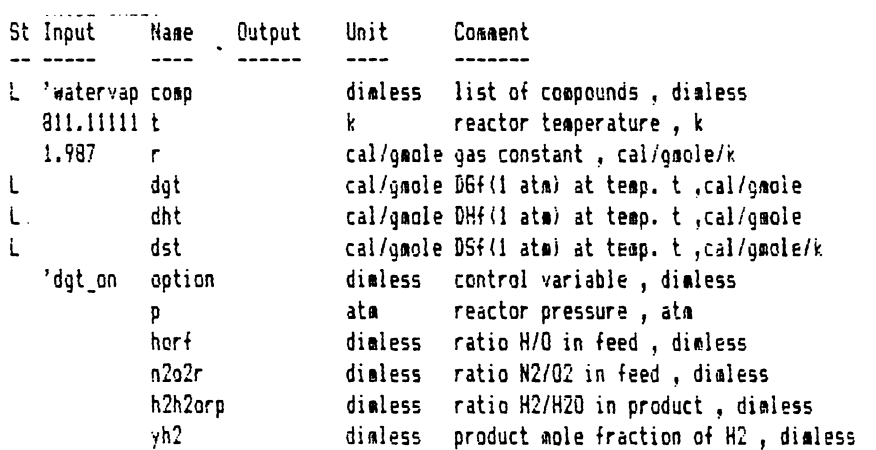

Figure V.16a<br>Variable sheet.

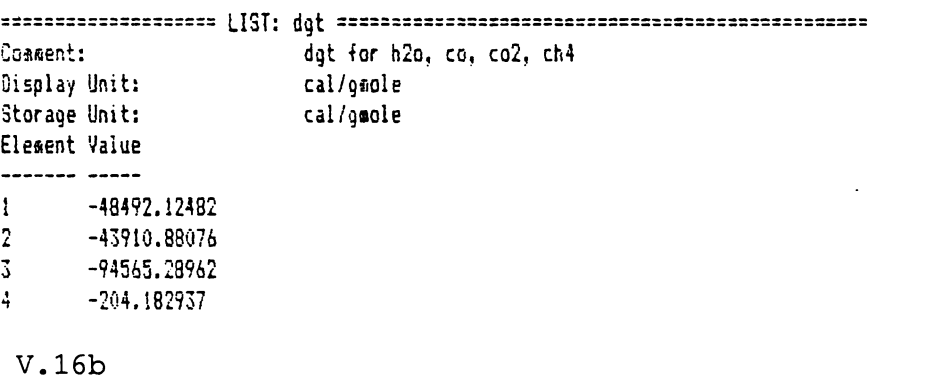

 $\sim 10^{-1}$ 

Figure Subsheet of list dgt.

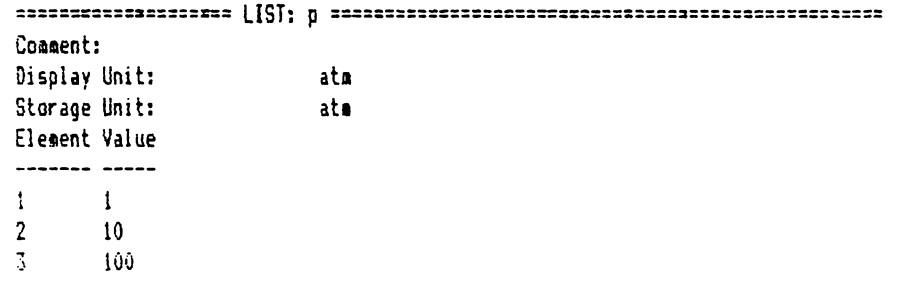

 $\mathcal{L}$ 

Figure V.17 Subsheet of list p.

> Comment: Display Unit: dimless Storage Unit: dimless Element Value ------- ----- $\mathbf{I}$  $\mathbf{1}$  $\overline{2}$  $1.7$  $\overline{3}$  $1.8$

Figure V.18 Subsheet of list horf.

 $\mathcal{L}$ 

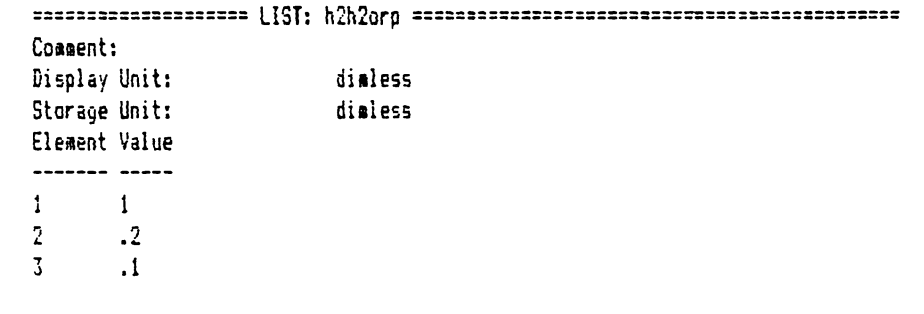

```
Figure V.19<br>Subsheet of list h2h2orp.
```

```
Comment:
Display Unit:
                   dimless
Storage Unit:
                   dimless
Element Value
------- -----
    \ddotsc\mathbf{1}^-2<sup>1</sup>\cdot1
\overline{3} .
     .05
```

```
Figure V.20
Subsheet of list yh2.
```
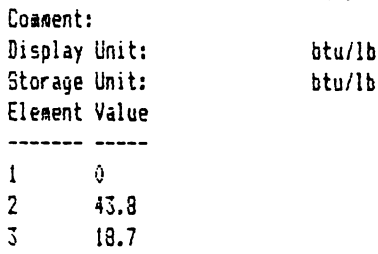

Figure V.21\_ Subsheet of list hsteamf.

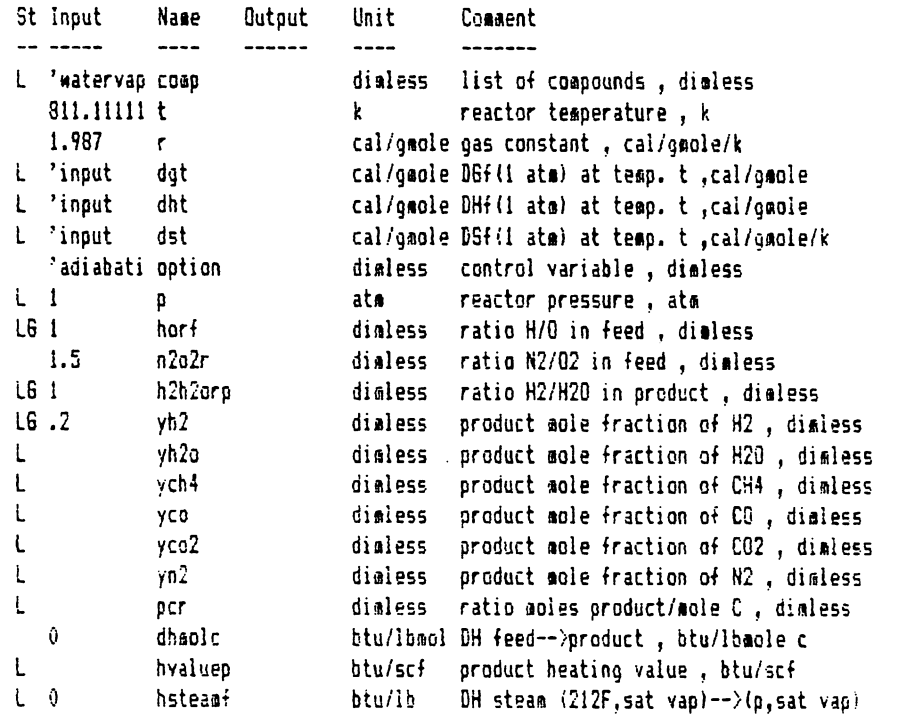

 $\mathcal{L}^{\text{max}}_{\text{max}}$ 

 $\bar{r}$ 

Figure V.22<br>Variable sheet.

 $\mathcal{L}$ 

==================== LIST: yh2 =============-=================================== Co1i1ent: Display Unit: dimless Storage Unit: dimless Eleaent Value ------- -----1 • 2263083068 2 .1076081955 3 ,03q44030045

Figure V.23 Subsheet of list yh2.

> ==================== TABLE SHEET=============================================== Screen or Printer: Screen iitle: adiabatic reactor, t=lOOOf, n2/o2=1.5 Vertical or Horizontal: Vertical List Width First Header  $\overline{\phantom{a}}$ --------------- p 4 1 p(ats) per 25 pcr = 25 i = aol prod./aol c<br>
> horf = 20 i = h/o<br>
> hyaluep 20 i = btu/scf p 10 p(ahi yh2 7 1 yh2o<br>yh2o 7 1 yh2o<br>ych4 7 1 ych4<br>yco 7 1 yco<br>yco2 7 1 yco2<br>yn2 7 1 yn2

Figure V.24a<br>Table sheet of CHON.TK.

### adiabatic reactor, t=lOOOf, n2/o2=1.5

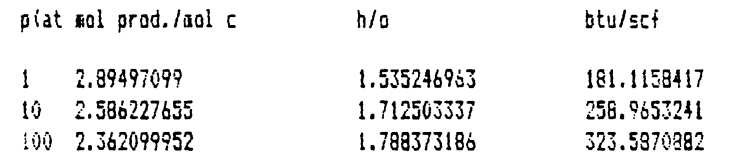

Figure V.24b Heating value as a function of pressure.

#### adiabatic reactor, t=lOOOf, n2/o2=l.5

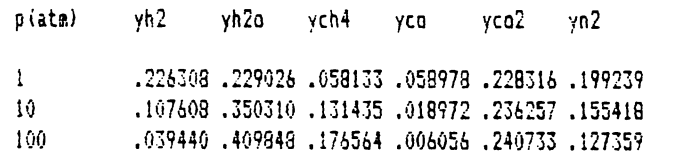

Figure  $V.24c$ Product composition as a function of pressure.

### comparison of the results with the reference

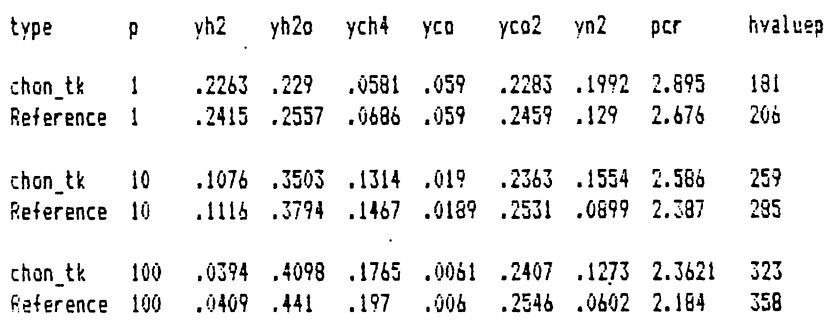

Figure V.25<br>Comparison of results with the reference.

 $\bar{\mathcal{L}}$ 

#### **VI. Data File CRITICAL.TR: Critical Data**  이 사이트 STATE STATE A STATE A STATE A STATE A STATE A STATE A STATE A STATE A STATE A STATE AND STATE A STATE A

## 1. Theory

Data file CRITICAL.TK contains critical data for more than SO compounds. The data includes critical temperature(tc), critical pressure (pc) , critical vclume(vc), critical compressibility factor(zc), acentric factor(omega), and molecular weight(mweight) of the compound. For the name of the compounds in CRITICAL.TK "data file and their corresponding critical properties see CRITICAL.TK documentation in Appendix 4 (pages 281-282). The following equations are used to relate a compound to

its corresponding critical properties:

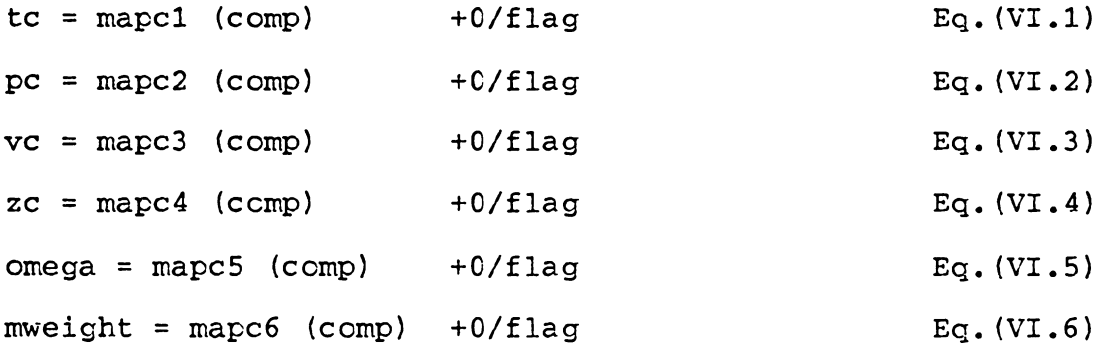

Variable comp is the name of the compound. Functions mapcl, mapc2, mapc3, mapc4, mapcS, and mapc6 are user Critical.TK 206

function variables that relate a compound to its tc, pc, vc, zc, omega, and mweight, respectively. The variable flag is a control variable. It can have the values of zero and one. If the value of the variable flag is one, the data file is turned on. If the value of the variable flag is zero, the data file is turned off.

The critical data and the acentric factor for all of the compounds in this data file is duplicated from reference (6). However, the original source of the data for the critical properties and acentric factor of each compound can be found in references (14) and (15), respectively.

# 2. Instructions

Program CRITICAL.TK contains critical data for more than 50 compounds. The data includes critical temperature, critical pressure, critical volume, critical compressibi factor, acentric factor, and molecular weight. This program can be used to obtain critical data for many organic compounds, and also provides critical data for programs ESTATE.TK and RESIDUAL.TK. In the following instructions, if a phrase is typed in double emphasized format and it is in quotation marks, it indicates that the phrase should be typed.

In order to use the program CRITICAL.TK, you need the following additional programs:

1) A DOS diskette. The DOS diskette can either be version 2.0 or version 2.1 •

2) The TK!Sclver diskette.

3) The diskette containing the program CRITICAL.TK.

4) A storage diskette in order to save the solution. The diskette containig the CRITICAL.TK and the storage diskette may be the same diskette.

Load the TK!Sclver diskette into the memory of the computer as described in Appendix 1. After loading the TK!Solver diskette, the screen should be like Figure VI.1.

#### **LOADING CRITICAL.TK**

To load CRITICAL .TK into the memory, type '/ s 1'. When the computer asks for the filename, type 'b:critical.tk'.

Computer responds: loading the b:critical.tk. Wait until the load is completed. After the load is completed, the memory indicator on the right corner of the screen shows 162 indicating that 162K bytes of free memory is available. The program CRITICAL.TK takes up 25K bytes of memory.

After loading CRITICAL.TK, the screen is like Figure VI.2a. Figure VI.2a is the variable sheet of the program CRITICAL.TK. Type '=r' to go to the rule sheet. The rule sheet is like Figure VI.2b.

Figure VI.2b is the rule sheet of the CRITICAL.TK. Type **'=v'** to return to the variable sheet.

### **EXAMPLE ONE**

PROBLEM STATEMENT: Obtain data for compounds nitrogen, oxygen, and air. This data should include critical temperature, critical pressure, critical volume, critical compressibility factor, acentric factor, and molecular weight of each compound.

In order to do this problem, perform the following steps:.

Critical.TK 209

1) Type '=l' to go to the list sheet. Dive to the subsheet of the the list compnd by pressing '>'. List compnd has the list of all the compounds for CRITICAL.TK databank. Search for the name of the compounds nitrogen, oxygen, and air. The name of the compound nitrogen is en the row with the element number 41, and the name of the compound oxygen is on the row with the element number 42, as shown in Figure VI.3.

The name of the compound air is not in the compnd subsheet. This means that there is no data for the compound air.

Press '<' to return to the list sheet.

In order to learn how to expand this program and include more data in the CRITICAL.TK databank, let's enter the critical data for air in the databank. The critical data for air is shown below:

```
tc(air) = -140.7 C
pc(air) = 37.2 Atm. 
vc(air) = 82.86 cm<sup>/3</sup>/qmole
zc(air) = .284omega(air) = .03m.w. (air) = 29 g/gmole
```
**EXPANDING CRITICAL.TK**  

2) Type '=f' to go to the function sheet of tbe CRITICAL.TK program. Dive to the list sheet of the function mapcl by pressing '>' while the cursor is en

Critical.TK 210
the row of mapcl. Function mapcl relates a compound to its respective critical temperature. Go to the end of the list by using the search command(':' command). The end of the list for function mapcl is like Figure VI.4a. Type **''air'** in the column with the heading 'Domain' and the row which is next to the name 'water'. Note that the element number '60' appears in the element column. Then, type the critical temperature of the air in the column with the heading 'Range' and the row with the elemer number '60. Since the critical temperature of the air is **-140.7 C,**  type **'(273.15-140.7)** '. Note that the temperature should be in Centigrade. After the completion of the above commands, the screen is like Figure VI.4b. Kelvin, not in degrees

Press ' $\zeta$ ' to return to the function sheet.

3) Now, let's enter the critical pressure of the air. Dive to the list sheet of the function mapc2 by typing '>' while the cursor is on the row of function mapc2. Function mapc2 relates a compound to its respective critical pressure. Go to the end of the list by using the search command. The end of the list is like Figure VI.Sa. As you can see, the name of the compound 'air' is already on the row with the element number '60'. All you need to do, is to enter the critical pressure of the air on the column 'Range' and the row '60'. Since the critical pressure of air is 37.2 atm., type '37.2'. Note that

Critical.TK 211

the pressure should be in atmosphere. The screen should be like Figure VI.Sb.

Press '<' to return to the function sheet.

In a similar manner, critical volume of Air(82.86  $cm<sup>1</sup>3/qmole$ ) can be added to user function mapc3, critical compressibility factor(0.284) to mapc4, acentric  $factor(0.03)$  to mapc5, molecular weight(29) to mapc6.

After, you have entered all the data for compound air en user functions mapc1, mapc2, mapc3, mapc4, mapc5, mapc6, type '=v' to return to the variable sheet.

Now, let's obtain data for compounds nitrogen, oxygen, and air.

4) Make sure there is an 'l' in the status column of the variable comp. also, type any character in the input column of this variable to indicate that this is an input variable. Dive to the variable comp subsheet by pressing '>' twice while the cursor is on the row of the variable comp. Enter the name of each compound in the comp subsheet; after entering the name of all the compounds, the variable comp subsheet is like Figure VI.6. Press ' $\zeta$ ' twice to return to the variable sheet. 5) In the input column of the variable flag type '1', to indicate that you want to get data from the databank. 10) Make sure there is an 'l' in the status column of the variables tc, pc, vc, zc, omega, and mweight to indica that there is a list associated with each of the above

Critical.TK

212

variables.

11) If the variable sheet is like Figure VI.7 after the completion of the above steps, you are ready to execute the program. Type **'/11** • and wait until computer stops execution. After execution is completed, dive to the variable tc subsheet. The tc subsheet is like Figure VI.8. Figure VI.8 shows the critical temperature of each compound. According to the tc subsheet, critical temperature of nitrogen is 126.2 K, for oxygen is 154.6 K, and for air is 132.45 K. Press '<' to return to the variable sheet.

You can dive to the subsheet of the variables pc, vc, zc, omega, and mweight to see the critical pressure, critical volume, critical. compressibility factor, acentric factor, and molecular weight of each compound, respectively. 12) To get a copy of the data in tabular format, type '=t' to go to the table sheet. The table sheet is already completed and it is like Figure VI.9a <sup>I</sup>**1** I to see the table for the critical data of Press compounds nitrogen, oxygen, and air. The table is like **Figure VI.9b.** 

To get a hard copy of the table, you can press PrtSc, or you can change to printer mode on the first row of tbe table sheet.

Type **'/q'** to quit TK!Sclver program and return to the DOS system.

Critical.TK 213

St Input Name Output Unit Comment<br>-- ---- ---- ----- ---- ---- ------

autor in de la la qual de qual de la de la de la de la compete de la verde la de la permette de la de la de la verde qual de le ferme de la verde.<br>.

 $\epsilon$ 

 $\texttt{NME} \texttt{NME} \texttt{SME} \texttt{SME} \texttt$ S Rule  $\sim$   $\sim$   $\sim$ 

Figure VI.1 Variable and rule sheets of TK!Solver. --------

-------------

St Input Name Output Unit Comment  $- - - \begin{array}{c} \n\text{---}\n\end{array}$ PROGRAM CRITICAL.TK 10-3-1984 CRITICAL DATA FOR MORE THAN 50 COMPOUNDS. 1) CRITICAL TEMPERATURE AND PRESSURE: Tc, Pc 2) CRITICAL SPECIFIC VOLUME AND COMPRESSIBILITY FACTOR: Vc , Zc 3) ACENTRIC FACTOR AND MOLECULAR WEIGHT; ONEGA , MWEIGHT L. dimless name of the compound COOD dimless type: 1 to get data from databank flag type: 0 to turn off databank L.  $tc$  $\mathbf{L}$  $p$ C ca^3/gaol critical solar volume , ca^3/gaole<br>disless - critical solar volume , ca^3/gaole  $\mathbf{L}$ **VC**  $\mathsf{L}$  $2C$ omega  $\mathsf{L}$ dialess acentric factor, dialess  $\mathsf{L}$ mweight g/gaole aolecular weight, g/gaole

------------------------------

--------

Figure VI.2a Variable sheet of CRITICAL. TK.

> S Rule  $\begin{array}{c} - & - - - - \end{array}$ "maps a compound to its critical properties.  $*$  0/flag + tc = mapc1(comp)  $\sqrt{t \log t} + pc = \frac{a}{2}$  (coap)  $\sqrt{7}$   $\sqrt{7}$   $\frac{1}{2}$   $\sqrt{7}$   $\sqrt{7}$   $\sqrt$ #  $0$ /flag + zc = mapc4(comp)  $*$  O/flag  $*$  esega =  $max5$ (comp)  $\sqrt{t}$  O/flaq + aweight = mapc6(comp)

Figure VI.2b Rule sheet of CRITICAL.TK. \_\_\_\_\_\_\_

Element Value ------- -----39 Marypton  $40$   $'$  nean  $\cdot$ 41 Poitragen<br>42 Poxygen 43. 'xenon 44 'ammonia 'carbondioxide 45 'carbondisulfid  $46 -$ 

Figure VI.3 subsheet of user function compnd. -----------------------------

 $\sim 10$ 

 $\mathcal{L}^{\text{max}}_{\text{max}}$ 

==================== USER FUNCTION: sapcl ====================================== Element Domain Range 54 'nitricoxid 180 55 'nitrousoxi 309.6 56 'sulfur 1314<br>57 'sulfurdiex 430.8 J/ 'sulfurdiox 430.8 58 'sulfurtrio 491 59 'water 647 .1

Figure VI.4a Subsheet of user function mapc1.

> -------------------- USER FUNCTION: **1apci** ~===================================== Element Domain Range<br>------- ------ -----54 'nitricoxid 180 55 'nitrousoxi 309.11 57 'sulfurdiox 430.8 58 'sulfurtrio 491 'water 647.1 60 'air 132.43

Figure VI.4b<br>Subsheet of user function mapcl.

 $\cdot$ 

------------

-----<del>----</del>---

------

==================== USER FUNCTION: **1apc2** ============~========================= Element Domain **Range** 54 'nitricoxid 6<mark>4</mark><br>55 'nitrousoxi 71.5 56 'sulfur 116<br>57 'sulfurdiox 77.8 57 'sulfurdiox 77.8 58 'sulfurtrio 81<br>59 'water 217 59 **'water** 217.6 60 'air

------------------------

-------------------------------

------------------------

 $\mathcal{O}(10^{11} \log n)$ 

.<br>In the first star form of the first star with the contract of the first star first specific product that the c

Figure VI.5a\_ Subsheet of user function mapc2.

> -------------=------USER FUNCTION: **1apc2** *======================================*  Element Domain Range  $-- ----- - - - - - -$ **54** 'nitricoxid **64 55** 'nitrousoxi 71.5<br>56 'sulfur 116  $^{\circ}$ sulfur  $^{\circ}$ 57 'sulfurdior. 77.8 58 'sulfurtria 81 5<mark>9 <sup>a</sup>water 217.6</mark><br>60 <sup>a</sup>air 37.2

Figure VI.5b Subsheet of user function mapc2.

Critical.TK 218

 $\ddot{\phantom{a}}$ 

Comment: variable sheet list for compound Display Unit: dialess Storage Unit: dimless Element Value ------- ----- $\mathbf{1}$ 'nitrogen  $2<sup>1</sup>$ 'oxygen  $\mathfrak{Z}^+$  $\cdot$  air

Figure VI.6<br>Subsheet of list comp. --------------------\_\_\_\_\_

.............

St Ingut Name Output Unit Comment -- ----- $---$ ------ $\overline{\phantom{a}}$ -------PROGRAM CRITICAL.TK 10-3-1984 CRITICAL DATA FOR MORE THAN 50 COMPOUNDS. 1) CRITICAL TEMPERATURE AND PRESSURE; Tc, Pc 2) CRITICAL SPECIFIC VOLUME AND COMPRESSIBILITY FACTOR; Vc, Zc 3) ACENTRIC FACTOR AND MOLECULAR WEIGHT; OMEGA , MWEIGHT L 'input comp dialess name of the compound dialess type: 1 to get data from databank  $\mathbf{1}$ flag type: 0 to turn off databank L tc.  $\mathbf{k}$ critical temperature, k critical pressure, atm L. atm pc Ł. cm^3/gmol critical molar volume, cm^3/gmole  $VC$ L  $2C$ dimless critical compressibility factor Ł.  $0.1003$ dialess acentric factor, dialess  $\mathsf{L}$ g/gmole molecular weight, g/gmole mweight

Figure VI.7 Variable sheet of CRITICAL. TK.

 $\cdot$ 

```
\texttt{12122222222222222222} \texttt{[]} \texttt{[]} \textttComment:
                                                                       variable sheet list for critical temperature
Display Unit:
                                                                        k.
Storage Unit:
                                                                       \mathbf{k}Element Value
126.2
\mathbf{1}2<sup>1</sup>154.6
\overline{3}.
                 132.43
```
Figure VI.8 Subsheet of list tc.

Screen or Printer: Screen critical property data Title: Vertical or Horizontal: Vertical List Width First Header  $\frac{1}{2}$ ----- ----- ----comp 20 1 compound aweight 8 1 mweight tc  $\begin{array}{cccccc} 8 & 1 & t_c, k \\ \text{pc} & 3 & 1 & t_c, k \\ \text{vc} & 8 & 1 & \text{pc,ata} \\ \text{vc} & 8 & 1 & \text{vc,ca3/gmol} \\ \text{zc} & 8 & 1 & zc \end{array}$ omega 8 1 omega

Figure VI.9a Table sheet of CRITICAL.TK.

--------

critical property data

.<br>In distances de qui prime prime distance de taxes des primes qui de distances de la conservació de la contrat

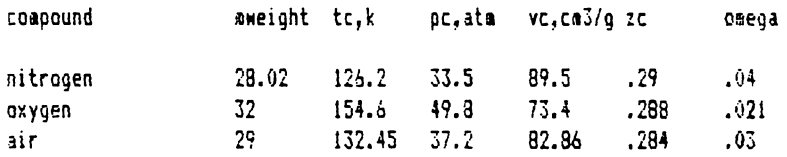

Figure VI.9b Table showing the critical property data.

221

#### **VII. Data File DATBANKl.TK: Heat Capacity Data**  ------------

## 1. Theory

Data file DATBANK1.TK contains heat capacity and heat of formation for more than hundred compounds. The data includes ideal heat capacity data in the form shown below:

$$
cp = a + b*t + c*t^2 + d*t^3
$$
 Eq. (VII.1)

The program provides the coefficients a, b, c, and d in the above equation. The applicable temperature range for the heat capacity data(trangek) is also included. The data also includes standard enthalpy of formation at 25 degrees Centigrade(dhf25c), standard entropy at 25 degrees Centigrade(ds25c). Molecular formula(mformula), number of carbon atoms(nec), hydrogen atoms(neh), oxygen atoms(neo), nitrogen atoms(nen), sulfur stoms(nes), and chlorine atoms(necl) in the compound. For the name of the compounds **in DATBANKl.TK** data file properties see DATBANK1.TK documentation in Appendix 4 (pages 289-294). and their corresponding

The following equations are used to relate a compound to its corresponding properties:

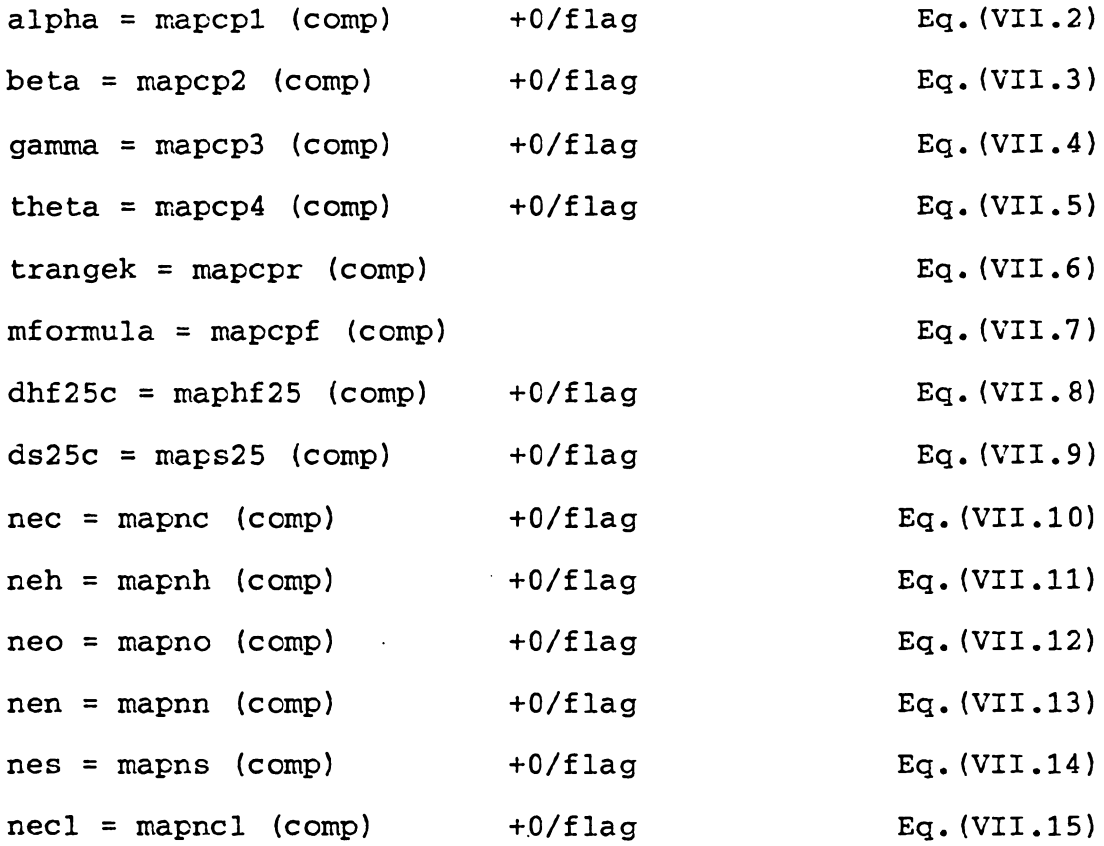

Variable comp is the name of the compound. Functions mapcp1, mapcp2, mapcp3, and mapcp4 are user function variables for the first, second, third, and fourt coefficients of the heat capacity data, respectively. Functions mapcpr and mapcpf relate a compound to its applicable temperature range of the heat capacity data and the molecular formula cf the compound, respectively. Functions maphf25 and maps25 relate a compound to its enthalpy of formation and standard entropy, respectively. Functions mapnc, mapnh, mapno, mapnn, mapns, and mapncl relate a compound to its number of carbon, hydrogen,

Datbank1.TK 223

oxygen, nitrogen, sulfur, and chlorine atoms, respectively.

The variable flag is a control variable. It can have the values of zero and one. If the value of the variable flag is one, the data file is turned on. If the value of the variable flag is zero, the data file is turned off. The heat capacity data for all of the compounds is duplicated from reference  $(13)$ ; however, the original source of the data can be found in reference (16). The heat of formation and entropy of formation for all of the compounds is duplicated from reference (5); however, the original source of the data can be found in reference  $(17)$ .

# 2. Instructions

Program DATBANKl.TK contains data for more than 110 compounds. The data includes heat capacity data as an ideal gas with its applicable temperature range, enthalpy of formation, standard entropy, and molecular formula of a compound.

The data also includes number of carbon atoms, hydrogen atoms, oxygen atoms, nitrogen atoms, sulfur atoms, and chlorine atoms in a compound. This program can be used to obtain heat capacity data for many organic compounds, and also provides data for **programs FRENERGY.TK,** and RESIDUAL.TK. In the following instructions, if a phrase is typed in double emphasized format and it is in quotation marks, it indicates that the phrase should be typed by the user.

In order to use the program DATBANKl.TK, you need the following additional programs:

1) A DOS diskette. The DOS diskette can either be version 2.0 or version 2.1.

2) The TK!Solver diskette.

3) The diskette containing the program DATBANK1.TK.

**4) A** storage diskette in order to save the solution. The diskette containig the DATBANK1.TK and the storage diskette may be the same diskette.

Load the TK!Sclver diskette into the memory of the Datbankl.TK 225 computer as described in Appendix 1. After loading the TK!Solver diskette, the screen should be like Figure **VII.l.** 

## **LOADING DATBANKl.TK**

To load DATBANKl.TK into the memory, type '/ s 1'. When the computer asks for the filename, type 'b:datbank1.tk'.

Computer responds: loading the b:datbankl.tk. Wait until the load is completed. After the load is completed, the memory indicator on the right corner of the screen shows 123, indicating that 123K bytes of free memory is available. The program DATBANK1.TK takes up 60K bytes of memory.

After loading DATBANKl.TK, the screen is like Figure **VII.2a.** Figure **VII.2a** is the variable sheet of the program DATBANK1.TK. Type '=r' to go to the rule sheet. The rule sheet is like Figure VII.2b.

Figure VII.2b is the rule sheet of the DATBANKl.TK. Type **'=V'** to return to the variable sheet.

#### **EXAMPLE ONE**  ------------

PROBLEM STATEMENT: Obtain data for compounds hydrogen, water, methane, carbon monoxide, carbon dioxide, nitrogen,

oxygen, and solid graphite(e.g. carbon). This data should include heat capacity as an ideal gas, standard enthalpy and entropy at 25C, number of carbon atoms, hydrogen atoms, oxygen atoms, nitrogen atoms, sulfur atoms, and chlorine atoms for each compound. The temperature range of the heat capacity data should be from 273 K to 1800 K. In order to do this problem, perform the following steps: l)Type '=1' to go to the list sheet. Dive to the subsheet of the list compound by pressing '>'. List compound has the list of all the compounds for DATBANK1. TK databank. Search for the name of the compounds hydrogen, water, methane, carbon monoxide, carbon dioxide, nitrogen, oxygen, and carbon. the name of the compound methane is on the row with the element number 1, as shown in figure VII.3a. The name of the compounds nitrogen, oxygen, hydrogen, carbon monoxide, carbon dioxide, and water are on the rows with the element numbers 34, 35, 37, 38, 39, and 40, respectively, as shown in Figure VII.3b. Note that the name of the compounds N2, 02, H2, CO, CO2, and H20 also appear on the rows with the element numbers 42, 43, 45, 46, 47, and 48, respectively, as shown in figure VII.3c. Some of the compound's names appear in the databank twice, because, there is heat capacity data for these compounds for two different temperature ranges.

These compounds are:

Datbank1.TK 227

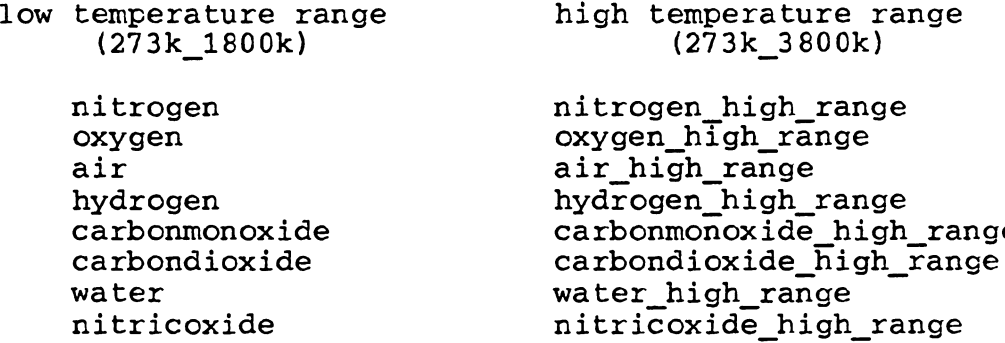

For the lower temperature range, the name of the compound is used, and for the higher temperature range, the name of the compound with the suffix '\_high\_range' is used. you only need to type the name cf the compound without the suffix '\_high\_range', to get heat capacity data fo: temperature range of 273K 1800K.

The name of the compound carbon is not in the compound subsheet. this means that there are no data for the compound carbon.

Press '<' to return to the list sheet.

In order to learn how to expand this program and include more data in the DATBANKl.TK databank, let's enter the data for carbon in the databank. The data for carbon is shown below:

cp =-1.5718 + 1.5332e-2\*t - 1.20531e-5\*t<sup>n</sup>2 +  $3.44488e-9*t^{3}$  [cp] = cal/gmole/k [t] = K temperature range of cp: 273k 1800k  $mformula = c$  $dsf25c = 1.3609 cal/gmole/k$  $dhf25c = 0 cal/qmole$  $nc = 1$  $nh = 0$  $no = 0$  $nn = 0$  $ns = 0$  $nc1 = 0$ 

#### **EXPANDING DATBANKl.TK**  \_\_\_\_\_\_\_\_\_\_\_\_\_\_\_\_\_\_\_\_\_\_\_\_

2) Type '=f' to go to the function sheet of the DATBANKl.TK program. Dive to the list sheet of the function mapcpl by pressing'>' while the cursor is on the row of mapcpl. Function mapcpl relates a compound to its respective first coefficient of the heat capacity equation. Go to the end of the list by using the search command(':' command). The end of the list for function mapcpl is like Figure VII.4a.

Type ''carbon graphite' in the column with the heading 'Domain' and the row which is next to the name 'trimethylamine'. Note that the element number '119' appears in the element column. The name 'carbon\_graphite' would be in the element number '119' of any function with the domain list 'compound'. Then, type '-1.5718', the value for the first coefficient of the heat capacity of carbon in the column with the heading 'Range' and the row

#### Datbankl.TK 229

with the element number '119. Note that the temperature unit of cp data should be in degrees Kelvin. After the completion of the above commands, the screen is lik Figure VII.4b.

Press ' $\zeta$ ' to return to the function sheet.

3) Dive to the list subsheet of the function mapcp2 by typing '>' while the cursor is on the row of function mapcp2, in order to enter the second coefficient of the cp equation for carbon. Function mapcp2 relates a compound to its respective second coefficient of the cp data. Go to the end of the list by using the search command. The end of the list is like figure VII.Sa.

As you can see, the name of the compound 'carbon graphite' is already on the row with the element number '119'. All you need to do, is to enter the second coefficient of the cp equation in the column 'Range' and the row '119'. therefore, type **'1.5332e-2'.** The screen should be like **Figure VII.Sb.** 

Press '<' to return to the function sheet.

In a similar manner, the third coefficient of cp equation(-1.20531e-5) can be added to user function mapcp3, fourth coefficient of cp equation(3.44488e-9) to mapcp4, applicable temperature range of cp data(R273\_1800) to mapcpr, molecular formula(c) to mapcpf, standard enthalpy at 25 C(l.3609) to maps25, standard enthalpy of formation at 25  $C(0)$  to maphf25, number of carbon atoms(1)

Datbank1.TK 230

to mapnc, number of hydrogen atoms (0) to mapnh, number of oxygen atoms(O) to mapno, number of nitrogen atoms(O) to mapnn, number of sulfur atoms(O) to mapns, and number of chlorine(O) atoms to mapncl.

After, You have entered all the data for compound carbon on user functions mapcpl, mapcp2, mapcp3, mapcp4, mapcpr, mapcpf, maps25, maphf25, mapnc, mapnh, mapno, mapnn, mapns, and mapncl, type '=v' to return to the variable sheet.

Now, let's obtain data for compounds hydrogen, water, methane, carbon monoxide, carbon dioxide, nitrog oxygen, and carbon.

4) Make sure there is an 1 in the status column of the variable comp. Also, type any character in the inpu column of this variable to indicate that this is an inpu variable. Dive to the variable comp subsheet by pressi '>' twice while the cursor is on the row the variable comp. Enter the name of each compound in the comp subsheet. After entering the name of all the compounds, the variable comp subsheet is like Figure VII.6. Press ' $\zeta$ ' twice to return to the variable sheet. 5) In the input column of the variable flag type 'l' to indicate that you want to get data from the databank. 6) Make sure there is an 1 in the status column of the variables trangek, mformula, nee, neh, nee, nen, nes, necl, alpha, beta, gamma, theta, dhf25c, and ds25c to

Datbank1.TK 231

indicate that there is a list associated with each of the above variables.

7) If the variable sheet is like Figure VII.7a after the completion of the above steps, you are ready to execute the program.Type '/11' and wait until computer stops execution. After execution is completed, dive to the variable dhf25c subsheet. The dhf25c subsheet is like Figure VII.7b.

Figure VII.7b shows the enthalpy of formation at 25c for each compound. According to the dhf25c subsheet, enthal; of formation at 25c for hydrogen is zero, for water is -57798 cal/gmole, for methane is -17889 cal/gmole, for carbon monoxide is -26416 cal/gmole, for carbon dioxide is -94051 cal/gmole, for nitrogen is zero, for oxygen is zero, and for carbon is zero. Press '<' to return to the variable sheet.

You can also dive to the subsheet of the variables trangek through ds25c to see the data for each compound. 8) To get a copy of the data in tabular format, type '=t' to go to the table sheet. The table sheet is already completed and it is like Figure VII.8a. Press '1' to see the table for the heat capacity data for all the compounds. the table is like Figure VII.Sb. Press 'Return' key to see the table for the standard enthalpy and entropy at 25c, and the number of different atoms for each compound in tabular format. The table is

Datbankl.TI< **232** 

like Figure VII.Be.

To get a hard copy of each table, you can press PrtSc, or you can change to printer mode on the first row of the table sheet.

Type '/q' to quit TK!Solver program and return to the DOS system.

St Input Name Gutput Unit Comment  $- - - - - \overline{\phantom{a}}$  $\begin{array}{c} \n\text{...} \\ \n\end{array}$  $- - - -$ --------

S Rule  $\overline{a}$  and  $\overline{a}$ 

------------------------------------

Figure VII.1 Variable sheet of TK!Solver.

. St Input Name Output Unit Comment  $\begin{array}{ccc} - & - & - & - \\ \end{array}$  $\begin{array}{cccccccccc} \multicolumn{2}{c}{} & \multicolumn{2}{c}{} & \mult$  $---$ ------- $\overline{\phantom{a}}$ PROGRAM DATBANK1.TK 10-3-1984 DATA FOR MORE THAN 100 COMPOUNDS: 1) IDEAL GAS MOLAL HEAT CAPACITY;  $C_D = ALPHA + BETAIT + GAMMAIT^2$ + THETA#T^3 2) NUMBER OF ATOMS IN A COMPOUND:  $C, H, 0, N, S, C1$ 3) ENTHALPY AND ENTROPY OF FORMATION AT 25 c; DHf425c , DSf425c dimless name of the compound Ł COMO flag dimless type: 1 to get data from databank type: 0 to turn off databank trangek  $k =$ temperature range of Cp data, k L Ĺ aforaul dimless molecular formula, dimless  $\overline{L}$ dialess number of carbon atoms , dimless nec  $\mathsf{L}$ dialess number of hydrogen atoms, dimless neh  $\mathbf{L}$ dialess number of oxygen atoms, dialess nea  $\mathbf{L}$ dimiess number of nitrogen atoms, dimless nen i. dimless number of sulfur atoms, dimiess GPS. Figure VII.2a

Variable sheet of DATBANK1.TK.

------

5 Ruie  $\overline{a}$  and  $\overline{a}$ "aaps a compound to its heat capacity data.  $+$  alpha =  $aapcp1$ (comp)  $10/H$ ad + beta = mapcp2(comp) # 0/flag  $+$  gamma = mapcp3(comp)  $10/flaq$  $+$  theta = mapco4(comp)  $10/11aq$ # trangek = mapcpr(comp) # mformula = mapcpf(comp)  $\pm$  0/flag + dhf25c= maphf25(comp) + ds25c = maps25(comp)  $\sqrt{0/1}$ aq  $\sqrt{1 + 0}$  + nec = mapnc(comp)  $$0/H$ aq  $+$  neh = mapnh(comp)  $$0/flaq$  $+$  ned = mapno(comp)  $\sqrt{7}$  $+$  nen = mapnn(comp)  $\sqrt{1 + 0}$ + nes = mapns(comp)  $10/Haq$  $+$  necl = mapncl(comp) Figure VII.2b Rule sheet of DATBANK1.TK.

LIST: compound LIST: compound LIST: compound Element Value Element Value Element Value ------- ----- $\begin{array}{ccccccccc}\n\bullet & \bullet & \bullet & \bullet & \bullet & \bullet & \bullet & \bullet & \bullet & \bullet & \bullet & \bullet & \bullet\n\end{array}$  $\mathbf{1}$ 'aethane 42 34 'nitrogen 'nitrogen\_high  $\overline{2}$ 'ethane 35 'oxygen 43 'oxygen\_high\_ra  $\overline{\mathbf{3}}$ 'propane'  $44$ -36 'air 'air\_high\_range  $\ddot{4}$ 'n butane  $37$ 'hydrogen 45 'hydrogen high  $\overline{5}$ 'i\_butane 38 'carbonmonoxide 46 'Carbonmonoxide  $\boldsymbol{b}$ 'n pentane  $39<sub>1</sub>$ 'carbondioxide  $47$ 'carbondioxide\_  $\overline{7}$ 'n hexane 48 40 'water 'water\_high\_ran

Figure VII.3 Subsheet of the list compound. -------------------- USER FUNCTION: **1apcpl --a----------------------------------** Element Domain Range 114 **'a11onia** 6.5846 115 'hydrazine 3.89 116 'methylamin 2.9956 ll7 'dimethylam -.275 118 'trimethyla -2.098

Figure VII. 4a -----------·--------- Subsheet of user function mapcpl.

-------------------- .

------------------=-USER FUNCTION: aapcpl ------------------------------------- Element Domain Range 114 **'a1eonia** 6.5846 115 'hydrazine 3.89 116 'methylamin 2.9956 117 - 'dimethylam -.275 118 'triaethyla -2.098 119 'carbon\_gra -1.5718

-------

-----------

Figure VII.4b<br>subsheet of user function mapcpl.

-------------------- USER FUNCTION: 1apcp2 ------------------------------------- Element Domain Range 114 'ammonia .0061251 11S 'hydrazine .035S4 116 'methylamin .036101 117 'dimethylam .066152 118 'trimethyla .096187 ! 19 'carbon\_gra

Figure VII.5a~~~~~.,.-~---- Subsheet of user function mapcp2. ------------------

-------------------- USER FUNCTION: 1apcp2 -----2------------------------------- Element Domain Range<br>------- ------ -----114 'ammonia .0061251 115 'hydrazine .03554 116 'methylamin .036101 117 'dimethylaa .066152 !18 'trisethyla .096187 119 'carbon\_gra .015332

Figure VII.5b<br>Subsheet of user function mapcp2.

 $\hat{\boldsymbol{\cdot}$ 

\_\_\_\_\_\_\_\_\_\_\_\_\_\_\_\_\_\_\_\_\_\_\_

----------------

Comment: variable sheet list for compound Display Unit: dialess Storage Unit: dialess Element Value ------- -----'hydrogen  $\mathbf{1}$  $\overline{2}$ 'water  $\overline{\mathbb{S}}$ 'sethane  $\overline{4}$ 'carbonmonoxide  $\overline{5}$ 'carbondioxide  $\acute{\text{o}}$ 'nitrogen  $\overline{I}$ °oxygen  $\mathbf{\hat{S}}$ "carbon\_graphit

Figure VII.6<br>Subsheet of list comp.

Datbank1.TK

 $\bar{z}$  .

-----

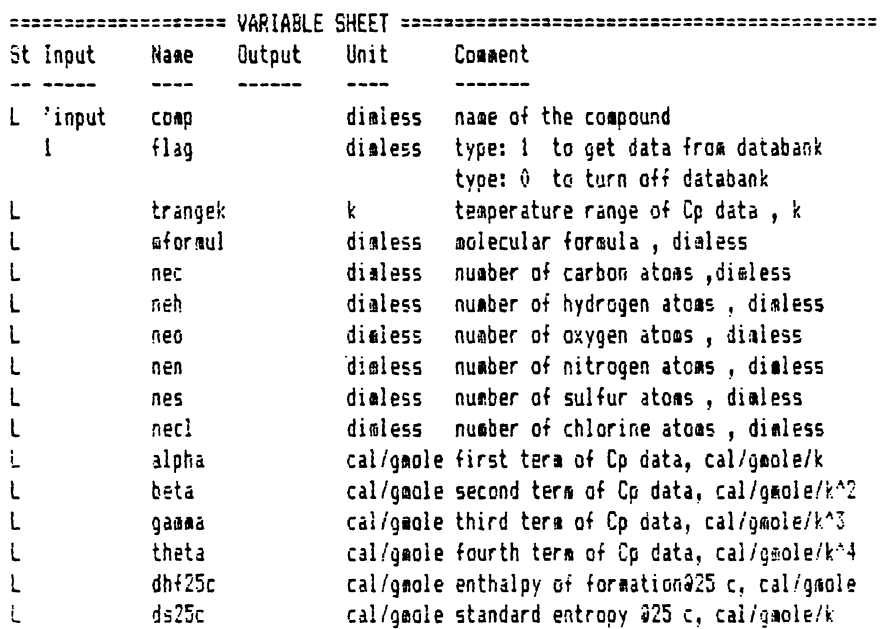

 $\mathcal{L}^{\pm}$ 

-------------------------

Figure VII.7a<br>Variable sheet of DATBANK1.TK.

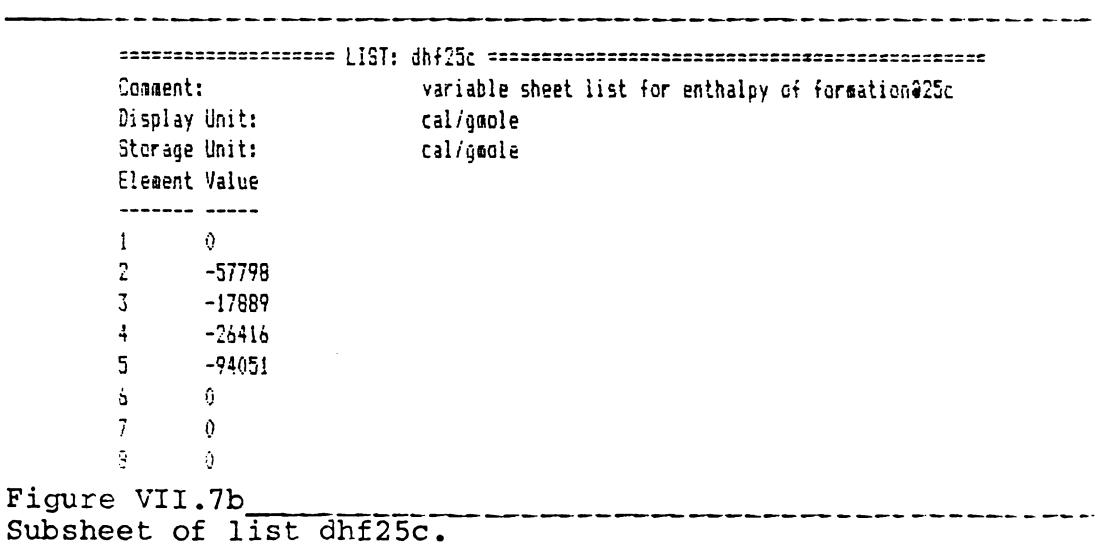

Datbank1.TK

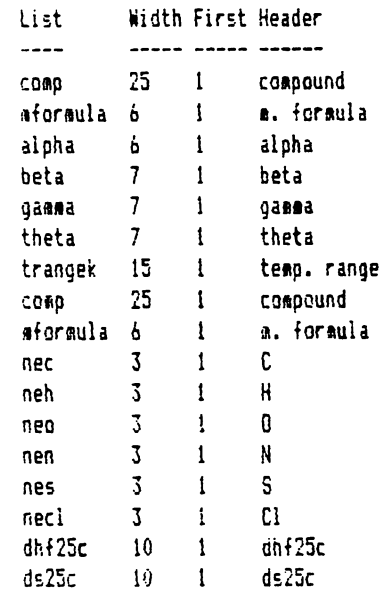

 $\mathcal{L}$ 

Figure VII.8a<br>Table sheet of DATBANK1.TK.

 $\bar{z}$ 

#### Cp, dHf25c, dSf25c, C, H, O, N, S, Cl data

 $-$ 

--------

\_\_\_\_\_\_\_\_\_\_\_\_\_\_\_\_\_\_\_\_\_\_

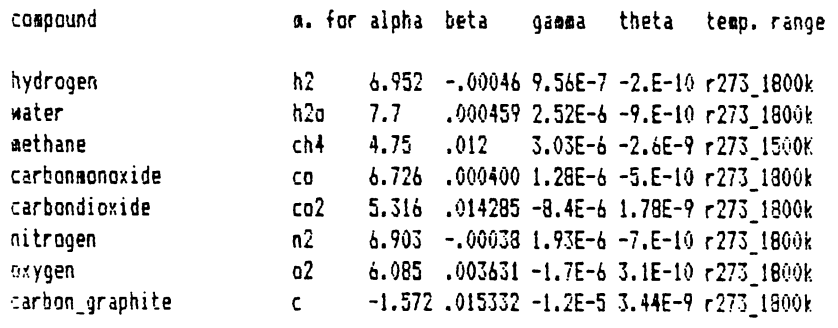

### Figure VII.8b Table showing the heat capacity data.

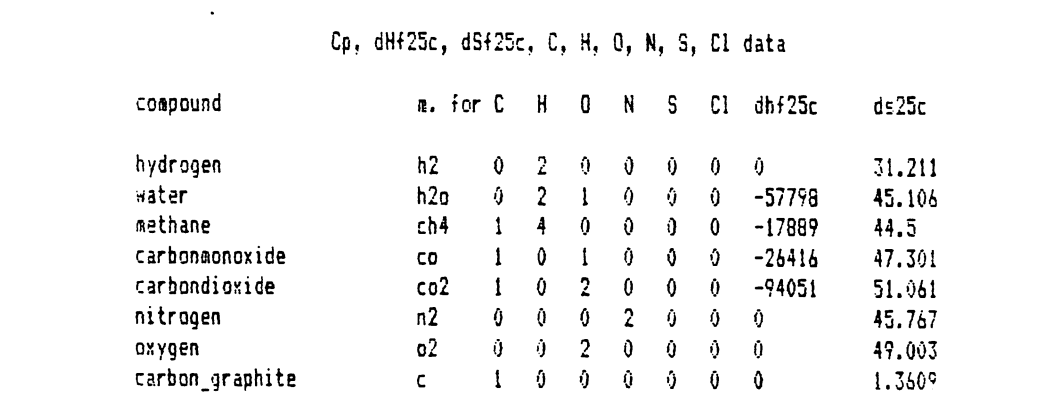

----<del>------------</del>

 $\overline{\phantom{a}}$ 

 $\bar{A}$ 

Figure VII.8c

Table showing the heat of formation data.

------

 $\sim 10^{11}$  km  $^{-1}$ 

# Appendix 1: Loading The TK!Solver Program

In order to load the TK!Solver program, you need a DOS diskette and the disk containing the TK!Solver program. In the following instructions, it is assumed that your personal computer has a double disk drive. In the following instructions, if a phrase is typed in double emphasized format and it is in quotation marks, this indicates that the phrase should be typed by the user. In order to load TK!Solver program, perform the following steps:

1) Insert the DOS diskette in drive A and turn on the PC. Make sure the display switch is on.

2) The computer will ask you for the date and time. In response to these questions push the 'Retuni' key twice. Then the computer will give the A prompt(e.g., **A>).** After this step, the screen is like Figure A.1.

3) Remove the DOS diskette from drive A and insert the TK!Solver diskette instead. Type **'tk'** and press the 'Retuni' key once. The screen should be like Figure A.2. Figure A.2 shows the license agreement for TK!Solver program. Press the 'Retuni' key one more time and the screen should be like Figure A.3.

Figure A.3 shows the variable and the rule sheet of the

Appendix.1 242

TK!Solver program. If you have an instruction diskette for TK!Sclver program, remove the TK!Sclver program from drive A and insert the Instruction diskette instead.

Loading **a •.TK** program into memory: Load the TK!Solver diskette as outlined above. The TK!Sclver diskette should be in drive A, and the diskette containing the \*.TK (e.g. CRITICAL.TK, ESTATE.TK, etc.) should be in drive B. Type '/sl'.

When the computer asks for the filename, type **'b:xxxx.tk'** and push the 'Return' key. The computer responds: Loading the b:xxxx.tk. Wait until the program is loaded into memory.

Saving **a •.TK** program: After you solve a model using TK!Solver program, you need to save the model. In order to save a .model, type **'/ss•.** When the computer asks for the filename, type **'b:yyyy.tk',** assuming that the storage diskette is in drive B.

The computer responds: Saving the b:yyyy.tk. Wait until the model is saved.

Dive command of TK!Solver: The Dive command is used to get to the subsheet of a variable. For a complete explanation of this command see reference (1).

Current date is Tue 1-01-1980 Enter new date: Current time is 0:00:08.45 Enter new time:

 $\sim$ 

 $\Delta$ 

The IBM Personal Computer DOS Version 2.10 (C)Ccpyright IBM Corp 1981, 1982, 1983

-----------------------------------

A>

Figure A.1 **Supersection Showing the A> command.**  $\blacksquare$ 

 $\sim$  .

------------Version TK-1(2K)/PCDG6/IBM5150 of the TK!Eolver Program This crearam is a product of BOFTWARE ARTS. Inc. Docynight (c) 1983 Software Arts. Inc. All Richts Reserved. Except as specifically authorized in ÷ the Software Arts License Agreeaent, The copying of any part of this program is prohibited. \$\$\$\$\$ Press ENTER to Start \$\$\$\$\$ ÷ Figure A.2 Screen showing the license agreement of TK!Solver. \_\_\_\_\_\_\_\_\_\_\_\_ For Help, type ? or press F1 St Input Name Output Unit Comment  ${\color{red} \textbf{1}} \textbf{1} \textbf{1$ S Rule  $\sim$   $\sim$   $\sim$ Figure A.3 Variable and rule sheets of TK!Solver.

----------

 $\sim$   $\sim$   $\sim$   $\sim$   $\sim$ 

\_\_\_\_\_\_\_\_\_\_\_\_\_

Appendix.1

## **Appendix 2: Description** Of **Variables**

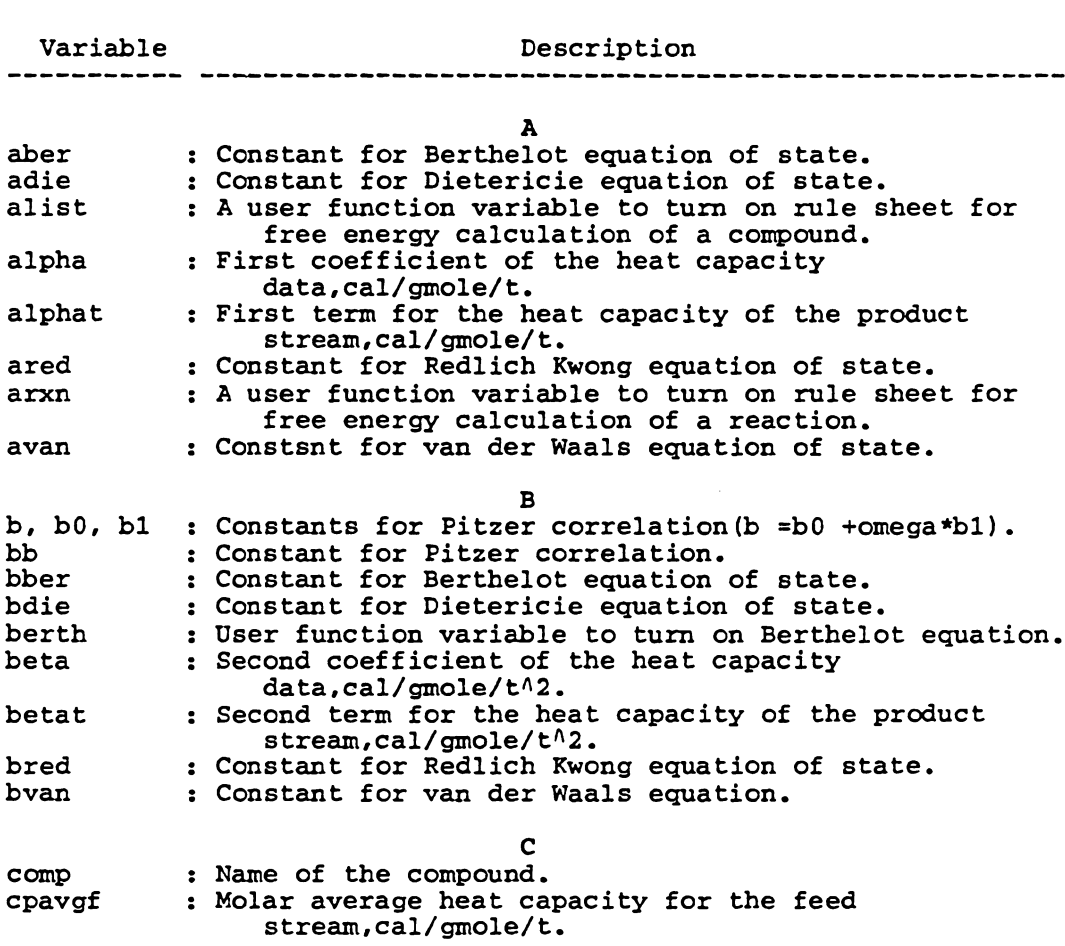

 $\rightarrow$ 

 $\mathcal{L}^{\text{max}}_{\text{max}}$ 

 $\bar{z}$ 

 $\sim$ 

 $\hat{\mathcal{A}}$
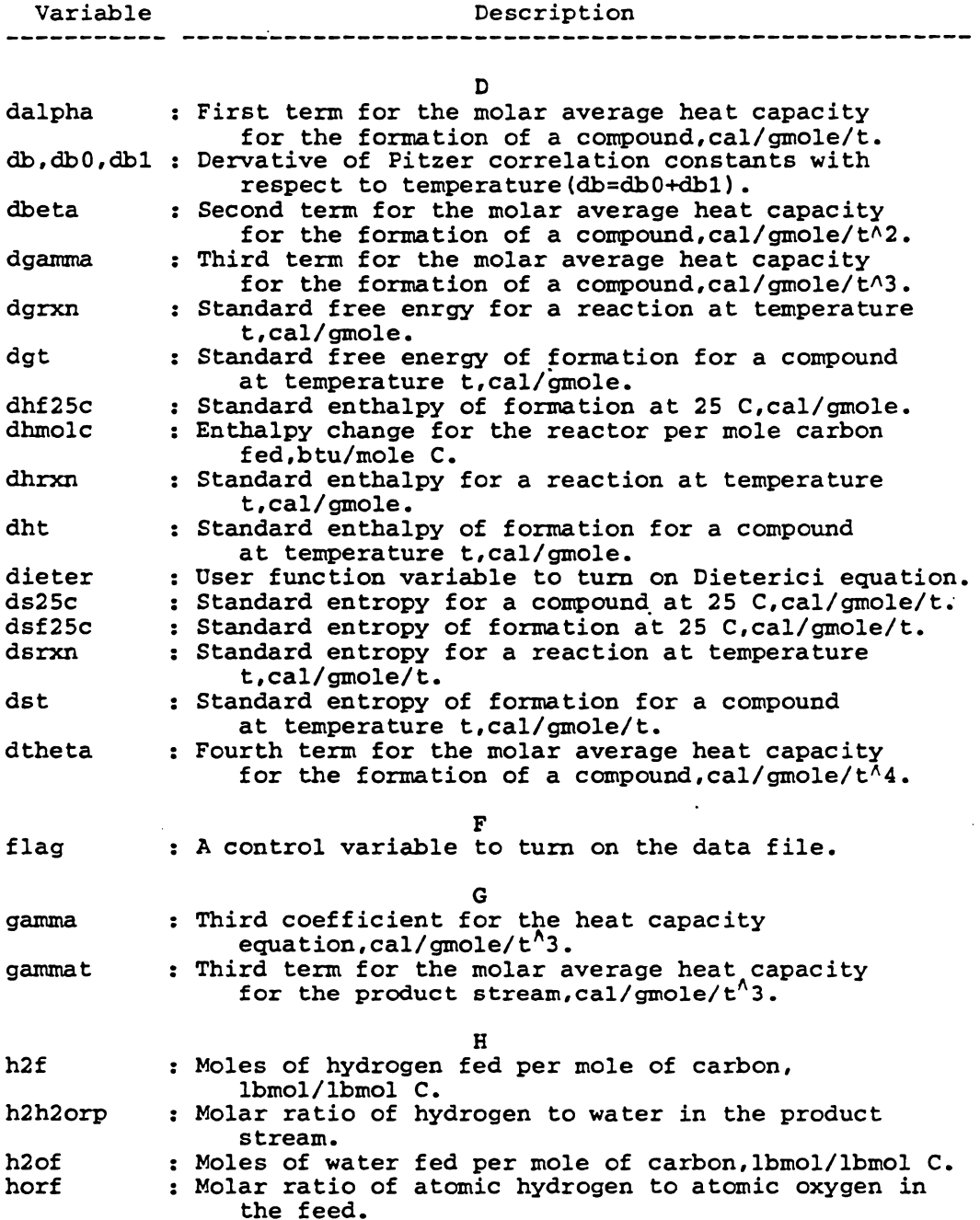

 $\ddot{\phantom{a}}$ 

Variable ---------- hptfrx hptt : hres : hsteamf **h2t**  hvaluep ideal k1, k2, k3 : Equilibrium constants for each reactio keq mapcl,2,3, **4,5,6** : User function variables to relate a compound to its critical properties. **rnapcpl,2, 3,4**  rnapcpf mapcpr mapnc rnapncl rnapnh mapnn mapno rnapns rnaphf25c rnaps25c mcadia Description<br>---------------------------------Enthalpy change due to formation of products at reactor temperature,btu/mol c. Enthalpy change from reactants to products due to temperature,btu/mol c. : Residual enthalpy, cal/gmole. Enthalpy change of steam from 212 F to reactor pressure as saturated vapor,btu/lb. Total moles of hydrogen fed per mole carbon, lbmol/lbmol c. : Heating value of the product stream, btu/scf. I User function variable to turn on ideal gas equatio K Equilibrium constant for a reaction. M User function variables to relate a compound to its corfficients of the heat capacity equation. User function variable to relate a compound to its molecular formula. User function variable to relate a compound to its applicable temperature range of Cp data. User function variable to relate a compound to its number of carbon atoms. User function variable to relate a compound to its number of chlorine atoms. User function variable to relate a compound to its number of hydrogen atoms. User function variable to relate a compound to its number of nitrogen atoms. : User function variable to relate a compound to its<br>number of oxygen atoms. : User function variable to relate a compound to its number of sulfur atoms. User function variable to relate a compound to its standard entropy of formation at 25 C. User function variable to relate a compound to its standard entropy at 25 c. User function variable to turn on rule sheet for the adiabatic reactor case.

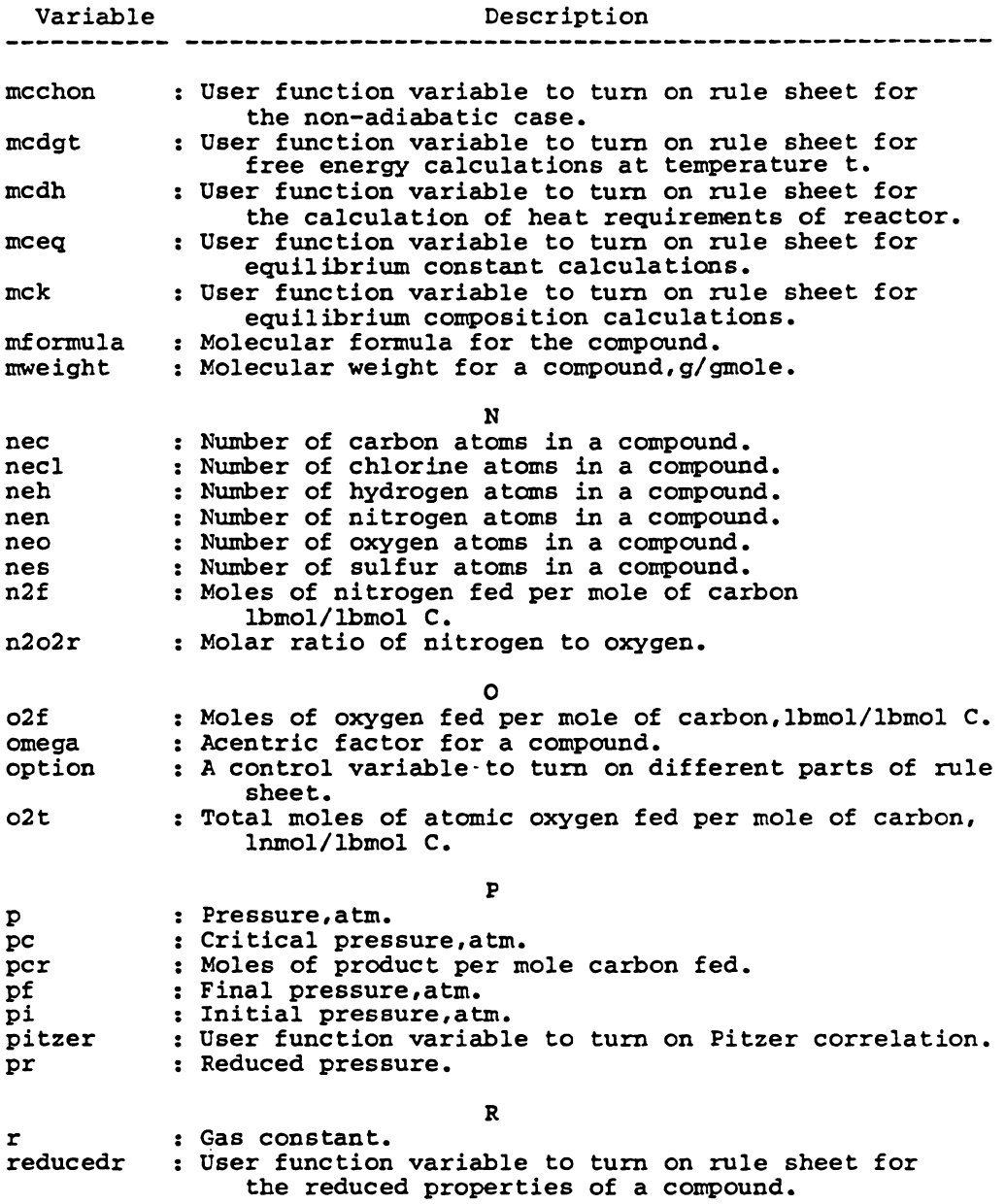

 $\ddot{\phantom{0}}$ 

 $\hat{\mathcal{A}}$ 

 $\ddot{\phantom{0}}$ 

 $\ddot{\phantom{a}}$ 

 $\ddot{\phantom{a}}$ 

 $\sim$ 

 $\ddot{\phantom{0}}$ 

l,

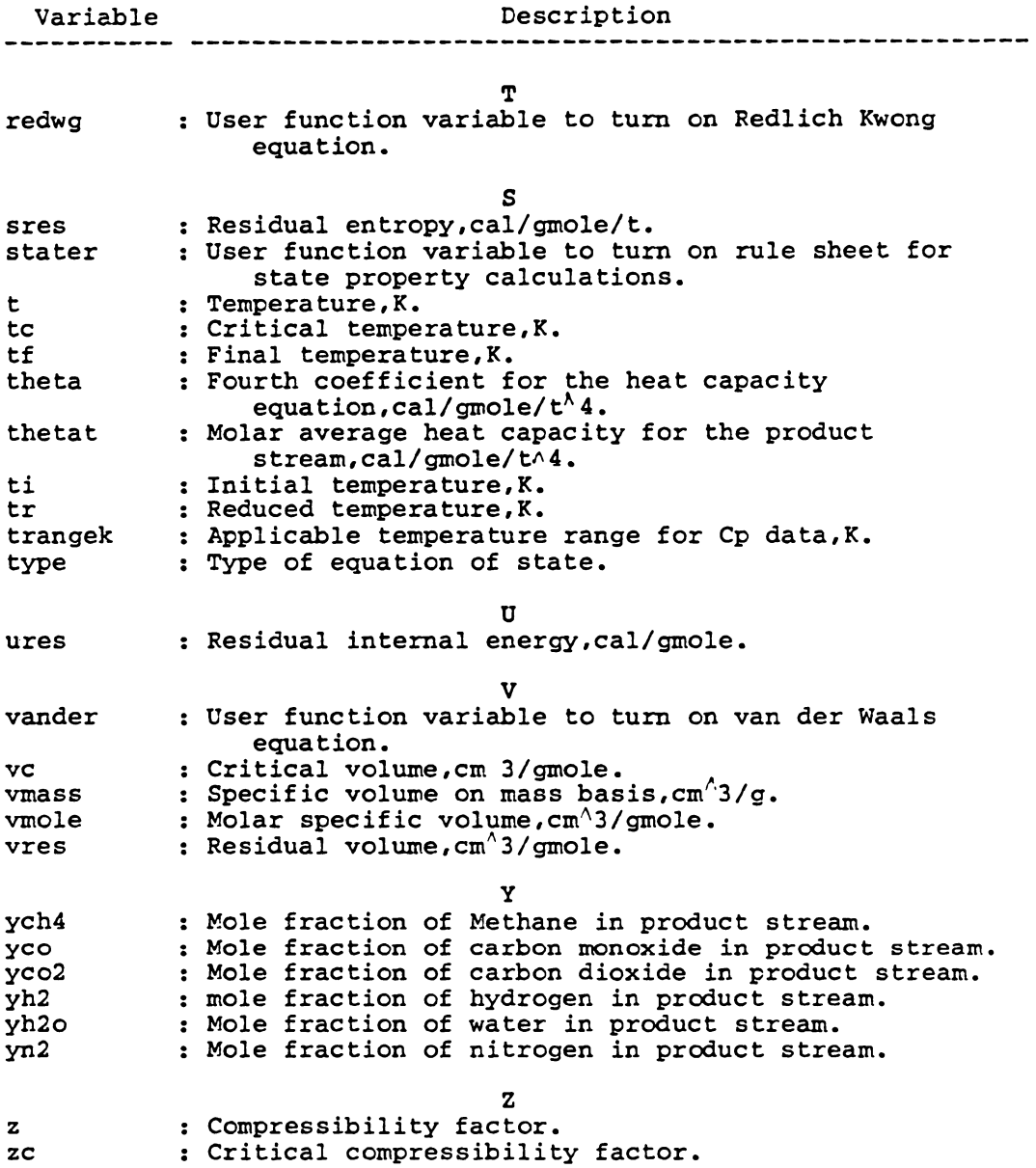

 $\hat{\mathcal{L}}$ 

 $\ddot{\phantom{0}}$ 

 $\ddot{\phantom{0}}$ 

 $\bar{\beta}$ 

 $\ddot{\phantom{a}}$ 

Appendix 3: References

1) " TK!Solver Package, " Software Arts, Inc., 1983, Page III.16.

2) Milos Konopasek and Sundaresan Jayaraman, "THE TK!SolverBOOK: A Guide to Problem-Solving in Science, Eusiness, and Osborn/McGraw-Hill, 1984, Chap. 3.

3) Ibid., Page 275.

4) Smith J. M. and Van Ness H. C., Chemical Engineering Thermodynamics ," Company, Third Ed., 1975, Pages 172-184. " Introduction to McGraw-Hill Book

5) Ibid., pages 12 0-121.

6) Ibid., pages 569-570.

7) Ibid., page 524.

8) ibid., page 190.

9) Ibid. , pages 80-94.

10) Kenneth Wark, " Thermodynamics ," McGraw-Hill Book Company, Third Ed., 1977, Page 534.

11) Prausnitz J. M., Fluid-Phase Equilibria , <sup>11</sup> 39-42. " Molecular Thermodynamics of Prentice-Hall, Inc., 1969, Pages

12) Ibid., page 127.

13) Hougen O. A., Watson K. M., and Ragatz *R.* A., 11 Chemical Process principles ," Volume II, Jhon Wileyan Sons, Inc., New York, Second Ed., Pages XXVI-XXIX of Appendix.

14) J. F. Mathews, " Chemical Reviews ," 72:71(1972).

15) C. A. Engineering 12 :365 (1974). Passat and R. P. Danner Chemistry Process Design and Development , 11 " Industrial

Appendix.3

16) *K.* A. Kobe and associates: " Thermochemistry for the Petrochemical Industry," Petroleum Refiner, Jan. 1949 through Nov. 1954.

17) " Selected Values of Physical and Thermodynamic Properties of Hydrocarbons and Related Compounds," American Petroleum Institute Research Project 44, Texas A&M University, College Station, Texas.

18) Baron R. E., Porter J. H., and Hammond O. H., Chemical Equilibria In Carbon-Hydrogen-Oxygen Systems , " The MIT Press, Cambridge,Massachusets, 1976, pages ix-xii.

19) Ibid., pages 16, 70, 88.

20) The heat capacity data for carbon which is used on the rule sheet of FRENERGY.TK is not the same as the data which is used on page 229 of DATBANK1.TK instructi The heat capacity data for carbon on the rule sheet of  $\texttt{FRENERGY\_TK}$  is in the form of  $\texttt{cp} = \texttt{a} + \texttt{b*t} + \texttt{c*t}'\texttt{-2}$ , and the heat capacity data on page 229 of DATBANK1.TK instructions is in the form of  $cp = a + b*t + c*t^2 + a*t^3$ . However, both heat capacity eqvaticns give the same results for compound carbon.

# 

 $\mathcal{L}^{\text{max}}(\mathbf{r})$  ,  $\mathcal{L}^{\text{max}}(\mathbf{r})$ 

 $\frac{1}{2}$ 

Appendix 4: Documentation

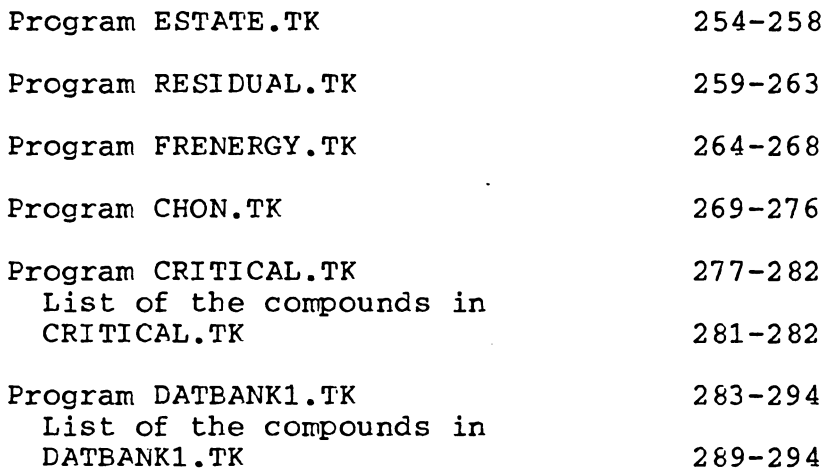

Appendix.4 253

 $\ddot{\phantom{1}}$ 

 $\label{eq:2.1} \frac{1}{2}\sum_{i=1}^n\frac{1}{2}\left(\frac{1}{2}\sum_{i=1}^n\frac{1}{2}\sum_{i=1}^n\frac{1}{2}\sum_{i=1}^n\frac{1}{2}\sum_{i=1}^n\frac{1}{2}\sum_{i=1}^n\frac{1}{2}\sum_{i=1}^n\frac{1}{2}\sum_{i=1}^n\frac{1}{2}\sum_{i=1}^n\frac{1}{2}\sum_{i=1}^n\frac{1}{2}\sum_{i=1}^n\frac{1}{2}\sum_{i=1}^n\frac{1}{2}\sum_{i=1}^n\frac{1}{2}\sum$ 

Program ESTATE.TK

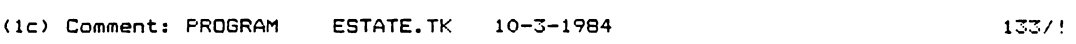

 $\sim$ 

 $\bar{\beta}$ 

 $\ddot{\phantom{0}}$ 

 $\ddot{\phantom{a}}$ 

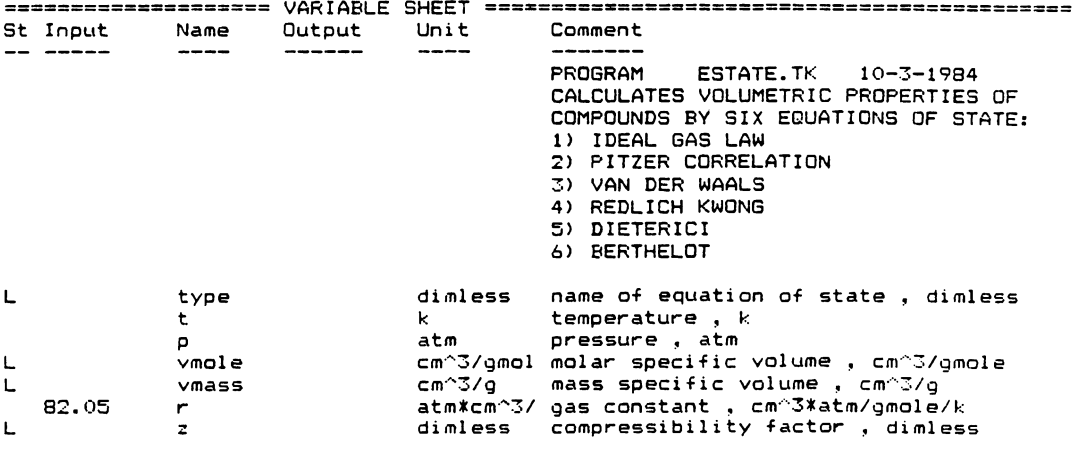

 $\sim$  .

254

 $\mathcal{A}$ 

 $\sim 40$ 

 $\ddot{\phantom{0}}$ 

```
(1r) Rule:
                                                                                                                                                                133/!S Rule
 \frac{1}{2}* tr = t/tc
* pr = p/pc"Ideal gas law
* p*vmole = rkt
                                                 "Pitzer correlation
* p*vmole/r/t = 1 + bb*pr/tr<br>* bb = .083 - .422/tr^1.6 + omega*(.139 - .172/tr^4.2)<br>* (p + 27*r^2*tc^2/64/pc/vmole^2) * (vmole - r*tc/8/pc) = r*t
                                                 "Redlich Kwong
x p = r*t/(vmole - bred) - .4278*r^2*tc^2.S/pc/t^3.S/vmole/(vmole + bred)\begin{array}{lcl} \texttt{\#} & \texttt{\#} & = & \texttt{\#} \texttt{\#} \texttt{\\texttt{\# p = r*t*exp(-4*r^2*tc^2/r/t/wmole/pc/exp(2)) / (vmole - r*tc/pc/exp(2))} "Berthelot
\vert x \vert p \vert = r \bar{\star} t / (\text{v} \vert m \bar{m}) = r \bar{\star} t \bar{m} / 8 / p \bar{m}) - 27\bar{\star} r \bar{\sim} 2 \bar{\star} t \bar{m} \bar{m} / 3 / 64 / p \bar{m} / t / \sqrt{2 \bar{m} \bar{m} / 2}* vmass = vmole/mweight
               = vmale*p/t/r
 x - z
```
 $\mathcal{A}$ 

 $\sim$ 

 $\ddot{\phantom{a}}$ 

(1<del>1</del>) From: 1337!

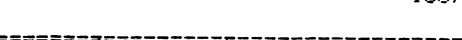

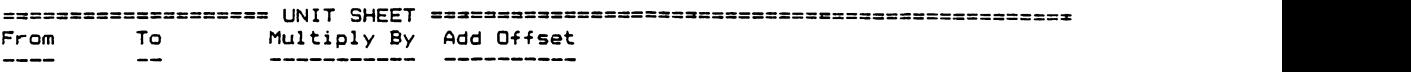

 $\ddot{\phantom{a}}$ 

( ) and  $\frac{133/1}{2}$ 

 $\Box$ 

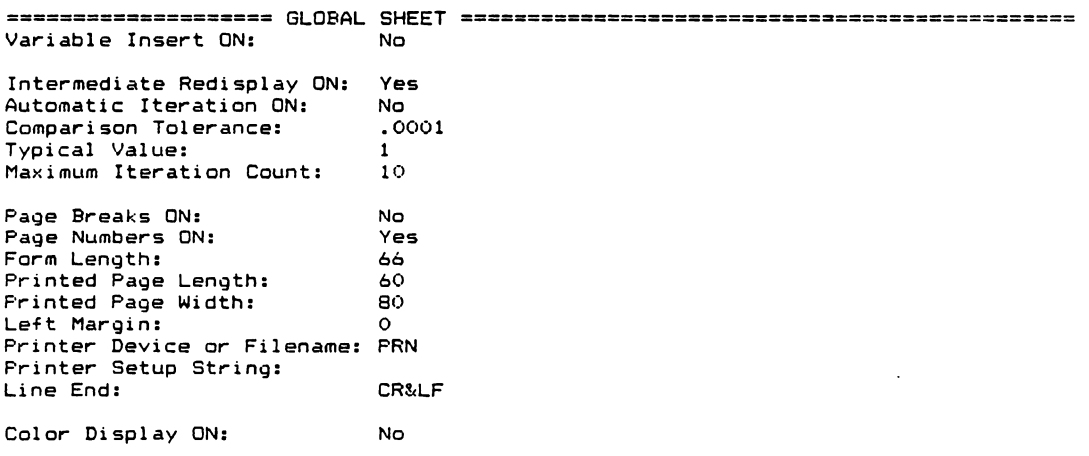

 $\mathcal{L}_{\mathcal{A}}$ 

256

 $\ddot{\phantom{0}}$ 

## (in) Name: typee

 $\Delta \sim 10^4$ 

 $\bar{z}$ 

 $128/!$ 

 $\ddot{\phantom{a}}$ 

 $\mathcal{L}^{(1)}$ 

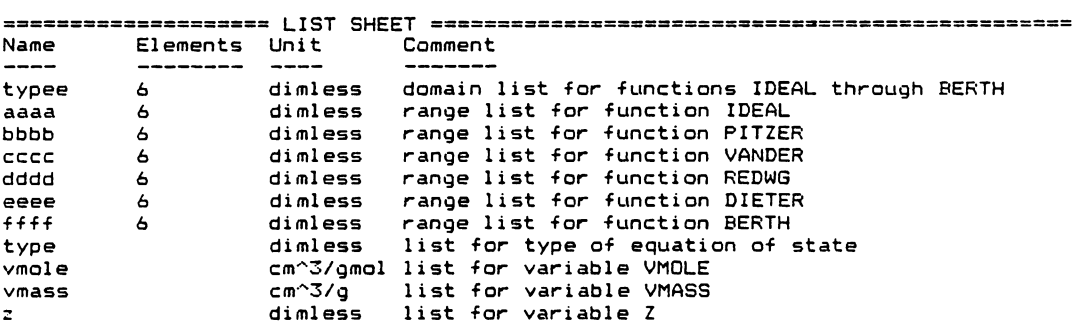

Subsheet of variables on the list sheet

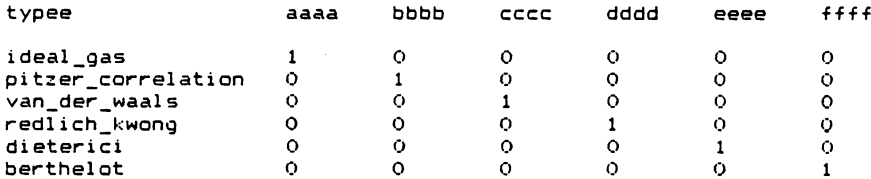

(in) Name: ideal

 $\bar{z}$ 

 $128/!$ 

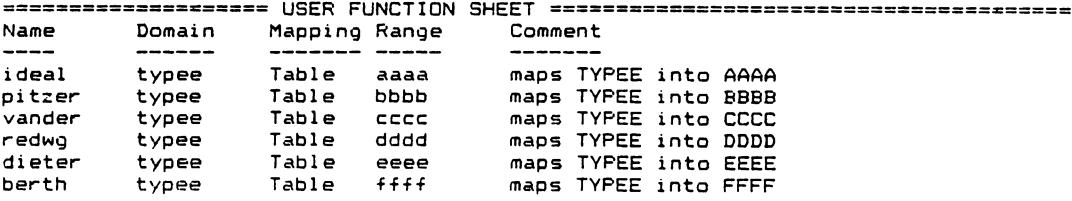

 $\sim$ 

 $\langle \rangle$ 

 $\hat{\mathcal{A}}$ 

 $\sim$ 

Ct) Title: 133/!

l.

 $\mathcal{L}^{\text{max}}$  and  $\mathcal{L}^{\text{max}}$ 

 $\sim$   $\sim$ 

 $\mathcal{A}^{\pm}$ 

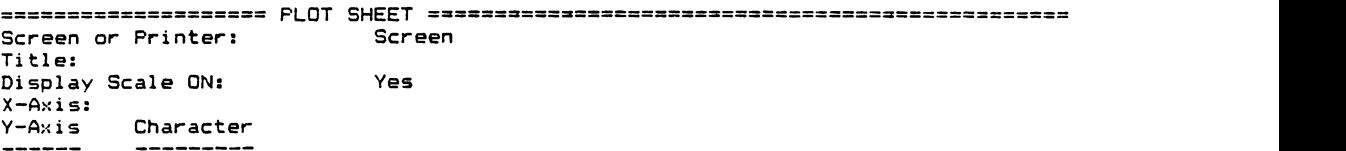

 $\mathcal{L}_{\mathcal{A}}$ 

<t> Title:

 $\sim$ 

 $133/!$ 

==================== TABLE SHEET=================:==========-=----------==----- Screen or Printer: Title: Vertical or Horizontal: Vertical List Width First Header

 $\overline{\phantom{a}}$ 

 $\sim$ 

258

 $\sim$ 

 $\sim$   $\sim$ 

 $\sim 10$ 

Program RESIDUAL.TK

 $\ddot{\phantom{0}}$ 

J.

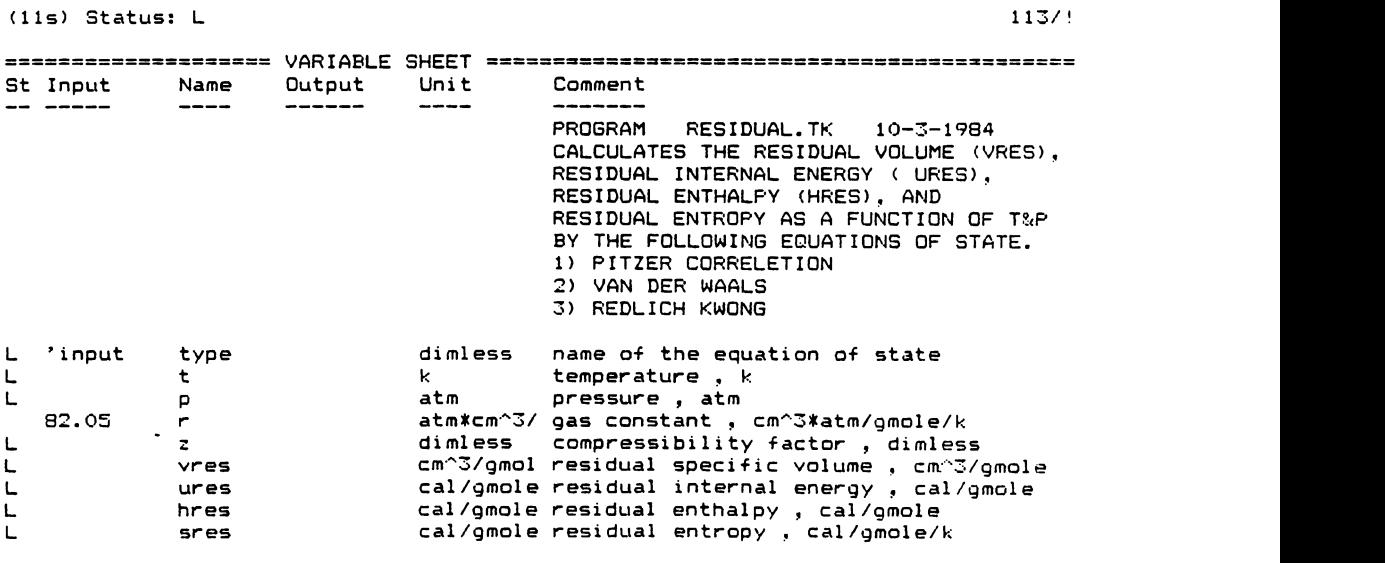

 $\ddot{\phantom{a}}$ 

259

 $\overline{ }$ 

 $\ddot{\phantom{0}}$ 

```
RULE SHEET<br>S Rule
  - - - -"reduced T @ P
* tr = t/tc
* pr = p/pc"compressibility factor, residual volume, and residual internal energy
x = \text{vmol}exp/t/r
* vres = r*t/p - vmole* ures = hres - p*(r*t/p - vmole)*1.987/82.05"Pitzer correlation
* b0 = .1445 - .33/tr - .1385/tr^2 - .0121/tr^3<br>* b1 = .073 + .46/tr - .5/tr^2 - .097/tr^3 - .0073/tr^8
* b*pc/r/tc = b0 + omega*b1
* db0= .33/tr^2 + 2*.1385/tr^3 + 3*.0121/tr^4* db1=-.46/tr^2 + 2*.5000/tr^3 + 3*.0970/tr^4 + 8*.0073/tr^9
* db*pc/r/tc = db0 + omega*db1
* p*vmod e/r/t = 1 + b*p/r/t* hres = tr*p*(db - b/tr)*1.987/82.05
* sres = (p*db/tc)*1.987/82.05"van der Waals
* avan = 27*r^2*tc^2/64/pc
* bvan = r*tc/8/pc* (p + a \text{van/vmole}^2) * (vmole - bvan ) = r*t
* hres = 1.987*t*(1 - vmole/(vmole-bvan) + 2*avan/r/t/vmole)
* sres = 1.987*ln(r*t/p/(vmole - bvan))
                         "Redlich Kwong
* ared = .4441*r^2*tc^2.5/pc
* bred = .0903*r*tc/pc
* cred = ln( (vmole+bred) /vmole)
* p = r*t/(vmale - bred) - ared/t^s.S/vmale/(vmale + bred)* hres = (r*t-p*vmole + 3*ared*cred/2/bred/t^.5)*1.987/82.05
* sres = 1.987*(1n(r*t/p/(vmode-bred)) + ared*cred/2/bred/t^1.5/82.05)"ideal gas change in properties from state i to state f
* tf = element('t, 2, 0)\frac{1}{2} ti = element('t, 1,0)
* pf = element('p, 2, 1)* pi = element('p, 1, 1)* ut = ht - 1.987*(tf-ti)
* ht =alpha*(tf-ti)+beta*(tf^2-ti^2)/2+gamma*(tf^3-ti^3)/3+theta*(tf^4-ti^4)/4<br>* sp = -1.9B7*ln( element('p,2,1) / element('p,1,1) )<br>* st=alpha*ln(tf/ti)+beta*(tf-ti)+gamma*(tf^2-ti^2)/2 +theta*(tf^3-ti^3)/3 +sp
                  "total change in properties from state i to state f
* vres = element('vres,1,0) - element('vres,2,0) + r*tf/pf - r*ti/pi<br>* ures = element('ures,1,0) - element('ures,2,0) + ut
* hres = element('hres, 1,0) - element('hres, 2,0) + ht
* sres = element('sres,1,0) - element('sres,2,0) + st
```
Clf) From:

 $\cdot$ 

 $\sim$ 

113/!

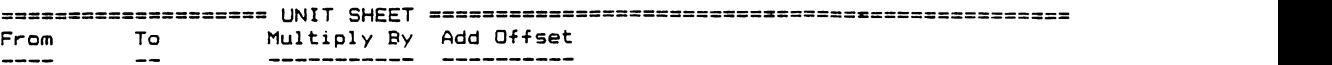

 $\sim 10^{-10}$ 

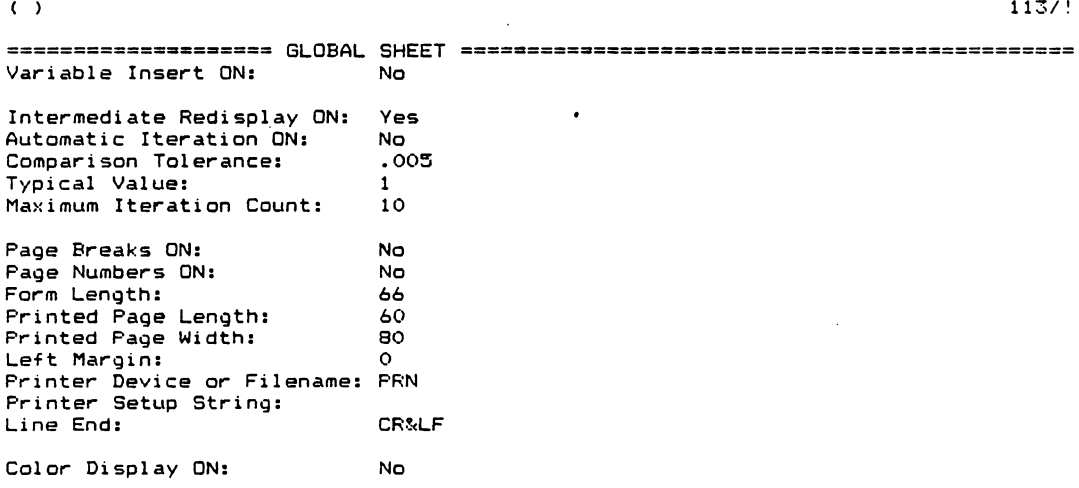

 $\mathcal{A}$ 

 $\mathcal{A}^{\mathcal{A}}$  and  $\mathcal{A}^{\mathcal{A}}$  and  $\mathcal{A}^{\mathcal{A}}$ 

(1n) Name: typer

 $\ddot{\phantom{a}}$ 

 $\ddot{\phantom{0}}$ 

 $113/!$ 

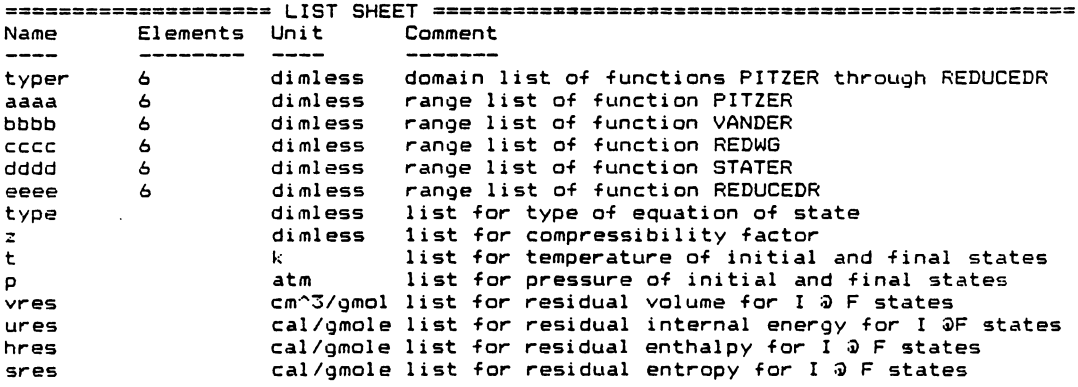

Subsheet of variables on the list sheet

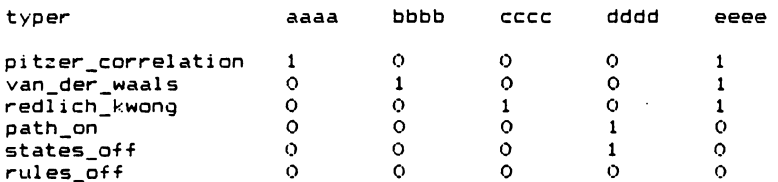

(in) Name: pitzer

 $\ddot{\phantom{0}}$ 

 $113/!$ 

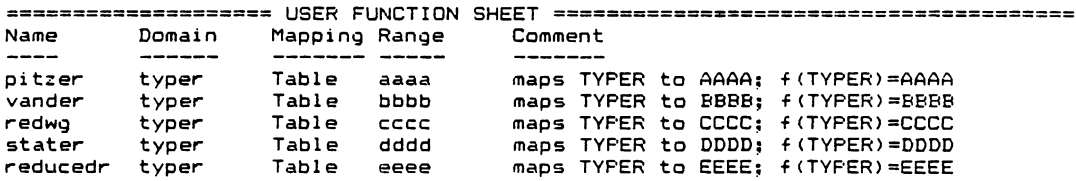

 $\bar{z}$ 

 $\sim$ 

 $\cdot$ 

Ù.

(t) Title:

 $\mathbf{r} = \left\{ \begin{array}{ll} 0 & \text{if} \ \mathbf{r} = \mathbf{r} \end{array} \right.$ 

 $\mathcal{L}_{\mathbf{z}}$ 

 $113/!$ 

 $\ddot{\phantom{0}}$ 

 $\ddot{\phantom{a}}$ 

Screen or Printer: Screen Title: Yes Display Scale ON:  $X - A \times i$  s: Y-Axis Character ----------

(s) Screen or Printer: Screen

 $113/!$ 

 $\mathcal{L}$ 

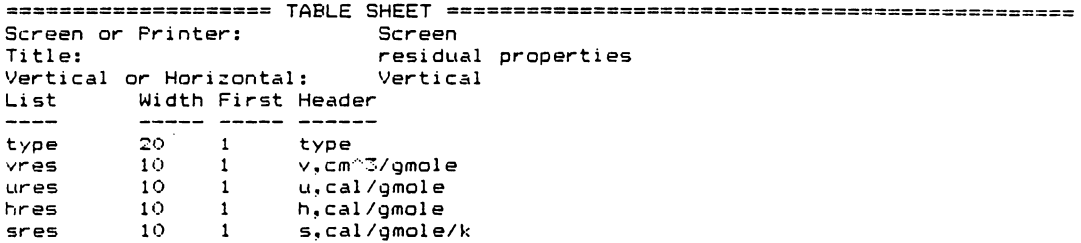

Program FRENERGY.TK

 $\ddot{\phantom{a}}$ 

 $\ddot{\phantom{a}}$ 

 $\ddot{\phantom{a}}$ 

 $\downarrow$ 

 $\hat{\mathcal{A}}$ 

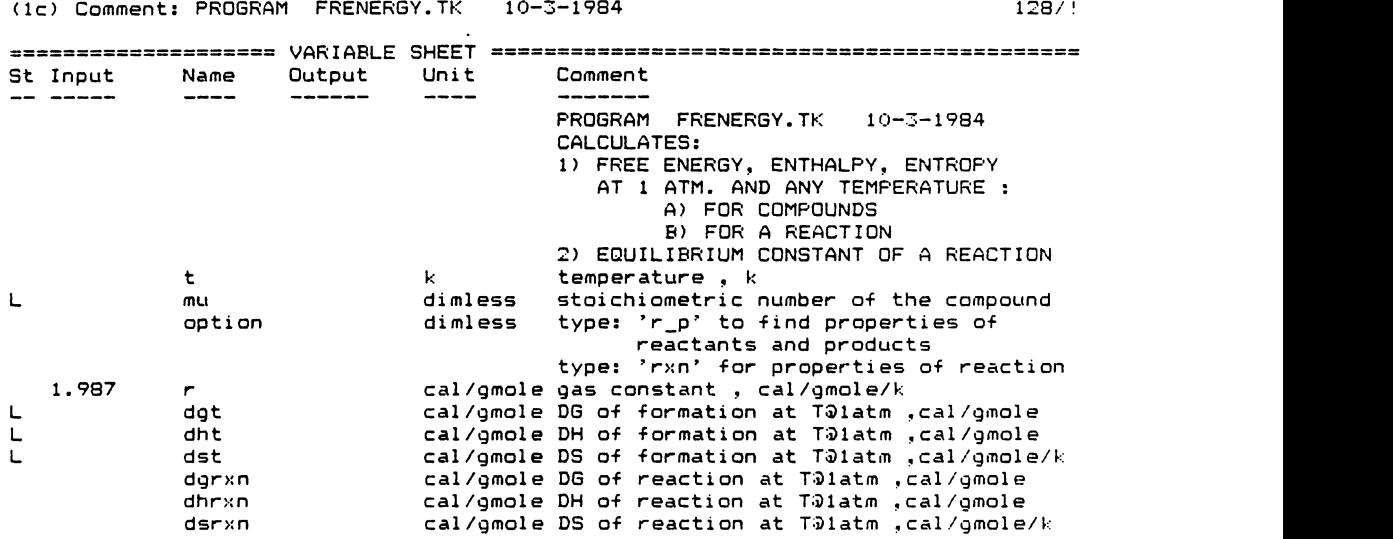

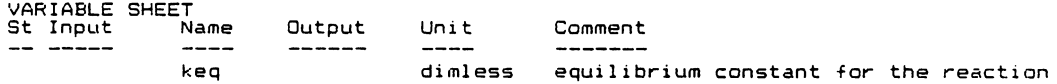

 $\ddot{\phantom{a}}$ 

 $\bar{z}$ 

 $\mathcal{L}$ 

 $(1r)$  Rule: "Cp for the formation of the compound from its element 128/! S Rule  $-$ "Cp for the formation of the compound from its elements

 $"$  Cp for the formation of the Compound from its elements<br>\* dalpha = alpha - (nec\*2\*4.03+neh\*6.952 + neo\*6.085 + nen\*6.903 + nes\*6.499 + n<br>\* dbeta = beta -(nec\*2\*1.14e-3+neh\*-4.576e-4 + neo\*.351e-2 + nen\*3.753e-4 + n<br>\* d "DH, DS, and DG of formation for compound at TDlatm \* dht = dhf25c + poly(t,dtheta/4,dgamma/3,dbeta/2,dalpha,0) - poly(298,dtheta/4 \* dsf25 = ds25c - nec\*1.3609 - (neh\*31.211+neo\*49.003+nen\*45.767+nes\*2\*7.62+nec \* dst = dsf25 + dalpha\*ln(t/298) + dbeta\*(t-298) + dgamma\*(t^2-298^2)/2 + dthet  $*$  dgt = dht -t\*dst "DG, DH, and DS for the reaction at T91atm  $* dqrxn = dot('dyt,'mu)$ <br> $* dhrxn = dot('dht,'mu)$ \* dsrxn = dot('dst,'mu) "Equilibrium constant for the reaction at T

 $*$  ln(keg) = -dgrxn/t/r

 $(1f)$  From:  $128/!$ 

 $\mathcal{L}^{\text{max}}_{\text{max}}$ 

 $\mathcal{L}^{\text{max}}$ 

 $\sim$ 

 $\bar{\mathcal{L}}$ 

 $\sim 10^6$ 

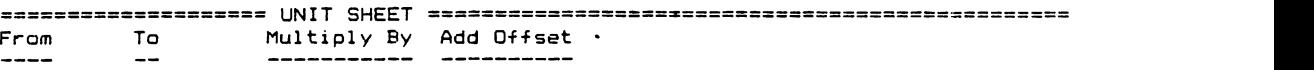

 $\left( \begin{array}{c} 1 \end{array} \right)$  128/ 1

 $\ddot{\phantom{a}}$ 

 $\mathcal{L}^{(1)}$ 

 $\sim 10$ 

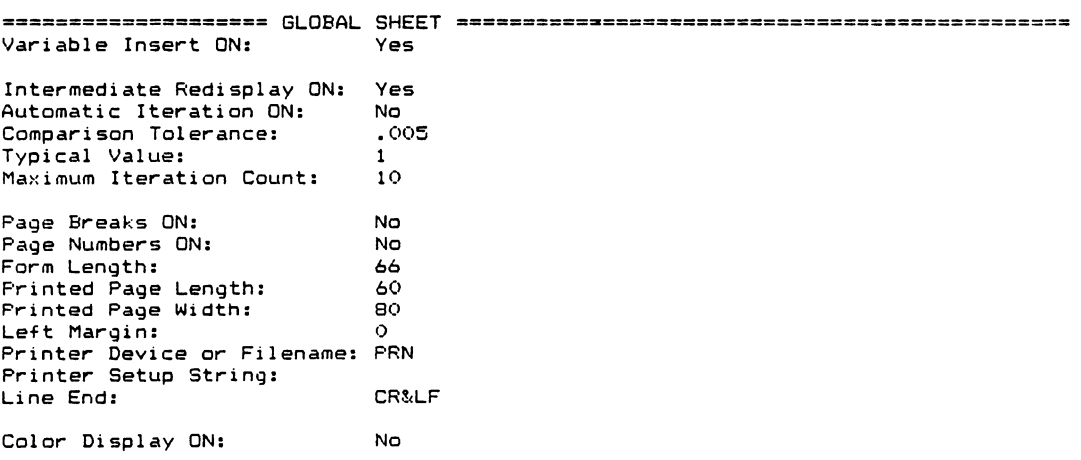

(in) Name: dummy 128/!

 $\bar{z}$ 

 $\mathcal{L}_{\bullet}$ 

 $\ddot{\phantom{a}}$ 

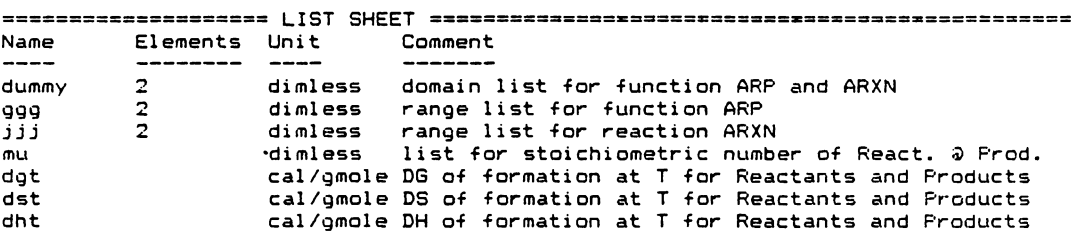

 $\overline{a}$ 

 $\overline{a}$ 

Subsheet of variables on the list sheet

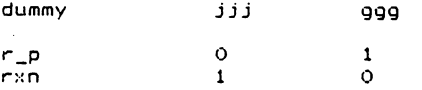

## (1n) Name: mm1

128/!

 $\ddot{\phantom{0}}$ 

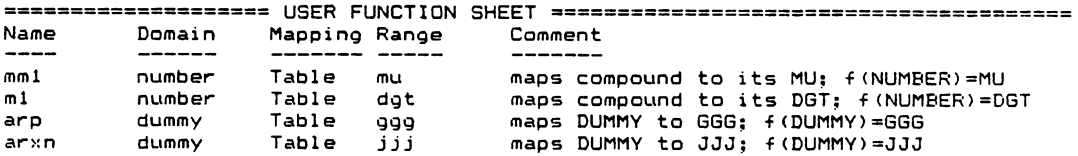

267

 $\ddot{\phantom{a}}$ 

 $\frac{1}{2}$ 

(s) Screen or Printer: Screen 128/!

 $\ddot{\phantom{a}}$ 

 $\sim$ 

 $\sim$   $\sim$ 

 $\mathcal{L}^{\text{max}}_{\text{max}}$ 

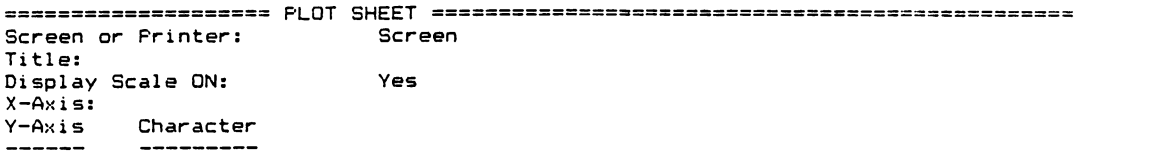

 $\mathbf{r}$ 

(s) Screen or Printer: Screen 128/!

 $\mathcal{L}^{\text{max}}_{\text{max}}$  and  $\mathcal{L}^{\text{max}}_{\text{max}}$ 

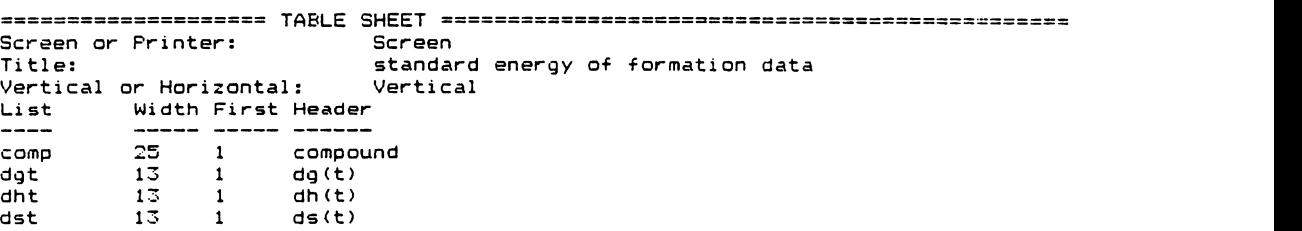

 $\sim 10$ 

 $\sim 10^{-11}$ 

### **Program CHON. TX**

(1c) Comment: PROGRAM CHON.TK 11/1/1984 98 / 1

 $\mathcal{A}^{\mathcal{A}}$ 

 $\sim$ 

 $\label{eq:2.1} \frac{1}{2} \int_{\mathbb{R}^3} \left| \frac{1}{2} \left( \frac{1}{2} \right) \right| \, \frac{1}{2} \, \frac{1}{2} \int_{\mathbb{R}^3} \left| \frac{1}{2} \left( \frac{1}{2} \right) \right| \, \frac{1}{2} \, \frac{1}{2} \int_{\mathbb{R}^3} \left| \frac{1}{2} \left( \frac{1}{2} \right) \right| \, \frac{1}{2} \, \frac{1}{2} \int_{\mathbb{R}^3} \left| \frac{1}{2} \left( \frac{1}{2} \right) \$ 

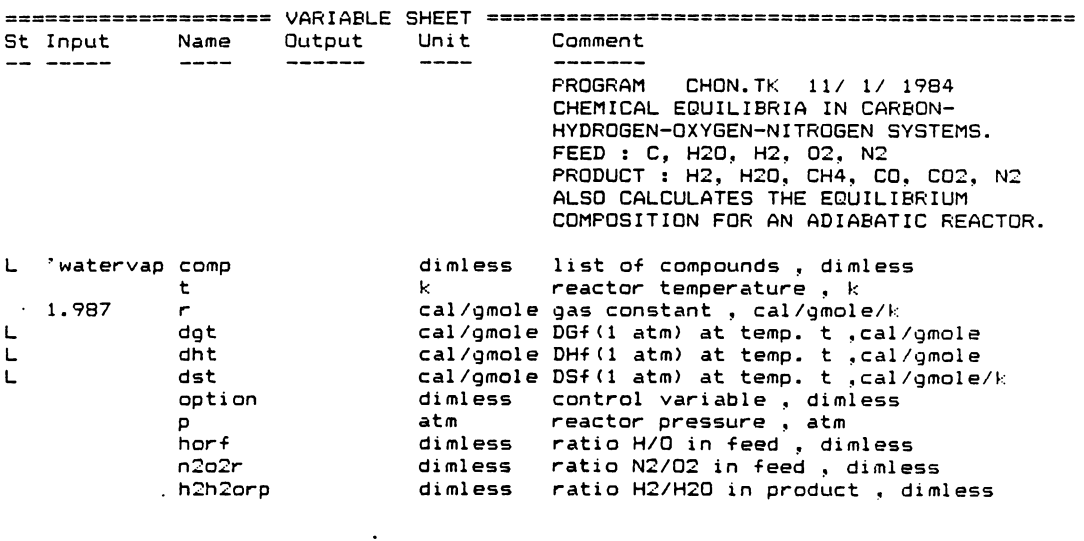

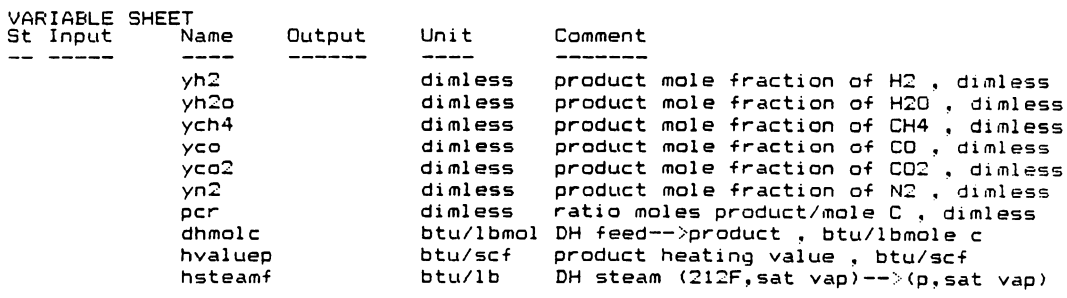

```
RULE SHEET 
S Rule"OGT, DHT, DST for each compound 
* n = mapl<compl 
* dalpha = m8(n) -(m2(n)*2*-1.5718+m3(n)*7.201 + m4(n)*5.7816+m5(n)*6.4443)/2
* dbeta = m9(n) -(m2(n)*2*7.666e-3*2+m3(n)*-5.2697e-4*2 + m4(n)*.21942e-2*2+ m5
* dgamma = m10(n) -(m2(n)*2*-4.0177e-6*3+m3(n)*4.5653e-7*3 + m4(n)*-.76772e-
* dtheta = m11(n) -(m2(n)*2*8.6122e-10*4+m3(n)*-.7378e-10*4+m4(n)
* dht = ml3<nl + poly<t,dtheta/4,dgamma/3,dbeta/2,dalpha,Ol - poly<298,dtheta/4 
* dst = dsf25c + dalpha*ln(t/298) + dbeta*(t-298) + dgamma*(t^2-298^2)/2 + dthe
* dgt = dht -t*dst
* kl 
* k1 = exp(-1*(mdgt(2) - mdgt(1) )/r.<br>* k2 = exp(-1*(mdgt(3) - mdgt(1) - mo
* k3 = exp(-1*(\text{mdgt}(4)))/r"equilibrium constants Kl, K2, K3 
        exp(-1*(mdgt(3) - mdgt(1) - mdgt(2) )/r.
                       "Equilibrium composition 
* coef1 = k3 * p * (1 + 2*n2o2r*(2-horf)/2)
* coef2 = (1+1/\overline{n}2h2orp) * (1+n2o2r*(2-horf)/2)* coef3 = kl*k2/p/h2h2orpA2 + kl/p/h2h2orp - l 
* coefl * yh2A2 + coef2 * yh2 + coef3 = O 
* yh2o = yh2 / h2h2orp
* ych4 = k3 * p * yh2A2 
* yco = kl / p / h2h2orp 
* yco2 =kl* k2 / p / h2h2orpA2 
* O/n2o2r + yn2 = 1 - yh2 - yh2o - ych4 - yco - yco2 
* horf <2*yh2 + 2*yh2o + 4*ych4l / <2*yco2 + yco + yh2ol 
* pcr = 1 / (ych4 + yco2 + yco)
```
 $\overline{a}$ 

```
RULE SHEET 
S Rule
  "Rule sheet continued 
                      "Feed composition 
* 
h2of 
= pcr•step<horf,2l*(yh2o+yco+2*yco2> + pcr•step(l.999999999,horf>*<yh2 
* 
h2f 
= step(horf,2>*h2of*Chorf - 2)/2 
* o2f 
= stepC2,horf>*h2of*<2 - horfl/2 
* n2t 
= 
n2o2r*o2f 
* h2t 
* o2t 
       = 
       = 
         h2f + h2o
         o2f + h2of/2 
                       "enthalpy of Product stream 
* alphat = 1*m8(8) + h2t*m8(5) + o2t*m8(6) + n2t*m8(7
* betat = l*m9(8> + h2t*m9(5) + o2t*m9<6) + n2t*m9<7> 
* gammat = 1*m10(8l+ h2t*m10(5)+ o2t*m10(6)+ n2t*m10<7> 
* thetat = 1*m11(8)+ h2t*m11(5)+ o2t*m11(6)+ n2t*ml1<7> 
* hptfrx = pcr*(yh2o*mdht(1) + ych4*mdht(4) + yco*mdht(2) + yco2*mdht(3) )
* hptt = alphat*(t-298)+betat*(t^\wedge 2-298^\wedge 2)/2 +gammat*(t^\wedge 3-298^\wedge 3)/3 +thetat*(t)* dhmolc = ( (hptt+hptfrx) - h2of*(-68317))*1.8
* cpavgf = (7.6*o2f + 7.3*n2t + 7.1*h2f)/(o2f+n2t+h2f)* - dhmolc + Chptt+hptfrx) - h2of*(-57253+hsteamf*10) - cpavgf*(o2f+n2t+h2f)*29
                       "Heating value of Product stream
```
 $\ddot{\phantom{a}}$ 

 $\ddot{\phantom{a}}$ 

\* hvaluep = -1\*(yh2\*-57798 + ych4\*-212800 + yco\*-67636)\*1.8/(1-yh

 $\bar{z}$ 

 $\sim$ 

 $(1)$  From: 98 /!

 $\mathbb{R}^2$ 

 $\bar{\mathcal{A}}$ 

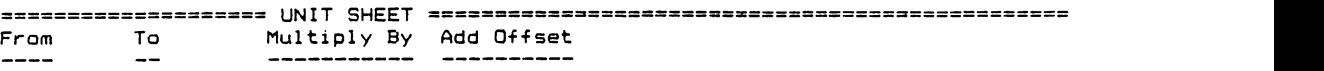

 $\ddot{\phantom{a}}$ 

 $\ddot{\phantom{0}}$ 

==================== GLOBAL SHEET•======•=========~============================ Variable Insert ON: Intermediate Redisplay ON: Automatic Iteration ON: Comparison Tolerance: Typical Value: Ma>: imum Iteration Count: Page Breaks ON: Page Numbers ON: Form Length: Printed Page Length: Printed Page Width: Left Margin:<br>Printer Device or Filenam Printer Setup String: Line End: Color Display ON: No Yes No .005 1  $10$ No No 66 60 132 0<br>PRN CR&LF No

C l 98 /!

272

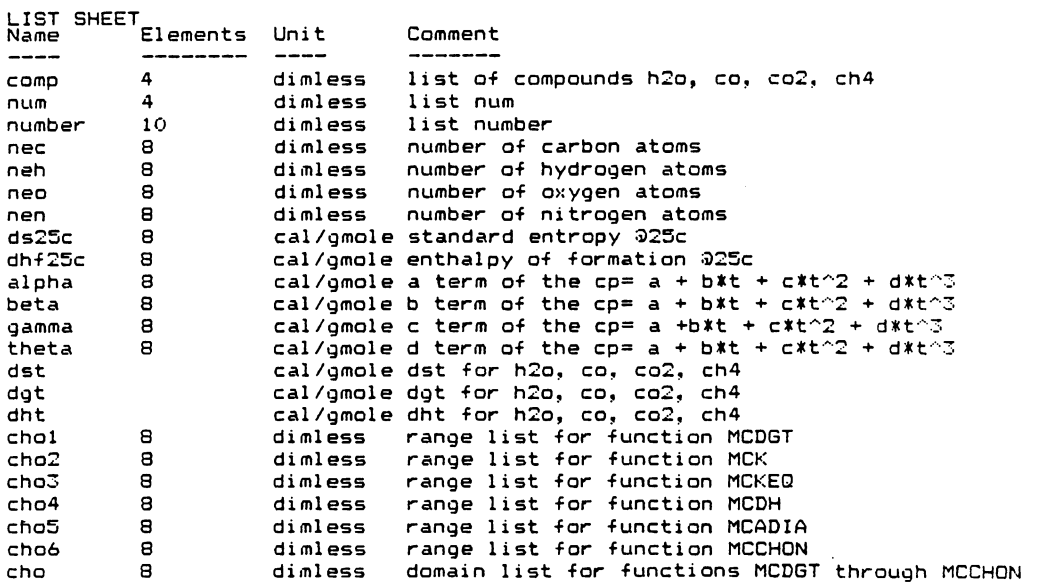

 $\sim$ 

 $\bar{\beta}$ 

 $\ddot{\phantom{0}}$ 

 $\ddot{\phantom{a}}$ 

 $\epsilon_{\rm{max}}$ 

 $\cdot$ 

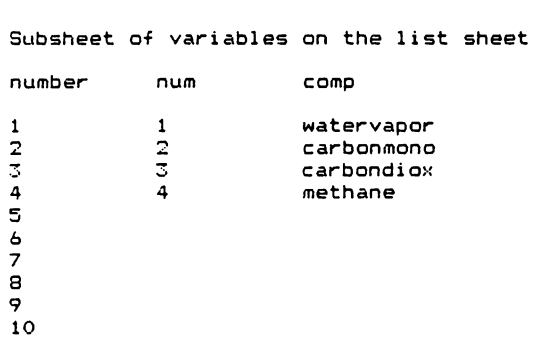

 $\mathcal{L}^{\text{max}}_{\text{max}}$ 

 $\Delta \sim 10^4$ 

 $\ddot{\phantom{a}}$ 

Subsheet of variables on the list sheet (continued)

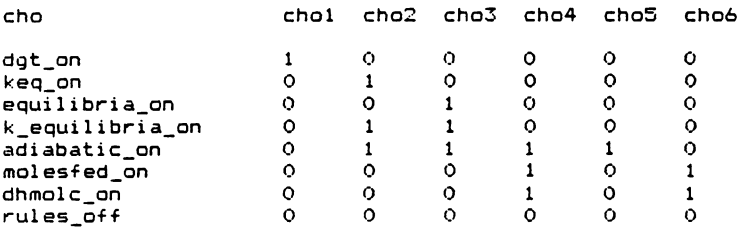

### Subsheet of variables on the list sheet (continued)

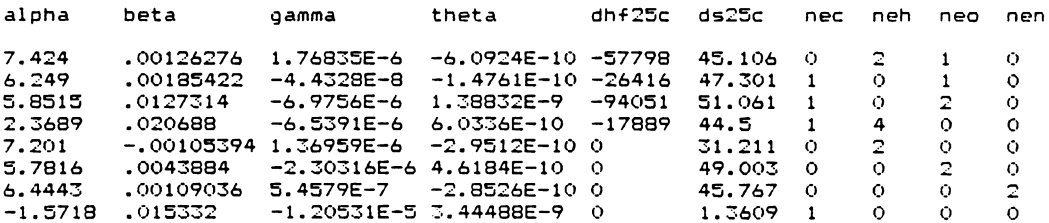

 $\ddot{\phantom{a}}$ 

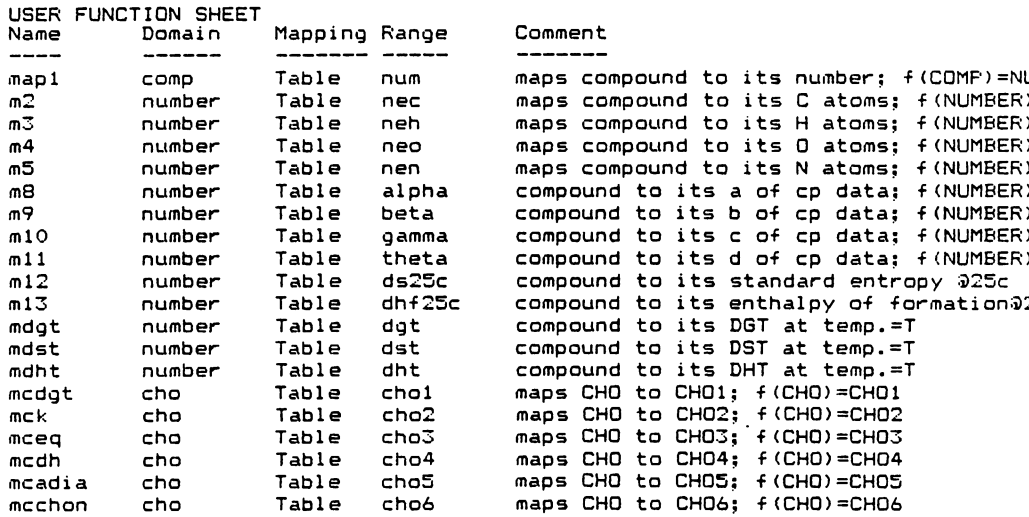

 $\ddot{\phantom{0}}$ 

 $\mathcal{L}$ 

ment<br>----<br>s compound to its number; f(COMP)=NUM s compound to its C atoms; f(NUMBER) =N m3 number Table neh **maps** compound to its H atoms; f(NUMBER>=N m4 number Table nee maps compo1.tnd to its 0 **atoms;** f(NUMBER>=N m:S number **Table** nen maps compound to **its N** atoms; f(NUMBERl=N me **number Table alpha compound to its a** of cp data; f(NUMBER)=A m9 number **Table** beta compound to its **b** of **cp data;** f(NUMBERl=B mlO number Table **gamma** compound **to its** C of cp **data;** f(NUMBERl=G pound to its d of cp data; f(NUMBER)=T mdht number **Table** dht compound to its DHT at temp,=T

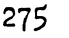

(s) Screen or Printer: Screen 98 /I

 $\sim$ 

 $\mathbb{R}^2$ 

==================== TABLE SHEET=============================================== Screen or Printer:<br>Title: Titl Vertical or Horizontal: Vertic List Width First Heade  $\sim 10^{-1}$ 

 $\mathbb{R}^2$ 

(s) Screen or Printer: Screen 98 / !

 $\ddot{\phantom{0}}$ 

 $\ddot{\phantom{a}}$ 

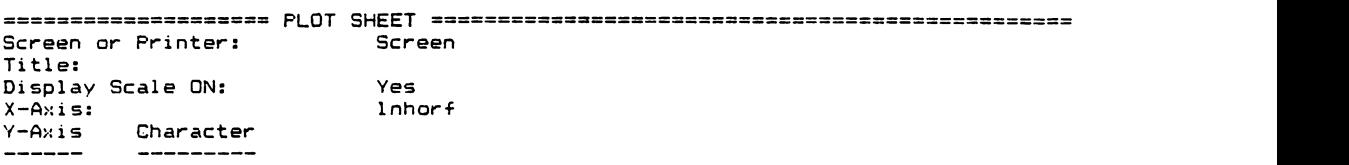

 $\sim$ 

 $\lambda$ 

#### Program CRITICAL.TX

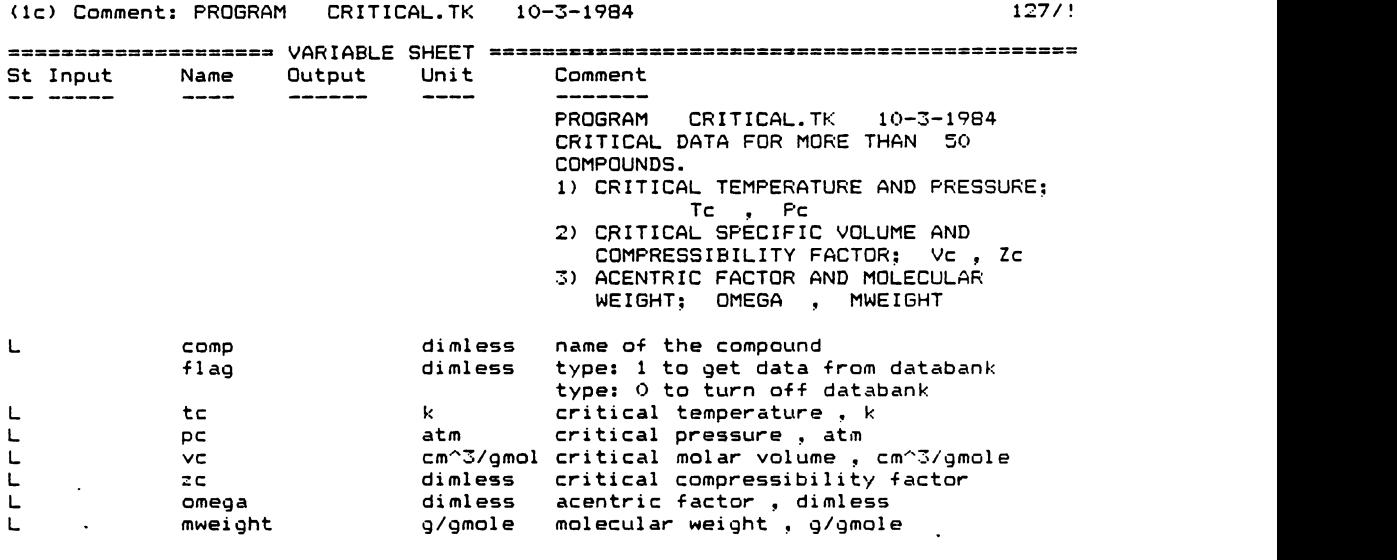

(lr) Rule: "maps a compound to its critical properties. 127/!

==================== RULE SHEET================================================ S Rule

"maps a compound to its critical properties.<br>+ tc = mapc1(comp)

- 
- \* 0/flag + tc = mapc1 (comp>
- \* 0/flag + pc = mapc2(comp> \* 0/flag + VC = mapc3(comp) \* 0/flag + zc = mapc4<comp>
- 
- \* 0/flag + omega= mapc5<comp> \* 0/flag + mweight = mapc6<comp>
- 

277

 $(1f)$  From:

 $\Delta \sim 1$ 

 $\mathcal{L}$ 

 $\mathcal{L}_{\text{max}}$ 

127/!

 $\frac{1}{\sqrt{2}}$ 

 $\ddot{\phantom{0}}$ 

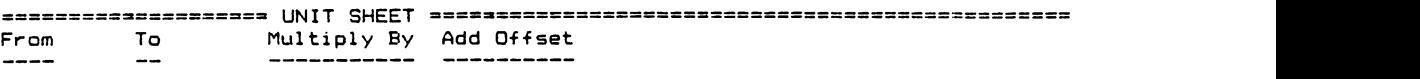

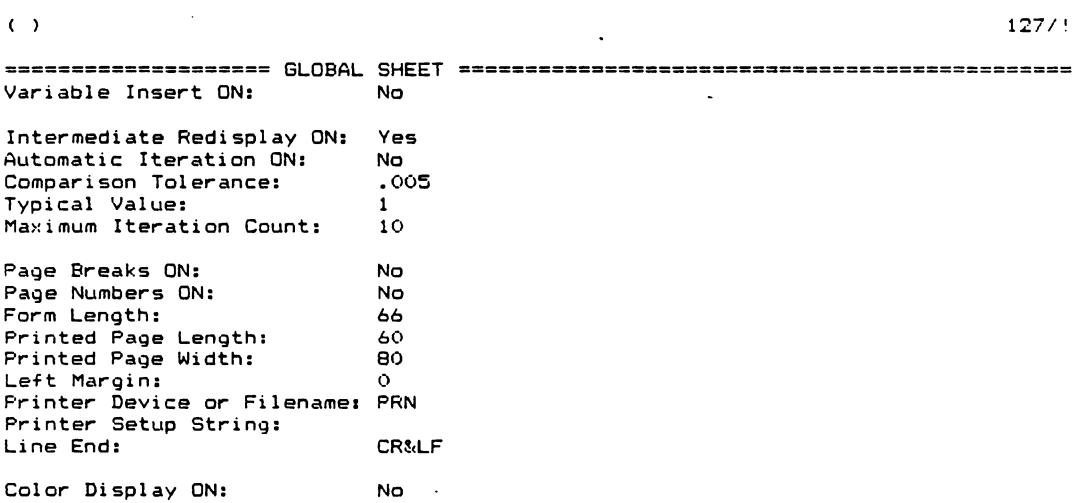

278

 $\sim 10^{-10}$ 

 $\mathbf{v}$ 

(in) Name: compnd 127/!

 $\mathcal{A}$ 

 $\sim 10^{-1}$ 

 $\sim$   $\star$ 

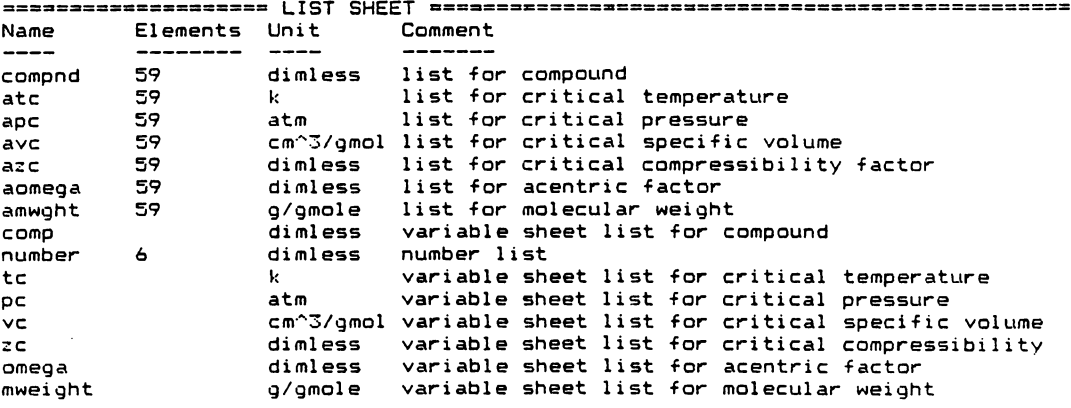

 $(n)$  Name: map1  $127/!$ 

 $\mathcal{L}^{\text{max}}$  .

 $\label{eq:2.1} \mathcal{L}(\mathcal{A}) = \mathcal{L}(\mathcal{A}) \otimes \mathcal{L}(\mathcal{A})$ 

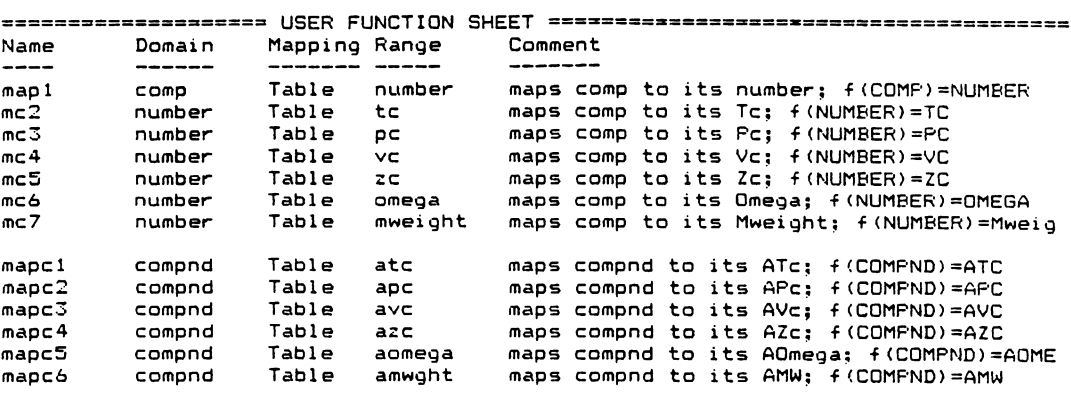

 $\bar{\mathcal{A}}$ 

(s) Screen or Printer: Screen 127/!

 $\sim$ 

------------~===---= PLOT SHEET~=============================================== Screen or Printer: Title: Display Scale ON: Yes X-Axis: Y-Axis Charact

(sl Screen or Printer: Screen 127/!

 $\mathcal{L}_{\text{max}}$ 

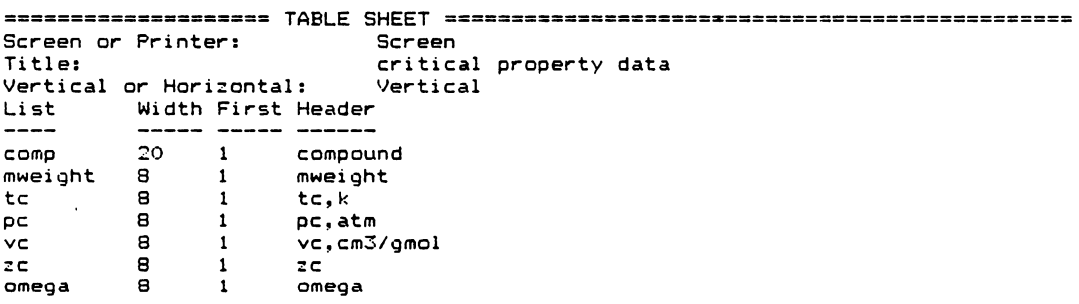

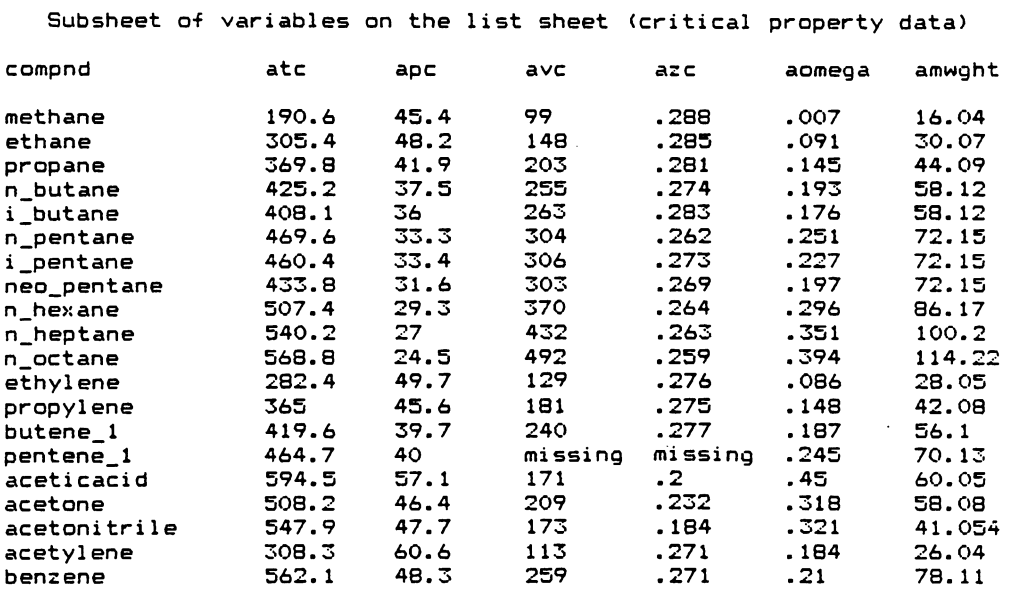

List of the compounds in data file CRITICAL. TK with their respective properties

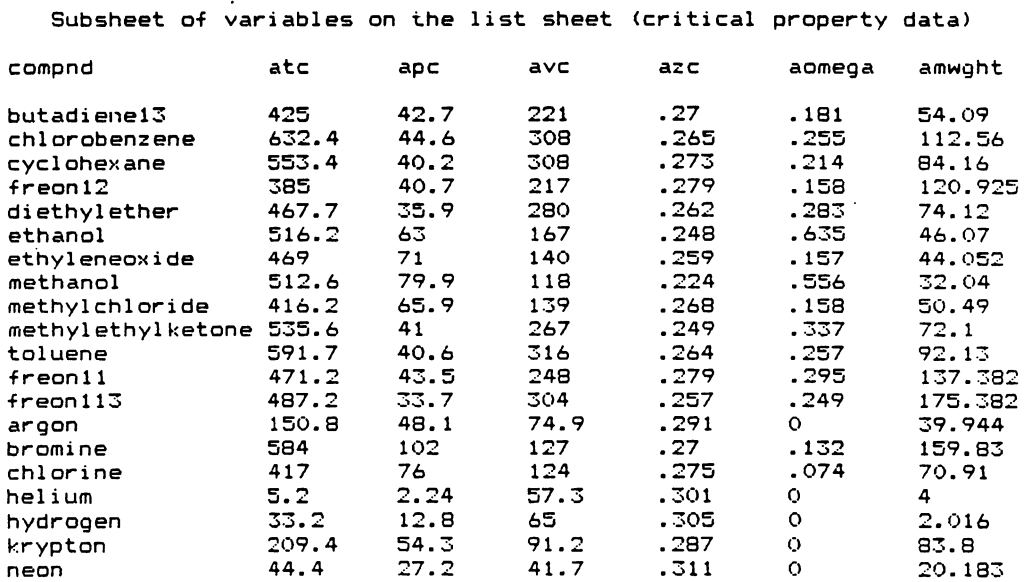

 $\sim$ 

 $\ddot{\phantom{a}}$ 

 $281$ 

 $\mathcal{L}$ 

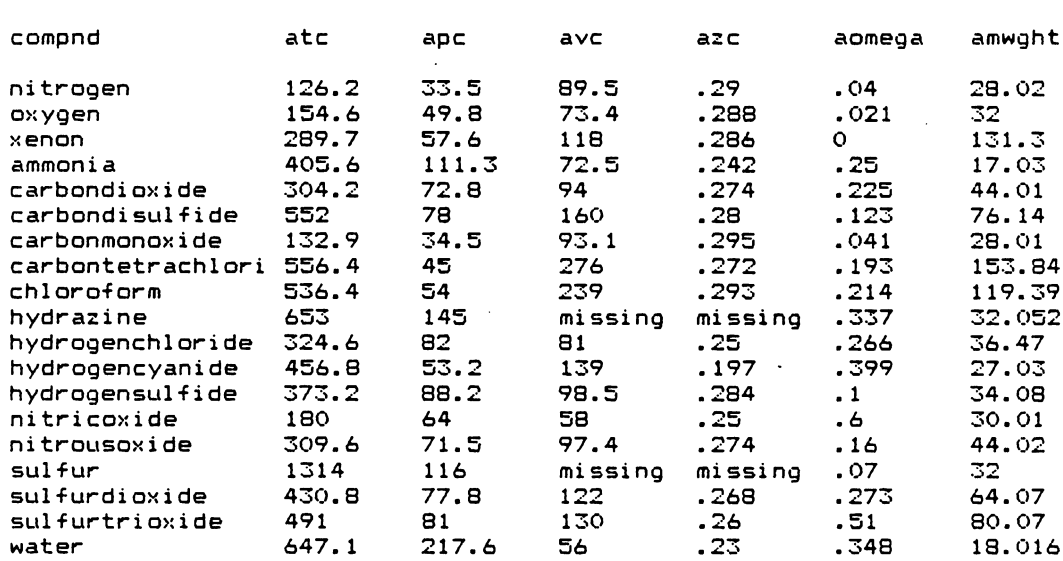

 $\label{eq:2.1} \frac{1}{\sqrt{2}}\int_{0}^{\infty}\frac{1}{\sqrt{2\pi}}\left(\frac{1}{\sqrt{2}}\right)^{2}d\mu_{\rm{eff}}$ 

 $\ddot{\phantom{1}}$ 

Subsheet of variables on the list sheet (critical property data)

 $\mathbf{r}$ 

 $\Delta$  and  $\Delta$  and  $\Delta$
## Program DATBANK1.TK

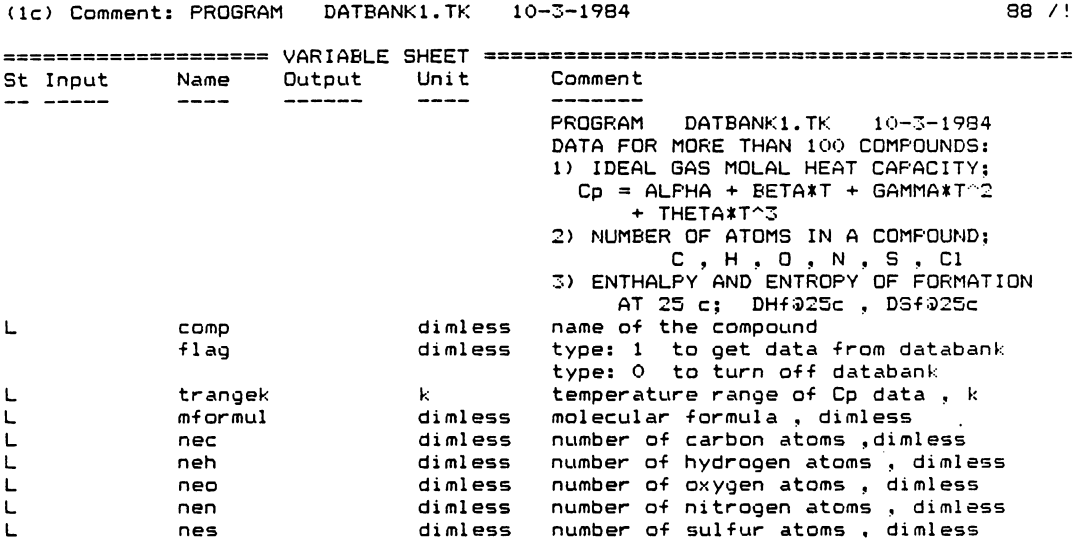

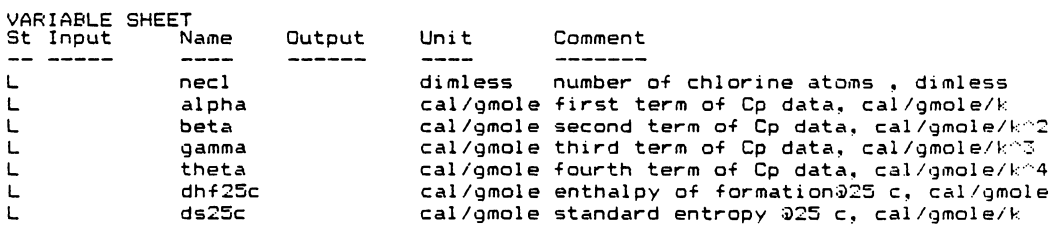

 $\bar{\beta}$ 

 $\mathcal{A}$ 

283

 $\bar{z}$ 

 $\ddot{\phantom{a}}$ 

 $\overline{\phantom{a}}$ 

```
(lr> Rule: "maps a compound to its heat capacity data. 88 /! 
==================== RULE SHEET================================================ 
S Rule<br>S - S"maps a compound to its heat capacity data.<br>+ alpha = mapcp1(comp)
* 0/flag + alpha= mapcpl(comp> 
 * 0/flag     + beta = mapcp2(comp)<br>* 0/flag     + gamma = mapcp3(comp<br>* 0/flag     + theta = mapcp4(comp
* 0/flag + theta = maj<br>* <sup>trangek</sup> = mapcpr(comp)* mformula = mapcpf(comp)
* mformula = mapcpf(comp) 
                                                                                \sim* 0/flag + dhf25c= maphf25(comp> 
* 0/flag * ds25c = maps25(comp)<br>* 0/flag * nec = mapnc(comp)<br>* 0/flag * neh = mapnh(comp)
                                                                 \mathcal{L}_{\text{max}}* 0/flag     + nec = mapnc(comp<br>* 0/flag     + neh = mapnh(comp<br>* 0/flag     + neo = mapno(comp
* 0/flag + neo = mapno(comp)<br>* 0/flag + nen = mapnn(comp)<br>* 0/flag + nes = mapns(comp)
* 0/flag     + nen = mapnn(comp<br>* 0/flag     + nes = mapns(comp
 * O/flag     + nes = mapns(com<br>* O/flag     + necl = mapncl(c
* 0/flag + necl = mapncl(comp)
```
 $\sim$ 

 $\ddot{\phantom{a}}$ 

 $\sim 10^{-1}$  $\sim 10^7$   $(1f)$  From:

88 /!

==================== UNIT SHEET ================================================ From To Multiply By Add Offset

 $\overline{a}$ 

( > 88 /! ==================== GLOBAL SHEET **======s=======================================** Variable Insert ON: Intermediate Redisplay· ON: Automatic Iteration ON: Comparison Toierance: Typical Value: Maximum Iteration Count: Page Breaks ON: Page Numbers ON: Form Length: Printed Page Length: Printed Page Width: Left Margin: Printer Device or Filenam Printer Setup String: Line End: Color Display ON: No Yes No .005 1 10 No No **66**  60 80  $\Omega$ PRN CR&LF No

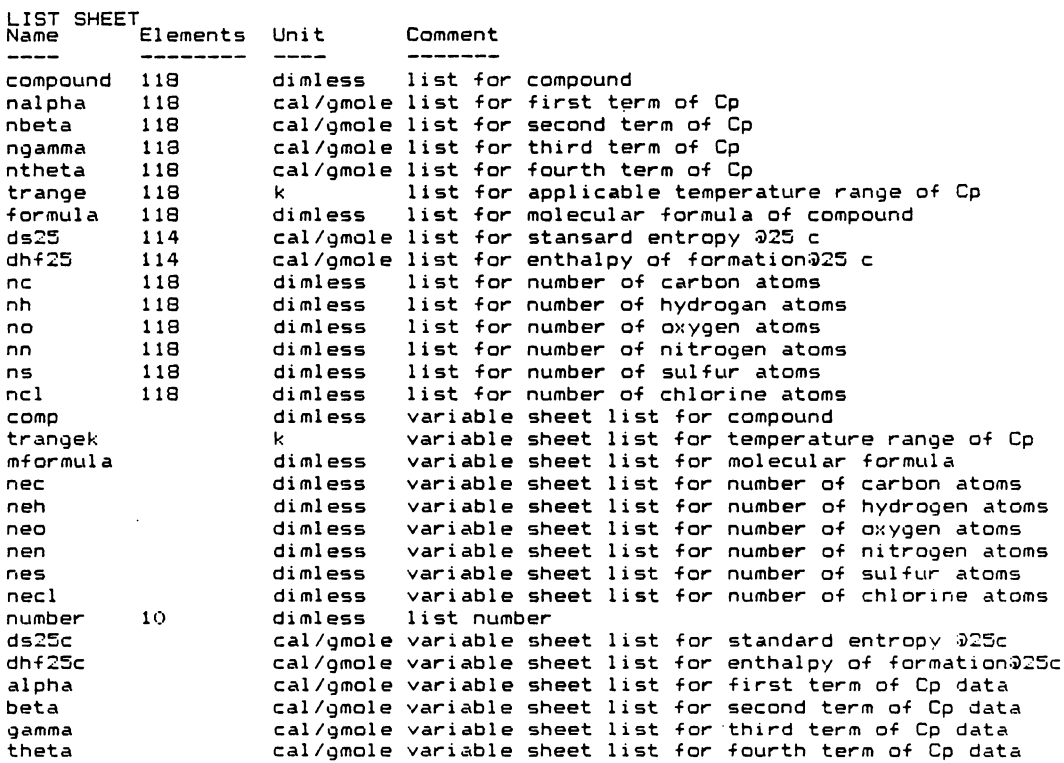

 $\langle \rangle$ 

 $\bar{ }$ 

 $\mathcal{A}$ 

 $\mathcal{A}^{\mathcal{A}}$ 

286

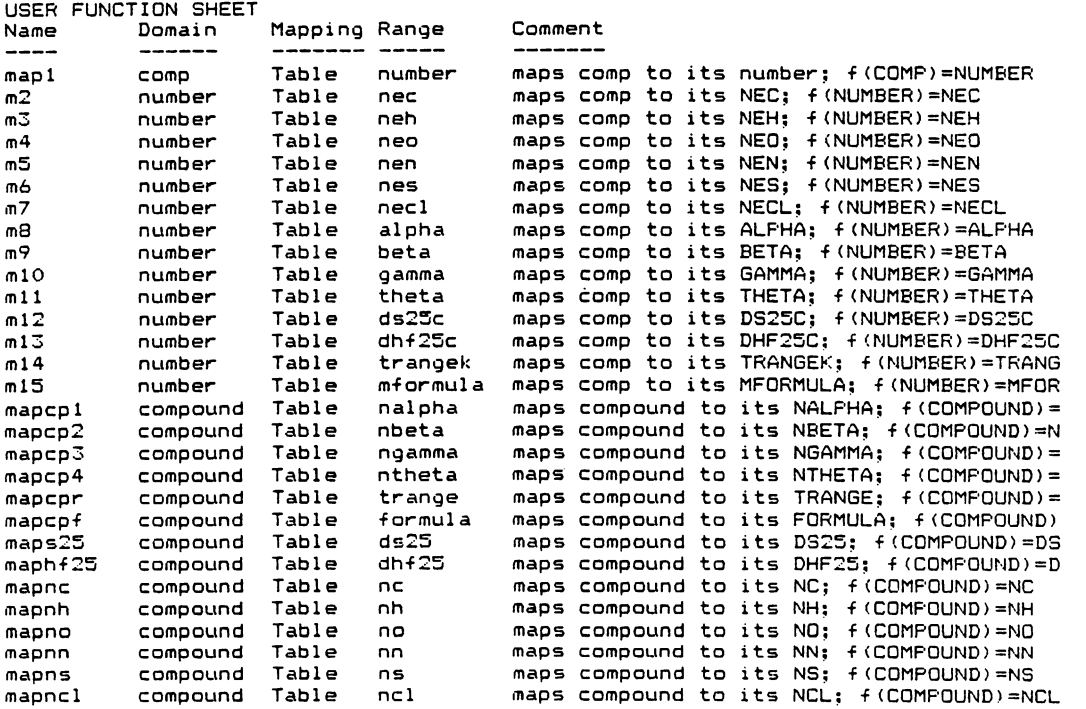

287

 $\label{eq:2.1} \frac{1}{\sqrt{2\pi}}\int_{\mathbb{R}^3}\frac{1}{\sqrt{2\pi}}\int_{\mathbb{R}^3}\frac{1}{\sqrt{2\pi}}\int_{\mathbb{R}^3}\frac{1}{\sqrt{2\pi}}\frac{1}{\sqrt{2\pi}}\frac{1}{\sqrt{2\pi}}\frac{1}{\sqrt{2\pi}}\frac{1}{\sqrt{2\pi}}\frac{1}{\sqrt{2\pi}}\frac{1}{\sqrt{2\pi}}\frac{1}{\sqrt{2\pi}}\frac{1}{\sqrt{2\pi}}\frac{1}{\sqrt{2\pi}}\frac{1}{\sqrt{2\pi}}\frac{1}{\sqrt{2\$ 

 $\mathcal{L}^{(1)}$ 

 $\ddot{\phantom{0}}$ 

(s) Screen or Printer: Screen

88 /!

 $\sim$   $\sim$ 

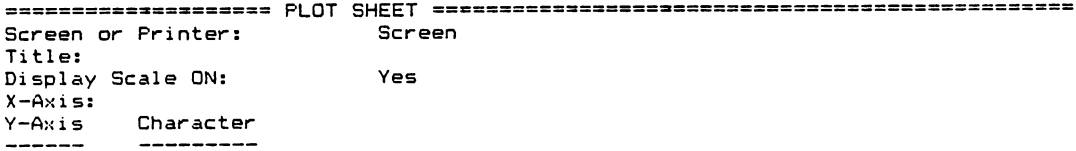

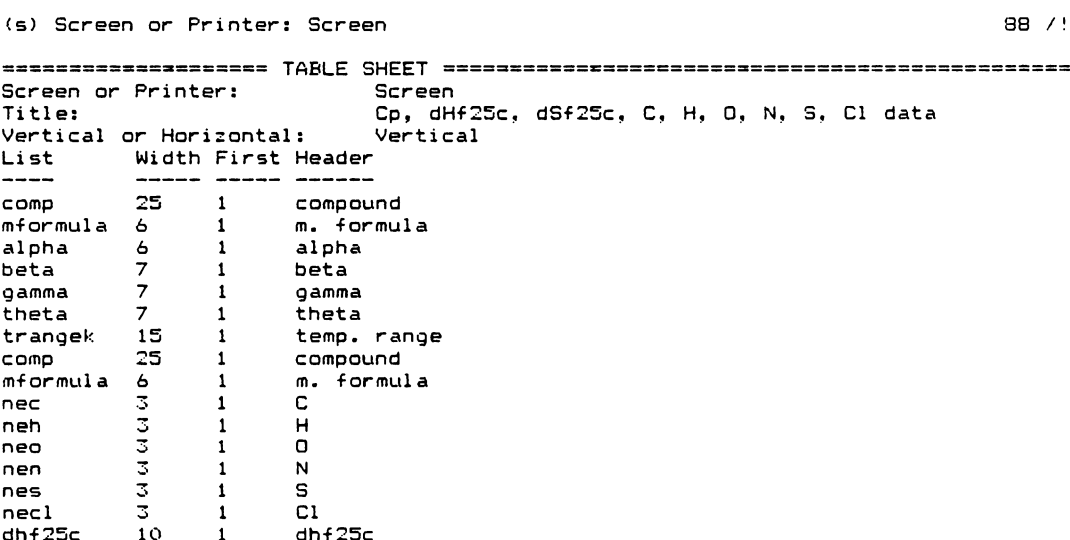

 $\mathcal{L}^{\text{max}}_{\text{max}}$ 

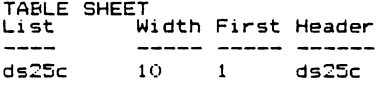

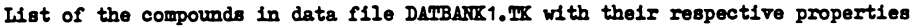

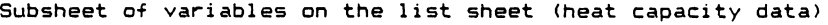

 $\ddot{\phantom{a}}$ 

 $\sim$ 

 $\hat{\mathcal{A}}$ 

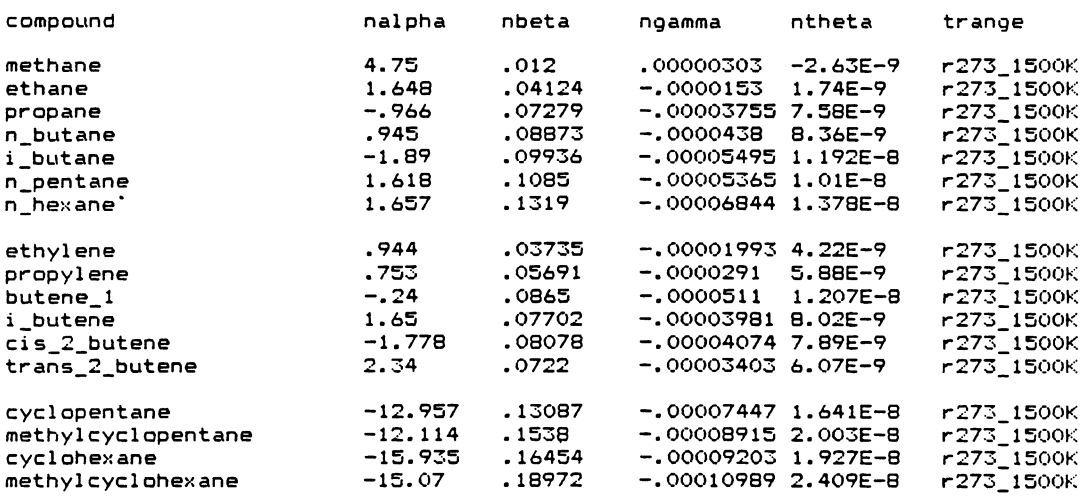

Subsheet of variables on the list sheet (heat of formation data

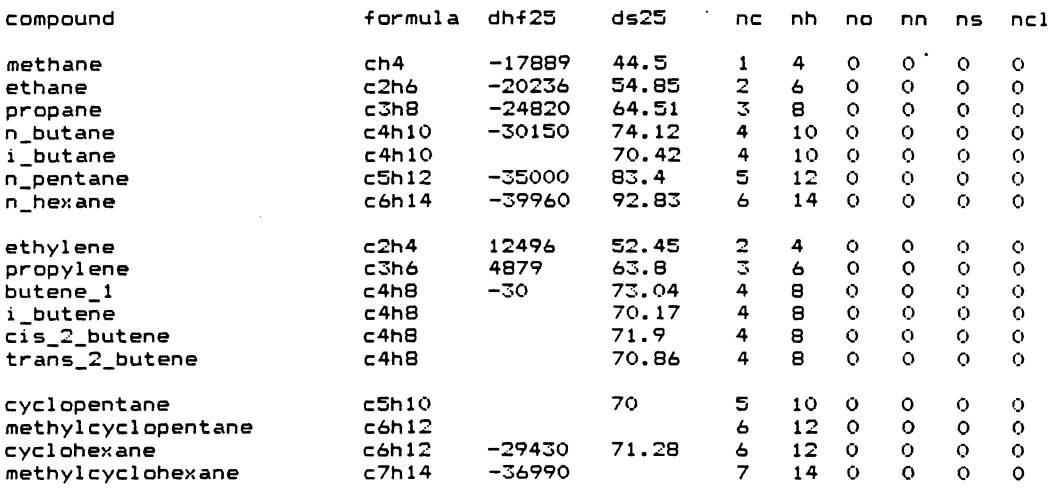

 $\sim 10^{-1}$ 

 $\ddot{\phantom{a}}$ 

 $\ddot{\phantom{0}}$ 

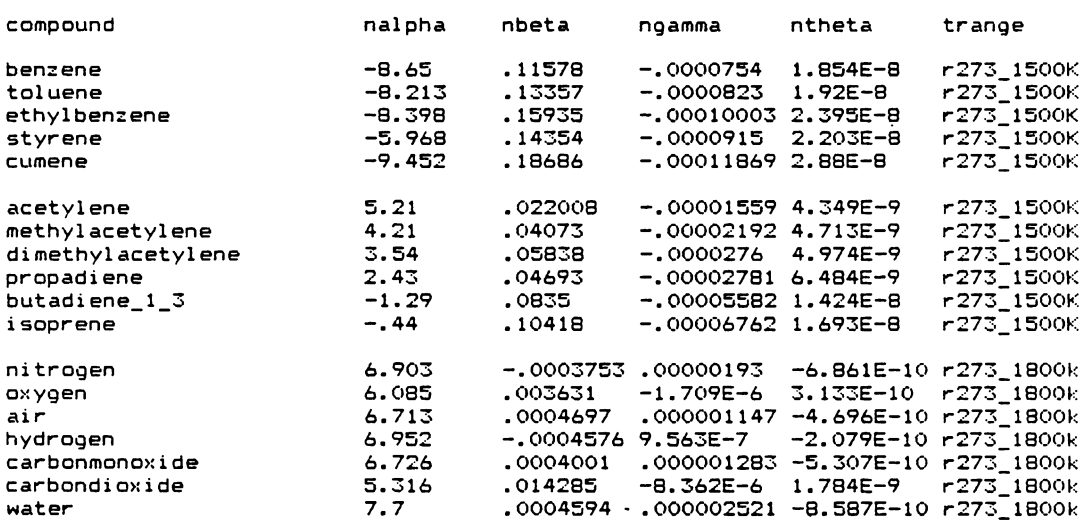

 $\mathcal{L}$ 

Subsheet of variables on the list sheet (heat of formation data)

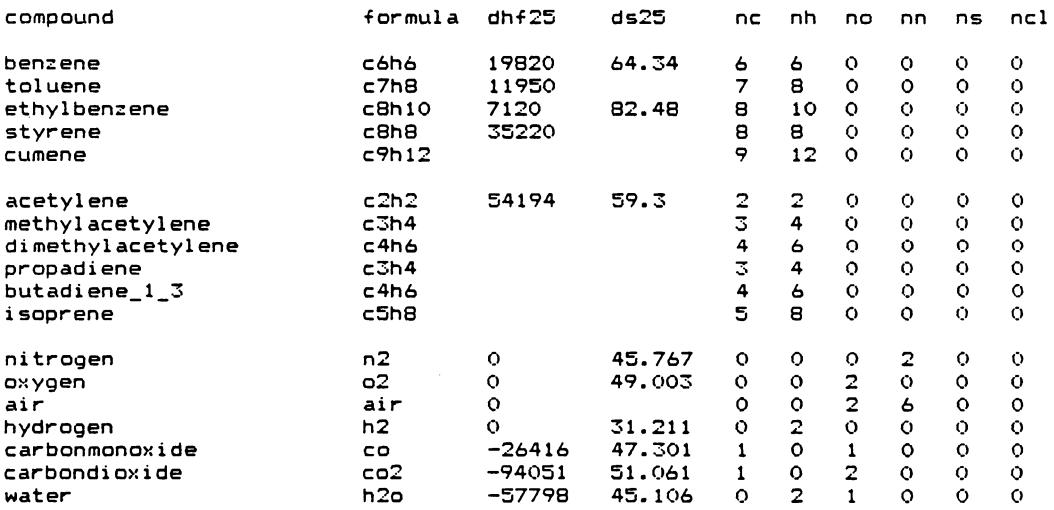

 $\ddot{\phantom{a}}$ 

 $\ddot{\phantom{a}}$ 

 $\ddot{\cdot}$ 

 $\ddot{\phantom{a}}$ 

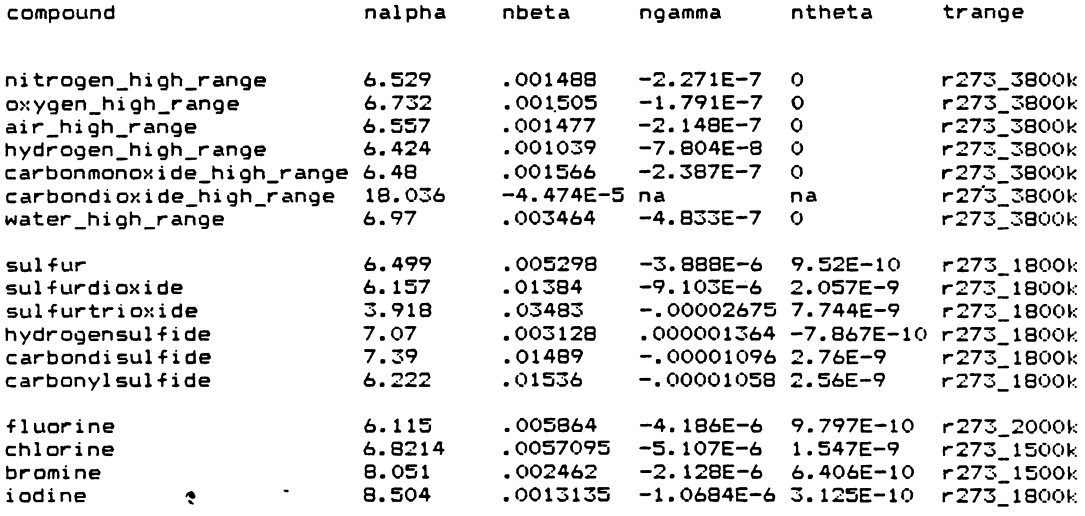

Subsheet of variables on the list sheet (heat of formation data)

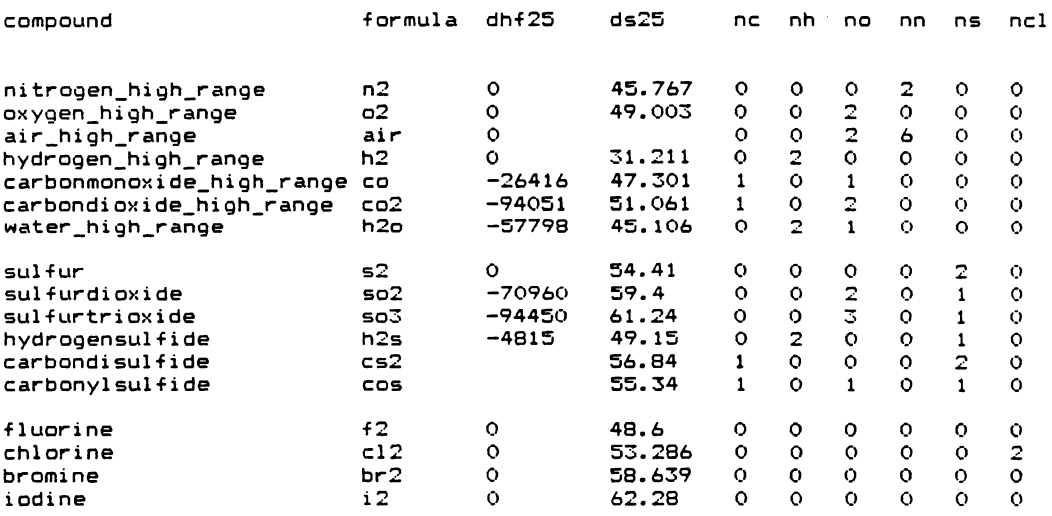

ł,

 $\ddot{\phantom{a}}$ 

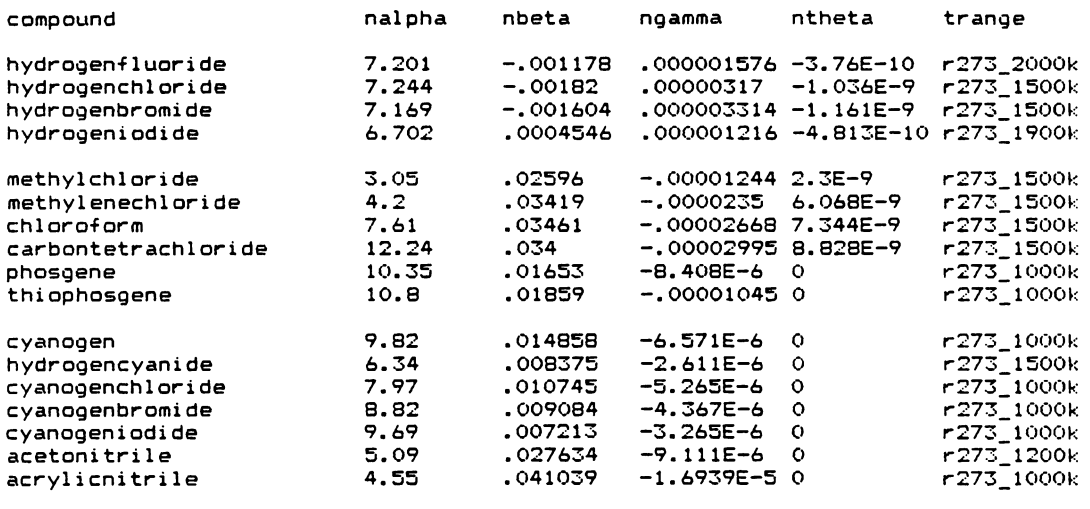

 $\bar{\alpha}$ 

 $\sim 100$  km s  $^{-1}$ 

 $\sim 10^{-1}$ 

 $\bar{1}$ 

 $\bar{\mathcal{A}}$ 

Subsheet of **variables** on the list sheet Cheat of formation data)

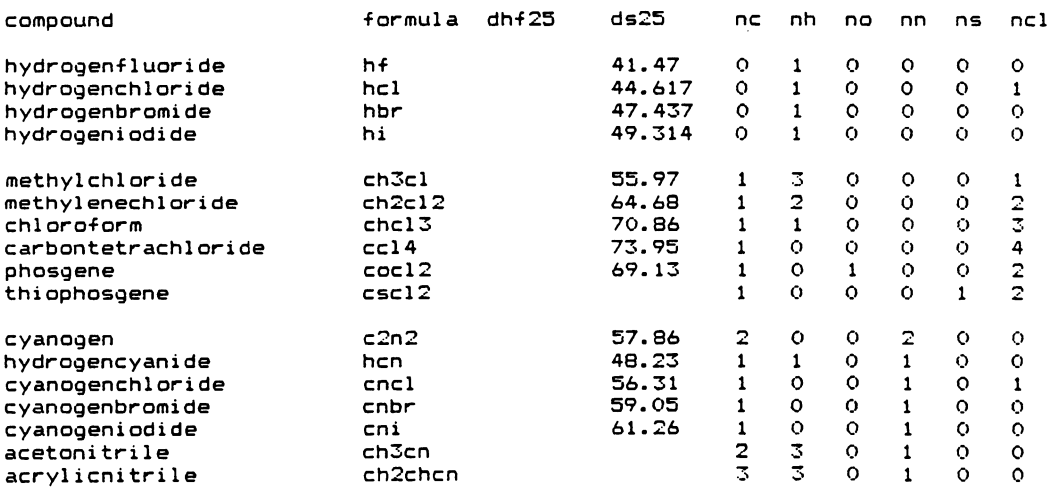

 $\hat{\boldsymbol{\theta}}$ 

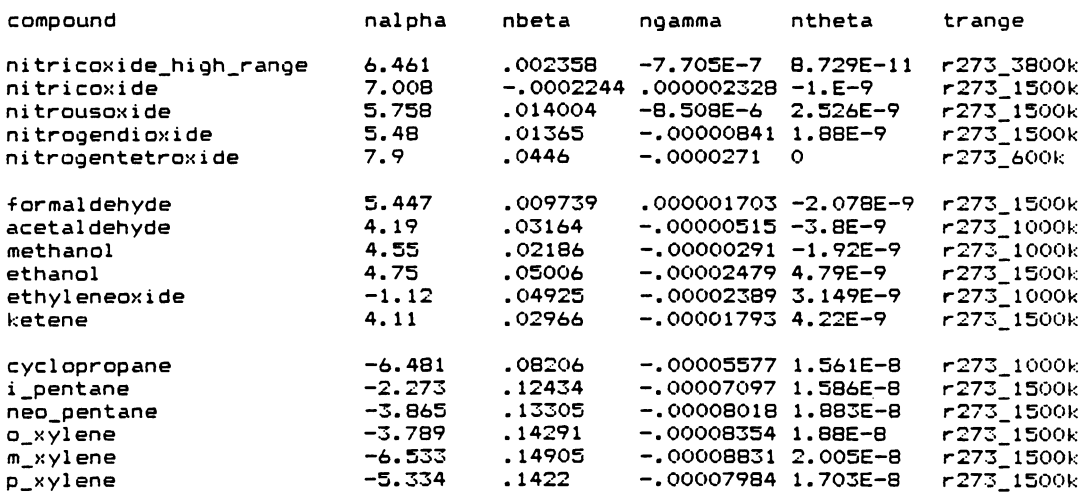

 $\ddot{\phantom{0}}$ 

Subsheet of vari<mark>ables on the list sheet (heat of formation</mark> data

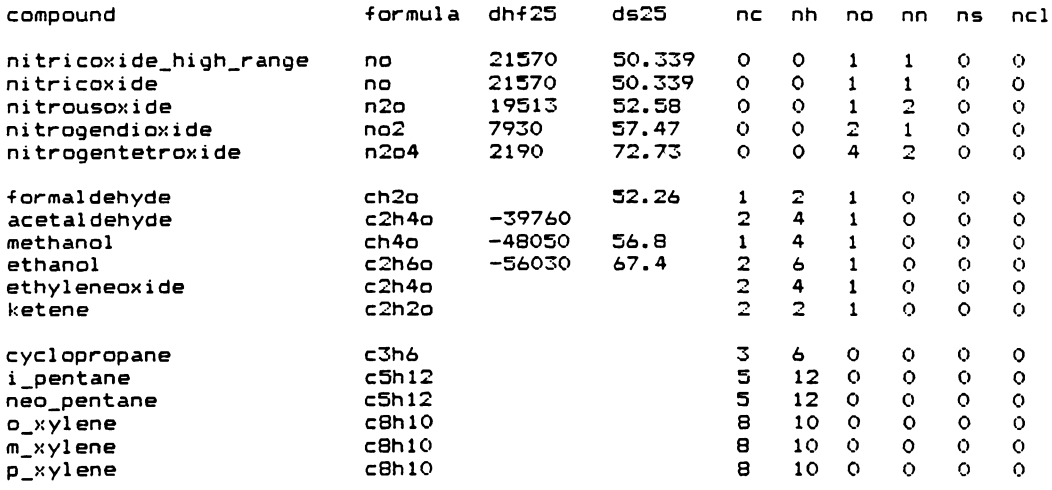

 $\bar{\beta}$ 

 $\frac{1}{2}$  .

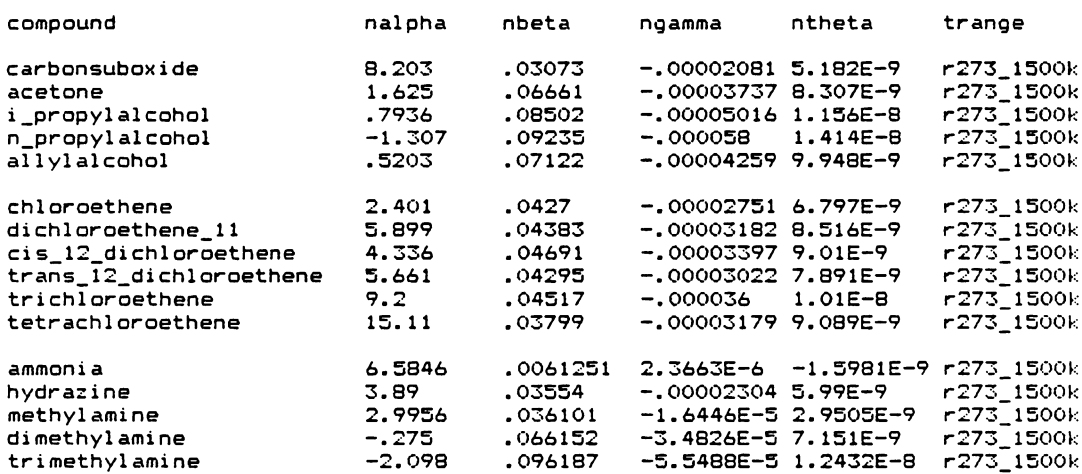

 $\sim 10^{11}$ 

 $\sim 10^{-11}$ 

 $\frac{1}{2}$ 

 $\cdot$ 

Subsheet of variables on the list sheet (heat of formation data

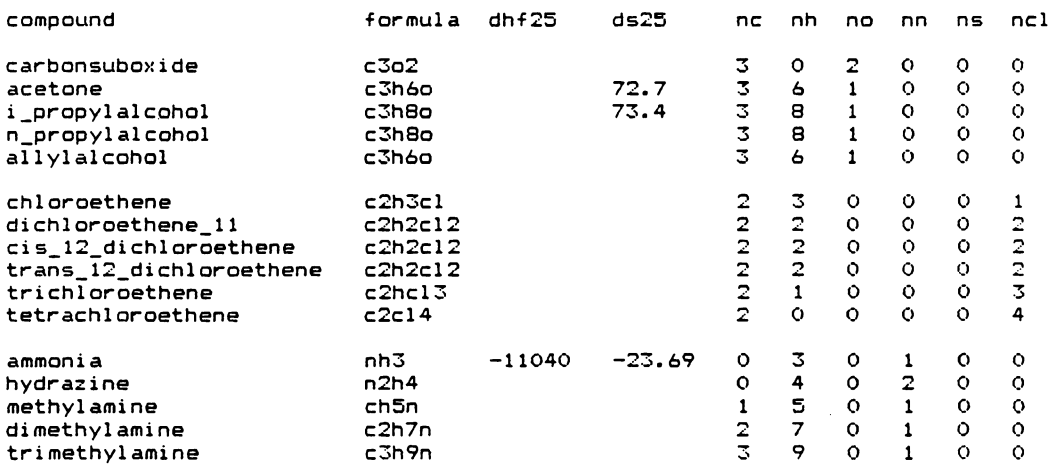

## The vita has been removed from the scanned document

 $\mathcal{L}^{\text{max}}_{\text{max}}$  and  $\mathcal{L}^{\text{max}}_{\text{max}}$